Руководство по эксплуатации

AV-СИСТЕМА С НАВИГАЦИЕЙ

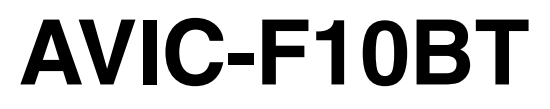

Предварительно ознакомьтесь с "Информация для пользователя" ! "Информация для пользователя" содержит важную информацию, с которой необходимо ознакомиться перед использованием навигационной системы.

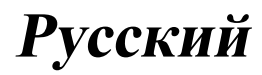

### <span id="page-1-0"></span>Благодарим за покупку навигационной системы Pioneer.

Внимательно прочитайте инструкции по эксплуатации, чтобы надлежащим образом использовать Вашу модель навигационной системы. После ознакомления <sup>с</sup> инструкциями, сохраняйте данное руководство для дальнейшего обращения.

# Важно

Экраны, показанные в примерах, могут отличаться от реальных экранов. Реальные экраны могут изменяться без уведомления с целью улучшения характеристик и функциональных возможностей.

### [Предисловие](#page-8-0)

[Краткий обзор руководства](#page-8-0) 9

- [Как пользоваться данным](#page-8-0)
	- [руководством](#page-8-0) 9
	- [Терминология](#page-8-0) 9
- [Определения терминологии](#page-8-0) 9 [Примечание о просмотре видео](#page-9-0) 10 [Примечание о просмотре](#page-9-0) DVD-Video 10 [Примечание об использовании файлов](#page-9-0) [MP3](#page-9-0) 10 [Совместимость с устройствами](#page-9-0) iPod 10 [Покрытие карты](#page-10-0) 11 Защита ЖК-[панели и экрана](#page-10-0) 11 [Примечания относительно внутренней](#page-10-0) [памяти](#page-10-0) 11 – [Перед отключением аккумулятора](#page-10-0) [автомобиля](#page-10-0) 11 – Данные, [подвергающиеся](#page-10-0) [удалению](#page-10-0) 11 [Базовые операции](#page-11-0) [Проверка наименования компонентов и](#page-11-0) [функций](#page-11-0) 12 [Регулировка угла ЖК](#page-12-0)-панели 13 [Загрузка и извлечение диска](#page-12-0) 13 – [Загрузка диска](#page-13-0) 14 – [Извлечение диска](#page-13-0) 14 [Загрузка и извлечение карты памяти](#page-13-0) [SD](#page-13-0) 14 – [Загрузка](#page-14-0) SD-карты 15
	-
	- Извлечение SD-[карты памяти](#page-14-0) 15 [Подключение и отключение](#page-15-0) USB[устройства памяти](#page-15-0) 16
- [Подключение](#page-15-0) USB-устройства [памяти](#page-15-0) 16
- [Отключение](#page-15-0) USB-устройства [памяти](#page-15-0) 16
- [Подключение и отключение](#page-15-0) iPod 16
	- [Подключение](#page-15-0) iPod 16
	- [Отключение](#page-16-0) iPod 17
- [Последовательность операций от запуска](#page-16-0) [до завершения](#page-16-0) 17 [При первичном запуске](#page-16-0) 17 [Регулярный пуск](#page-17-0) 18
- [Как использовать экраны](#page-19-0) [навигационного меню](#page-19-0) [Обзор экранов](#page-19-0) 20 [Что можно сделать в каждом меню](#page-20-0) 21 [Управление экранами списка](#page-20-0) (например, [списком городов](#page-20-0)) 21 [Меню быстрого вызова](#page-21-0) 22 – [Выбор ярлыка](#page-21-0) 22 – [Отмена ярлыка](#page-21-0) 22 [Вывод изображения камеры заднего](#page-21-0) [вида](#page-21-0) 22

#### **(М)** [Как пользоваться картой](#page-22-0)

[Как читать экран карты](#page-22-0) 23

- [Отображение информационной](#page-24-0) [панели](#page-24-0) AV 25
- [Увеличенная карта перекрестка](#page-24-0) 25
- [Дисплей во время движения по](#page-24-0) [бесплатной автостраде](#page-24-0) 25
- [Управление экраном карты](#page-25-0) 26
	- [Изменение масштаба карты](#page-25-0) 26
	- [Переключение ориентации](#page-25-0) [карты](#page-25-0) 26
	- [Прокрутка карты до места](#page-25-0), которое
	- [Вы хотите увидеть](#page-25-0) 26
	- [Быстрого доступа](#page-26-0) 27

#### [Персональные настройки экрана карты](#page-27-0)

[Настройка пункта на экране карты](#page-27-0) 28

- [Установка](#page-27-0) "Увелич. Вид" 28
- Bluetooth [подключен](#page-27-0) 28

- [Установка отображения названия](#page-28-0) [текущей улицы](#page-28-0) 29
- [Настройка отображения значка](#page-28-0) [Избранное](#page-28-0) 29
- $-3D$  [с ориентирами](#page-28-0) 29
- [Отображение маневров](#page-28-0) 29
- [Отображение](#page-28-0) POI на карте 29
	- [Отображение на карте](#page-28-0) [предварительно установленных](#page-28-0) [POI](#page-28-0) 29
	- [Отображение персональных](#page-29-0) [POI](#page-29-0) 30
- [Переключение в режим просмотра](#page-30-0) 31 [Настройка различных цветовых решений](#page-31-0)
	- [для отображения карты в светлое и](#page-31-0) [темное время суток](#page-31-0) 32
- [Изменение цвета дороги](#page-31-0) 32 [Изменение настроек экрана прерывания](#page-31-0) [навигации](#page-31-0) 32
- Выбор "[Быстрого доступа](#page-32-0)" 33

#### [Настройка маршрута до Вашего пункта](#page-33-0) [назначения](#page-33-0)

[Базовые процедуры создания](#page-33-0) [маршрута](#page-33-0) 34

- [Проверка местоположения на карте](#page-33-0) 34
- [Проверка рассчитанного маршрута](#page-34-0) 35
	- [Отображение нескольких](#page-34-0) [маршрутов](#page-34-0) 35
	- [Изменение условий расчета](#page-34-0) [маршрута](#page-34-0) 35
	- [Проверка текущего маршрута](#page-36-0) 37
	- [Добавление промежуточного](#page-36-0) [пункта](#page-36-0) 37

[Проверка и изменение текущего](#page-38-0) [маршрута](#page-38-0)

> [Проверка текущего маршрута](#page-38-0) 39 [Редактирование промежуточных](#page-38-0) [пунктов](#page-38-0) 39

– [Добавление промежуточного](#page-38-0) [пункта](#page-38-0) 39

- [Удаление промежуточного](#page-39-0) [пункта](#page-39-0) 40
- [Сортировка промежуточных](#page-39-0) [пунктов](#page-39-0) 40
- [Изменение условий расчета](#page-40-0) [маршрута](#page-40-0) 41
- [Отмена навигации по маршруту](#page-40-0) 41

#### [Поиск и выбор местоположения](#page-41-0)

- [Поиск местоположения по адресу](#page-41-0) 42
	- [Поиск сначала по названию](#page-41-0) [улицы](#page-41-0) 42
	- [Поиск сначала по названию](#page-42-0) [города](#page-42-0) 43
	- [Поиск Вашего пункта назначения по](#page-43-0) [указанному почтовому индексу](#page-43-0) 44
	- [Поиск названия путем ввода](#page-43-0) [нескольких ключевых слов](#page-43-0) 44

[Настройка маршрута до дома](#page-44-0) 45

[Поиск полезных объектов](#page-44-0) (POI) 45

- Поиск POI [с определением](#page-44-0) [категории](#page-44-0) 45
- Поиск POI [непосредственно по](#page-45-0) [названию объекта](#page-45-0) 46
- [Поиск ближайших](#page-45-0) POI 46
- Поиск POI [вблизи пункта](#page-45-0)
- [назначения](#page-45-0) 46 – Поиск POI [вблизи города](#page-46-0) 47
- 

[Выбор пункта назначения из](#page-46-0)

"[Избранное](#page-46-0)" 47

- Поиск POI [с помощью данных на карте](#page-47-0) [памяти](#page-47-0) SD 48
- [Выбор местоположения](#page-47-0), поиск которого [выполнялся недавно](#page-47-0) 48
- [Поиск местоположения по](#page-47-0) [координатам](#page-47-0) 48

[Регистрация и редактирование](#page-49-0) [местоположений](#page-49-0)

[Регистрация местоположения в](#page-49-0) "[Избранное](#page-49-0)" 50

– [Регистрация местоположения с](#page-49-0) помощью "[Избранное](#page-49-0)" 50

– [Регистрация местоположения в](#page-49-0) [режиме прокрутки](#page-49-0) 50

[Редактирование зарегистрированных](#page-49-0) [местоположений](#page-49-0) 50

- [Редактирование списка в](#page-49-0) "[Избранное](#page-49-0)" 50
- [Редактирование местоположения](#page-50-0) [дома](#page-50-0) 51
- [Сортировка записи в](#page-50-0) "[Избранное](#page-50-0)" 51
- [Удаление записи в](#page-51-0) "Избранное" 52 [Экспорт и импорт записи в](#page-51-0)

#### "[Избранное](#page-51-0)" 52

- [Экспорт записи в](#page-51-0) "Избранное" 52
- Импорт "[Избранное](#page-52-0)", [отредактированной на](#page-52-0) "NavGate [FEEDS](#page-52-0)" 53

[Удаление записи в](#page-52-0) "История" 53

[Регистрация и подключение](#page-53-0) [устройства](#page-53-0) Bluetooh

> [Подготовка средств связи](#page-53-0) 54 [Регистрация устройств](#page-53-0) Bluetooth 54

- [Поиск имеющихся поблизости](#page-53-0) [устройств](#page-53-0) Bluetooth 54
- [Поиск определенного устройства](#page-54-0) [Bluetooth](#page-54-0) 55
- [Установка связи с устройств](#page-55-0) [Bluetooth](#page-55-0) 56
- [Удаление зарегистрированного](#page-56-0) [устройства](#page-56-0) 57

[Подключение зарегистрированного](#page-56-0) [устройства](#page-56-0) Bluetooth 57

#### [Использование телефонной связи без](#page-58-0) [снятия трубки](#page-58-0)

[Отображение Меню телефона](#page-58-0) 59 [Исходящий звонок](#page-58-0) 59

- [Прямой набор номера](#page-58-0) 59
- [Быстрый звонок домой](#page-59-0) 60
- [Вызов номера в](#page-59-0) "Список [контактов](#page-59-0)" 60
- [Набор номера из истории принятых](#page-60-0) [звонков](#page-60-0) 61
- [Вызов номера из истории](#page-60-0) [набранных звонков](#page-60-0) 61
- [Набор номера из истории](#page-61-0) [пропущенных звонков](#page-61-0) 62
- [Набор номера записи в](#page-61-0) "[Избранное](#page-61-0)" 62
- [Набор телефонного номера](#page-61-0) [объекта](#page-61-0) 62
- [Набор номера по карте](#page-62-0) 63
- [Прием входящего звонка](#page-62-0) 63
	- [Ответ на входящий звонок](#page-62-0) 63
- [Отклонение входящего звонка](#page-63-0) 64 [Передача телефонной книги](#page-63-0) 64 Установка "[Настройки](#page-64-0) Bluetooth" 65
	- [Редактирование названия](#page-64-0) [устройства](#page-64-0) 65
	- [Редактирование пароля](#page-64-0) 65
	- [Остановка передачи волны](#page-65-0) [Bluetooth](#page-65-0) 66
	- [Устранение эха и снижение уровня](#page-65-0) [шума](#page-65-0) 66
	- [Автоматический ответ на входящий](#page-65-0) [звонок](#page-65-0) 66
	- [Настройка функции автоматического](#page-65-0) [отклонения звонка](#page-65-0) 66
	- $-$  [Очистка памяти](#page-66-0) 67
	- [Обновление программного](#page-66-0) [обеспечения для беспроводной](#page-66-0) [технологии](#page-66-0) Bluetooth 67

[Примечания по телефонной связи без](#page-67-0) [снятия трубки](#page-67-0) 68

#### [Выполнение персональных настроек](#page-69-0)

Опции меню "[Настройки навигации](#page-69-0)" 70

- [Отображение экрана](#page-69-0) "Настройки [навигации](#page-69-0)" 70
- [Проверка подключения](#page-69-0) [проводов](#page-69-0) 70
- [Проверка статуса](#page-70-0) [программирования датчика и](#page-70-0) [статуса движения](#page-70-0) 71

- [Использование функции](#page-71-0) "Расход по [пробегу](#page-71-0)" 72
- [Запись истории маршрута](#page-73-0) 74
- [Использование демонстрационного](#page-74-0) [руководства](#page-74-0) 75
- [Регистрация местоположения](#page-74-0) [дома](#page-74-0) 75
- [Корректировка текущего](#page-74-0) [местоположения](#page-74-0) 75

Опции меню "[Системные настройки](#page-75-0)" 76

- [Отображение экрана](#page-75-0) "Системные [настройки](#page-75-0)" 76
- [Пользовательские региональные](#page-75-0) [настройки](#page-75-0) 76
- [Настройка громкости для навигации](#page-77-0) [и телефона](#page-77-0) 78
- [Изменение экрана](#page-78-0)-заставки 79
- [Замена экрана заставки](#page-78-0), [сохраненного на карте памяти](#page-78-0) [SD](#page-78-0) 79
- [Настройка для камеры заднего](#page-79-0) [вида](#page-79-0) 80
- [Регулировка положений отклика](#page-79-0) [сенсорной панели](#page-79-0) (калибровка [сенсорной панели](#page-79-0)) 80
- [Настройка цвета подсветки](#page-80-0) 81
- [Проверка данных о версии](#page-81-0) 82

[Копирование настроек](#page-81-0) 82 [Установка](#page-81-0) "Безоп.реж." 82 [Выключение экрана](#page-81-0) 82

#### **(R)** [Использование радио](#page-82-0) (FM)

[Чтение с экрана](#page-82-0) 83 [Использование клавиш сенсорной](#page-82-0) [панели](#page-82-0) 83

- [Переключение между экраном](#page-83-0) [подробной информации и экраном](#page-83-0) [указанного списка](#page-83-0) 84
- [Сохранение и повторный вызов](#page-83-0) [частот вещания](#page-83-0) 84

– [Использование радиотекста](#page-83-0) 84 [Использование меню](#page-84-0) "Функция" 85

- [Сохранение наиболее стабильных](#page-85-0) [частот вещания](#page-85-0) 86
- [Ограничение станций для](#page-85-0) [регионального](#page-85-0) [программирования](#page-85-0) 86
- [Настройка на устойчивые](#page-85-0) [сигналы](#page-85-0) 86
- Поиск RDS [станций по данным](#page-85-0) [PTY](#page-85-0) 86
- [Получение дорожных](#page-86-0) [сообщений](#page-86-0) 87
- [Настройка на альтернативные](#page-87-0) [частоты](#page-87-0) 88
- [Использование перерывов на](#page-87-0) [новостные программы](#page-87-0) 88
- [Статус значка прерывания](#page-88-0) 89
- $-$  [Список](#page-89-0) РТҮ 90

#### [Использование радио](#page-90-0) (AM)

[Чтение с экрана](#page-90-0) 91

[Использование клавиш сенсорной](#page-90-0) [панели](#page-90-0) 91

- [Переключение между экраном](#page-91-0) [подробной информации и экраном](#page-91-0) [указанного списка](#page-91-0) 92
- [Сохранение и повторный вызов](#page-91-0) [частот вещания](#page-91-0) 92
- [Использование меню](#page-91-0) "Функция" 92
	- [Сохранение наиболее стабильных](#page-91-0) [частот вещания](#page-91-0) 92
	- [Настройка на устойчивые](#page-92-0) [сигналы](#page-92-0) 93

#### [Воспроизведение аудио](#page-93-0) CD

[Чтение с экрана](#page-93-0) 94 [Использование клавиш сенсорной](#page-94-0) [панели](#page-94-0) 95 [Выбор трека из списка](#page-94-0) 95

[Использование меню](#page-94-0) "Функция" 95

[Воспроизведение музыкальных](#page-96-0) [файлов с ПЗУ](#page-96-0)

[Чтение с экрана](#page-96-0) 97

 $_{\rm Ru}$  (5

[Использование клавиш сенсорной](#page-97-0) [панели](#page-97-0) 98 – [Выбор трека из списка](#page-98-0) 99 [Использование меню](#page-98-0) "Функция" 99

#### **T** [Воспроизведение](#page-100-0) DVD-Video

[Чтение с экрана](#page-100-0) 101 [Использование клавиш сенсорной](#page-100-0) [панели](#page-100-0) 101

- [Возобновление воспроизведения](#page-102-0) ([Закладка](#page-102-0)) 103
- [Поиск определенной сцены и запуск](#page-102-0) [воспроизведения в указанное](#page-102-0) [время](#page-102-0) 103
- [Прямой поиск по номеру](#page-102-0) 103
- [Использование меню](#page-103-0) DVD 104
- [Работа в меню](#page-103-0) DVD с помощью [клавиш сенсорной панели](#page-103-0) 104
- [Покадровое воспроизведение](#page-103-0) 104
- [Замедленное](#page-104-0) [воспроизведение](#page-104-0) 105

[Использование меню](#page-104-0) "Функция" 105

#### [Воспроизведение диска](#page-105-0) DVD-VR

[Чтение с экрана](#page-105-0) 106 [Использование клавиш сенсорной](#page-105-0)

- [панели](#page-105-0) 106
- [Поиск определенной сцены и запуск](#page-106-0) [воспроизведения в указанное](#page-106-0) [время](#page-106-0) 107
- [Переключение режима](#page-107-0) [воспроизведения](#page-107-0) 108
- [Использование короткой функции](#page-107-0) [пропуска](#page-107-0) 108
- [Воспроизведение с помощью](#page-107-0) [выбора из списка названий](#page-107-0) 108
- [Покадровое воспроизведение](#page-107-0) 108
- [Замедленное](#page-108-0) [воспроизведение](#page-108-0) 109 [Использование меню](#page-108-0) "Функция" 109

[Воспроизведение](#page-109-0) DivX видео

[Чтение с экрана](#page-109-0) 110

[Использование клавиш сенсорной](#page-109-0) [панели](#page-109-0) 110

- [Покадровое воспроизведение](#page-110-0) 111
- [Замедленное](#page-110-0) [воспроизведение](#page-110-0) 111
- [Поиск определенной сцены и запуск](#page-111-0) [воспроизведения в указанное](#page-111-0) [время](#page-111-0) 112
- [Воспроизведение с помощью](#page-111-0) [выбора из списка названий](#page-111-0) 112

[Использование меню](#page-111-0) "Функция" 112

#### 20 [DVD-Video, DVD-VR, DivX setup](#page-113-0)

[Отображение меню Уст](#page-113-0)-ка DVD/ [DivX®](#page-113-0) 114

[Настройка приоритетных языков](#page-113-0) 114 [Настройка угла отображения знаков](#page-113-0) 114 [Настройка соотношения сторон](#page-114-0) 115 [Установка защиты от детей](#page-114-0) 115 – [Установка кода и уровня](#page-114-0) 115 Установка "[Автовоспроизведение](#page-115-0)" 116 [Установка файла субтитров для](#page-115-0)

[DivX](#page-115-0) 116

[Таблица кодов языков для дисков](#page-116-0) [DVD](#page-116-0) 117

#### [Воспроизведение музыкальных](#page-117-0) [файлов](#page-117-0) (с USB или SD)

[Процедура запуска](#page-117-0) 118 [Чтение с экрана](#page-117-0) 118 [Использование клавиш сенсорной панели](#page-118-0) ([Музыка](#page-118-0)) 119 – [Выбор трека из списка](#page-119-0) 120 [Использование меню](#page-119-0) "Функция" 120

[Воспроизведение видеофайлов](#page-121-0) (с USB [или](#page-121-0) SD)

[Процедура запуска](#page-121-0) 122 [Чтение с экрана](#page-121-0) 122 [Использование клавиш сенсорной панели](#page-121-0) ([Видео](#page-121-0)) 122 – [Воспроизведение с помощью](#page-122-0)

[выбора из списка названий](#page-122-0) 123

– [Поиск определенной сцены и запуск](#page-122-0) [воспроизведения в указанное](#page-122-0) [время](#page-122-0) 123

[Использование меню](#page-123-0) "Функция" 124

#### [Использование](#page-124-0) iPod (iPod)

[Процедура запуска](#page-124-0) 125 [Чтение с экрана](#page-124-0) 125 [Использование клавиш сенсорной панели](#page-125-0) ([Музыка](#page-125-0)) 126 – [Поиск песни](#page-126-0) 127 [Управление функцией](#page-127-0) iPod [навигационной системы с Вашего](#page-127-0) [iPod](#page-127-0) 128 [Запуск воспроизведения видео](#page-127-0) 128 [Использование клавиш сенсорной панели](#page-128-0) ([Видео](#page-128-0)) 129 – [Просмотр видеофайлов](#page-128-0) 129 [Использование меню](#page-129-0) "Функция" 130

#### 24 [Использование аудиоплеера](#page-131-0) Bluetooth

[Чтение с экрана](#page-131-0) 132 [Использование клавиш сенсорной](#page-132-0) [панели](#page-132-0) 133 [Использование меню](#page-132-0) "Функция" 133

#### [Использование](#page-134-0) AV-входа

[Использование](#page-134-0) AV1 135 [Использование](#page-134-0) AV2 135 [Использование клавиш сенсорной](#page-134-0) [панели](#page-134-0) 135

#### [Использование внешнего устройства](#page-135-0) [\(EXT1, EXT2\)](#page-135-0)

[Чтение с экрана](#page-135-0) 136 [Использование клавиш сенсорной](#page-135-0) [панели](#page-135-0) 136

#### [Другие функции](#page-137-0)

[Выбор видео для](#page-137-0) "Заднего дисплея" 138 [Управление настройкой](#page-137-0) [изображения](#page-137-0) 138

[Выполнение персональных настроек](#page-139-0)

#### Опции меню "[Настройки системы](#page-139-0)  $AV"$  [140](#page-139-0)

- [Отображает меню](#page-139-0) "Настройки [системы](#page-139-0) AV" 140
- [Настройка видеовхода](#page-139-0) 1 (AV1) 140
- [Настройка видеовхода](#page-139-0) 2 (AV2) 140
- [Изменение установки](#page-139-0)
- [автомобильной антенны](#page-139-0) 140 – [Изменение режима](#page-140-0)
- [широкоформатного экрана](#page-140-0) 141
- [Настройка заднего выхода](#page-140-0) 141
- [Изменение времени отключения](#page-141-0)/ [приглушения звука](#page-141-0) 142
- [Изменение уровня отключения](#page-141-0)/ [приглушения звука](#page-141-0) 142
- [Изменение громкости сообщений](#page-142-0) [навигации](#page-142-0) 143
- [Включение поиска Авто](#page-142-0) PI 143
- [Шаговая настройка](#page-142-0) FM 143
- [Отображает зарегистрированный](#page-142-0) код [DivX VOD](#page-142-0) 143

Опции меню "[Настройки звука](#page-143-0) AV" 144

- [Отображает меню](#page-143-0) "Настройки звука  $AV"$  [144](#page-143-0)
- [Использование регулировки](#page-143-0) [баланса](#page-143-0) 144
- [Использование эквалайзера](#page-144-0) 145
- [Настройка громкости](#page-145-0) 146
- [Использование выхода](#page-145-0) [сабвуфера](#page-145-0) 146
- [Использование фильтра затухания](#page-146-0) [верхних частот](#page-146-0) 147
- [Настройка уровней источника](#page-146-0) 147
- [Усиление нижних частот](#page-146-0) (Подъем НЧ) [147](#page-146-0)
- [Установка модели студии](#page-147-0) [звукозаписи](#page-147-0) 148

#### [Другие функции](#page-148-0)

[Настройка функции защиты от](#page-148-0) [кражи](#page-148-0) 149

– [Установка пароля](#page-148-0) 149

– [Ввод пароля](#page-148-0) 149 – [Удаление пароля](#page-148-0) 149 – Что делать, [если Вы забыли](#page-149-0) [пароль](#page-149-0) 150 [Восстановление установок по](#page-149-0) [умолчанию](#page-149-0) 150 [Возврат навигационной системы к](#page-149-0) [первоначальному состоянию](#page-149-0) 150 [Возврат навигационной системы к](#page-149-0) [настройкам по умолчанию или](#page-149-0) [заводским настройкам](#page-149-0) 150 – [Установка элементов для](#page-151-0) [удаления](#page-151-0) 152 [Приложение](#page-153-0) [Поиск и устранение неисправностей](#page-153-0) 154 Сообщения, [и как на них](#page-159-0) [реагировать](#page-159-0) 160 [Сообщения для аудио функций](#page-161-0) 162 [Технология позиционирования](#page-163-0) 164 – [Позиционирование с помощью](#page-163-0) [GPS](#page-163-0) 164 – [Позиционирование с помощью](#page-163-0) "[Точного расчета траектории](#page-163-0)" 164 – [Как работают вместе](#page-164-0) GPS и "точный [расчет траектории](#page-164-0)"? 165 [Устранение серьезных ошибок](#page-164-0) 165 – [Если невозможно](#page-165-0) GPS[позиционирование](#page-165-0) 166 – Условия, [часто вызывающие](#page-165-0) [значительные ошибки](#page-165-0) [позиционирования](#page-165-0) 166 [Информация об установке](#page-167-0) [маршрута](#page-167-0) 168 – [Характеристики поиска](#page-167-0) [маршрута](#page-167-0) 168 [Обращение и уход за диском](#page-169-0) 170 – [Встроенный привод и уход за](#page-169-0) [ним](#page-169-0) 170 – [Условия окружающей среды для](#page-169-0) [воспроизведения диска](#page-169-0) 170 [Воспроизводимые диски](#page-170-0) 171 – [DVD-Video](#page-170-0) и CD 171

– Диски, [записанные в формате](#page-170-0) [AVCHD](#page-170-0) 171 – [Воспроизведение двухстороннего](#page-170-0) [диска](#page-170-0) 171 – [Dolby Digital](#page-170-0) 171 – [DTS-](#page-171-0)звук 172 [Подробная информация о](#page-171-0) [воспроизводимых средствах](#page-171-0) 172 – [Совместимость](#page-171-0) 172 – [Таблица совместимости](#page-174-0) [носителей](#page-174-0) 175 [Bluetooth](#page-178-0) 179 [Логотип](#page-178-0) SD и SDHC 179 [WMA/WMV](#page-179-0) 180 [DivX](#page-179-0) 180 [AAC](#page-179-0) 180 [Подробная информация о подключаемых](#page-179-0) [iPod](#page-179-0) 180  $-$  [iPod](#page-180-0) 181  $-$  [iPhone](#page-180-0) 181  $-$  [iTunes](#page-180-0) 181 [Надлежащее использование ЖК](#page-180-0)[экрана](#page-180-0) 181 – [Уход за ЖК](#page-180-0)-экраном 181 – [Жидкокристаллический](#page-181-0) (ЖК) [экран](#page-181-0) 182 – [Техническое обслуживание ЖК](#page-181-0)[экрана](#page-181-0) 182 – Подсветка СИД ([светоизлучающий](#page-181-0) [диод](#page-181-0)) 182 [Отображение информации](#page-182-0) 183 – [Меню пункта назначения](#page-182-0) 183 – Экран "[Меню телефона](#page-182-0)" 183 – [Меню настроек](#page-183-0) 184 [Глоссарий](#page-187-0) 188 [Технические характеристики](#page-191-0) 192

# <span id="page-8-0"></span>Краткий обзор руководства

Перед эксплуатацией системы внимательно изучите "Информация для пользователя" (отдельное руководство), в котором описаны предупреждения, предостережения и другая важная информация.

### Как пользоваться данным руководством

### Поиск описания операции, которую необходимо выполнить

Когда Вы определились, что хотите сделать, найдите нужную страницу в разделе "Содержание".

### Поиск описания операции по названию меню

Если Вы хотите проверить значение элемента, отображаемого на экране, Вы найдете необходимую страницу из приложения "[Отображение](#page-182-0) информации" в конце данного руководства.

### Глоссарий

Используйте глоссарий для поиска значений терминов.

### Терминология

Перед тем, как начать пользоваться системой, уделите несколько минут ознакомлению с информацией об условных обозначениях, используемых в данном руководстве. Это очень поможет в использовании нового оборудования.

- Аппаратные кнопки навигационной системы обозначены БОЛЬШИМИ, ЖИРНЫМИ буквами: например, кнопка MENU, кнопка MAP.
- Пункты различных меню, заголовки экранов и функциональные компоненты обозначены жирным шрифтом в двойных скобках " ":

например,

Экран "Меню пункта назначения" или экран "Источник AV"

! Кнопки сенсорной панели, отображаемые на экране, выводятся жирным шрифтом в скобках [ ]: например,

#### [Пункт назнач.], [Настройки].

- ! Дополнительная информация, варианты и другие примечания представлены в следующем формате: например,
	- p Если исходное положение не было сохранено, его необходимо сохранить в первую очередь.
- ! Ссылки отображаются следующим образом:

например,

= Подробности см. Как использовать экраны навигационного меню на стр. 20.

### Определения терминологии

### "Передний дисплей" и "Задний дисплей"

В данном руководстве экран, прикрепленный к корпусу блока навигации, будет называться "Передним дисплеем". Любой дополнительный экран, приобретенный для использования вместе с блоком навигации, будет называться "Задним дисплеем".

### "Видеоизображение"

Термин "Видеоизображение" в данном руководстве означает движущиеся изображения с DVD-Video, DivX®, iPod, и любого другого оборудования, например, AV-оборудования общего назначения, подключенного к данной системе с помощью RCAкабеля.

 $R_{\rm H}$  (9)

### <span id="page-9-0"></span>"Внешнее устройство памяти (USB, SD)"

Карта памяти SD, карта памяти SDHC и устройство памяти USB вместе именуются как "внешнее устройство памяти (USB, SD)". Если речь идет только об устройстве памяти USB, оно именуется как "устройство памяти USB".

### "Карта памяти SD"

Карта памяти SD и карта памяти SDHC вместе именуются как "карта памяти  $SD".$ 

### Примечание о просмотре видео

Помните, что использование данной системы для коммерческого или публичного просмотра может представлять собой нарушение авторских прав, защищенных законодательством об авторском праве.

### Примечание о просмотре DVD-Video

Данная система включает технологию защиты авторских прав, охраняемых патентной формулой определенных патентов США или другими правами на интеллектуальную собственность, которыми обладает Macrovision Corporation, а также другие владельцы прав. Использование такой технологии защиты прав выдается Macrovision Corporation и предназначено только для домашнего и некоторых других видов просмотров, если другое не оговорено Macrovision Corporation. Запрещается создавать аналог изделия или разбирать его. $\Box$ 

# Примечание об использовании файлов MP3

В комплект навигационной системы входит лицензия только для частного или некоммерческого использования. Лицензия не предусматривает использование данного продукта в коммерческих целях (т.е. с целью получения прибыли), для радиотрансляции в режиме реального времени (наземной, спутниковой, кабельной и/или с помощью других средств), передачи/распределения через Интернет, внутренние сети и/или другие сети или сети распределения электронного содержания, например, приложения платного аудиовоспроизведения или аудиопрограмм по запросу. Подробную информацию можно получить на сайте http://www.mp3licensing.com.

### Совместимость с устройствами iPod

Данное устройство поддерживает только следующие модели iPod и версии программного обеспечения для iPod. Прочие модели и версии могут работать некорректно.

- iPod nano первого поколения; Версия 1.3.1
- iPod nano второго поколения; Версия 1.1.3
- iPod nano третьего поколения; Версия 1.1.3
- iPod nano четвертого поколения; Версия 1.0.3
- iPod пятого поколения; Версия 1.3
- iPod классический; Версия 2.0.1
- iPod touch первого поколения; Версия. 2.2.1
- iPod touch второго поколения; Версия. 2.2.1
- iPhone; Версия. 2.2.1
- iPhone 3G; Версия. 2.2.1

10  $\rangle$   $_{\rm Ru}$ 

# Предисловие Предисловие

Глава 01

### <span id="page-10-0"></span>Предисловие

- p В данном руководстве iPod и iPhone будут именоваться как iPod.
- p Если навигационная система используется с интерфейсным USB-кабелем Pioneer для iPod (CD-IU50V) (продается отдельно), можно управлять устройством iPod, совместимым с данной системой.
- p Для максимального использования функций рекомендуется использовать последние версии программного обеспечения для iPod.
- p Способы управления могут варьироваться в зависимости от моделей iPod и версии программного обеспечения iPod.
- p На нашем сайте содержится подробная информация о совместимости iPod с данной навигационной системой.
- p iPod является торговой маркой компании Apple Inc., зарегистрированной в США и других странах.
- p iPhone является торговым знаком компании Apple Inc.

### Покрытие карты

На нашем сайте содержится подробная информация о покрытии карты навигационной системы.

### Защита ЖК-панели и экрана

- p Не допускайте попадания прямых солнечных лучей на ЖК-экран, когда продукт не используется. Длительное воздействие прямых солнечных лучей может привести к неисправности ЖК-экрана ввиду высоких температур.
- p При использовании сотового телефона держите антенну телефона как можно дальше от ЖК-экрана, чтобы предотвратить помехи видеоизображения в виде пятен или цветных полос и т.д.

p Для защиты ЖК-экрана от повреждений касайтесь клавиш сенсорной панели пальцем и слегка касайтесь экрана.

# Примечания относительно внутренней памяти

### Перед отключением аккумулятора автомобиля

При отсоединении или разрядке аккумуляторной батареи память будет удалена, ее необходимо программировать повторно.

- p Остаются лишь некоторые данные. Ознакомьтесь с Возврат [навигационной](#page-149-0) системы <sup>к</sup> [настройкам](#page-149-0) по умолчанию или заводским [настройкам](#page-149-0) перед использованием данной функции.
	- = Для получения более подробной информации об элементах, которые будут удалены, см. [Возврат](#page-149-0) навигационной системы <sup>к</sup> [настройкам](#page-149-0) по [умолчанию](#page-149-0) или заводским настройкам [на стр](#page-149-0). 150.

### Данные, подвергающиеся удалению

Информация удаляется путем отсоединения желтого провода от аккумуляторной батареи (или снятия самой батареи). Однако некоторые элементы сохраняются.

- p Остаются лишь некоторые данные. Ознакомьтесь с Возврат [навигационной](#page-149-0) системы <sup>к</sup> [настройкам](#page-149-0) по умолчанию или заводским [настройкам](#page-149-0) перед использованием данной функции.
	- = Для получения более подробной информации об элементах, которые будут удалены, см. [Возврат](#page-149-0) навигационной системы <sup>к</sup> [настройкам](#page-149-0) по [умолчанию](#page-149-0) или заводским настройкам [на стр](#page-149-0).  $150.$

<span id="page-11-0"></span>Глава 02

### Проверка наименования компонентов и функций

В главе представлена информация о названии компонентов, основных функциях и кнопках.

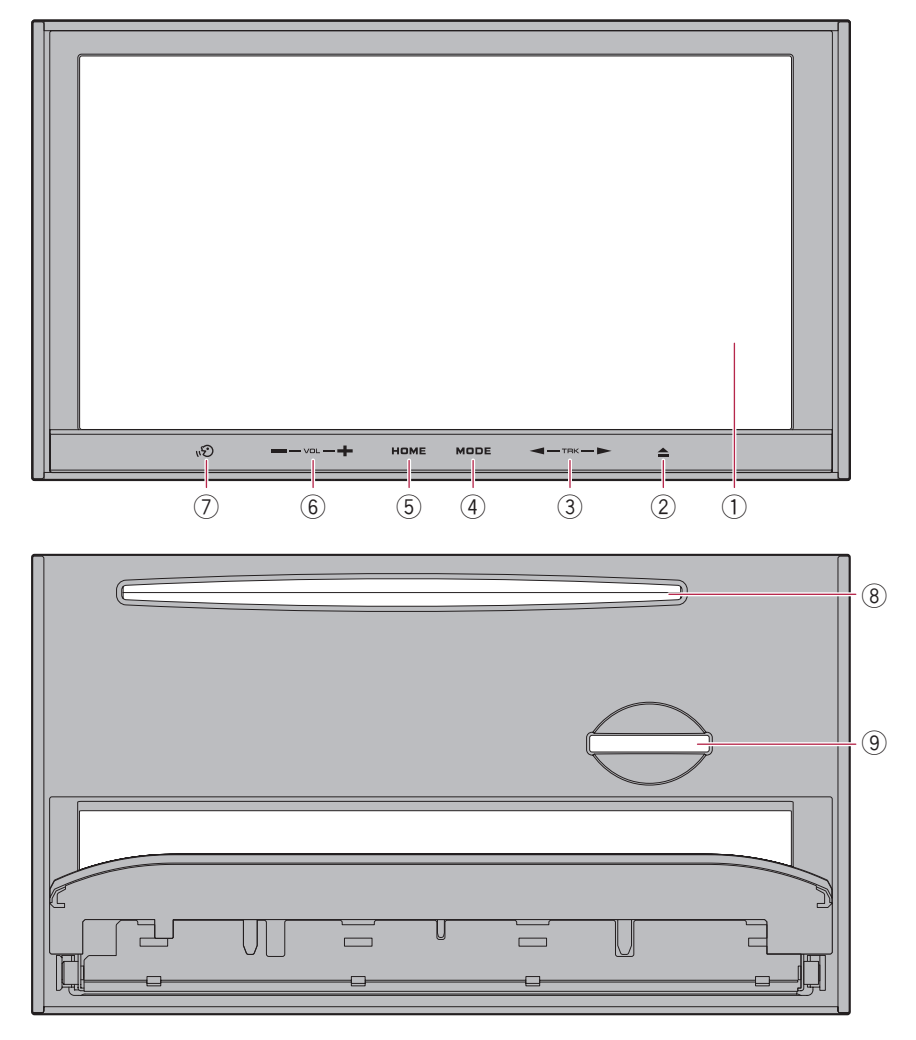

- 1 ЖК-экране
- **(2) Кнопка OPEN CLOSE**

### <span id="page-12-0"></span> $(3)$  Кнопка TRK (< $\blacktriangleleft$ / $\blacktriangleright$ )

Нажимайте для выполнения поиска настройки вручную, быстрого перемещения вперед, назад и поиска трека.

= Подробнее можно ознакомиться в описании от Глава 13 до Глава 26.

### **4 Кнопка MODE**

- Нажимайте для переключения между экраном карты и экраном управления AV-источниками.
- Нажмите для отображения экрана карты во время отображения экрана функции навигации.
- Нажмите и удерживайте кнопку, чтобы отобразить на экране "Регулировка изображения".
	- = Подробности см. [Управление](#page-137-0) настройкой [изображения](#page-137-0) на стр. 138.

### $(5)$  Кнопка НОМЕ

- Нажмите кнопку **HOME** для отображения "Главное меню".
- Нажмите для переключения между режимами "Классическое меню" и "Меню быстрого вызова" во время отображения "Главное меню".
- Нажмите и удерживайте для отключения отображения экрана.

### 6 Кнопка VOL (+/–)

Позволяет регулировать уровень звука AV-источника (аудио и видео).

### 7 Кнопка VOICE

Нажмите кнопку VOICE, чтобы услышать предыдущую навигацию по маршруту. Нажмите и удерживайте кнопку VOICE для отключения звука AV-источника.

### 8 Слот для загрузки дисков

Вставьте диск для воспроизведения.

• Подробно о данной операции, см. Загрузка <sup>и</sup> извлечение диска на стр. 13.

### 9 Слот для SD-карты

= Более подробно см. [Загрузка](#page-13-0) <sup>и</sup> извлечение карты памяти SD [на стр](#page-13-0). 14 $\Box$ 

# Регулировка угла ЖК-панели ОСТОРОЖНО

Во время открывания, закрывания и регулировки наклона ЖК-панели соблюдайте осторожность, чтобы не прищемить палец.

# ВНИМАНИЕ

Не открывайте и не закрывайте ЖК-панель руками, прилагая при этом силу. Это может привести к ее неисправности.

#### 1 Нажмите кнопку OPEN CLOSE. Появится экран "Настройка монитора".

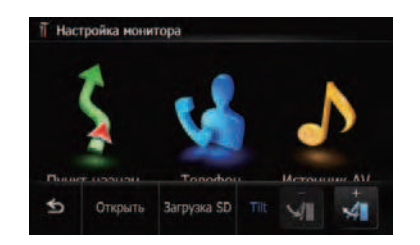

### 2 Коснитесь и или и для регулировки наклона.

### 3 Коснитесь

p Отрегулированный угол наклона ЖКпанели будет сохранен в памяти, и ЖКпанель автоматически вернется к этому углу при следующем открывании или закрывании ЖК-панели.

# Загрузка и извлечение диска

# ОСТОРОЖНО

! Во время открывания, закрывания и регулировки наклона ЖК-панели соблюдайте осторожность, чтобы не прищемить палец. Глава በ2

### <span id="page-13-0"></span>Базовые операции

! Не пользуйтесь автомобилем, оставив ЖКпанель в открытом положении. Если оставить ЖК-панель открытой, это может привести к получению травмы в случае столкновения.

# ВНИМАНИЕ

- Не открывайте и не закрывайте ЖК-панель руками, прилагая при этом силу. Это может привести к ее неисправности.
- Не эксплуатируйте данную навигационную систему, пока ЖК-панель полностью не откроется или не закроется. В случае пользования навигационной системой во время открытия или закрытия ЖК-панели, по соображениям безопасности Ж/К-панель может остановиться под данным углом.
- Не ставьте стакан или банку на данную навигационную систему, когда ЖК-панель находится в открытом состоянии. Это может привести к поломке навигационной системы.

### Загрузка диска

Нажмите кнопку OPEN CLOSE. Появится экран "Настройка монитора".

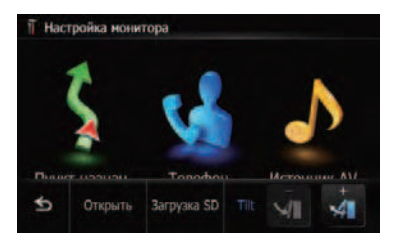

### 2 Коснитесь [Открыть].

ЖК-панель откроется и появится слот для загрузки диска.

#### 3 Вставьте диск в слот для загрузки диска.

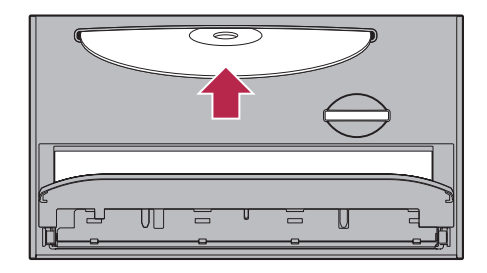

p Не вставляйте посторонние предметы в слот для загрузки дисков.

4 Нажмите кнопку OPEN CLOSE.

ЖК-панель закроется.

### Извлечение диска

Нажмите кнопку OPEN CLOSE. Появится экран "Настройка монитора".

#### 2 Коснитесь [Выброс диска].

ЖК-панель откроется и произойдет извлечение диска.

#### 3 Нажмите кнопку OPEN CLOSE.

ЖК-панель закроется.

# Загрузка и извлечение карты памяти SD

### ВНИМАНИЕ

- ! Во избежание утери и повреждения данных, сохраненных в устройстве памяти, не извлекайте устройство из навигационной системы во время передачи данных.
- Если по каким-либо причинам произошла утрата или искажение данных, содержащихся в устройстве памяти, как правило, их восстановление невозможно. Компания Pioneer не несет ответственности за повреждения, затраты и расходы, возникшие вследствие утраты или искажения данных.

14) <sub>Ru</sub>

- <span id="page-14-0"></span>• Не нажимайте кнопку OPEN CLOSE, если SD-карта памяти вставлена не полностью. Иначе можно повредить карту.
- Не нажимайте кнопку OPEN CLOSE до того. пока SD-карта памяти не будет полностью вынута. Иначе можно повредить карту. Слегка нажмите SD-карту памяти посередине и потяните прямо.
- p Данная система не является совместимой с картами Multi Media Card (MMC).
- $\Box$  Не гарантируется совместимость со всеми картами памяти SD.
- p Данное устройство может не достигать оптимальных характеристик с некоторыми картами памяти SD.

### Загрузка SD-карты

Настройка монитора

1 Нажмите кнопку OPEN CLOSE. Появится экран "Настройка монитора".

#### ٠ Открыть Загрузка SD 2 Коснитесь [Загрузка SD].

ЖК-панель откроется и появится слот SDкарты.

### 3 Вставьте SD-карту в слот для SDкарты.

Вставьте ее так, чтобы контактная поверхность была направлена влево. Нажимайте на карту до характерного щелчка и полной фиксации.

### 4 Нажмите кнопку OPEN CLOSE.

ЖК-панель закроется, а затем произойдет перезагрузка навигационной системы.

p Если SD-карта памяти содержит только музыкальные или видеофайлы, навигационная система не будет перезагружена.

### Извлечение SD-карты памяти

### Нажмите кнопку OPEN CLOSE. Появится экран "Настройка монитора".

Перед извлечением SD карты нажмите [Выброс] SD). Иначе карту SD можно повредить.

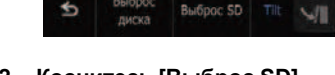

### 2 Коснитесь [Выброс SD].

Выброс

Настройка монитора

Появится следующее сообщение.

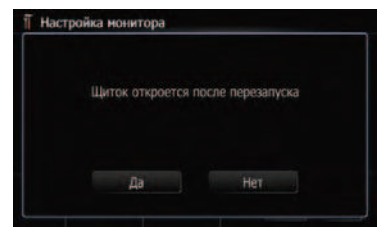

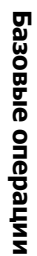

Глава 02

#### 3 Коснитесь [Да].

Произойдет перезагрузка навигационной системы, а затем откроется ЖК-панель.

### 4 Нажмите на SD-карту до характерного щелчка.

- 5 Извлеките SD-карту.
- 6 Нажмите кнопку OPEN CLOSE.

ЖК-панель закроется, а затем произойдет перезагрузка навигационной системы.

### Подключение и отключение USB-устройства памяти

# ВНИМАНИЕ

- ! Во избежание утери и повреждения данных, сохраненных в устройстве памяти, не извлекайте устройство из навигационной системы во время передачи данных.
- Если по каким-либо причинам произошла утрата или искажение данных, содержащихся в устройстве памяти, как правило, их восстановление невозможно. Компания Pioneer не несет ответственности за повреждения, затраты и расходы, возникшие вследствие утраты или искажения данных.

### Подключение USB-устройства памяти

### • Вставьте USB-устройство в разъем USB.

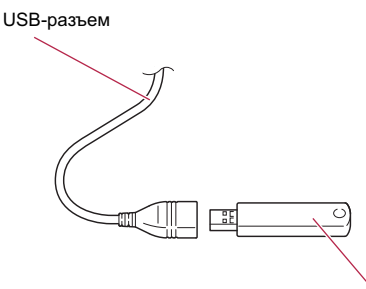

USB-устройство памяти

- p Не гарантируется совместимость со всеми устройствами памяти USB. Данная навигационная система может не достигать оптимальных характеристик с некоторыми устройствами памяти USB.
- **Подключение через USB-концентратор** невозможно.

### Отключение USB-устройства памяти

**• Извлеките USB-устройство, убедив**шись, что отсутствует доступ к какимлибо данным.

# Подключение и отключение iPod

# ВНИМАНИЕ

- ! Во избежание утери и повреждения данных, сохраненных в устройстве памяти, не извлекайте устройство из навигационной системы во время передачи данных.
- Если по каким-либо причинам произошла утрата или искажение данных, содержащихся в устройстве памяти, как правило, их восстановление невозможно. Компания Pioneer не несет ответственности за повреждения, затраты и расходы, возникшие вследствие утраты или искажения данных.

### Подключение iPod

С помощью интерфейсного USB-кабеля для iPod можно подключить iPod к навигационной системе.

p Для подключения необходим интерфейсный USB-кабель для iPod (CD-IU50V) (продается отдельно).

<span id="page-15-0"></span>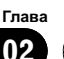

### <span id="page-16-0"></span>Базовые операции

1 Извлеките USB-устройство, убедившись, что отсутствует доступ к какимлибо данным.

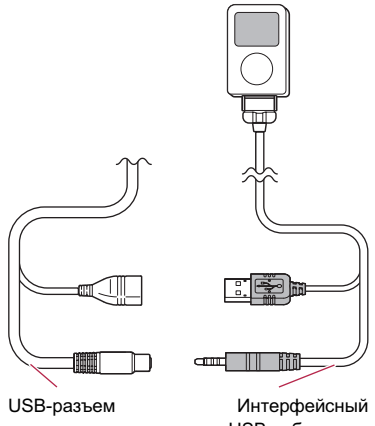

USB-кабель для iPod

- p На нашем сайте содержится подробная информация о совместимости iPod с данной навигационной системой.
- **П** Подключение через USB-концентратор невозможно.
- 2 Подключите iPod.

### Отключение iPod

• Извлеките интерфейсный USBкабель для iPod, убедившись, что отсутствует доступ к каким-либо данным.

### Последовательность операций от запуска до завершения

### 1 Запустите двигатель, чтобы загрузить систему.

После небольшой паузы, на несколько секунд появится заставка.

p Для защиты ЖК-экрана от повреждений касайтесь клавиш сенсорной панели пальцем и слегка касайтесь экрана.

### 2 Для выключения системы заглушите двигатель автомобиля.

Навигационная система также откпючится. ■

### При первичном запуске

При первичном использовании навигационной системы выберите нужный язык.

### 1 Запустите двигатель, чтобы загрузить систему.

После небольшой паузы, на несколько секунд появится заставка.

### 2 Нажмите на кнопку языка, который Вы будете использовать.

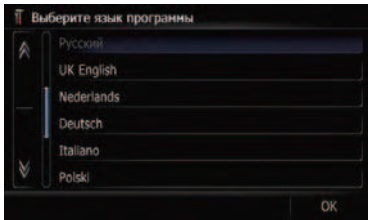

3 Нажмите на кнопку выбора языка для голосовых сообщений.

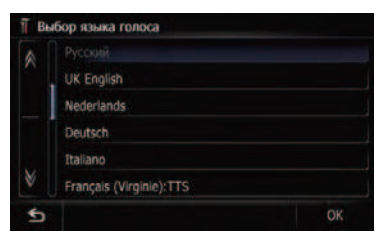

Навигационная система перезагрузится.

4 Внимательно прочитайте информацию об отказе от ответственности, затем нажмите [ОК], если Вы согласны с приведенными условиями.

жмите [ОК], если Вы согласны с приведенными условиями.

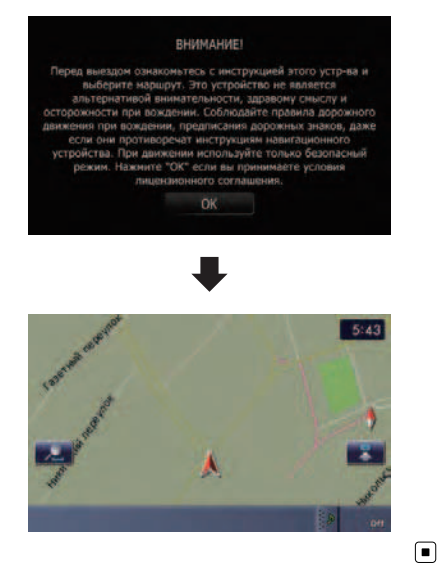

### Регулярный пуск

### • Запустите двигатель, чтобы загрузить систему.

После небольшой паузы, на несколько секунд появится заставка.

- p Отображаемые экраны будут отличаться в зависимости от условий завершения.
- p В случае отсутствия маршрута, после перезагрузки навигационной системы появится информация об отказе от ответственности.

Внимательно прочитайте информацию об отказе от ответственности, затем нажмите [ОК], если Вы согласны с приведенными условиями.

p Если активирована противоугонная функция, необходимо ввести пароль. Внимательно прочитайте информацию об отказе от ответственности, затем на-

<span id="page-17-0"></span>Глава 02

### Базовые операции

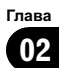

 $Ru$   $(19)$ 

<span id="page-19-0"></span>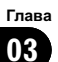

# Обзор экранов

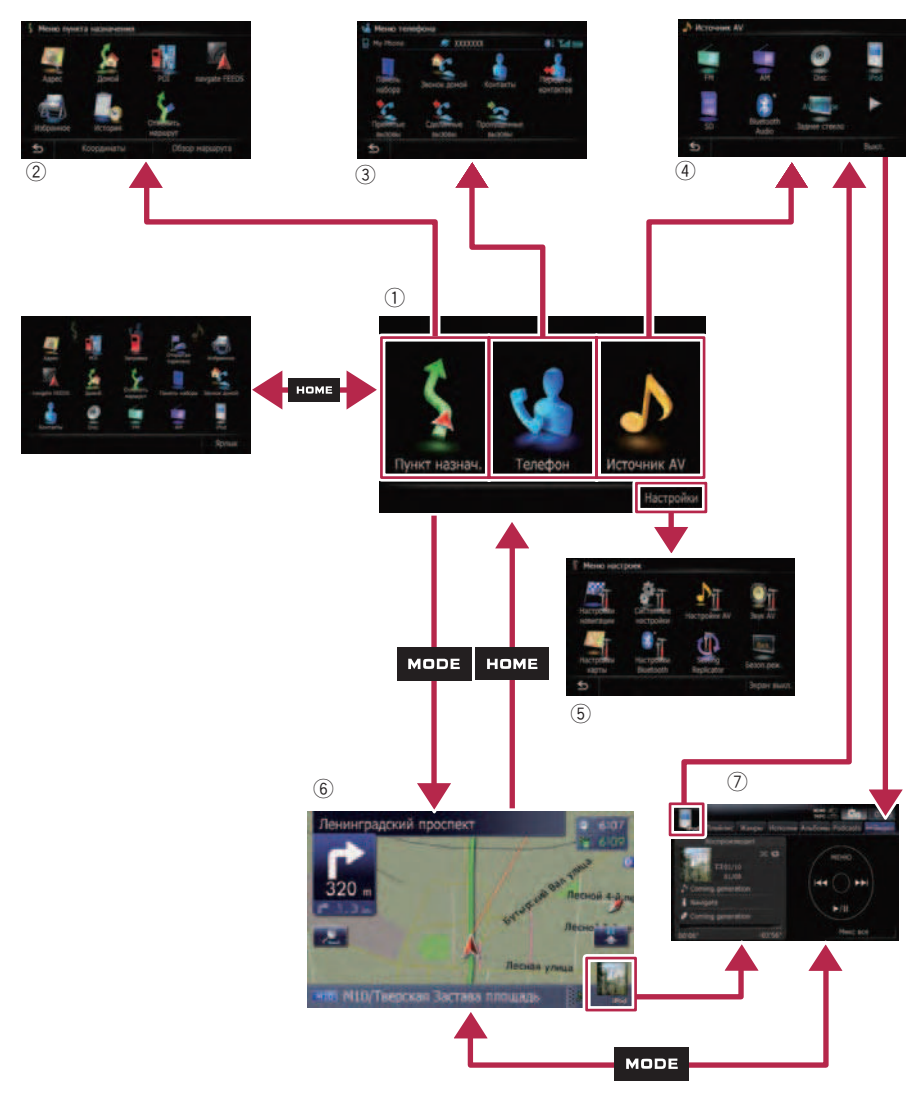

 $\textcolor{red}{\blacksquare}$ 

### Глава 03

### <span id="page-20-0"></span>1 Главное меню

Нажмите кнопку HOME для отображения "Главное меню".

Это меню запуска для получения доступа к нужным экранам и использования различных функций.

### Существуют два типа "Главное меню".

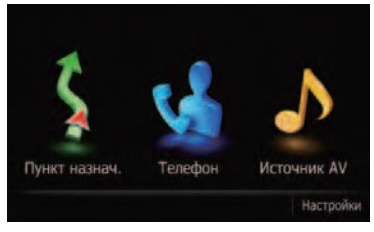

### Классическое меню

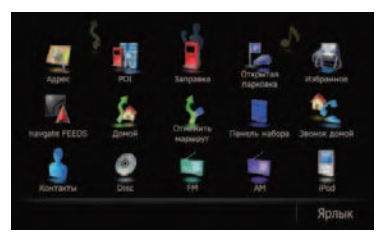

### Меню быстрого вызова

p В данном руководстве "Классическое меню" будет именоваться как "Главное меню".

### 2 Меню пункта назначения

В этом меню можно выполнить поиск пункта назначения. Из этого меню также можно проверить или отменить установленный маршрут.

### 3 Меню телефона

Здесь можно получить доступ к экрану телефонной связи без снятия трубки, чтобы просмотреть историю звонков и изменить настройки беспроводного соединения Bluetooth.

**4 Меню Источник AV** 

Здесь можно получить доступ к экрану выбора аудио- или видеоисточника воспроизведения.

### 5 Меню настроек

Здесь можно получить доступ к экрану для создания собственных настроек.

6 Экран карты Нажмите кнопку MODE для отображения экрана карты.

### 7 Рабочий экран AV

Этот экран обычно появляется во время воспроизведения AV-источника. Прикосновение к значку в верхнем левом углу приведет к отображению меню "Источник AV".

p Для возврата в предыдущий экран нажмите на  $\blacksquare$ .  $\blacksquare$ 

### Управление экранами списка (например, списком городов)

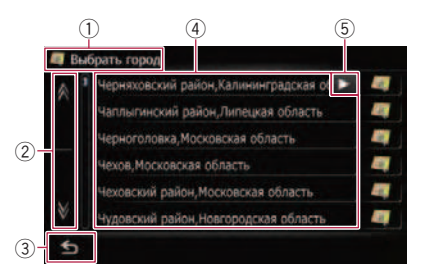

### 1 Заголовок экрана

### 2 A V

Нажав на Мили Мна полосе прокрутки, Вы перемещаетесь по списку и можете просмотреть оставшиеся пункты списка.

### $\circledcirc$

Возврат к предыдущему экрану.

### **4 Пункты списка**

Нажав на пункт списка, можно сократить опции и приступить к следующей операции.

### $5 \rightarrow 1$

Если отображение всех символов в пределах отображаемой области невозможно, прикосновение к клавише справа от элемента позволит увидеть остальные символы.

### Как использовать экраны навигационного меню

### Меню быстрого вызова

Регистрация избранных элементов меню в виде ярлыков позволяет быстро перемещаться к зарегистрированному экрану меню путем простого прикосновения на экране "Меню быстрого вызова".

### Выбор ярлыка

p В виде ярлыков можно зарегистрировать до 15 элементов меню.

1 Несколько раз нажмите кнопку HOME для отображения экрана "Меню быстрого вызова".

#### 2 Коснитесь [Ярлык].

Появится экран выбора ярлыка.

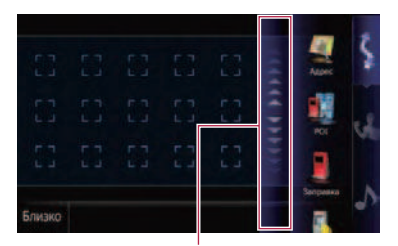

Полоса прокрутки

3 Коснитесь вкладки на правом краю или прокрутите полосу для отображения значка, для которого нужно добавить действие в качестве ярлыка.

4 Коснитесь и удерживайте значок, для которого нужно добавить действие в качестве ярлыка.

5 Переместите значок к левой стороне экрана, а затем отпустите его.

Выбранный элемент будет добавлен в качестве ярлыка.

22) <sub>Ru</sub>

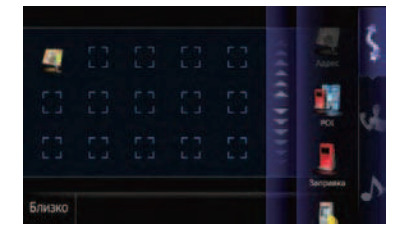

### Отмена ярлыка

1 Коснитесь и удерживайте значок, для которого нужно отменить действие в качестве ярлыка.

2 Переместите значок к правой стороне экрана, а затем отпустите его.

### Вывод изображения камеры заднего вида

Изображение заднего вида отображается в левой части экрана, в то время как карта окрестностей показана в правой части экрана.

- Подробнее см. [Настройка](#page-79-0) для камеры заднего вида [на стр](#page-79-0). 80.
- 1 Нажмите кнопку HOME для отображения "Главное меню".
- 2 Коснитесь [Настройки]. Появится экран "Меню настроек".

3 Коснитесь [Системные настройки]. Появится экран "Системные настройки".

4 Коснитесь [Задняя камера]. Появится экран "Параметры задней камеры".

5 Коснитесь [Камера] для включения в положение [Вкл.].

<span id="page-21-0"></span>Глава 03

 $\overline{10}$ 

 $(13)$  $(12)$ 

 $\overline{\mathfrak{B}}$ 

 $\overline{\text{15}}$  $\overline{\mathcal{C}}$ 

<span id="page-22-0"></span>Большую часть информации, предоставляемой навигационной системой, можно видеть на карте. Вам необходимо ознакомиться с тем, каким образом информация отображается на экране.

# Как читать экран карты

Здесь изображен пример экрана 2D-карты.

- трастной бульвар  $^{\textcircled{\scriptsize{1}}}$ kaя  $\circled{2}$ 3  $\frac{1}{4}$  and  $\frac{1}{4}$  becomes the set of  $\frac{1}{4}$  becomes the set of  $\frac{1}{4}$  becomes the set of  $\frac{1}{4}$  becomes the set of  $\frac{1}{4}$  becomes the set of  $\frac{1}{4}$  becomes the set of  $\frac{1}{4}$  becomes the set of  $\frac{$ 5 6 a nepeynok **M10 верская** улица 7 8 9
- p Информация с пометкой (\*) появляется, только когда задан маршрут.
- p В зависимости от условий и установок некоторые элементы не могут быть выведены на дисплей.
- 1 Названия улиц, по которым будет проходить движение (или следующая точка навигации)\*
- 2 Следующее направление движения\* При приближении к точке навигации этот элемент появится на экране.

При дальнейшем приближении к точке навигации цвет элемента изменится на зеленый.

- p Прикосновение к этому элементу позволяет повторно прослушать следующее навигационное сообщение.
- p Вы можете выбирать между отображением и отключением отображения.
- = Подробнее см. [Отображение](#page-28-0) [маневров](#page-28-0) на стр. 29.
- 3 Расстояние до точки навигации\* Показывает расстояние до следующей точки навигации.
	- p Прикосновение к этому элементу позволяет повторно прослушать следующее навигационное сообщение.
- 4 Указатель второго поворота\* Показывает направление поворота и расстояние до него.
	- = Подробнее см. [Отображение](#page-28-0) маневров [на стр](#page-28-0). 29.
- 5 Увеличение/Уменьшение масштаба Прикосновение к приводит к отображению клавиш сенсорной панели для изменения масштаба и ориентации карты.
- 6 Текущее местоположение

Показывает текущее местоположение Вашего автомобиля. Верхушка треугольной метки указывает Ваше направление, и по ходу движения дисплей автоматически перемещается.

- p Верхушка треугольной метки отображает Ваше правильное текущее местоположение.
- 7 Название улицы (или название города), по которой Вы проезжаете
	- Подробности см. [Установка](#page-28-0) отображения названия [текущей](#page-28-0) улицы на стр[. 29](#page-28-0).
- 8 Закладка для информационной панели AV

При нажатии на данную закладку открывается информационная панель AV, с помощью которой можно вкратце просмотреть текущий статус AV-источника. При повторном нажатии панель свернется.

- 9 Ярлык для рабочего экрана AV Отображается выбранный текущий Источник AV. Нажатие на индикатор позволяет отобразить рабочий экран AV текущего источника.
	- p В случае подключения iPod к данной навигационной системе, появится иллюстрация к воспроизводимому альбому.
- **10 Значок Быстрого доступа** Отображает меню Быстрого доступа.
- **11 Индикатор ориентации карты** 
	- ! В случае выбора варианта "Север вверх", будет отображаться **N**.
	- ! В случае выбора варианта "Направление движения вверх", будет отображаться **4**.
		- p Красная стрелка показывает на юг.

#### 12 Текущий маршрут\*

Заданный в данный момент маршрут отображается на карте ярким цветом. Если на маршруте установлен промежуточный пункт, маршрут после следующего промежуточного пункта будет отображаться другим цветом.

13 Направление движения\*

Направление в сторону пункта назначения (следующего промежуточного пункта или курсора) указано с помощью прямой линии.

**(14) Значок Bluetooth подключен** 

Данный значок показывает, подключено ли устройство с функцией Bluetooth. Вы можете выбирать между отображением и отключением отображения.

- = Подробнее о разделе "Выбор, показывать или не показывать значок Bluetooth подключен", см. [Blue](#page-27-0)tooth [подключен](#page-27-0) на стр. 28.
- **15 Многоинформационный дисплей** Каждое касание [Многоинформационный дисплей] изменяет информацию на дисплее.
	- ! Расстояние до пункта назначения (или расстояние до промежуточного пункта)\*
	- ! Расчетное время прибытия в пункт назначения или промежуточный пункт\*

Расчетное время прибытия - это идеальное время, рассчитанное с учетом установленного значения для опции [Скрст] и реальной скорости движения. Расчетное время прибытия -это справочное значение, и прибытие точно по этому времени не гарантируется.

- ! Время в пути до пункта назначения или промежуточного пункта\*
- **16 Текущее время**

#### Значения навигационных флажков

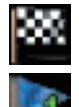

#### : Пункт назначения

Клетчатый флажок указывает пункт назначения. : Промежуточный пункт

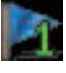

#### Голубые флажки указывают промежуточные пункты. : Точка навигации

Следующая точка навигации (следующий поворот, и т.д.) показана желтым флажком.

24  $)$   $_{\rm Ru}$ 

### <span id="page-24-0"></span>Отображение информационной панели AV

Вы можете проверить текущий статус выбранного AV-источника.

### Коснитесь

Появится информационная панель AV.

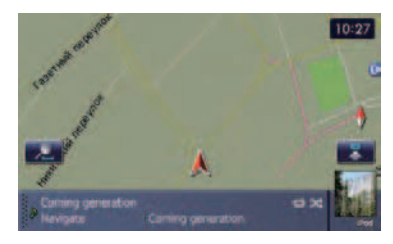

Коснитесь информационной панели AV. Информационная панель AV будет свернута.

### Увеличенная карта перекрестка

Если параметр "Увелич. Вид" на экране "Настройки карты" установлен в положение "Вкл.", появится увеличенная карта перекрестка.

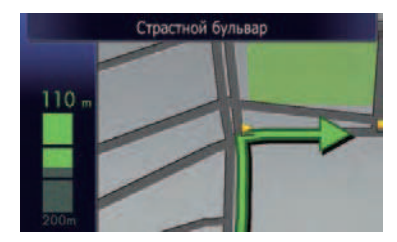

• Подробности см. [Установка](#page-27-0) "Увелич. Вид" [на стр](#page-27-0). 28.

### Дисплей во время движения по бесплатной автостраде

В некоторых местах на автостраде доступна информация о полосах, где указывается рекомендуемая полоса для упрощения маневра в следующей точке навигации.

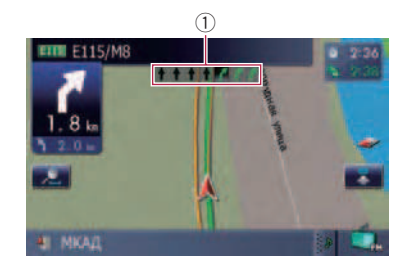

Во время движения по автостраде при приближении к транспортным развязкам и съездам могут отображаться номера съездов с автострады и знаки на автостраде.

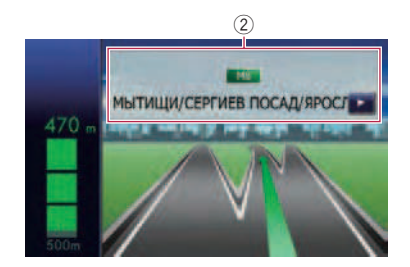

- 1 Информация о полосах
- 2 Значки автомагистрали
	- Они показывают номер дороги и дают информацию о направлении.
- p Если данные для этих элементов не содержатся во встроенной памяти, данная информация не будет доступна даже при наличии знаков на реальной дороге. $\Box$

Глава 04

### <span id="page-25-0"></span>Как пользоваться картой

### Управление экраном карты

### Изменение масштаба карты

Масштаб карты можно изменять от 25 метров до 2 000 километров (от 25 ярдов до 1 000 миль).

- 1 Отобразите экран карты.
- 2 Коснитесь на экране карты.

Появятся кнопки и и с масштабом карты.

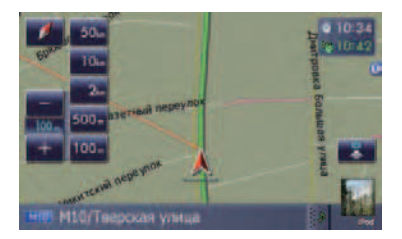

### 3 Коснитесь или , чтобы изменить масштаб карты.

p Если данная функция не будет использована в течение нескольких секунд, дисплей автоматически вернется к предыдущему экрану.

# Коснитесь клавиши непосредственного переключения масштаба для изменения выбранного масштаба напрямую.

### Переключение ориентации карты

Вы можете переключать направление автомобиля на карте из положения "Направление движения вверх" в положение "Север верх" и наоборот.

- Направление движения вверх: На карте всегда показано направление движения автомобиля как направление к верхней части экрана.
- ! Север вверх: Карта всегда отображается так, что в верхней части экрана находится север.
- p Ориентация карты будет зафиксирована в положении "Север вверх" в следующем случае.
- Если масштаб карты равен 50 километрам (25 милям) или больше.
- p Ориентация карты будет зафиксирована в положении "Направление движения вверх" в следующем случае.
	- Если отображается экран 3D-карты.
- 1 Отобразите экран карты.
- 2 Коснитесь на экране карты. Появится **или N**

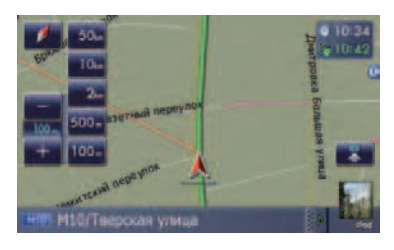

#### Коснитесь **или в для** переключения направления движения автомобиля.

Каждый раз, при нажатии на кнопку, установки изменяются.

p Если данная функция не будет использована в течение нескольких секунд, дисплей автоматически вернется к предыдущему экрану.

### Прокрутка карты до места, которое Вы хотите увидеть

1 Отобразите экран карты.

2 Для выполнения прокрутки нажмите и перетащите карту в нужном направлении.

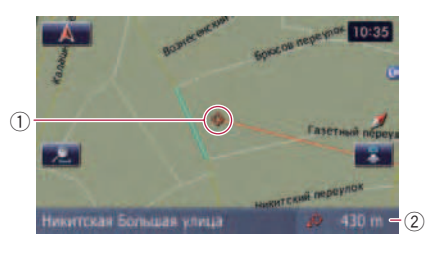

1 Курсор

<span id="page-26-0"></span>2 Расстояние от текущего местоположения

При размещении курсора в нужном месте в нижней части экрана отобразится краткая информация о данном месте, включая названия улиц и других подробностей (содержание зависит от выбранного места).

- p Шаг прокрутки зависит от длины перетаскивания.
- $\blacksquare$  Коснитесь  $\blacksquare$

Карта вернется к текущему местоположению.

**П** Нажатие кнопки **MODE** возвращает карту в текущее положение.

### Быстрого доступа

Ярлыки "Быстрого доступа" позволяют Вам выполнять различные задачи, такие, как расчет маршрута для мест, указанных курсором прокрутки или для регистрации местоположений в [Избранное], быстрее, чем это обычно выполняется через меню навигации.

Вы можете установить персональные настройки для "Быстрого доступа", отображаемого на экране. Установкой по умолчанию является "Быстрого доступа", описание которого приведено в данном руководстве.

- = Подробнее см. Выбор "[Быстрого](#page-32-0) доступа" [на стр](#page-32-0). 33.
- p Элементы, помеченные звездочкой (\*) не могут быть удалены из меню Быстрого доступа.

### % Когда на дисплей выведена карта, коснитесь .

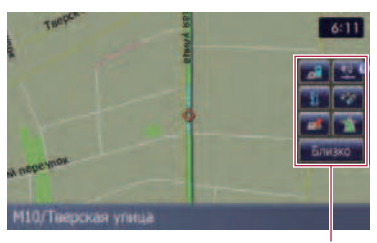

: Обзор маршрута\*

Меню Быстрого доступа

- Отображается, когда карта не прокручивается. Этот элемент может быть выбран только во время навигации по маршруту. Вы можете изменить условия расчета маршрута и пересчитать текущий маршрут.
	- = Подробнее см. [Изменение](#page-40-0) условий расчета [маршрута](#page-40-0) на стр. 41.

### : Пункт назнач.\*

Отображается, когда прокручивается карта. Установите маршрут для места, указанного курсором прокрутки.

: Регистрация

Зарегистрируйте информацию о местоположении, указанном курсором прокрутки, в "Избранное".

• Подробнее см. [Регистрация](#page-49-0) местоположения <sup>в</sup> режиме [прокрутки](#page-49-0) на стр. 50.

### **•••** : Поиск ближайших объектов

Найдите POI (полезные объекты) поблизости от курсора прокрутки.

= Подробнее см. Поиск [ближайших](#page-45-0) POI на стр[. 46](#page-45-0).

### **В: Веказать путевые точки**

На карте отображаются значки близлежащих объектов (POI).

• Подробнее см. *[Отображение](#page-28-0) POI на* карте [на стр](#page-28-0). 29.

### : Громкость

Отображение экрана "Настройки громкости".

= Подробнее о "Настройки громкости" см. [Настройка](#page-77-0) громкости для навигации <sup>и</sup> [телефона](#page-77-0) на стр. 78.

### : Контакты

Отображение экрана "Список контактов".

• Подробнее см. Вызов номера в "[Список](#page-59-0) [контактов](#page-59-0)" на стр. 60.

### [Близко]

Скрывает меню Быстрого доступа.

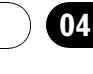

Глава

Можно выполнить персональные общие настройки для экрана карты.

Для выполнения персональных настроек экрана карты отобразите экран "Настройки карты".

1 Отобразите экран "Главное меню".

#### 2 Коснитесь [Настройки].

<span id="page-27-0"></span>Глава 05

Появится экран "Меню настроек".

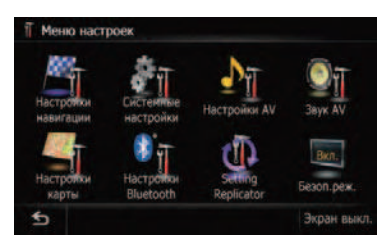

3 Коснитесь [Настройки карты]. Появится экран "Настройки карты".

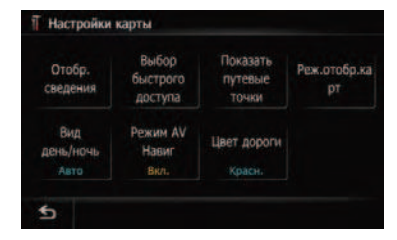

### Настройка пункта на экране карты

1 Отобразите экран "Настройки карты".

2 Коснитесь [Отобр. сведения]. Появится экран "Отображаемая информация".

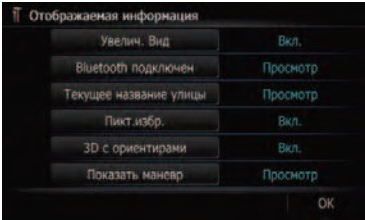

### Установка "Увелич. Вид"

Данная установка позволяет выполнять переключение на увеличенную карту в рядом с точкой, в которой автомобиль приближается к перекрестку, въезду/выезду с автомагистрали или примыканию.

#### % Коснитесь [Увелич. Вид].

Каждый раз, при нажатии на кнопку, установки изменяются.

- [Вкл.] (по умолчанию): Переключает на увеличенную карту. Выводит на экран крупный план с двухмерной картой.
- [Выкл.]: Не переключает на увеличенную карту.

### Bluetooth подключен

Выбирает, показывать или скрывать значок текущего статуса телефонного соединения с помощью функции Bluetooth.

#### % Коснитесь [Bluetooth подключен].

Каждый раз, при нажатии на кнопку, установки изменяются.

- [Просмотр] (по умолчанию): Показывает значок Bluetooth подключен на карте.
- [Скрыть]: Убирает значок Bluetooth подключен с карты.

28  $)$  Ru

### <span id="page-28-0"></span>Установка отображения названия текущей улицы

Позволяет выбирать, нужно ли отображать или скрыть название улицы (или название города), по которой Вы проезжаете.

### Коснитесь [Текущее название улицы].

Каждый раз, при нажатии на кнопку, установки изменяются.

- [Просмотр] (по умолчанию): Отображает название улицы (или название города) на карте.
- [Скрыть]: Скрывает название улицы (или название города) на карте.

### Настройка отображения значка Избранное

Вы можете выбрать отображение значка "Избранное" на карте или спрятать его.

p Значки Избранное отображаются на карте, если масштаб карты равен 20 километров (10 миль) или менее.

### % Коснитесь [Пикт.избр.].

Каждый раз, при нажатии на кнопку, установки изменяются.

- [Вкл.] (по умолчанию): Показывает значок "Избранное" на карте.
- [Выкл.]: Убирает значок "Избранное" с карты.

### 3D с ориентирами

Вы можете выбрать отображение 3D объектов на карте или спрятать их.

- p 3D объект, только если установлен режим просмотра [3D вид] и выбран масштаб карты не более 200 м (0,25 мили).
- p Эти функции настройки подходят только для европейских карт. Данные имеются на приобретаемой отдельно SD-карте памяти.

### % Коснитесь [3D с ориентирами].

Каждый раз, при нажатии на кнопку, установки изменяются.

- ! [Вкл.] (по умолчанию): Показывает 3D объекты на карте.
- ! [Выкл.]: Убирает 3D объекты с карты.

### Отображение маневров

Позволяет выбирать, нужно ли отображать или скрывать на карте следующий поворот по ходу движения автомобиля.

### Коснитесь [Показать маневр].

Каждый раз, при нажатии на кнопку, установки изменяются.

- [Просмотр] (по умолчанию): Отображает на карте следующий поворот по ходу движения автомобиля.
- ! [Скрыть]: Скрывает на карте следующий поворот по ходу движения автомобиля.

# Отображение POI на карте

На карте отображаются значки близлежащих полезных объектов (POI).

p Значки POI отображаются на карте, если масштаб карты равен 1 километров (0,75 миль) или более.

### Отображение на карте предварительно установленных POI

p Вы можете выбрать до 10 элементов в детализированной категории.

### 1 Отобразите экран "Настройки карты".

2 Коснитесь [Показать путевые точки]. Появится экран "Показать путевые точки".

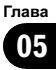

<span id="page-29-0"></span>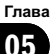

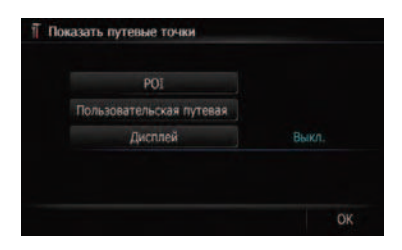

- 3 Коснитесь [Дисплей], чтобы включить его [Вкл.].
	- p Если Вы не хотите показывать значок POI на карте, коснитесь [Дисплей], чтобы отключить его [Выкл.]. (Даже если опция [Дисплей] отключена [Выкл.], установки выбора POI сохраняются.)

#### 4 Коснитесь [POI].

Появится экран "Перекрыть ПТ (главн. категория)".

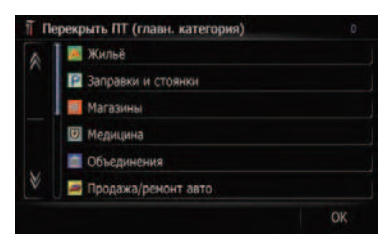

#### 5 Коснитесь категории, которую Вы хотите вывести на экран.

Под выбранной основной категорией появится список подкатегорий.

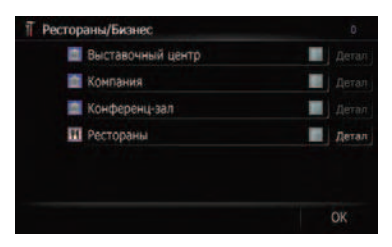

 $\blacksquare$  Коснитесь [ОК]. Возврат к предыдущему экрану.

#### 6 Коснитесь подкатегории.

Рядом с выбранной категорией появится красная галочка. Для отмены выбора снова коснитесь записи.

# Если нужно выполнить поиск с использованием более подробных категорий, коснитесь [Детали].

Коснитесь элемента, а затем коснитесь [ОК]. Если выбрано только несколько типов подробных категорий, появятся синие галочки.

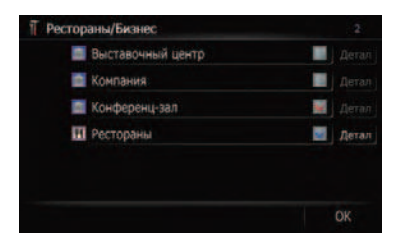

p В случае выбора подкатегории, параметр [Детали] будет недоступен.

#### 7 Коснитесь [ОК].

Возврат к предыдущему экрану.

8 Для завершения выбора коснитесь [ОК].

### Отображение персональных POI

Можно создать персональный POI с помощью вспомогательной программы "NavGate FEEDS", доступной на Вашем ПК. ("NavGate FEEDS" будет доступна на нашем сайте.) Правильное сохранение персонального POI и установка карты памяти SD позволяет системе отображать значки на экране карты.

p Вы можете выбрать до 10 элементов в детализированной категории.

#### 1 Вставьте SD-карту в слот для SDкарты.

= Подробная информация о данной операции содержится в [Загрузка](#page-13-0) <sup>и</sup> извлечение карты памяти SD [на стр](#page-13-0). 14.

 $\bf{30}^{\rm >}\bf{_{Ru}}$ 

<span id="page-30-0"></span>2 Отобразите экран "Настройки карты".

3 Коснитесь [Показать путевые точки]. Появится экран "Показать путевые точки".

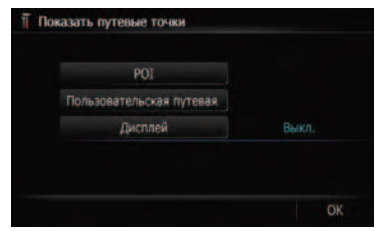

- 4 Коснитесь [Дисплей], чтобы включить его [Вкл.].
	- p Если Вы не хотите показывать значок POI на карте, коснитесь [Дисплей], чтобы отключить его [Выкл.]. (Даже если опция [Дисплей] отключена [Выкл.], установки выбора POI сохраняются.)

### 5 Коснитесь [Пользовательская путевая точка].

Появится список категорий POI.

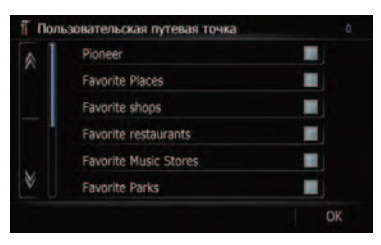

6 Коснитесь категории, которую Вы хотите вывести на экран.

7 Для завершения выбора коснитесь  $[OK]$ . $\Box$ 

# Переключение в режим просмотра

Для навигационного управления можно выбрать различные виды экрана.

Экран карты 2D

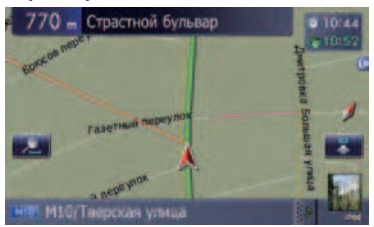

### Экран карты 3D

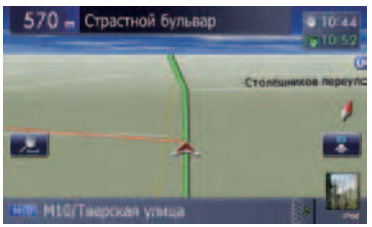

### Вид улицы

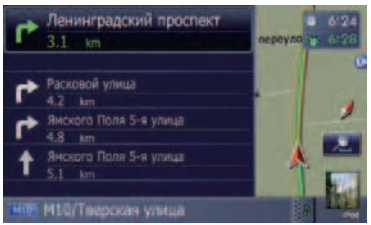

#### Задний вид

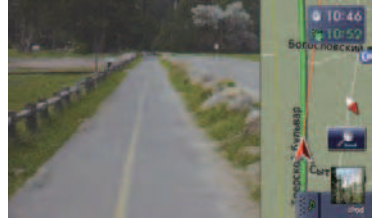

1 Отобразите экран "Настройки карты".

<span id="page-31-0"></span>2 Коснитесь [Реж.отобр.карт].

Появится экран "Реж.отобр.карт".

#### 3 Коснитесь типа, который Вы хотите установить.

Вы можете выбрать следующие типы.

- **[Вид 2D]** (по умолчанию): Отображение экрана 2D-карты.
- [3D вид]: Отображение экрана 3D-карты.
- ! [Вид улицы]: Отображение экрана "Вид улицы". p Этот тип доступен в случае установки
	- маршрута.
- [Задний вид]: Отображает изображения камеры заднего вида.
	- p Этот тип доступен в случае установки параметра [Параметры задней камеры] в положение [Вкл.].
	- Подробнее см. [Настройка](#page-79-0) для камеры заднего вида [на стр](#page-79-0). 80.

### Настройка различных цветовых решений для отображения карты в светлое и темное время суток

Для улучшения видимости карты в вечернее время, Вы можете установить время изменения комбинации цветов карты.

### 1 Отобразите экран "Настройки карты".

#### 2 Коснитесь [Вид день/ночь].

Каждый раз, при нажатии на кнопку, установки изменяются.

- [Авто] (по умолчанию): Вы можете изменить цвета карты в ночное и дневное время, в зависимости от того, включено или выключено освещение в салоне.
- ! [День]:

Карта всегда показана в цветах дневного времени.

p Для использования этой функции с [Авто], оранжевый/белый провод навигационной системы должен быть правильно подключен.

### Изменение цвета дороги

Цвет дороги можно сделать более синим или красным.

### 1 Отобразите экран "Настройки карты".

### 2 Коснитесь [Цвет дороги].

Каждый раз, при нажатии на кнопку, установки изменяются.

- [Красн.] (по умолчанию): Переключается на цвета дороги на основе красного цвета.
- [Синий]: Переключается на цвета дороги на основе синего цвета.

### Изменение настроек экрана прерывания навигации

Установите, нужно ли автоматически переключаться на экран навигации из рабочего экрана AV, если автомобиль приближается к точке навигации, например, перекрестку во время отображения экрана, отличного от экрана навигации.

#### 1 Отобразите экран "Настройки карты".

#### 2 Коснитесь [Режим AV Навиг].

Каждый раз, при нажатии на кнопку, установки изменяются.

- [Вкл.] (по умолчанию): Переключение из экрана аудио в экран навигации.
- ! [Выкл.]: Нет переключения на экран.

Глава 05

# <span id="page-32-0"></span>Персональные настройки экрана карты

# Выбор "Быстрого доступа"

Выберите элементы для отображения на экране карты. В списке, отображаемом на экране, элементы с красными галочками будут отображаться на экране карты. Коснитесь элемента, который необходимо отобразить, а затем коснитесь [ОК] после появления красной галочки. Вы можете выбрать до пяти элементов.

### 1 Отобразите экран "Настройки карты".

### 2 Коснитесь [Выбор быстрого доступа].

Появится экран "Выбор быстрого доступа".

### 3 Коснитесь элемента, который необходимо установить в "Быстрого доступа".

Вы можете выбрать следующие элементы:

- p Настройки, помеченные звездочкой (\*) являются заводскими или установленными по умолчанию.
- **....** : Регистрация\*

Зарегистрируйте информацию о местоположении, указанном курсором прокрутки, в "Избранное".

- = Подробнее см. [Регистрация](#page-49-0) местоположения <sup>в</sup> режиме [прокрутки](#page-49-0) на стр. [50](#page-49-0).
- ! : Поиск ближайших объектов\* Найдите POI (полезные объекты) поблизости от курсора прокрутки.
	- Подробнее см. Поиск [ближайших](#page-45-0) POI [на стр](#page-45-0). 46.
- ! : Показать путевые точки\* На карте отображается значок близлежащих полезных объектов (POI).
	- = Подробнее см. [Отображение](#page-28-0) POI на карте [на стр](#page-28-0). 29.
- $\blacksquare$  : Громкость\* Отображение экрана "Настройки громкости".
- = Подробнее о "Настройки громкости" см. [Настройка](#page-77-0) громкости для навигации <sup>и</sup> [телефона](#page-77-0) на стр. 78.
- <mark>. :</mark> : Контакты\* Отображение экрана "Список контактов".
	- Подробнее см. Вызов [номера](#page-59-0) в "Список контактов" [на стр](#page-59-0). 60.
- **11. Обзор всего маршрута** Показывает весь маршрут (установленный в настоящее время).
	- = Подробнее см. Глава 7.
- ! : Вид день/ночь Включение установки Вид день/ночь.
	- Подробнее см. [Настройка](#page-31-0) различных цветовых решений для [отображения](#page-31-0) карты <sup>в</sup> светлое <sup>и</sup> темное [время](#page-31-0) суток [на стр](#page-31-0). 32.
- <u>. : Пикт</u>.избр. Включение установки Пикт.избр.
	- = Подробнее см. [Настройка](#page-28-0) отображе-ния значка [Избранное](#page-28-0) на стр. 29.
- 4 Для завершения установок коснитесь [ОК].

### <span id="page-33-0"></span>Настройка маршрута до Вашего пункта назначения

# ВНИМАНИЕ

В целях обеспечения безопасности функции настройки маршрута недоступны во время движения автомобиля. Чтобы активировать эти функции, Вы должны остановиться в безопасном месте и поставить машину на стояночный тормоз, прежде чем приступить к настройке маршрута.

p Информация о правилах дорожного движения зависит от времени расчета маршрута. Следовательно, такая информация может не соответствовать некоторым правилам дорожного движения, действующим в момент прохождения указанного местоположения. Информация о правилах дорожного движения предоставляется только для пассажирского транспорта, но не для грузового. Управление автомобилем должно осуществляться в соответствии с фактическими правилами дорожного движения.

### Базовые процедуры создания маршрута

1 Припаркуйте автомобиль в безопасном месте и поставьте его на стояночный тормоз.

2 Отобразите экран "Главное меню".

3 Выберите способ поиска пункта назначения.

= Подробнее см. Поиск <sup>и</sup> выбор местоположения на стр. 42.

4 Введите информацию о пункте назначения для расчета маршрута.

#### 5 Подтвердите местоположение на карте.

= Подробнее см. Проверка местоположения на карте на стр. 34.

6 Навигационная система рассчитывает маршрут до пункта назначения, а затем отображает его на карте.

- 7 Проверьте и примите маршрут.
	- Подробнее см. Проверка [рассчитанного](#page-34-0) [маршрута](#page-34-0) на стр. 35.

8 Ваша навигационная система установит маршрут до пункта назначения и появится карта окрестностей.

9 Отпустите стояночный тормоз и начните движение в соответствии с навигацией.  $\blacksquare$ 

### Проверка местоположения на карте

После выполнения поиска пункта назначения появится "Экран подтверждения местоположения".

Экран подтверждения местоположения

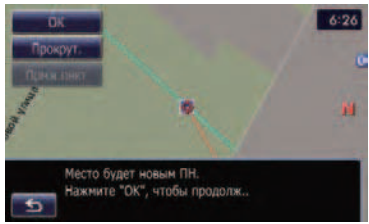

### % Коснитесь [ОК].

Место назначения будет установлено, а затем начнется расчет маршрута.

- **В случае нажатия кнопки MODE во** время расчета маршрута, процесс будет прерван, и появится дисплей карты.
- # Коснитесь [Прокрут.].

Дисплей карты переключится в режим прокрутки. В режиме прокрутки можно выполнить точную настройку на местоположение, а затем установить местоположение в качестве пункта назначения или выполнить другие операции.

<span id="page-34-0"></span># Коснитесь [Прмж.пнкт].

Данное местоположение будет добавлено к экрану "Список промежуточных пунктов".

p Если пункт назначения не установлен, [Прмж.пнкт] не будет доступен.

# Проверка рассчитанного маршрута

После установки пункта назначения начнется расчет маршрута.

По окончании расчета маршрута появится "Экран подтверждения маршрута".

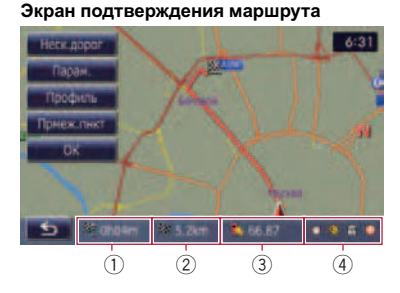

- $(1)$  Время в пути до пункта назначения
- 2 Расстояние до пункта назначения
- 3 Оценка стоимости топлива, необходимого для достижения пункта назначения
	- = Подробнее см. Ввод [информации](#page-71-0) <sup>о</sup> [расходе](#page-71-0) топлива для расчета стоимости топлива [на стр](#page-71-0). 72.
- 4 Условие расчета маршрута

### % Коснитесь [ОК].

Установите отображаемый маршрут как Ваш маршрут и начинайте навигацию по маршруту.

Коснитесь ...

Появится сообщение с запросом подтверждения отмены рассчитанного маршрута. Коснитесь [Да] для отмены рассчитанного маршрута, после чего появится экран карты.

### Отображение нескольких маршрутов

Вы можете выбрать нужный маршрут из нескольких предложенных вариантов маршрутов. Рассчитанные маршруты показаны различными цветами.

p Если Вы установили промежуточные пункты, Вы не можете использовать опцию выбора из нескольких маршрутов.

### 1 Коснитесь [Неск.дорог].

Появится экран "Несколько вариантов маршрута".

### 2 Коснитесь от по до по в

Будет отображен другой маршрут.

### 3 Коснитесь [ОК].

Появится "Экран подтверждения маршрута".

### Изменение условий расчета маршрута

Вы можете изменить условия расчета маршрута и пересчитать текущий маршрут.

### 1 Коснитесь [Парам.] на "Экране подтверждения маршрута".

Появится экран "Варианты маршрута".

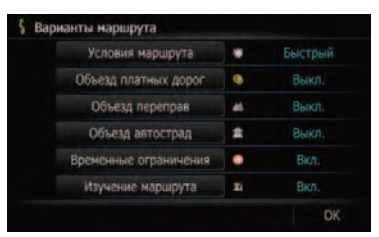

### 2 Коснитесь нужных элементов для изменения условий расчета маршрута и затем коснитесь [ОК].

Маршрут пересчитан и появляется "Экран подтверждения маршрута".

 $_{\rm Ru}$  (35)

### Настройка маршрута до Вашего пункта назначения

#### Элементы, с которыми может работать пользователь

Настройки, помеченные звездочкой (\*) являются заводскими или установленными по умолчанию.

#### Условия маршрута

Эти установки определяют расчет маршрута, принимая во внимание время или расстояние или главную дорогу.

Определяет, какое условие является приоритетным при расчете маршрута.

#### [Быстрый]\*:

Выполняет расчет маршрута с кратчайшим временем в пути до пункта назначения в качестве приоритетного условия.

#### [Кратко]:

Выполняет расчет кратчайшего маршрута до пункта назначения в качестве приоритетного условия.

#### [Главная дорога]:

Расчет маршрута с использованием главной магистральной дороги как приоритетного условия.

#### Объезд платных дорог

Данная установка регулирует, нужно ли принимать во внимание платные дороги (включая зоны уплаты дорожной пошлины).

### [Выкл.]\*:

Расчет маршрута, включающего платные дороги (включая зоны уплаты дорожной пошлины).

#### [Вкл.]:

Расчет маршрута с объездом платных дорог (включая зоны уплаты дорожной пошлины).

p Система может выполнить расчет маршрута, который включает платные дороги, даже если выбрана опция [Вкл.].

#### Объезд переправ

Эта настройка регулирует, нужно ли принимать во внимание паромные переправы. [Выкл.]\*:

Расчет маршрута, который может включать паромы.

#### [Вкл.]:

Расчет маршрута с объездом паромов.

p Система может выполнить расчет маршрута, который включает паромы, даже если выбрана опция [Вкл.].

#### Объезд автострад

Эти установки управляют, могут ли в расчет маршрута быть внесены автострады.

#### [Выкл.]\*:

Расчет маршрута, который может включать автострады.

#### [Вкл.]:

Расчет маршрута с объездом автострады.

p Система может выполнить расчет маршрута, который включает автострады, даже если выбрана опция [Вкл.].

#### Временные ограничения

Эта установка контролирует, имеются ли какие-то ограничения по движению по улицам и мостам в определенное время, которые должны быть приняты во внимание.

p Если Вы хотите установить маршрут с объездом разведенных мостов, выберите опцию [Вкл.].

#### [Вкл.]\*:

Расчет маршрута при объезде улиц и мостов с ограничениями по движению в определенное время.

#### [Выкл.]:

Расчет маршрута без учета ограничений по движению.

p Система может расчитать маршрут, который включает улицы или мосты с ограничениями по движению в определенное время даже если выбрана опция [Вкл.].

 $36$  )  $_{\rm Ru}$
# Настройка маршрута до Вашего пункта назначения

# ВНИМАНИЕ

Если разница по времени установлена неправильно, навигационная система не может корректно применить правила дорожного движения. Правильно установите разницу во времени (= см. [Настройка](#page-76-0) разницы во [времени](#page-76-0) на стр. 77).

#### Изучение маршрута

Система запоминает историю движения Вашего автомобиля для каждой дороги. Эти установки задают, нужно ли принимать во внимание историю движения.

#### [Вкл.]\*:

Расчет маршрута с учетом истории движения.

### [Выкл.]:

Расчет маршрута без учета истории движения.

#### [Очистить]:

Удаление текущей истории движения.

### Проверка текущего маршрута

Вы можете проверить детали маршрута.

% Коснитесь [Профиль] на "Экране подтверждения маршрута".

Появится экран "Профиль маршрута".

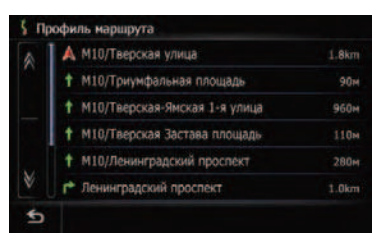

# Добавление промежуточного пункта

Можно установить до 5 промежуточных пунктов, а промежуточные пункты и окончательный пункт назначения можно сортировать автоматически или вручную.

- p При установке промежуточных пунктов на маршруте до места назначения отрезок маршрута до следующего промежуточного пункта будет выделен светло-зеленым цветом. Остальной маршрут – светло-голубым.
- Подробно о данной операции, см. [До](#page-38-0)бавление [промежуточного](#page-38-0) пункта на стр[. 39](#page-38-0).

### 1 Коснитесь [Прмеж.пнкт] на "Экране подтверждения маршрута".

Появится экран "Список промежуточных пунктов".

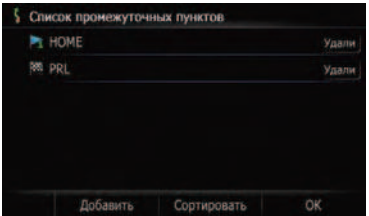

### 2 Коснитесь [Добавить].

Появится экран "Выбрать метод поиска".

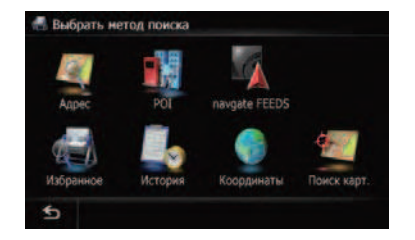

### 3 Поиск местоположения.

После выполнения поиска пункта, отобразите его на карте, а затем коснитесь [ОК] для добавления его на экран "Список промежуточных пунктов".

Настройка маршрута до Вашего пункта назначения Настройка маршрута до Вашего пункта назначения

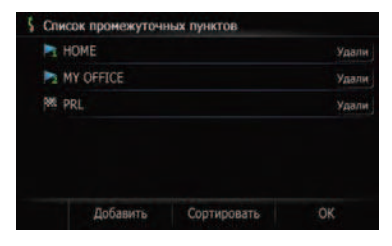

= Подробнее см. Глава 8.

#### 4 Коснитесь [ОК] на экране "Список промежуточных пунктов".

Маршрут пересчитан и появляется "Экран подтверждения маршрута".

# <span id="page-38-0"></span>Проверка и изменение текущего маршрута

Вы можете проверить детали маршрута. Вы можете также выполнить перерасчет маршрута на другие условия.

1 Отобразите экран "Главное меню".

#### 2 Коснитесь [Пункт назнач.].

Появится экран "Меню пункта назначения".

#### 3 Коснитесь [Обзор маршрута]. Появится экран "Обзор маршрута".

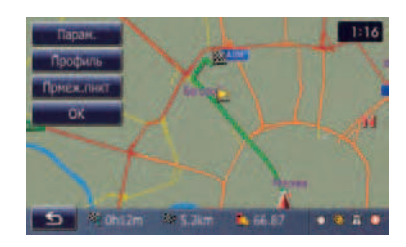

p [Обзор маршрута] будет активен только в том случае, если маршрут уже установлен.

# Проверка текущего маршрута

Вы можете проверить детали маршрута.

#### 1 Отобразите экран "Обзор маршрута".

#### 2 Коснитесь [Профиль].

Появится экран "Профиль маршрута".

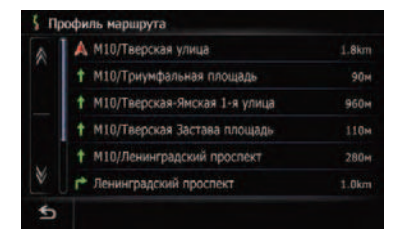

p При расчете большого маршрута навигационная система, возможно, не сможет вывести список всех дорог (в этом случае, оставшиеся дороги будут показаны в списке по мере движения по маршруту). $\boxed{\blacksquare}$ 

# Редактирование промежуточных пунктов

Вы можете редактировать промежуточные пункты (места, которые Вы хотите посетить на пути к пункту назначения) и пересчитывать маршрут так, чтобы он пролегал через эти пункты.

Для редактирования промежуточных пунктов отобразите экран "Список промежуточных пунктов".

1 Отобразите экран "Обзор маршрута".

#### 2 Коснитесь [Прмж.пнкт].

Появится экран "Список промежуточных пунктов".

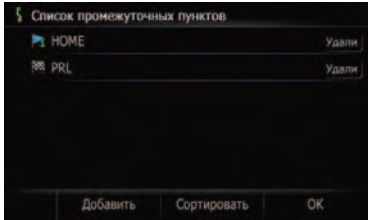

# Добавление промежуточного пункта

Можно установить до 5 промежуточных пунктов, а промежуточные пункты и окончательный пункт назначения можно сортировать автоматически или вручную.

#### 1 Отобразите экран "Список промежуточных пунктов".

#### 2 Коснитесь [Добавить].

Появится экран "Выбрать метод поиска".

Глава 07

 $_{\rm Ru}$  (39)

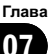

### Проверка и изменение текущего маршрута

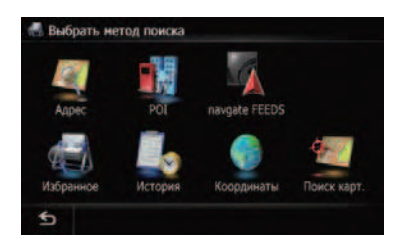

#### 3 Поиск местоположения.

После выполнения поиска пункта, отобразите его на карте, а затем коснитесь [ОК] для добавления его на экран "Список промежуточных пунктов".

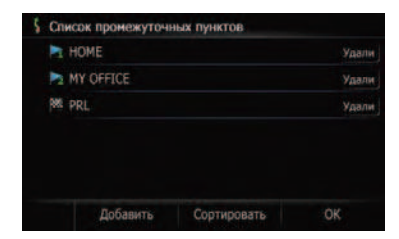

= Подробнее см. Глава 8.

#### 4 Коснитесь [ОК] на экране "Список промежуточных пунктов".

Маршрут пересчитан и появляется "Экран подтверждения маршрута".

#### 5 Коснитесь [ОК].

Появится карта текущего местоположения.

### Удаление промежуточного пункта

Вы можете удалить промежуточные пункты из маршрута и затем перерасчитать маршрут (можно последовательно удалить промежуточные пункты).

#### 1 Отобразите экран "Список промежуточных пунктов".

#### 2 Коснитесь [Удалить] рядом с промежуточным пунктом, который необходимо удалить.

Указанные промежуточные пункты будут удалены из списка.

#### 3 Коснитесь [ОК] на экране "Список промежуточных пунктов".

Маршрут пересчитан и появляется "Экран подтверждения маршрута".

#### 4 Коснитесь [ОК].

Появится карта текущего местоположения.

### Сортировка промежуточных пунктов

Вы можете отсортировать промежуточные пункты и пересчитать маршрут.

p Сортировка промежуточных пунктов, оставшихся позади, невозможна.

#### 1 Отобразите экран "Список промежуточных пунктов".

#### 2 Коснитесь [Сортировать].

Появляется экран "Сортировать промежуточные пункты".

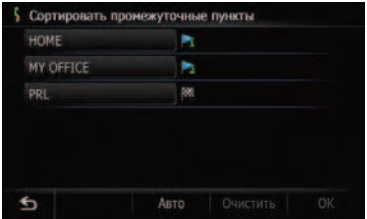

#### 3 Коснитесь промежуточного пункта или пункта назначения.

Расположите их в нужном порядке.

**• Коснитесь [Авто].** 

Вы можете автоматически отсортировать пункт назначения и промежуточные пункты. Система автоматически показывает ближайший промежуточный пункт (расстояние по прямой) от текущего местоположения как промежуточный пункт 1, и сортирует другие пункты (включая пункт назначения) для определения расстояния из промежуточного пункта 1.

# Коснитесь [Очистить].

Сортировка промежуточных пунктов будет отменена.

# Проверка и изменение текущего маршрута

#### 4 Коснитесь [ОК].

Появится экран "Список промежуточных пунктов".

#### 5 Коснитесь [ОК] на экране "Список промежуточных пунктов".

Маршрут пересчитан и появляется "Экран подтверждения маршрута".

#### 6 Коснитесь [ОК].

Появится карта текущего местоположения.

# Изменение условий расчета маршрута

Можно выполнить персональные настройки для расчета маршрута.

#### 1 Отобразите "Экран подтверждения маршрута".

#### 2 Коснитесь [Парам.].

Появится экран "Варианты маршрута".

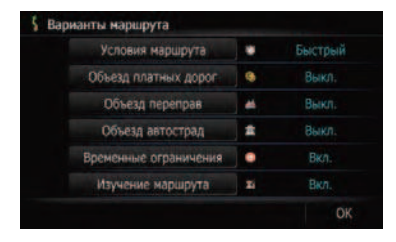

= Подробно о данной операции, см. [Из](#page-34-0)менение [условий](#page-34-0) расчета маршрута на стр.  $35.$ 

# Отмена навигации по маршруту

Если Вы больше не собираетесь добираться до данного пункта назначения, выполните приведенные ниже шаги, чтобы отменить навигацию по маршруту.

#### 1 Отобразите экран "Меню пункта назначения".

#### 2 Коснитесь [Отменить маршрут].

Появится запрос подтверждения отмены текущего маршрута.

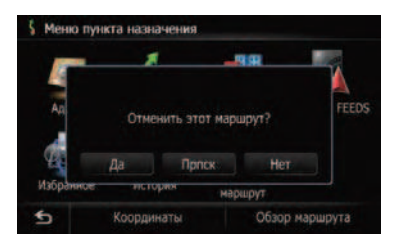

#### 3 Коснитесь [Да].

Текущий маршрут удален, и на карте снова появляются близлежащие окрестности.

**• Коснитесь [Прпск].** 

Следующий промежуточный пункт на маршруте можно пропустить.

Будет рассчитан новый маршрут до пункта назначения по всем оставшимся промежуточным пунктам, за исключением пропущенного. По окончании расчета маршрута появится "Экран подтверждения маршрута".

- p [Прпск] будет доступен только в том случае, если установлен промежуточный пункт.
- Коснитесь [Нет].

Возвращение к предыдущему дисплею без удаления маршрута.

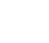

# ВНИМАНИЕ

В целях обеспечения безопасности функции настройки маршрута недоступны во время движения автомобиля. Чтобы активировать эти функции, Вы должны остановиться в безопасном месте и поставить машину на стояночный тормоз, прежде чем приступить к настройке маршрута.

p Информация о правилах дорожного движения зависит от времени расчета маршрута. Следовательно, такая информация может не соответствовать некоторым правилам дорожного движения, действующим в момент прохождения указанного местоположения. Информация о правилах дорожного движения предоставляется только для пассажирского транспорта, но не для грузового. Управление автомобилем должно осуществляться в соответствии с фактическими правилами дорожного движения.

Для выполнения поиска местоположения отобразите экран "Меню пункта назначения".

1 Нажмите кнопку HOME для отображения "Главное меню".

#### 2 Коснитесь [Пункт назнач.].

Появится экран "Меню пункта назначения".

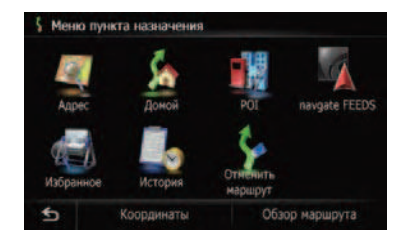

# Поиск местоположения по адресу

[Адрес] – является наиболее часто используемой функцией, для которой указывается адрес и выполняется поиск местоположения.

Вы можете выбрать метод поиска местоположения по адресу.

- ! Поиск сначала по названию улицы
- ! Поиск сначала по названию города
- Поиск местоположения путем указания почтового индекса

Для выполнения поиска местоположения отобразите экран "Поиск адреса".

#### 1 Отобразите экран "Меню пункта назначения".

### 2 Нажмите на [Адрес].

Появится экран "Поиск адреса".

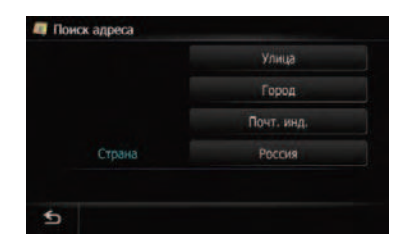

#### 3 Для выбора страны коснитесь клавиши рядом с "Страна".

Если пункт назначения находится в другой стране, это приведет к изменению установки страны.

p Послы выбора страны Вам понадобится изменять установку страны только в случае выбора пункта назначения за пределами выбранной Вами страны.

### Поиск сначала по названию улицы

- p В зависимости от результатов поиска, некоторые шаги можно пропустить.
- 1 Отобразите экран "Поиск адреса".

#### 2 Коснитесь [Улица].

Появится экран "Улица".

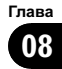

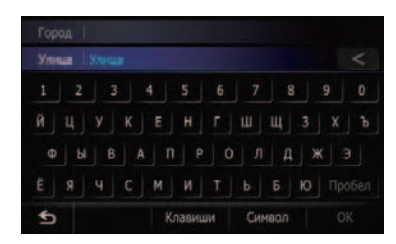

#### 3 Введите название улицы, а затем коснитесь [ОК].

Появится экран "Выбор улицы".

### 4 Коснитесь нужной улицы.

Появится экран "Введите название города".

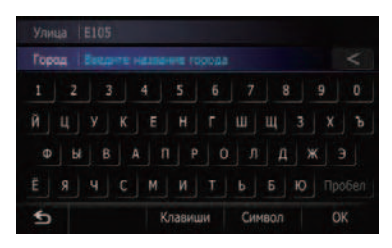

### 5 Введите название города, а затем коснитесь [ОК].

Появится экран "Выбрать город".

6 Коснитесь нужного названия города. Появится экран "Введите номер дома".

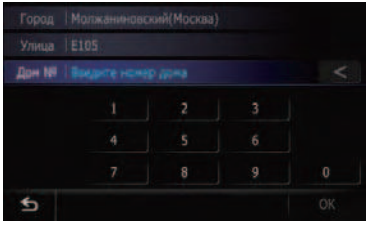

#### $\blacksquare$  Коснитесь  $\blacksquare$

На экране карты появится типичное местоположение города.

#### 7 Введите номер дома, затем коснитесь [ОК].

Появится экран "Выбор номера дома".

#### 8 Коснитесь нужного диапазона номеров домов.

На экране карты появится найденное местоположение.

# Поиск сначала по названию города

- p В зависимости от результатов поиска, некоторые шаги можно пропустить.
- 1 Отобразите экран "Поиск адреса".

### 2 Коснитесь [Город].

Появится экран "Введите название города".

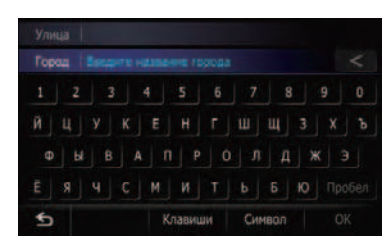

### 3 Введите название города, а затем коснитесь [ОК].

Появится экран "Выбрать город".

4 Коснитесь нужного названия города. Появится экран "Улица".

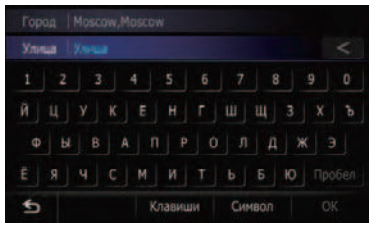

### Коснитесь ...

На экране карты появится типичное местоположение города.

### 5 Введите название улицы, а затем коснитесь [ОК].

Появится экран "Выбор улицы".

# Поиск и выбор местоположения

#### 6 Коснитесь нужной улицы. Появится экран "Введите номер дома".

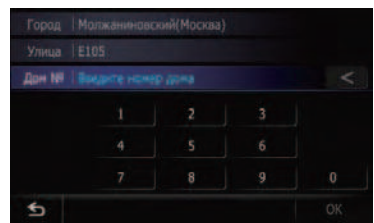

#### 7 Введите номер дома, затем коснитесь [ОК].

Появится экран "Выбор номера дома".

#### 8 Коснитесь нужного диапазона номеров домов.

На экране карты появится найденное местоположение.

# Поиск Вашего пункта назначения по указанному почтовому индексу

Если Вы знаете почтовый индекс Вашего пункта назначения, Вы можете использовать его для поиска Вашего пункта назначения.

- p В зависимости от результатов поиска, некоторые шаги можно пропустить.
- 1 Отобразите экран "Поиск адреса".

### 2 Коснитесь [Почт. инд.].

Появится экран "Введите почтовый индекс".

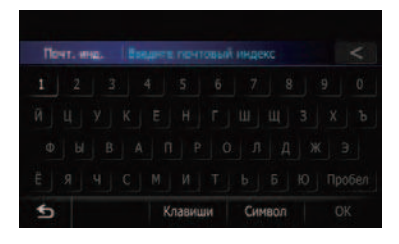

#### 3 Введите почтовый индекс.

Показан список городов с указанным почтовым индексом.

### 4 Выберите город или местность, где расположен Вашпункт назначения.

 $\blacksquare$  Коснитесь  $\blacksquare$ .

На экране карты появится типичное местоположение города.

#### 5 Введите название улицы, а затем коснитесь [ОК].

Появится экран "Выбор улицы". Если номер дома отсутствует, на экране

карты появится найденное местоположение.

#### 6 Коснитесь нужной улицы.

Появится экран "Введите номер дома". Если выбранная улица имеет только одно соответствующее местоположение, на экране карты появится найденное местоположение.

#### 7 Введите номер дома, затем коснитесь [ОК].

Появится экран "Выбор номера дома".

#### 8 Коснитесь нужного диапазона номеров домов.

На экране карты появится найденное местоположение.

# Поиск названия путем ввода нескольких ключевых слов

Вы можете выполнить поиск названия (например, названия города или названия улицы) путем ввода нескольких ключевых слов.

- p Можно ввести до трех ключевых слов.
- p Если нужно ввести несколько ключевых слов, вводите между ними пробел.

Результат поиска зависит от числа введенных ключевых слов.

#### Ввод ключевого слова

В качестве результата поиска будут отображаться все названия, содержащие слово, которое начинается с введенного ключевого слова.

### <span id="page-44-0"></span>Ввод двух ключевых слов

В качестве результата внизу будут отображены названия, включающие следующие два слова.

- ! Слово, соответствующее первому введенному ключевому слову.
- Слово, начинающееся со второго ключевого слова.

### Ввод трех ключевых слов

В качестве результата внизу будут отображены названия, включающие следующие два слова.

- Слова, соответствующие как первому, так и второму введенному ключевому слову.
- Слово, начинающееся с третьего ключевого слова.

Например, поиск "East West Street".

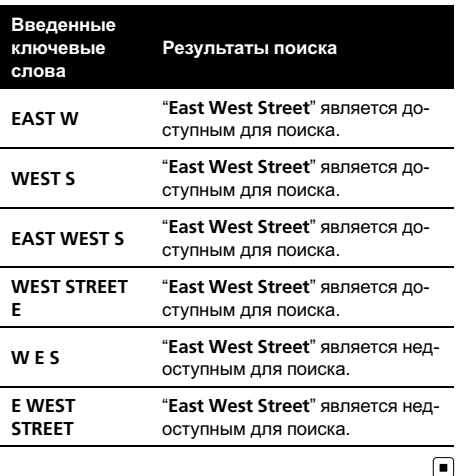

# Настройка маршрута до дома

Если местоположение Вашего дома сохранено, расчет маршрута выполняется касанием одной клавиши.

### 1 Отобразите экран "Меню пункта назначения".

### 2 Нажмите на [Домой].

Если исходное положение не было сохранено, появится сообщение о подтверждении.

 $\blacksquare$  Коснитесь [Сохр.].

Появится экран "Домашний адрес".

• Подробности см. [Регистрация](#page-74-0) местоположения дома [на стр](#page-74-0). 75. <sup>1</sup>

# Поиск полезных объектов (POI)

Доступна информация о различных учреждениях (полезных объектах - POI), таких как автозаправочные станции, стоянки или рестораны. Поиск POI можно выполнять путем выбора категории (или ввода названия POI).

Для выполнения поиска POI отобразите экран "Поиск путевых точек".

### 1 Отобразите экран "Меню пункта назначения".

### 2 Коснитесь [POI].

Появится экран "Поиск путевых точек".

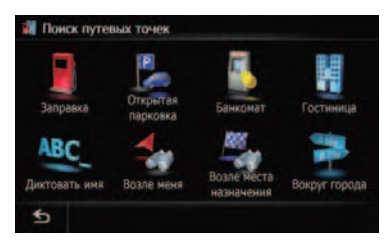

# Поиск POI с определением категории

Можно выполнить поиск POI в одно касание путем касания предварительно установленной категории.

1 Отобразите экран "Поиск путевых точек".

 $_{\rm Ru}$  (45)

08

### 2 Коснитесь нужной категории.

Появится экран "Список путевых точек".

### 3 Коснитесь необходимого POI.

На экране карты появится найденное местоположение.

# Поиск POI непосредственно по названию объекта

1 Отобразите экран "Поиск путевых точек".

### 2 Коснитесь [Диктовать имя].

Появится экран "Имя ПТ".

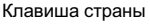

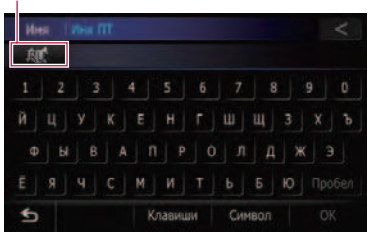

### 3 Введите название POI, а затем коснитесь [ОК].

#### Появится экран "Список путевых точек".

- # Коснитесь клавиши страны.
- Появится экран "Список стран".

Если пункт назначения находится в другой стране, это приведет к изменению установки страны.

p Послы выбора страны Вам понадобится изменять установку страны только в случае выбора пункта назначения за пределами выбранной Вами страны.

### 4 Коснитесь необходимого POI.

На экране карты появится найденное местоположение.

# Коснитесь [Сортировать].

При каждом касании [Сортировать] порядок сортировки будет меняться.

p Текущий порядок отображается в верхнем правом углу экрана.

: : : : : **:** 

Сортирует элементы в списке в порядке расстояния от местоположения автомобиля.

**ABC.** # Сортирует пункты в списке в алфавитном порядке.

# Поиск ближайших POI

Вы можете выполнить поиск POI в окрестностях.

### 1 Отобразите экран "Поиск путевых точек".

### 2 Коснитесь [Возле меня].

POI подразделяются на несколько категорий.

#### 3 Коснитесь нужной Вам категории. Появится экран "Список путевых точек".

p Если внутри выбранной категории имеются другие категории, повторите этот шаг необходимое количество раз.

### 4 Коснитесь необходимого POI.

На экране карты появится найденное местоположение.

# Поиск POI вблизи пункта назначения

p Функция доступна, если маршрут уже установлен.

### 1 Отобразите экран "Поиск путевых точек".

### 2 Коснитесь [Возле места назначения].

POI подразделяются на несколько категорий.

#### 3 Коснитесь нужной Вам категории.

Появится экран "Список путевых точек".

p Если внутри выбранной категории имеются другие категории, повторите этот шаг необходимое количество раз.

46) <sub>Ru</sub>

### 4 Коснитесь необходимого POI.

На экране карты появится найденное местоположение.

# Поиск POI вблизи города

Вы можете выполнить поиск POI рядом с указанным городом.

1 Отобразите экран "Поиск путевых точек".

### 2 Коснитесь [Вокруг города].

Появится экран "Введите название города".

Клавиша страны

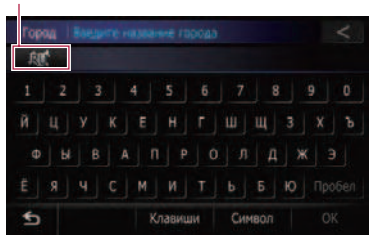

#### 3 Введите название города, а затем коснитесь [ОК].

Появится экран "Выбрать город".

- Коснитесь клавиши страны.
- Появится экран "Список стран".

Если пункт назначения находится в другой стране, это приведет к изменению установки страны.

p Послы выбора страны Вам понадобится изменять установку страны только в случае выбора пункта назначения за пределами выбранной Вами страны.

#### 4 Коснитесь нужного названия города. Появится экран "Список путевых точек".

 $\blacksquare$  Коснитесь  $\blacksquare$ 

На экране карты появится типичное местоположение города.

### 5 Коснитесь нужной Вам категории.

POI подразделяются на несколько категорий.

### 6 Коснитесь необходимого POI.

На экране карты появится найденное местоположение.

# Выбор пункта назначения из "Избранное"

Сохранение часто посещаемых местоположений позволяет сэкономить время и силы.

Выбор элемента из списка обеспечивает простой путь для указания местоположения.

- p Данная функция недоступна, если отсутствует зарегистрированное местоположение в "Избранное".
- Подробнее см. [Регистрация](#page-49-0) местопо-ложения в "[Избранное](#page-49-0)" на стр. 50.

1 Отобразите экран "Меню пункта назначения".

### 2 Коснитесь [Избранное].

Появится экран "Избранное".

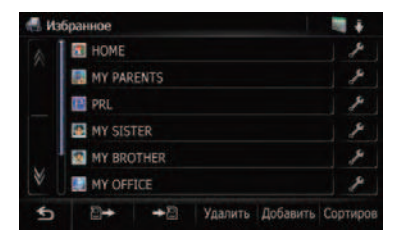

# 3 Коснитесь нужной Вам записи.

На экране карты появится найденное местоположение.

# Поиск POI с помощью данных на карте памяти SD

Можно создать персональный POI с помощью вспомогательной программы "NavGate FEEDS", доступной на вашем ПК. ("NavGate FEEDS" будет доступна на нашем сайте.) Правильное сохранение персонального POI, а также подключение к внешнему устройству памяти и установка карты памяти SD позволяют системе использовать данные для выполнения поиска.

#### 1 Вставьте SD-карту в слот для SDкарты.

= Подробная информация о данной операции содержится в [Загрузка](#page-13-0) <sup>и</sup> извлечение карты памяти SD [на стр](#page-13-0). 14.

2 Отобразите экран "Меню пункта назначения".

#### 3 Коснитесь [navgate FEEDS].

POI подразделяются на несколько категорий.

4 Коснитесь нужной Вам категории. Появится экран "Пользовательская путевая точка".

#### 5 Коснитесь необходимого POI.

На экране карты появится найденное местоположение.

# Выбор местоположения, поиск которого выполнялся недавно

Места, которые Вы искали ранее, автоматически сохраняются в "История".

p Если местоположение не сохранено в записи пунктов назначения, Вы не можете выбрать [История]. (Если Вы выполняете расчет маршрута, Вы можете выбрать [История].)

p "В История" может храниться до 100 местоположений. Если количество местоположений достигнет максимального предела, новая запись заменит старую.

#### 1 Отобразите экран "Меню пункта назначения".

#### 2 Коснитесь [История].

Появится экран "Стат.список мест назначения".

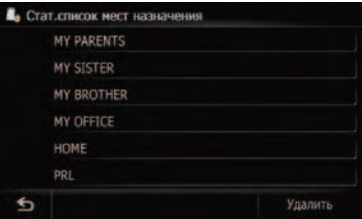

### 3 Коснитесь нужной Вам записи.

На экране карты появится найденное местоположение.

# Поиск местоположения по координатам

При вводе величин долготы и широты точно определяется место положения.

### 1 Отобразите экран "Меню пункта назначения".

### 2 Коснитесь [Координаты].

Появится экран "Ввод координаты".

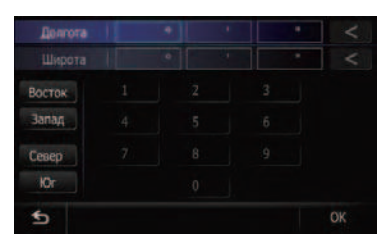

Глава 08

 $Ru$ 

# Поиск и выбор местоположения

#### 3 Коснитесь [Восток] или [Запад], а затем введите долготу.

Для ввода западной долготы, например 50°1'5", коснитесь [Запад], [0], [5], [0], [0], [1], [0] и [5].

### 4 Коснитесь [Север] или [Юг], а затем введите широту.

Для ввода северной широты, например 5° 1'5", коснитесь [Север], [0], [5], [0], [1], [0] и [5].

#### 5 Коснитесь [ОК].

На экране карты появится найденное местоположение.

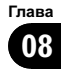

# <span id="page-49-0"></span>Регистрация местоположения в "Избранное"

### Регистрация местоположения с помощью "Избранное"

Избранное может хранить до 400 зарегистрированных местоположений. Это могут быть местоположение Вашего дома, избранные местоположения и пункты назначения, которые Вы уже зарегистрировали.

1 Отобразите экран "Меню пункта назначения".

#### 2 Коснитесь [Избранное].

Появится экран "Избранное".

#### 3 Коснитесь [Добавить].

Появится экран "Выбрать метод поиска".

4 Поиск местоположения. = Подробнее см. Глава 8.

#### 5 Когда появится карта местоположения, которое Вы хотите зарегистрировать, коснитесь [ОК].

Местоположение будет зарегистрировано, а затем появится экран "Редакт.избранное".

= Подробнее см. Редактирование списка <sup>в</sup> "Избранное" на стр. 50.

#### 6 Коснитесь [ОК].

Регистрация завершена.

# Регистрация местоположения в режиме прокрутки

1 Коснитесь и перетяните экран для прокрутки карты к местоположению, которое Вы хотите зарегистрировать.

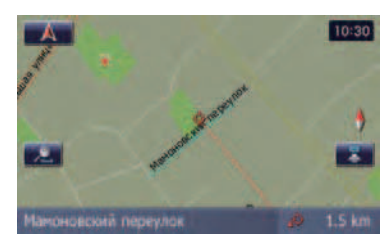

#### 2 Коснитесь для отображения меню Быстрого доступа.

#### 3 Коснитесь

Местоположение будет зарегистрировано, а затем появится экран "Редакт.избранное".

= Подробнее см. Редактирование списка <sup>в</sup> "Избранное" на стр. 50.

#### 4 Коснитесь [ОК].

Регистрация завершена.

# Редактирование зарегистрированных местоположений

### Редактирование списка в "Избранное"

1 Отобразите экран "Меню пункта назначения".

2 Коснитесь [Избранное]. Появится экран "Избранное".

#### 3 Коснитесь рядом с местоположением для редактирования.

Появится экран "Редакт.избранное".

50  $\rangle$   $_{\rm Ru}$ 

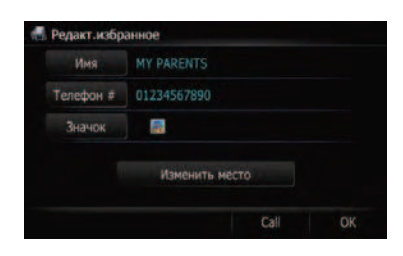

### 4 Коснитесь [Имя].

Вы можете ввести нужное имя.

- p В качестве имени может быть введено до 17 символов.
- # Коснитесь [Телефон #].

Вы можете отредактировать зарегистрированный номер телефона. Для набора номера, коснитесь [Call].

• Коснитесь [Значок].

Символ, отображаемый на карте и в "Избранное".

# Коснитесь [Изменить место].

Вы можете изменить зарегистрированное местоположение, прокручивая карту.

# Редактирование местоположения дома

Если местоположение дома уже зарегистрировано, можно отредактировать информацию о доме.

### 1 Отобразите экран "Меню пункта назначения".

### 2 Коснитесь [Избранное].

Появится экран "Избранное".

p Местоположение дома отображается вверху списка.

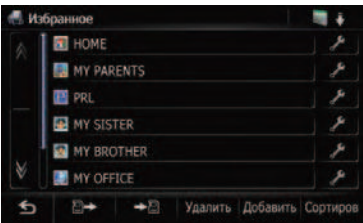

#### 3 Коснитесь рядом с местоположением дома.

Появится экран "Редакт.избранное".

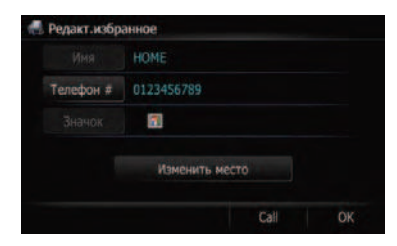

### **• Коснитесь [Телефон #].**

Вы можете отредактировать зарегистрированный номер телефона. Для набора номера, коснитесь [Call].

**• Коснитесь [Изменить место].** 

Вы можете изменить зарегистрированное местоположение, прокручивая карту.

### 4 Коснитесь [ОК].

Регистрация завершена.

# Сортировка записи в "Избранное"

#### 1 Отобразите экран "Меню пункта назначения".

2 Коснитесь [Избранное].

Появится экран "Избранное".

### 3 Коснитесь [Сортировать].

При каждом касании [Сортировать] порядок сортировки будет меняться.

p Текущий порядок отображается в верхнем правом углу экрана.

! :

Сортирует элементы в списке в порядке расстояния от местоположения автомобиля.

# $0$  :  $ABC + C$

Сортирует пункты в списке в алфавитном порядке.

 $\cdot$  :  $\mathbb{R}$  :

Сортирует элементы в списке в порядке следования последних использованных пунктов.

Глава

# Регистрация и редактирование местоположений

### Удаление записи в "Избранное"

1 Отобразите экран "Меню пункта назначения".

2 Коснитесь [Избранное].

Появится экран "Избранное".

3 Коснитесь [Удалить].

Появится экран "Удалить из избранного".

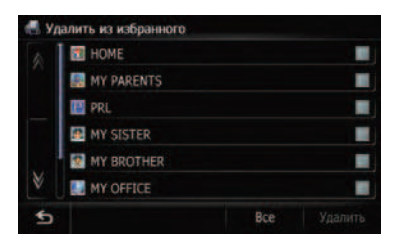

#### 4 Выбор местоположения, которое Вы хотите удалить.

У выбранного положения появляется жирная пометка.

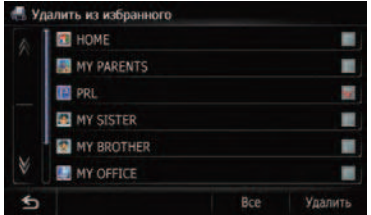

 $\blacksquare$  Коснитесь [Все].

Выберите все записи.

 $\blacksquare$  Коснитесь [Нет].

Отображается, когда выбраны все местоположения. Отменяет все выбранные местоположения.

#### 5 Коснитесь [Удалить].

Появится сообщение о подтверждении удаления.

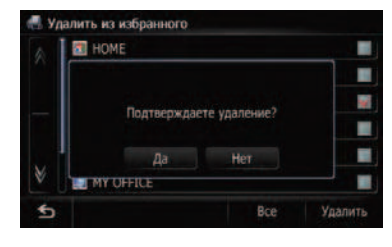

#### 6 Коснитесь [Да].

Выбранные данные будут удалены.

**•** Коснитесь [Нет].

Отменяет удаление.

# Экспорт и импорт записи в "Избранное"

# Экспорт записи в "Избранное"

Экспорт данных "Избранное" на карту памяти SD для редактирования возможен путем использования вспомогательной программы "NavGate FEEDS", доступной на Вашем ПК.

p Если на SD-карте памяти имеются прежние данные, на их место будут перезаписаны новые данные при экспортировании текущих данных.

#### 1 Вставьте SD-карту в слот для SDкарты.

= Подробная информация о данной операции содержится в [Загрузка](#page-13-0) <sup>и</sup> извлечение карты памяти SD [на стр](#page-13-0). 14.

#### 2 Отобразите экран "Меню пункта назначения".

#### 3 Коснитесь [Избранное].

Появится экран "Избранное".

#### 4 Коснитесь <u>- Я</u>.

Начнется экспорт данных. По завершении экспорта данных появится следующее сообщение.

52  $\big)$  Ru

# Регистрация и редактирование местоположений

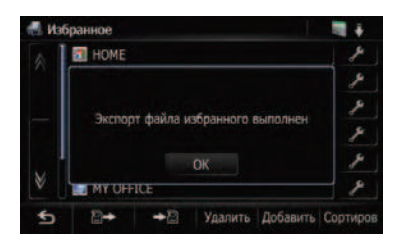

#### 5 Коснитесь [ОК].

Появится экран "Избранное".

# Импорт "Избранное", отредактированной на "NavGate FEEDS"

Вы можете импортировать местоположения, отредактированные во вспомогательной программе "NavGate FEEDS", доступной отдельно для "Избранное".

p В случае импорта местоположения, уже зарегистрированного в "Избранное", местоположение будет перезаписано.

#### 1 Вставьте SD-карту в слот для SDкарты.

= Подробная информация о данной операции содержится в [Загрузка](#page-13-0) <sup>и</sup> извлечение карты памяти SD [на стр](#page-13-0). 14.

#### 2 Отобразите экран "Меню пункта назначения".

#### 3 Коснитесь [Избранное].

Появится экран "Избранное".

#### 4 Коснитесь **...**

Появится следующее сообщение.

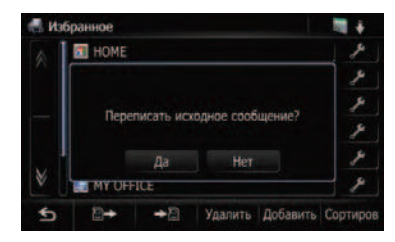

### 5 Коснитесь [Да].

Начнется импорт данных.

По завершении импорта данных появится экран "Избранное".

# Удаление записи в "История"

Элементы в История могут быть удалены. Все записи в История могут быть удалены сразу.

#### 1 Отобразите экран "Меню пункта назначения".

#### 2 Коснитесь [История].

Появится экран "Стат.список мест назначения".

# 3 Коснитесь [Удалить].

Появится экран "Удалить из статистики".

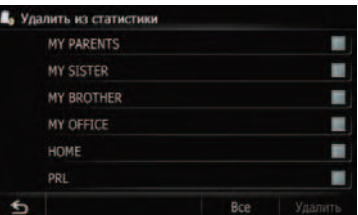

#### 4 Выбор местоположения, которое Вы хотите удалить.

У выбранного положения появляется жирная пометка.

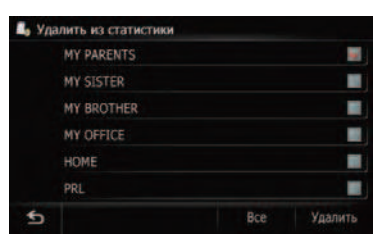

#### **•** Коснитесь [Bce].

Выберите все записи.

Коснитесь [Нет].

Отображается, когда выбраны все местоположения. Отменяет все выбранные местоположения.

#### 5 Коснитесь [Удалить].

Появится сообщение о подтверждении удаления.

#### 6 Коснитесь [Да].

Выбранные данные будут удалены.

Коснитесь [Нет].

Отменяет удаление.

Если Ваши устройства оснащены функцией Bluetooth<sup>®</sup>, данную навигационную систему можно подключить к устройствам беспроводным способом. В данном разделе описана установка соединения Bluetooth.

На нашем сайте содержится более подробная информация о беспроводном подключении устройств с функцией Bluetooth.

# Подготовка средств связи

Навигационная система имеет встроенную функцию, позволяющую использовать устройства с беспроводной технологией Bluetooth.

• Подробности см. *[Примечания](#page-67-0) по* [телефонной](#page-67-0) связи без снятия трубки на стр[. 68.](#page-67-0)

С помощью данной навигационной системы можно зарегистрировать и использовать устройства, которые содержат следующие профили.

- НГР (Профиль без снятия трубки)
- A2DP (Расширенный профиль распространения аудио)
- p При выключении навигационной системы соединение Bluetooth также будет разорвано. После перезапуска системы она автоматически попытается восстановить соединение с ранее подключенным сотовым телефоном. Даже в случае разрыва соединения по какимлибо причинам, система автоматически восстановит его с указанным сотовым телефоном (за исключением случаев разрыва соединения из-за использования сотового телефона).

# Регистрация устройств Bluetooth

При первом подключении устройств с функцией Bluetooth их необходимо зарегистрировать. Всего может быть зарегистрировано до 5 устройств. Существует три способа регистрации:

- ! Поиск имеющихся поблизости устройств Bluetooth
- ! Поиск определенного устройства Bluetooth
- Установка связи с устройств Bluetooth
- p При попытке зарегистрировать более 5 устройств, система попросит выбрать одно из зарегистрированных устройств для удаления.
- = Подробности см. [Удаление](#page-56-0) зареги[стрированного](#page-56-0) устройства на стр. 57. Для выполнения регистрации устройств

Bluetooth отобразите экран "Настройки Bluetooth".

#### 1 Нажмите кнопку HOME для отображения "Главное меню".

2 Коснитесь [Настройки]. Появится экран "Меню настроек".

3 Коснитесь [Настройки Bluetooth]. Появится экран "Настройки Bluetooth".

### Поиск имеющихся поблизости устройств Bluetooth

Система выполнит поиск доступных устройств Bluetooth поблизости от навигационной системы, отобразит их в виде списка и зарегистрирует их для подключения.

#### 1 Активируйте функцию беспроводной связи Bluetooth на устройствах.

Для некоторых устройств Bluetooth не нужно выполнять никаких специальных операций для активации функции Bluetooth. Подробности см. в руководстве по эксплуатации устройства.

#### 2 Отобразите экран "Настройки Bluetooth".

#### 3 Коснитесь [Регистрация].

Появится экран "Список близлежащих устройств".

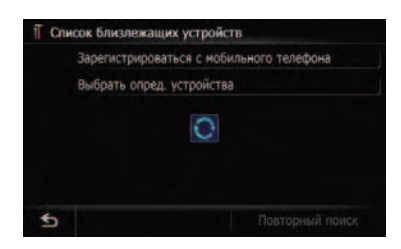

Система выполнит поиск устройств с технологией Bluetooth, ожидающих соединения, и в случае нахождения отобразит их в списке.

p До 30 устройств будет перечислено в порядке их обнаружения.

#### 4 Подождите, пока в списке появится Ваше устройство Bluetooth.

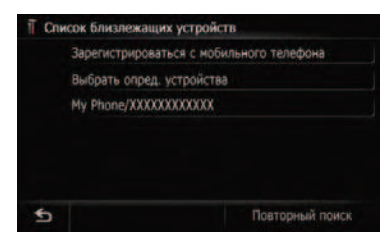

p Если Вы не можете найти устройство Bluetooth, которое необходимо подключить, убедитесь, что это устройство находится в режиме ожидания соединения с помощью технологии беспроводной связи Bluetooth.

#### 5 Коснитесь названия устройства Bluetooth, которое Вы хотите зарегистрировать.

Появится сообщение "Следуйте инструкциям на мобильном телефоне.".

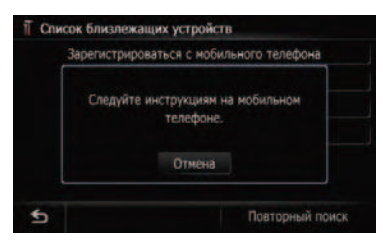

#### 6 Введите PIN-код с помощью устройства Bluetooth (PIN-кодом по умолчанию является "1111").

Устройство регистрируется в навигационной системе.

После того как устройство будет успешно зарегистрировано, из навигационной системы будет установлено соединение Bluetooth.

- p Если зарегистрированное устройство содержит HFP, установится соединение без снятия трубки.
- p Если зарегистрированное устройство содержит A2DP, установится аудио соединение Bluetooth.
- p Если зарегистрированное устройство содержит HFP и A2DP, установится соединение без снятия трубки, а затем аудио соединение Bluetooth.

# Поиск определенного устройства Bluetooth

Если невозможно подключить устройство Bluetooth с помощью поиска близлежащего устройства и [Зарегистрироваться с мобильного телефона], воспользуйтесь этим методом в случае нахождения устройства Bluetooth в списке.

1 Активируйте функцию беспроводной связи Bluetooth на устройствах. Для некоторых устройств Bluetooth не нужно выполнять никаких специальных операций для активации функции Blue-

tooth. Подробности см. в руководстве по эксплуатации устройства.

#### 2 Отобразите экран "Настройки Bluetooth".

#### 3 Коснитесь [Регистрация].

Появится экран "Список близлежащих устройств".

#### 4 Коснитесь [Выбрать опред. устройства].

Появится экран "Выбрать опред. устройства".

Глава 10

 $_{\rm Ru}$  (55

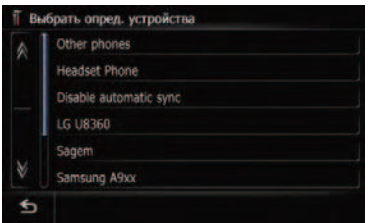

#### 5 Коснитесь названия модели устройства Bluetooth, подлежащего подключению.

Система выполнит поиск устройств с технологией Bluetooth, ожидающих соединения, и в случае нахождения отобразит их в списке.

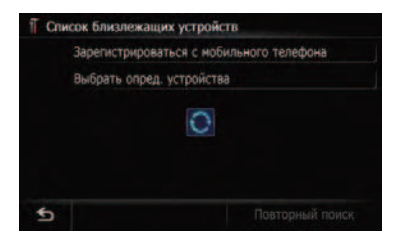

p Если в списке отсутствует нужное название модели, коснитесь [Other phones], чтобы выполнить поиск устройств, находящихся поблизости.

#### 6 Коснитесь названия устройства Bluetooth, которое Вы хотите зарегистрировать.

Появится сообщение "Следуйте инструкциям на мобильном телефоне.".

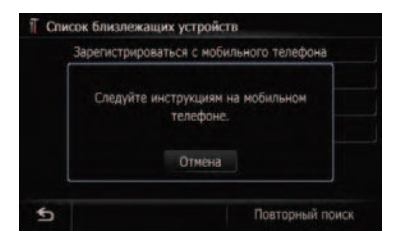

#### 7 Введите PIN-код с помощью устройства Bluetooth (PIN-кодом по умолчанию является "1111").

Устройство регистрируется в навигационной системе.

После того как устройство будет успешно зарегистрировано, из навигационной системы будет установлено соединение **Bluetooth** 

- p Если зарегистрированное устройство содержит HFP, установится соединение без снятия трубки.
- p Если зарегистрированное устройство содержит A2DP, установится аудио соединение Bluetooth.
- p Если зарегистрированное устройство содержит HFP и A2DP, установится соединение без снятия трубки, а затем аудио соединение Bluetooth.

# Установка связи с устройств Bluetooth

Чтобы зарегистрировать устройство Bluetooth, можно перевести навигационную систему в режим ожидания и запросить подключение с устройства Bluetooth.

#### 1 Активируйте функцию беспроводной связи Bluetooth на устройствах.

Для некоторых устройств Bluetooth не нужно выполнять никаких специальных операций для активации функции Bluetooth. Подробности см. в руководстве по эксплуатации устройства.

#### 2 Отобразите экран "Настройки Bluetooth".

#### 3 Коснитесь [Регистрация].

Появится экран "Список близлежащих устройств".

#### 4 Коснитесь [Зарегистрироваться с мобильного телефона].

Навигационная система ожидает соединения с помощью функции Bluetooth.

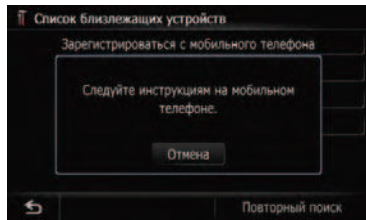

56  $\angle$  Ru

#### <span id="page-56-0"></span>5 Зарегистрируйте навигационную систему в устройстве Bluetooth.

Если устройство запрашивает пароль, введите PIN-код (пароль) навигационной системы.

Когда устройство будет успешно зарегистрировано, из устройства будут выполнены установки соединения.

p При ошибке регистрации повторите процедуру с самого начала.

### Удаление зарегистрированного устройства

Если уже зарегистрировано 5 устройств Bluetooth и Вы хотите добавить еще одно, сначала следует удалить одно из зарегистрированных устройств.

- p Если зарегистрированный телефон удален, все записи телефонной книги, история звонков данного телефона будут также удалены.
- 1 Отобразите экран "Настройки Bluetooth".

#### 2 Коснитесь [Регистрация].

Появится следующее сообщение.

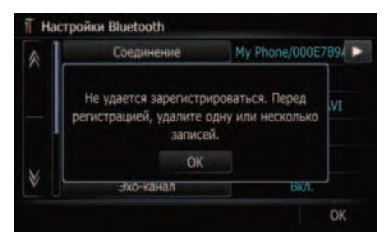

### 3 Коснитесь [ОК].

Появится экран "Удалить из списка соединений".

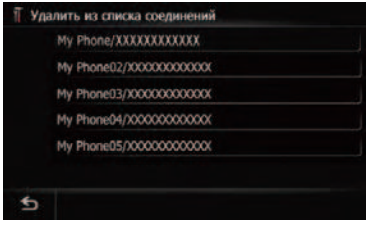

### 4 Коснитесь названия устройства Bluetooth, которое Вы хотите удалить.

Регистрация отменена.

# Подключение зарегистрированного устройства Bluetooth

Навигационная система автоматически выполняет подключение устройства Bluetooth, выбранного в качестве целевого подключения. Однако нужно подключить устройство Bluetooth вручную в случае, если:

- ! Зарегистрировано два или более устройств Bluetooth, и Вы хотите вручную выбрать устройство Bluetooth для использования.
- ! Вы хотите восстановить соединение устройства Bluetooth.
- По каким-то причинам соединение не устанавливается автоматически.

При подключении вручную выполните следующую процедуру. Подключение может быть выполнено с помощью автоматического определения устройства Bluetooth навигационной системой.

### 1 Активируйте функцию беспроводной связи Bluetooth на устройствах.

Для некоторых устройств Bluetooth не нужно выполнять никаких специальных операций для активации функции Bluetooth. Подробности см. в руководстве по эксплуатации устройства.

#### 2 Отобразите экран "Настройки Bluetooth".

#### 3 Коснитесь [Соединение]. Появится экран "Список соединений".

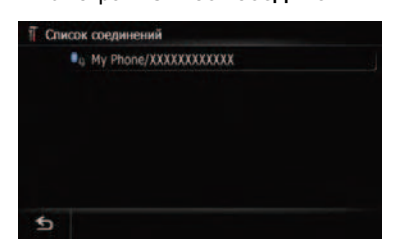

4 Коснитесь названия устройства, которое необходимо подключить. "Выбрать профиль" появится.

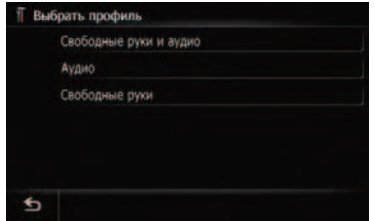

5 Коснитесь профиля, который необходимо подключить.

Вы можете выбрать следующие профили:

- ! [Свободные руки и аудио]: Подключает устройство как телефон со связью без снятия трубки и аудиоплеер Bluetooth.
- [Аудио]: Подключает устройство как аудиоплеер Bluetooth.
- [Свободные руки]: Подключает устройство как телефон со связью без снятия трубки.

Начнется подключение.

Если соединение успешно установлено, появится сообщение о завершении подключения, экран вернется к отображению карты с помощью касания [ОК].

- p Для отмены соединения устройства, коснитесь [Отмена].
- p Выбранное устройство установлено для приоритетного соединения.
- p Если подключение не удалось, проверьте, находится ли Ваше устройство в режиме ожидания подключения, и повторите попытку.

58  $\rangle$   $_{\rm Ru}$ 

# ВНИМАНИЕ

В целях безопасности по возможности избегайте бесед по телефону во время вождения.

Если Ваш сотовый телефон оснащен функцией Bluetooth®, можно выполнить беспроводное подключение сотового телефона к навигационной системе. Используя функцию телефонной связи без снятия трубки, можно использовать функции навигационной системы для осуществления или приема телефонных звонков. Также можно перенести данные телефонной книги с сотового телефона в навигационную систему. В этом разделе описано, как установить соединение Bluetooth и как использовать сотовый телефон с функцией Bluetooth в навигационной системе.

На нашем сайте содержится более подробная информация о беспроводном подключении сотового телефона с функцией Bluetooth.

# Отображение Меню телефона

Используйте "Меню телефона" , если сотовый телефон подключается к навигационной системе с практической целью.

= Подробная информация о данной операции содержится в Регистрация <sup>и</sup> подключение устройства Bluetooh на стр. 54.

#### 1 Нажмите кнопку HOME для отображения "Главное меню".

2 Коснитесь [Телефон].

Появится экран "Меню телефона".

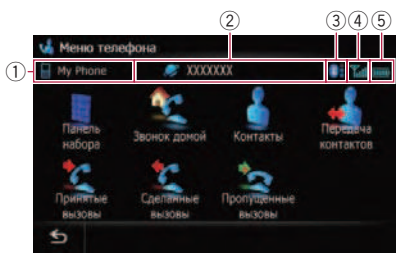

- 1 : Название подключенного сотового телефона
- 2 **: Название сети сотовой компании**
- 3  **Е.** Стабильность соединения Bluetooth между навигационной системой и устройством
- 4 •• Статус приема сотового телефона
- 5 **mm**: Статус батареи сотового телефона

# Исходящий звонок

Вы можете сделать звонок несколькими способами.

# Прямой набор номера

1 Отобразите экран "Меню телефона".

2 Коснитесь [Панель набора]. Появится экран прямого набора.

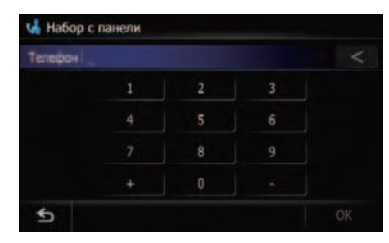

### 3 Для набора номера коснитесь цифровых клавиш.

Отобразится введенный телефонный номер.

После этого будет активирована клавиша [ОК].

 $\blacksquare$  Коснитесь

Введенный номер будет удаляться по одной цифре с конца номера. Продолжение нажатия этой кнопки приведет к удалению всех цифр.

 $\blacksquare$  Коснитесь  $\blacksquare$ .

Возврат к предыдущему дисплею.

#### 4 Коснитесь [ОК], чтобы сделать звонок.

- p Чтобы отменить звонок после того, как система начнет набор, коснитесь .
- 5 Чтобы завершить звонок, коснитесь  $\mathbf{r}$

# Быстрый звонок домой

Звонок домой можно выполнить, не вводя телефонный номер, если данный номер зарегистрирован.

1 Отобразите экран "Меню телефона".

#### 2 Коснитесь [Звонок домой].

Начинается набор домашнего номера.

- p Если домашний номер не был зарегистрирован, появится соответствующее сообщение. Коснитесь [Сохр.], чтобы начать регистрацию.
	- Подробности см. [Регистрация](#page-74-0) местоположения дома [на стр](#page-74-0). 75.

# Вызов номера в "Список контактов"

Определив запись, набор которой необходимо выполнить в экране "Список контактов" , Вы можете выбрать номер и выполнить звонок.

- p Перед использованием этой функции Вам нужно установить номер телефона из телефонной книги в "Контакты".
- Подробнее см. Передача [телефонной](#page-63-0) книги [на стр](#page-63-0). 64.
- 1 Отобразите экран "Меню телефона".

#### 2 Коснитесь [Контакты].

Появится экран "Список контактов".

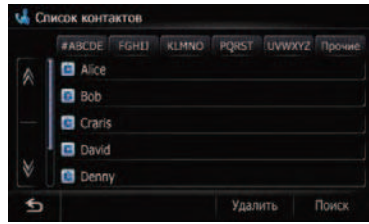

#### 3 Переключите страницу списка для отображения нужной записи.

Если коснуться алфавитной закладки, Вы можете перейти к первой странице абонентов, чье имя начинается с этой буквы.

#### Алфавитные закладки

Переключает экран на начало страницы, включая записи абонентов, чьи имена начинаются с выбранной буквы.

При касании [#ABCDE] также отображаются страницы, включая записи абонентов, чьи имена начинаются с первых символов или цифр.

При касании [Прочие] отображаются страницы, включая записи, которые не относятся к другим закладкам.

#### 4 Чтобы совершить звонок, коснитесь нужной записи в списке.

- p Если запись содержит несколько номеров телефона, появится список выбора.
- # Коснитесь [Поиск].

Появится экран "Поиск имени контакта". Можно выполнить поиск по именам, зарегистрированным в экране "Список контактов".

**• Коснитесь [Удалить].** Появится экран "Удалить из списка контактов".

Если выбрать запись для удаления и коснуться [Удалить], появится сообщение.

Если коснуться [ОК], запись будет удалена.

#### 5 Чтобы завершить звонок, коснитесь  $\mathbf{C}$

60  $\rangle$   $_{\rm Ru}$ 

### Набор номера из истории принятых звонков

В истории принятых звонков сохраняется 30 вызовов для одного зарегистрированного телефона. Если звонки превышают 30 записей, старые удаляются и заменяются новыми.

1 Отобразите экран "Меню телефона".

#### 2 Коснитесь [Принятые вызовы]. Появится экран "Список принятых вызовов".

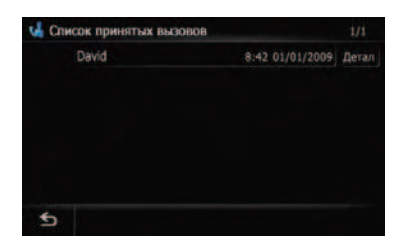

#### 3 Коснитесь записи в списке.

Начнется набор номера.

- p Чтобы отменить звонок после того, как система начнет набор, коснитесь .
- Коснитесь [Детали].

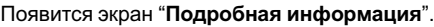

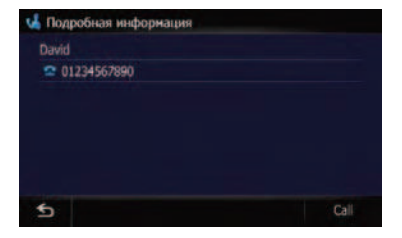

Перед тем, как сделать звонок, можно проверить подробную информацию по абоненту.

4 Чтобы завершить звонок, коснитесь  $\bullet$ 

# Вызов номера из истории набранных звонков

В истории набранных звонков сохраняется до 30 вызовов с одного зарегистрированного сотового телефона. Если звонки превышают 30 записей, старые удаляются и заменяются новыми.

1 Отобразите экран "Меню телефона".

# 2 Коснитесь [Сделанные вызовы].

Появится экран "Список исходящих вызовов".

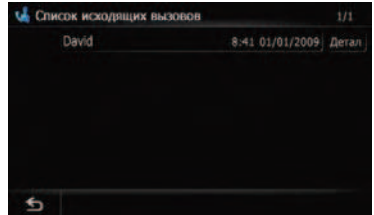

#### 3 Коснитесь записи в списке.

Начнется набор номера.

- p Чтобы отменить звонок после того, как система начнет набор, коснитесь **.**
- Коснитесь [Детали].

#### Появится экран "Подробная информация".

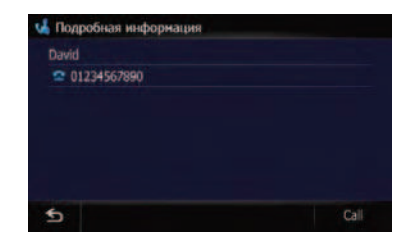

Перед тем, как сделать звонок, можно проверить подробную информацию по абоненту.

#### 4 Чтобы завершить звонок, коснитесь  $\mathbf{C}$

### <span id="page-61-0"></span>Набор номера из истории пропущенных звонков

В истории пропущенных звонков сохраняется 30 вызовов для одного зарегистрированного телефона. Если число звонков превышают 30 записей, старые удаляются и заменяются новыми.

1 Отобразите экран "Меню телефона".

2 Коснитесь [Пропущенные вызовы]. Появится экран "Список пропущенных вызовов".

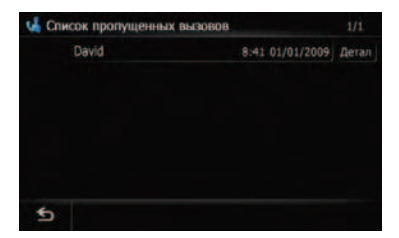

#### 3 Коснитесь записи в списке.

Начнется набор номера.

- p Чтобы отменить звонок после того, как система начнет набор, коснитесь  $\blacksquare$
- Коснитесь [Детали].

Появится экран "Подробная информация".

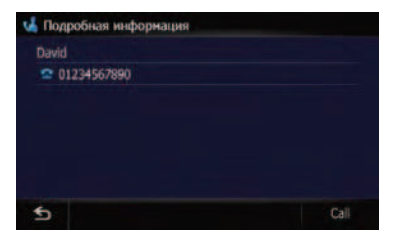

Перед тем, как сделать звонок, можно проверить подробную информацию по абоненту.

#### 4 Чтобы завершить звонок, коснитесь  $\mathbf{r}$

### Набор номера записи в "Избранное"

Вы можете позвонить абоненту, зарегистрированному в "Избранное".

1 Отобразите экран "Меню пункта назначения".

2 Коснитесь [Избранное].

Появится экран "Избранное".

#### 3 Коснитесь в рядом с местоположением, в которое необходимо сделать звонок.

Появится экран "Редакт.избранное".

#### 4 Коснитесь [Call], чтобы сделать звонок.

Чтобы отменить звонок после того, как система начнет набор, коснитесь .

#### 5 Чтобы завершить звонок, коснитесь  $\mathbf{r}$

# Набор телефонного номера объекта

Вы можете сделать звонок на объект, в данных которого есть номер телефона.

p Вы не можете позвонить в пункты или POI, которые не имеют данных с номером телефона.

### 1 Отобразите экран "Меню пункта назначения".

#### 2 Коснитесь [POI].

Появится экран "Поиск путевых точек".

#### 3 Поиск POI.

Появится экран "Список путевых точек".

= Подробно о данной операции, см. [Поиск](#page-44-0) полезных [объектов](#page-44-0) (POI) на стр. 45.

### 4 Коснитесь **радом с объектом POI**, куда Вы хотите позвонить.

Появится экран "Инф-ция о ПТ".

62 Ru

Глава

# Использование телефонной связи без снятия трубки

#### 5 Коснитесь [Call], чтобы сделать звонок.

Чтобы отменить звонок после того, как система начнет набор, коснитесь .

#### 6 Чтобы завершить звонок, коснитесь .

### Набор номера по карте

Вы можете сделать звонок, выбрав значок зарегистрированного места или значок POI на экране карты.

p Вы не можете позвонить в пункты или POI, которые не имеют данных с номером телефона.

#### 1 Прокрутите карту и поместите курсор на значок на карте.

#### 2 Коснитесь ...

Появится экран "Инф-ция о ПТ".

#### 3 Коснитесь [Call], чтобы сделать звонок.

Чтобы отменить звонок после того, как система начнет набор, коснитесь .

#### 4 Чтобы завершить звонок, коснитесь **a**.0

# Прием входящего звонка

Через навигационную систему можно использовать телефонное соединение без снятия трубки.

### Ответ на входящий звонок

Система информирует о входящем звонке, выводя на экран сообщение и одновременно подавая звуковой сигнал.

Если [Предпочтения автоответа] установлен в режиме [Выкл.], чтобы ответить на звонок, необходимо снять трубку. Ответить на входящий звонок можно при отображении любого экрана, например, экрана карты или экрана настроек.

- p Навигационную систему можно настроить на автоматический прием входящих звонков.
	- Подробности см. [Автоматический](#page-65-0) ответ на [входящий](#page-65-0) звонок на стр. 66.

#### 1 При поступлении входящего звонка на экране появляется операционное меню ответа на звонок.

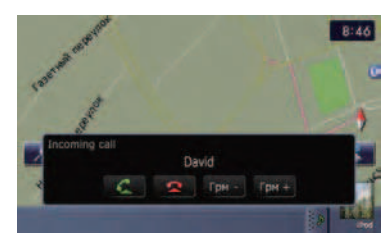

- p Зарегистрированное имя появится в том случае, если номер телефона, с которого получен звонок, уже зарегистрирован в "Контакты".
- p В зависимости от услуги автоопределителя номера, номер телефона, с которого получен звонок, может не отображаться. Вместо этого появится "Неизвестный".

#### 2 Чтобы ответить на входящий звонок, коснитесь .

Во время звонка появляется меню операции.

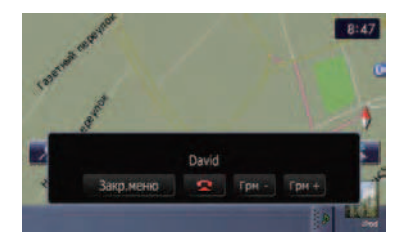

# Коснитесь [Грмк -] или [Грмк +].

Вы можете регулировать громкость во время разговора.

# <span id="page-63-0"></span>Использование телефонной связи без снятия трубки

- **Коснитесь для отклонения входящего** звонка.
- **E** Если коснуться [Закр.меню], меню закроется и появится.

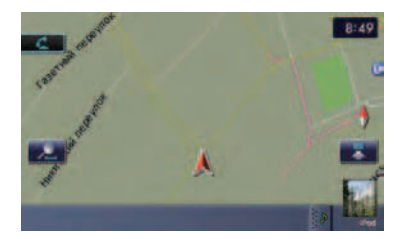

Для повторного отображения меню коснитесь  $\overline{c}$ .

#### 3 Чтобы завершить звонок, коснитесь .

Звонок завершен.

- p Если голос звонящего абонента слишком тихий, можно настроить громкость приема голоса звонящего.
	- = Подробнее о "Настройки громкости" см. [Настройка](#page-77-0) громкости для навигации <sup>и</sup> [телефона](#page-77-0) на стр. 78.
- p Во время окончания звонка Вы можете услышать шум.

### Отклонение входящего звонка

Входящий звонок можно отклонить.

• Подробнее см. *[Настройка](#page-65-0) функции ав*[томатического](#page-65-0) отклонения звонка на стр[. 66.](#page-65-0)

#### • Во время получения звонка, нажмите  $\blacksquare$

Звонок отклонен.

- p Отклоненный звонок заносится в список пропущенных звонков.
- Подробнее см. [Набор](#page-61-0) номера из истории [пропущенных](#page-61-0) звонков на стр. 62.

# Передача телефонной книги

Номера из адресной книги телефона зарегистрированного пользователя можно передать в Контакты.

- p В зависимости от модели телефона, "Телефонная книга" может называться как "Контакты", "Визитная карточка" или как-то иначе.
- p Некоторые сотовые телефоны имеют ограниченные функции, поэтому не всегда возможна передача всей телефонной книги за один раз. В таком случае передавайте по одному адресу из телефонной книги с помощью сотового телефона.
- p На один сотовый телефон можно максимально передать 1 000 записей. Записи свыше 1 000 не будут переданы. Если для одного лица зарегистрировано несколько номеров, например, рабочий и домашний, каждый номер будет рассматриваться как отдельный.
- p Каждая запись может содержать до 5 телефонных номеров.
- p В зависимости от модели сотового телефона, подключенного к навигационной системе через Bluetooth, система не всегда может отображать телефонную книгу правильно (некоторые символы могут быть искажены).
- p Если телефонная книга содержит изображения, передача данных телефонной книги может быть выполнена некорректно.
- p Переданные данные могут быть отредактированы в навигационной системе.

#### 1 Подключите сотовый телефон, телефонную книгу которого необходимо передать.

• Подробности см. [Подключение](#page-56-0) зареги[стрированного](#page-56-0) устройства Bluetooth на стр[. 57.](#page-56-0)

64  $\rangle$  Ru

Глава 11

2 Коснитесь [Передача контактов] на экране "Меню телефона".

3 Проверьте следующий экран и выполните передачу записей телефонной книги с сотового телефона.

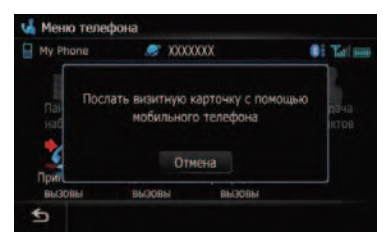

По завершении передачи данных появится сообщение, запрашивающее, не хотите ли передать данные еще.

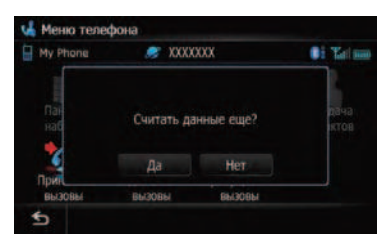

### 4 Коснитесь [Нет].

Переданные данные импортируются в навигационную систему.

Если данные переданы успешно, появится сообщение о завершении импорта, а на экране появится сообщение "Список контактов".

- p Время передачи зависит от количества записей.
- **•** Коснитесь [Да].

Если хотите передать данные еще, повторите эти действия.

# Установка "Настройки Bluetooth"

Для установки "Настройки Bluetooth" отобразите экран "Настройки Bluetooth".

1 Нажмите кнопку HOME для отображения "Главное меню".

2 Коснитесь [Настройки]. Появится экран "Меню настроек".

3 Коснитесь [Настройки Bluetooth]. Появится экран "Настройки Bluetooth".

# Редактирование названия устройства

Вы можете изменить название устройства, отображаемое на сотовом телефоне (по умолчанию это [PIONEER NAVI]).

1 Отобразите экран "Настройки Bluetooth".

2 Коснитесь [Название устройства]. Появится клавиатура для ввода названия.

3 Коснитесь < , чтобы удалить текущее название, затем с помощью клавиатуры введите новое название.

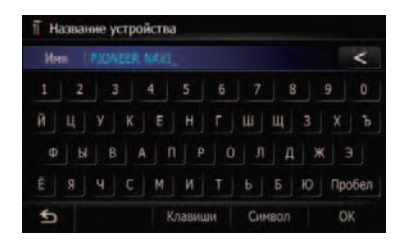

# 4 Коснитесь [ОК].

Название изменено.

p В качестве названия устройства можно ввести до 16 символов.

# Редактирование пароля

Вы можете изменить пароль, используемый при аутентификации Вашего сотового телефона. (По умолчанию это [1111].)

p В качестве пароля может быть введено от четырех до восьми символов.

 $_{\rm Ru}$  (65

# <span id="page-65-0"></span>Использование телефонной связи без снятия трубки

1 Отобразите экран "Настройки Bluetooth".

2 Коснитесь [Пароль]. Появится экран "Установить пароль".

3 Коснитесь любой кнопки, для того, чтобы ввести нужный пароль и затем коснитесь [ОК].

### Остановка передачи волны Bluetooth

Остановить передачу электрических волн можно, выключив функцию Bluetooth. Если Bы не используете беспроводную технологию Bluetooth, рекомендуется выбрать [Выкл.].

1 Отобразите экран "Настройки Bluetooth".

2 Коснитесь [Bluetooth вкл./выкл.]. Коснувшись [Bluetooth вкл./выкл.], Вы переключаетесь между [Вкл.] и [Выкл.].

### Устранение эха и снижение уровня шума

При использовании телефонной связи без снятия трубки в автомобиле может быть слышно нежелательное эхо. Данная функция уменьшает эхо и шум при использовании телефонной связи без снятия трубки и обеспечивает нужное качество звука.

#### 1 Отобразите экран "Настройки Bluetooth".

#### 2 Коснитесь [Эхо-канал].

Коснувшись [Эхо-канал], Вы переключаетесь между [Вкл.] и [Выкл.].

# Автоматический ответ на входящий звонок

Навигационная система автоматически отвечает на входящие звонки на сотовый

телефон, поэтому Вы можете отвечать на звонок во время движения, не отрывая руки от руля.

1 Отобразите экран "Настройки Bluetooth".

#### 2 Коснитесь [Предпочтения автоответа].

Появится экран "Предпочтения автоответа".

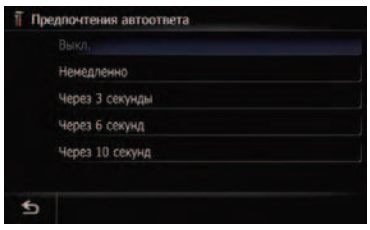

#### 3 Коснитесь нужной опции.

- [Выкл.]: Нет функции автоответчика. Ответить с помощью снятия трубки
- [Немедленно]: Отвечает немедленно
- ! [Через 3 секунды]: Отвечает с задержкой в три секунды
- [Через 6 секунд]: Отвечает с задержкой в шесть секунд
- [Через 10 секунд]: Отвечает с задержкой в десять секунд

# Настройка функции автоматического отклонения звонка

Если данная функция включена, навигационная система автоматически отклоняет все входящие звонки.

#### 1 Отобразите экран "Настройки Bluetooth".

2 Коснитесь [Отклонить все вызовы]. Коснувшись [Отклонить все вызовы], Вы переключаетесь между [Вкл.] и [Выкл.].

- **В случае активации как "Отклонить все** вызовы", так и "Предпочтения автоответа", приоритет будет иметь "Отклонить все вызовы" и все входящие звонки будут автоматически отклоняться.
- **В случае установки параметра "Откло**нить все вызовы" в положение [Вкл.], отклоненные входящие звонки не будут сохраняться в списке пропущенных звонков.

### Очистка памяти

Вы можете очистить память любого элемента, соответствующего подключенному сотовому телефону: например, телефонной книги, истории набранных/ принятых/пропущенных звонков и заданных наборов.

1 Отобразите экран "Настройки Bluetooth".

#### 2 Коснитесь [Очистить память]. Появится экран "Очистить память".

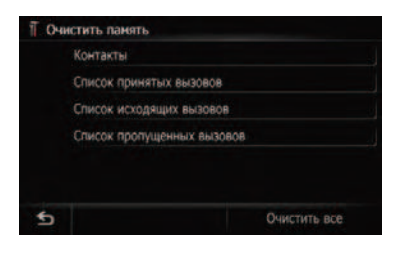

На этом экране можно выбрать следующие элементы:

- Контакты: Вы можете очистить зарегистрированную телефонную книгу.
- Список принятых вызовов: Вы можете очистить список принятых звонков.
- Список исходящих вызовов: Вы можете очистить список набранных номеров.
- ! Список пропущенных вызовов:

Вы можете очистить список пропущенных звонков.

#### **• Коснитесь [Очистить все].**

Это позволяет очистить все данные, которые соответствуют подключенному сотовому телефону.

### 3 Коснитесь [Да].

Данные выбранной записи удаляются из памяти навигационной системы.

p Если Вы не хотите очистить выбранную память, коснитесь [Нет].

# Обновление программного обеспечения для беспроводной технологии Bluetooth

Обновленные файлы будут доступны для загрузки в будущем. Вы сможете загрузить на свой ПК последние обновления с соответствующего сайта.

p Перед началом загрузки файлов и установки обновления, прочтите инструкции на сайте. Выполняйте пошаговые инструкции на сайте, пока параметр [Обновление встроенного ПО] не станет активным.

### 1 Вставьте SD-карту в слот для SDкарты.

= Подробная информация о данной операции содержится в [Загрузка](#page-13-0) <sup>и</sup> извлечение карты памяти SD [на стр](#page-13-0). 14.

### 2 Отобразите экран "Настройки Bluetooth".

### 3 Коснитесь [Обновление встроенного ПО].

Отображается текущая версия.

# <span id="page-67-0"></span>Использование телефонной связи без снятия трубки

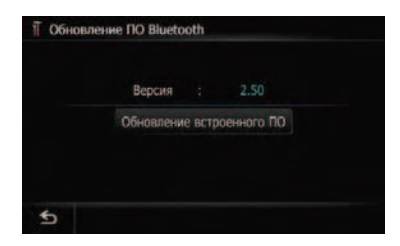

#### 4 Коснитесь [Обновление встроенного ПО].

Обновление запущено.

# Примечания по телефонной связи без снятия трубки

#### Общие замечания

- Не гарантируется подключения всех сотовых телефонов с функцией Bluetooth.
- Во время звонков и обмена данными с помощью функции Bluetooth расстояние по прямой между данной навигационной системой и сотовым телефоном должно составлять не более 10 метров. Однако в зависимости от условий использования реальное расстояние передачи может быть меньше, чем расчетное расстояние.
- В некоторых моделях сотовых телефонов динамики системы могут не воспроизводить сигнал звонка.
- ! В случае выбора на сотовом телефоне режима защищенной связи, телефонная связь без снятия трубки может быть отключена.

#### Регистрация и подключение

- ! Операции, выполняемые на сотовом телефоне, могут варьироваться в зависимости от типа. Подробную информацию можно получить в инструкции к сотовому телефону.
- В случае использования сотовых телефонов передача телефонной книги может не функционировать несмотря на то, что телефон связан с навигационной

системой. В таком случае отсоедините телефон, снова выполните соединение телефона с навигационной системой и затем выполните передачу телефонной книги.

#### Выполнение и прием звонков

- ! Вы можете слышать шум в следующих ситуациях:
	- Когда Вы отвечаете на звонок с помощью кнопки на телефоне.
	- Когда абонент на другом конце вешает трубку.
- ! Если человек на другом конце телефонной линии не слышит разговор из-за эхо, уменьшите уровень громкости для телефонной связи без снятия трубки. Это позволит уменьшить эхо.
- С некоторыми моделями телефона, даже если Вы нажимаете кнопку ответа на звонок, система телефонной связи без снятия трубки может не работать.
- ! Зарегистрированное имя появляется, если номер телефона входящего звонка уже зарегистрирован в телефонной книге. Если один номер телефона зарегистрирован на разные имена, они появляются на экране в алфавитном порядке.
- Если номер телефона входящего звонка не зарегистрирован в телефонной книге, появляется номер телефона входящего звонка.

#### История принятых звонков и история набранных номеров

- ! Звонки, сделанные с сотового телефона, или отредактированные на телефоне данные не отражаются в истории набранных номеров или телефонной книге навигационной системы.
- ! Вы не можете осуществить звонок на номер неизвестного пользователя (без номера телефона) из истории принятых звонков.

• Если звонки выполняются с сотового телефона, данные истории не будут записаны в навигационную систему.

#### Передача телефонной книги

- Если в телефонной книге сотового телефона содержится более 1 000 записей, возможно, не все записи загрузятся.
- В некоторых моделях телефона передача всех записей телефонной книги сразу может быть невозможна. В этом случае выполните передачу данных с мобильного телефона поочередно.
- В зависимости от сотового телефона данная навигационная система может неправильно отображать телефонную книгу. (Некоторые символы могут быть искажены, либо могут поменяться местами имя и фамилия.)
- Если в телефонной книге на сотовом телефоне имеются изображения, передача телефонной книги может быть выполнена некорректно (данные с изображениями нельзя передать с сотового телефона).
- В зависимости от модели сотового телефона, передача телефонной книги может быть невозможна.

# Выполнение персональных настроек

# Опции меню "Настройки навигации"

Отображение экрана "Настройки навигации"

1 Нажмите кнопку HOME для отображения "Главное меню".

2 Коснитесь [Настройки].

Появится экран "Меню настроек".

3 Коснитесь [Настройки навигации]. Появится меню "Настройки навигации".

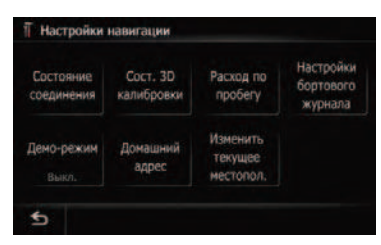

### Проверка подключения проводов

Проверьте надежность соединений навигационной системы и автомобиля. Также проверьте, правильно ли выполнены эти соединения.

#### 1 Отобразите экран "Настройки навигации".

#### 2 Коснитесь [Состояние соединения]. Появится экран "Сост.GPS".

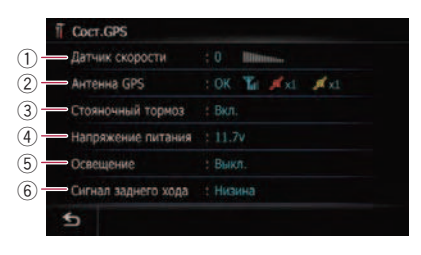

**1 Датчик скорости** 

Показано обнаружение сигнала датчика скорости навигационной системой. [0] показывает, когда автомобиль стоит.

 $(2)$  Антенна GPS

Указывает статус соединения GPS-антенны, чувствительность приема и количество спутников, с которых принимается сигнал.

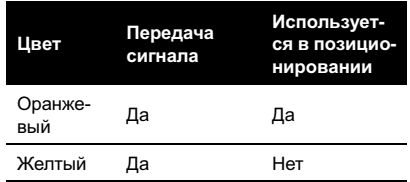

- p Если GPS-антенна подсоединена к данной навигационной системе, на экране отображается индикация [ОК]. Если GPS-антенна подсоединена к данной навигационной системе, на экране отображается индикация [Нет].
- p В случае плохого приема измените положение установки GPS-антенны.
- 3 Стояночный тормоз

При использовании ручного тормоза, появляется [Вкл.]. После снятия с ручного тормоза, появляется [Выкл.].

4 Напряжение питания

Показано напряжение питания (справочное значение) от аккумулятора автомобиля к навигационной системе. Если напряжение выходит за пределы от 11В до 15В, проверьте правильность подключения кабеля питания.

5 Освещение

Когда включены передние фары или маленькие лампочки машины, отображается [Вкл.]. Когда маленькие лампочки машины выключены, отображается [Выкл.]. (Если оранжевый/белый провод не подключен, появляется [Выкл.].)

6 Сигнал заднего хода

70) <sub>Ru</sub>

Когда рычаг управления коробкой передач находится в положении "R", сигнал переключается на [Выс.] или [Низина]. (В зависимости от автомобиля, на экране отображается один из этих дисплеев.)

### Проверка статуса программирования датчика и статуса движения

p Навигационная система может автоматически использовать память датчика на внешний диаметр колес.

#### 1 Отобразите экран "Настройки навигации".

2 Коснитесь [Сост. 3D калибровки]. Появится экран "Сост. 3D калибровки".

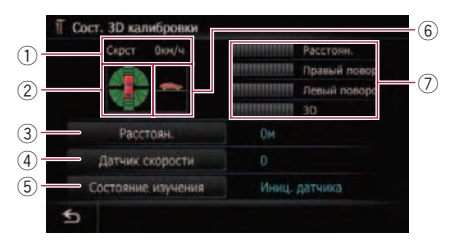

#### **1** Скрст

Показывает определение скорости навигационной системой. (Это показание может отличаться от действительной скорости Вашего автомобиля, поэтому не используйте их вместо показаний спидометра.)

2 Ускорение или торможение/Количество оборотов

Показывает скорость ускорения или торможения Вашего двигателя. Также показывает количество оборотов при повороте автомобиля налево или направо.

3 Расстоян.

Показывает пройденное расстояние.

4 Датчик скорости

Показано общее количество датчиков скорости.

- 5 Состояние изучения Показан текущий режим движения.
- 6 Угол наклона Показывает степень уклона улицы, по которой Вы едете в данный момент времени.
- 7 Степень программирования Программирование датчика для ситуаций расстояния (Расстоян.), правого поворота (Правый поворот), левого поворота (Левый поворот) и 3D-обнаружения (3D) отображается длиной плосок.
	- p В случае замены шин или установки цепей включение датчика скорости позволяет системе обнаружить факт изменения диаметра колеса и автоматически изменить его значение для расчета расстояния.
	- p Если подключен ND-PG1, значение для расчета расстояния не может быть изменено автоматически.

### Состояние очистки

Вы можете удалить результаты корректив, сохраненные в [Расстоян.], [Датчик скорости] или [Состояние изучения].

### 1 Коснитесь [Расстоян.] или [Датчик скорости].

Появится следующее сообщение.

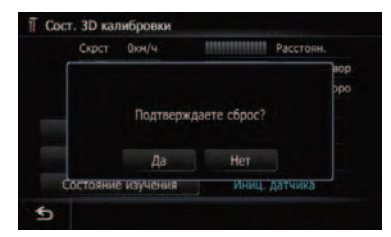

### 2 Коснитесь [Да].

Очищает результаты корректив, сохраненные в [Расстоян.] или [Датчик скорости].

# Выполнение персональных настроек

#### 3 Коснитесь [Состояние изучения]. Появится следующее сообщение.

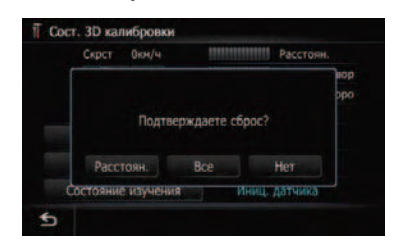

#### 4 Коснитесь [Все].

Очищает все состояния корректив.

- **П** Коснитесь [Все] в следующих случаях:
	- После изменения положения установки навигационной системы
	- После изменения угла установки навигационной системы
	- После переустановки навигационной системы на другую машину
- **Коснитесь [Расстоян.].**

Очищает результаты корректив, сохраненные в [Расстоян.].

p Если точность в определении расстояния невысокая, коснитесь [Расстоян.].

### Использование функции "Расход по пробегу"

#### Ввод информации о расходе топлива для расчета стоимости топлива

Вы можете рассчитать стоимость топлива, которое необходимо для достижения пункта назначения, путем ввода в навигационную систему информации о расходе топлива.

#### 1 Отобразите экран "Настройки навигации".

#### 2 Коснитесь [Расход по пробегу]. Появится экран "Настройка расхода по пробегу".

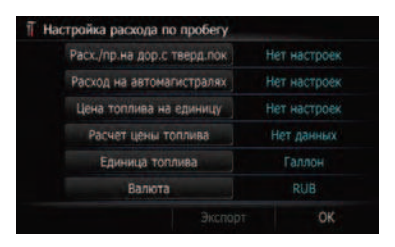

#### 3 Введите информацию о расходе топлива.

Введите следующие элементы:

- ! [Расх./пр.на дор.с тверд.покр.]: Введите стоимость топлива во время движения по обычной дороге.
	- p Ввод стоимости топлива зависит от установки [Единица топлива].
		- В случае установки параметра [Единица топлива] в положение [Литр].

Введите, сколько топлива требуется для проезда 100 километров (60 миль).

— В случае установки параметра [Единица топлива] в положение [Галлон].

Введите, сколько километров (миль) автомобиль может проехать на галлоне топлива.

- ! [Расход на автомагистралях]: Введите стоимость топлива во время движения по автостраде.
	- p Ввод стоимости топлива зависит от установки [Единица топлива].
		- В случае установки параметра [Единица топлива] в положение [Литр].

Введите, сколько топлива требуется для проезда 100 километров (60 миль).

— В случае установки параметра [Единица топлива] в положение [Галлон].

Введите, сколько километров (миль) автомобиль может проехать на галлоне топлива.

! [Цена топлива на единицу]:

72) <sub>Ru</sub>
Глава 12

Введите цену за единицу объема топлива.

- ! [Единица топлива]:
	- Установите единицу объема топлива.
- [Валюта]: Установите единицу валюты.

После ввода всех элементов ввод информации о расходе топлива будет завершен.

### Ввод информации о заправке

После ввода информации о заправке в навигационную систему и экспорта данных на карты памяти SD можно будет проверить информацию о расходе топлива с помощью вспомогательной программы "NavGate FEEDS", доступной на Вашем ПК.

p Можно сохранить до 24 наборов записей "Расчет цены топлива". Можно также экспортировать данные, как описано ниже.

В случае достижения максимального числа записей, наиболее старая запись будет заменена новой.

Функция Расчет цены топлива только помогает вычислить пробег автомобиля на единицу расхода горючего на основании введенной информации. Эта функция не получает данные непосредственно из автомобиля.

### 1 Отобразите экран "Настройки навигации".

2 Коснитесь [Расход по пробегу]. Появится экран "Настройка расхода по пробегу".

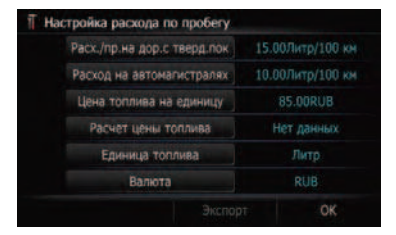

3 Коснитесь [Расчет цены топлива]. Появится экран "Расчет цены топлива".

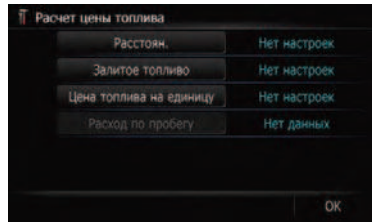

### Введите следующие установки:

#### ! [Расстоян.]:

Введите расстояние, пройденное после предыдущей заправки.

- p Расстояние будет введено автоматически только в том случае, если расстояние, пройденное после предыдущей заправки, было записано.
- ! [Залитое топливо]: Введите объем заправленного топлива.
- ! [Цена топлива на единицу]: Введите цену за единицу объема топлива.

После ввода всех элементов расход топлива будет отображен рядом с "Расход по пробегу".

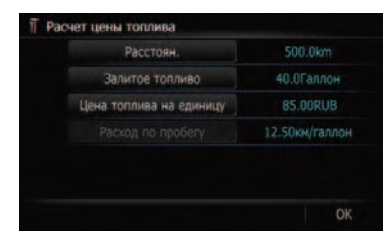

 $_{\rm Ru}$  (73

### 5 Коснитесь [ОК].

Появится экран "Настройка расхода по пробегу".

### Экспорт данных "Расчет цены топлива"

Возможен экспорт данных "Расчет цены топлива" на карту памяти SD.

- p Данные, сохраненные в навигационной системе, будут очищены во время их экспорта на карту памяти SD.
- p Если на SD-карте памяти имеются прежние данные, на их место будут перезаписаны новые данные при экспортировании текущих данных.

### 1 Вставьте SD-карту в слот для SDкарты.

= Подробная информация о данной операции содержится в [Загрузка](#page-13-0) <sup>и</sup> извлечение карты памяти SD [на стр](#page-13-0). 14.

### 2 Отобразите экран "Меню пункта назначения".

### 3 Коснитесь [Расход по пробегу].

Появится экран "Настройка расхода по пробегу".

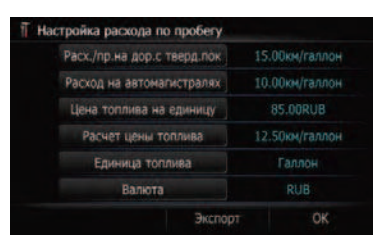

### 4 Коснитесь [Экспорт].

После появления сообщения, подтверждающего экспорт данных, начнется экспорт данных на карту памяти SD. После его завершения появится экран "Настройка расхода по пробегу".

### Запись истории маршрута

Активация журнала маршрута позволяет записывать историю движения (именуемую далее "журнал маршрута"). Позже можно будет просмотреть историю перемещения.

p В случае установки карты памяти SD в слот SD-карты, журналы маршрута будут сохранены на карте памяти SD.

### 1 Вставьте SD-карту в слот для SDкарты.

= Подробная информация о данной операции содержится в [Загрузка](#page-13-0) <sup>и</sup> извлечение карты памяти SD [на стр](#page-13-0). 14.

### 2 Отобразите экран "Настройки навигации".

### 3 Коснитесь [Настройки бортового журнала].

Появится экран "Настройки бортового журнала".

### 4 Коснитесь [Настройки бортового журнала].

Каждый раз, при нажатии на кнопку, установки изменяются.

- ! [Вкл.]: Вы можете выполнить экспорт журнала маршрута на SD-карту.
- [Выкл.] (по умолчанию): Вы не можете выполнить экспорт журнала маршрута на SD-карту.
- $\blacksquare$  Коснитесь [по типу].

Каждый раз, при нажатии на кнопку, установки изменяются.

- [Частный] (по умолчанию): Установите атрибут журнала маршрута в положение "Частный".
- [Бизнес]: Установите атрибут журнала маршрута в положение "Бизнес".
- [Прочее]: Установите атрибут журнала маршрута в положение "Прочее".
- p В случае движения в то время, как данный параметр установлен в положение [Вкл.], журналы маршрута будут сохраняться на вставленной карте памяти SD.

Глава 12

### Использование

### демонстрационного руководства

Это функция демонстрации для магазинов. После установки маршрута прикосновение к этой клавише приводит к запуску моделирования навигации по маршруту.

### 1 Отобразите экран "Настройки навигации".

### 2 Коснитесь [Демо-режим].

Каждый раз, при нажатии на кнопку, установки изменяются.

- [Вкл.]: Повторное воспроизведение демо-вождения.
- [Выкл.] (по умолчанию): Демо-режим отключен.

### 3 Отобразите экран карты.

Начнется демонстрационная навигация.

### Регистрация местоположения дома

Регистрация местоположения дома позволяет сэкономить время и силы. Кроме того, маршруты до местоположения дома можно рассчитать нажатием одной клавиши в "Меню пункта назначения". Зарегистрированное местоположение дома может быть изменено.

1 Отобразите экран "Настройки навигации".

### 2 Коснитесь [Домашний адрес]. Появится экран "Домашний адрес".

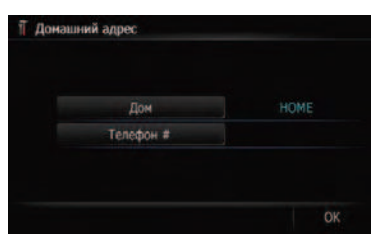

### 3 Коснитесь [Дом].

### Появится экран "Выбрать метод поиска".

# Коснитесь [Телефон #].

Если местоположение дома уже зарегистрировано, Вы можете отредактировать свой домашний номер.

### 4 Поиск местоположения.

После выполнения поиска пункта, отобразите его на карте, а затем коснитесь [ОК]. Местоположение будет зарегистрировано, а затем появится экран "Домашний адрес".

• Подробнее см. *Поиск и выбор местопо*ложения на стр. 42.

### 5 Коснитесь [ОК].

Регистрация завершена.

### Корректировка текущего местоположения

Коснитесь этого экрана, чтобы настроить текущее местоположение и направление движения автомобиля, отображаемое на карте.

1 Отобразите экран "Настройки навигации".

2 Коснитесь [Изменить текущее местопол.].

3 Прокрутите карту до места, которое Вы хотите установить, затем коснитесь  $[OK]$ . $\Box$ 

 $_{\rm Ru}$  (75

# Опции меню "Системные настройки"

Отображение экрана "Системные настройки"

1 Нажмите кнопку HOME для отображения "Главное меню".

### 2 Коснитесь [Настройки].

Появится экран "Меню настроек".

3 Коснитесь [Системные настройки]. Появится экран "Системные настройки".

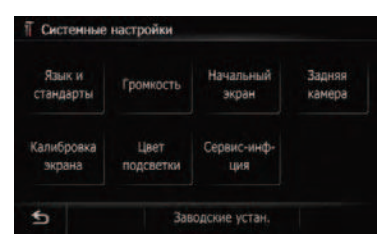

### Пользовательские региональные настройки

1 Отобразите экран "Системные настройки".

2 Коснитесь [Язык и стандарты]. Появится экран "Язык и стандарты".

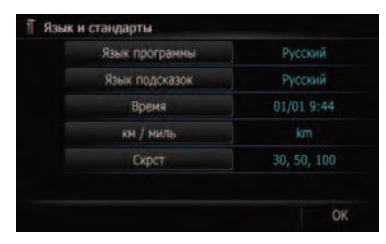

### Выбор языка

Вы можете настроить языки для программы и голосовой навигации. Каждый язык можно настроить отдельно.

1 Отобразите экран "Язык и стандарты".

2 Коснитесь [Язык программы]. Отобразится список языков.

### 3 Коснитесь нужного языка.

После выбора языка выполняется возврат к предыдущему экрану.

### 4 Коснитесь [Язык подсказок].

Появится экран "Выбор языка голоса".

### 5 Коснитесь нужного языка.

После выбора языка выполняется возврат к предыдущему экрану.

### 6 Коснитесь [ОК] на экране "Язык и стандарты".

Появится запрос о подтверждении перезагрузки навигационной системы.

### 7 Коснитесь [ОК].

Навигационная система перезагрузится.

**• Нажмите кнопку MODE или кнопку HOME.** Отменится установка языков.

### Установка дополнительных файлов для голосовой навигации (TTS-файлов)

TTS-файлы используются для воспроизведения навигационной системой названия улицы во время навигации по маршруту. Если доступен более новый TTS-файл, можно заменить текущий TTSфайл более новым файлом.

1 Создайте папку с именем "Voice" в самой верхней директории карты памяти SD и сохраните TTS-файлы в этой папке.

### 2 Вставьте SD-карту в слот для SDкарты.

= Подробная информация о данной операции содержится в [Загрузка](#page-13-0) <sup>и</sup> извлечение карты памяти SD [на стр](#page-13-0). 14.

3 Коснитесь [Язык подсказок]. Появится экран "Выбор языка голоса".

Глава 12

76 ) <sub>Ru</sub>

4 Коснитесь [Настройка голоса]. Появится экран "Настройка языка голоса".

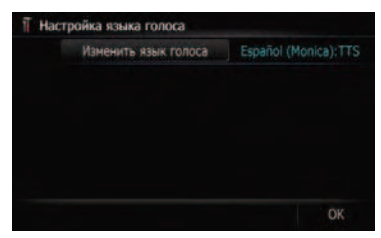

### 5 Коснитесь нужного языка.

После выбора языка выполняется возврат к предыдущему экрану.

### 6 Коснитесь [ОК].

Навигационная система перезагрузится.

### Настройка разницы во времени

Настройка системных часов. Установите смещение по времени (+, –) исходя из времени, первоначально установленного в Вашей навигационной системе.

### 1 Отобразите экран "Язык и стандарты".

#### 2 Коснитесь [Время].

Появится экран "Настр. времени".

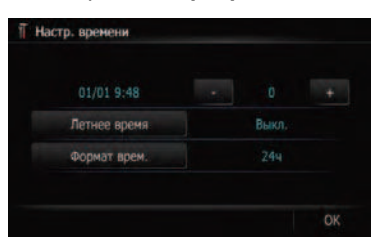

### 3 Для установки разницы во времени коснитесь [+] или [–].

Показана разница во времени между временем, первоначально установленным в навигационной системе (Mосковское стандартное время) и текущим местоположением Вашего автомобиля. При

необходимости скорректируйте разницу во времени. Коснувшись [+] или [–], Вы изменяете разницу во времени с приращением в один час.

Разница во времени может быть установлена в диапазоне от –4 до +9 часов.

### 4 Коснитесь [Летнее время].

В случае необходимости установите летнее время.

По умолчанию переход на летнее время отключен. Коснитесь [Летнее время] для того, чтобы изменить время при наступлении лета. Дисплей под летним временем меняется на [Вкл.].

### 5 Коснитесь [Формат врем.].

Каждый раз, при нажатии на кнопку, установки изменяются.

- $\cdot$  [24ч] (по умолчанию): Переключение индикации в 24-часовой формат отображения времени.
- ! [12ч]:

Переключение индикации в 12-часовой формат отображения времени с индикацией времени до полудня и после полудня.

### Изменение единиц измерения км/мили

Эта установка касается единиц измерения расстояния и скорости, отображаемых навигационной системой.

### 1 Отобразите экран "Язык и стандарты".

#### 2 Коснитесь [км / миль].

Появится запрос о подтверждении изменения настроек.

### 3 Коснитесь [Да].

Настройки изменяются следующим образом:

- [km] (по умолчанию):
	- Показывает расстояние в километрах. ! [миль]:

Показывает расстояние в милях.

- ! [Мили и ярды]: Показывает расстояние в милях и ярдах.
- **Коснитесь [Нет].**

Глава 12

Отмена установки.

### Изменение виртуальной скорости автомобиля

При расчете ожидаемого времени прибытия и времени в пути до пункта назначения, установите среднюю скорость для автострады или обычных дорог, используя [+] и  $[-]$ .

### 1 Отобразите экран "Язык и стандарты".

### 2 Коснитесь [Скрст].

Появится экран "Настройки средней скорости".

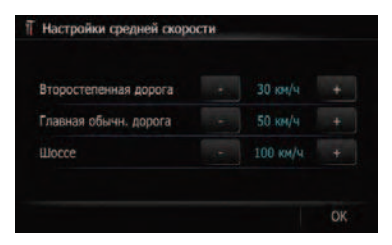

### 3 Коснитесь [+] или [–] для установки скорости.

p Расчетное время прибытия не обязательно рассчитывается на базе этого значения скорости.

### 4 Коснитесь [ОК].

Выполнение установок завершено.

### Настройка громкости для навигации и телефона

Громкость звука для навигации может быть установлена. Вы можете установить отдельно громкость для навигации и для звуковых сигналов.

### 1 Отобразите экран "Системные настройки".

### 2 Коснитесь [Громкость].

Появится экран "Настройки громкости".

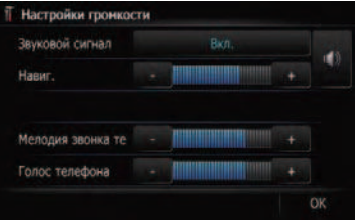

### 3 Коснитесь клавиши, расположенной рядом с "Звуковой сигнал".

Каждый раз, при нажатии на кнопку, установки изменяются.

- [Вкл.] (по умолчанию): Включение звукового сигнала.
- ! [Выкл.]: Выключение звукового сигнала.

### 4 Коснитесь [+] или [–] для установки уровня громкости.

На этом экране Вы можете работать со следующими элементами.

• [Навиг.]

Эти установки регулируют уровень громкости для навигации.

- **D** Если установлена опция (1), указания навигации воспроизводятся. Если установлена опция , указания навигации не воспроизводятся.
- [Мелодия звонка телефона] Эта установка регулирует громкость мелодии входящего звонка.
- [Голос телефона] Эта установка регулирует слышимость абонента при входящем звонке.
- **П** Настройки Мелодия звонка телефона и Голос телефона связаны с мобильным телефоном с функцией Bluetooth. В этих настройках нет необходимости, если телефон с функцией Bluetooth не подключен.

78) <sub>Ru</sub>

- p Громкость AV-источника регулируется кнопкой VOL (+/–).
	- = Подробнее см. [Проверка](#page-11-0) наименования компонентов <sup>и</sup> [функций](#page-11-0) на стр. [12](#page-11-0).

### 5 Для завершения установок коснитесь [ОК].

### Изменение экрана-заставки

Экран заставки можно заменить другими изображениями, сохраненными в навигационной системе.

1 Отобразите экран "Системные настройки".

2 Коснитесь [Начальный экран]. Появится экран "Выбрать начальный экран".

3 Чтобы настроить изображение как заставку, коснитесь его в списке. Изображение выводится на экран.

#### 4 Коснитесь [ОК].

Изображение установится в качестве экрана-заставки, система вернется в меню "Системные настройки".

### Замена экрана заставки, сохраненного на карте памяти SD

Вы можете заменить экран заставки, появляющийся во время запуска навигационной системы. Скопируйте выбранное изображение на карту памяти SD и выберите импортируемое изображение.

- p Изображение заставки должно быть следующего формата;
	- файлы BMP или JPEG
	- Допустимый размер по горизонтали и вертикали составляет 2 592 пикселей x 1 944 пикселей или меньше
	- Допустимый размер данных составляет 6 Мб или меньше
- $\Box$  Не гарантируется совместимость с соответствующими файлами.
- p Импортированные оригинальные изображения будут сохранены во встроенной памяти, однако способность к сохранению этих изображений не может быть полностью гарантирована. В случае удаления данных оригинального изображения, снова вставьте SD-карту памяти и повторите импорт оригинального изображения.

1 Создайте папку с именем "Pictures" в самой верхней директории SD-карты памяти и сохраните файлы изображений в этой папке.

2 Сохраните файлы изображений в "Pictures".

3 Вставьте SD-карту в слот для SDкарты.

= Подробная информация о данной операции содержится в [Загрузка](#page-13-0) <sup>и</sup> извлечение карты памяти SD [на стр](#page-13-0). 14.

4 Отобразите экран "Системные настройки".

5 Коснитесь [Начальный экран]. Появится экран "Выбрать начальный экран".

#### 6 Коснитесь [Выбрать с SD].

Появится экран "Выбрать начальный экран".

7 Чтобы настроить изображение как заставку, коснитесь его в списке. Изображение выводится на экран.

#### 8 Коснитесь [ОК].

Изображение установится в качестве экрана-заставки, система вернется в меню "Системные настройки".

Глава 12

### Настройка для камеры заднего вида

Доступны две следующие функции. Для получения изображения с камеры заднего вида, необходимо приобрести камеру заднего вида, которая продается отдельно (например, ND-BC2). (Подробнее об этом узнайте у дилера.)

### Камера заднего вида

Навигационная система оснащена функцией, которая автоматически переключается на полноэкранное изображение камеры заднего вида, установленной на автомобиле. При установке рычага переключения передач в положение REVERSE (R), экран будет автоматически переключаться на полноэкранное изображение камеры заднего вида.

#### Режим камеры заднего вида

[Задний вид] может выводиться на экран постоянно (например, для контроля за присоединенным трейлером) в виде разделенного экрана, где частично представлена информация по карте. Имейте в виду, что в этой установке масштаб изображения с камеры не может быть изменен в соответствии с размером экрана, и часть изображения может быть не видна.

# ВНИМАНИЕ

Компания Pioneer рекомендует использовать камеры, которые дают зеркальные перевернутые изображения. В противном случае изображение экрана может быть перевернуто.

- p Проверьте, переключается ли дисплей на изображение камеры заднего вида после перевода рычага переключения скоростей в положение REVERSE (R).
- p Если экран меняется на полноэкранное изображение с камеры заднего вида во время обычного движения, переклю-

читесь на противоположные установки в [Полярность].

1 Отобразите экран "Системные настройки".

2 Коснитесь [Задняя камера]. Появится экран "Параметры задней камеры".

### 3 Коснитесь [Камера] для включения в положение [Вкл.].

p Возможно только переключение в положение "Задний вид", если эта установка находится в положении [Вкл.].

4 Коснитесь [Батарея] или [Земля], расположенной рядом с "Полярность" , чтобы выбрать нужную настройку полярности.

- Батарея Если полярность подключенных проводов положительная, когда рычаг переключения передач находится в положении REVERSE (R)
- Земля Если полярность подключенных проводов отрицательная, когда рычаг переключения передач находится в положении REVERSE (R)

### Регулировка положений отклика сенсорной панели (калибровка сенсорной панели)

Если расположение клавиш сенсорной панели отличается от привычного, отвечающего Вашим касаниям, выполните настройку экрана сенсорной панели.

p Не используйте заостренный предметы, такие как шариковая ручка или авторучка, которые могут повредить экран.

#### 1 Отобразите экран "Системные настройки".

#### 2 Коснитесь [Калибровка экрана].

Появится запрос о подтверждении запуска калибровки.

Глава 12

### 3 Легко коснитесь центра значка +, отображаемого на экране.

Цель указывает порядок.

После того, как Вы коснетесь всех значков, данные положения регулировки будут сохранены.

- p Не выключайте двигатель во время сохранения данных положения регулировки.
- **Нажмите кнопку MODE.**

Возврат к предыдущему положению регулировки.

**• Нажмите и удерживайте кнопку MODE.** Отмена регулировки.

# Настройка цвета подсветки

Цвет подсветки выбирается из диапазона различных цветов 11. Более того, цвет подсветки можно переключать по порядку между цветами 11.

Для установки цвета подсветки отобразите экран "Цвет подсветки".

### 1 Отобразите экран "Системные настройки".

2 Коснитесь [Цвет подсветки].

Появится экран "Цвет подсветки".

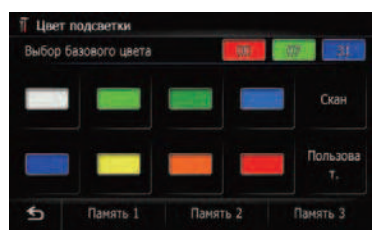

### Выбор цвета из указанного диапазона цветов

1 Отобразите экран "Цвет подсветки".

### 2 Коснитесь нужного Вам цвета.

Доступные опции;

! Окрашенные клавиши — Выбирает нужный цвет

- ! Память 1/Память 2/Память 3 Цвета, зарегистрированные в памяти
	- = Подробности см. Создание цвета, заданного пользователем, <sup>и</sup> сохранение его <sup>в</sup> памяти на стр. 81.
- ! Скан Последовательно переключает между восемью цветами, установленными по умолчанию.

### Создание цвета, заданного пользователем, и сохранение его в памяти

Вы можете создать цвет, заданный пользователем, и установить его в качестве цвета подсветки.

1 Отобразите экран "Цвет подсветки".

### 2 Коснитесь [Пользоват.].

Появится экран "Цвет подсветки".

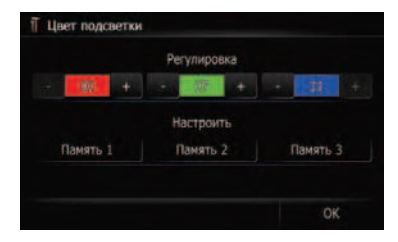

p Если выполнена установка [Скан], [Пользоват.] не может быть выбран.

### 3 Коснитесь [+] или [–], чтобы выбрать значения для Красного, Зеленого и Синего цветов для создания собственного цвета.

В процессе изменения цвета наблюдайте за подсветкой аппаратных клавиш. Каждое касание [+] или [–] увеличивает или уменьшает значение выбранного элемента. При увеличении или уменьшении значения отображается индикация от +31 до +00.

p Запись не сохраняется, если все значения установлены на "+00".

### Выполнение персональных настроек

4 Коснитесь [Память 1], [Память 2] или [Память 3], чтобы сохранить цвет подсветки.

5 Коснитесь [ОК], чтобы вернуться к предыдущему экрану.

### Проверка данных о версии

1 Отобразите экран "Системные настройки".

2 Коснитесь [Сервис-инф-ция]. Появится экран "Экран с инф-цией о сервис.обслуж.".

3 Проверка данных о версии.

### Копирование настроек

Вы можете импортировать настройки, сделанные во вспомогательной программе "NavGate FEEDS", доступной отдельно от навигационной системы.

#### 1 Вставьте SD-карту в слот для SDкарты.

= Подробная информация о данной операции содержится в [Загрузка](#page-13-0) <sup>и</sup> извлечение карты памяти SD [на стр](#page-13-0). 14.

#### 2 Нажмите кнопку HOME для отображения "Главное меню".

#### 3 Коснитесь [Настройки].

Появится экран "Меню настроек".

#### 4 Коснитесь [Setting Replicator].

Появится запрос о подтверждении обновления настроек.

#### 5 Коснитесь [Да].

Обновление запущено. После окончания обновления настроек появится запрос о подтверждении перезагрузки навигационной системы.

#### 6 Коснитесь [ОК].

Навигационная система перезагрузится.

# Установка "Безоп.реж."

По соображениям безопасности можно ограничить функции, доступные во время движения автомобиля.

#### 1 Нажмите кнопку HOME для отображения "Главное меню".

2 Коснитесь [Настройки].

Появится экран "Меню настроек".

#### 3 Коснитесь [Безоп.реж.].

Каждый раз, при нажатии на кнопку, установки изменяются.

- [Вкл.] (по умолчанию): Активирует функцию "Безоп.реж.".
- ! [Выкл.]: Деактивирует функцию "Безоп.реж.". ■

### Выключение экрана

Выключив подсветку ЖК-экрана, Вы можете отключить отображение экрана без отключения голосовой навигации.

#### % Коснитесь [Экран выкл.] в меню "Меню настроек".

= Подробно о данной операции, см. [Обзор](#page-19-0) [экранов](#page-19-0) на стр. 20.

Экран выключен.

p Коснитесь экрана, чтобы снова включить его.

82) <sub>Ru</sub>

# Использование радио (FM)

Глава 13

Используя навигационную систему, Вы можете слушать радио. В данном разделе описана работа радио (FM).

Функции, связанные с RDS (Radio Data System - Система радиоданных) доступны только в районах, где FM-станции транслируют сигналы RDS. Даже в случае, если навигационная система принимает RDSсигнал станции, не все функции, связанные с RDS, будут доступны.

**• Коснитесь [FM] в меню "Источник** AV", чтобы отобразить экран "FM".

• Подробно о данной операции, см. [Обзор](#page-19-0) [экранов](#page-19-0) на стр. 20.

# Чтение с экрана

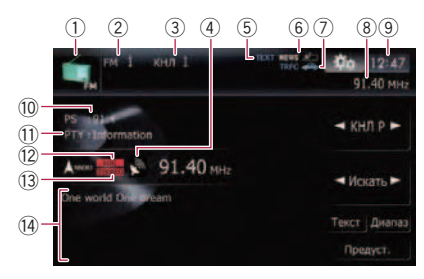

- **1 Значок источника** Показывает, какой источник выбран.
- 2 Индикатор диапазона частот Показывает, на какой диапазон частот настроено радио: от FM1 до FM3.
- 3 Индикатор заданной номера Показывает, какой заданный элемент выбран.
- 4 Индикатор уровня сигнала
- 5 TEXT индикатор Показывает, когда принимается радиотекст.
- 6 NEWS индикатор Показывает статус новостных программ.
- 7 TRFC индикатор Показывает статус дорожных сообщений.
- 8 Индикатор частоты
- 9 Текущее время
- **10 Индикатор сервисного названия про**граммы

Показывает сервисное название программы (название станции) текущей станции.

- **11) РТҮ индикатор** Показывает тип программы текущей станции (если доступно).
- 12 LOCAL индикатор Показывает, что включена настройка на поиск местных каналов.
- **13 STEREO индикатор** Показывает, что выбранная частота транслируется в стерео режиме.
- e Область отображения радиотекста Отображает получаемый радиотекст.

# Использование клавиш сенсорной панели

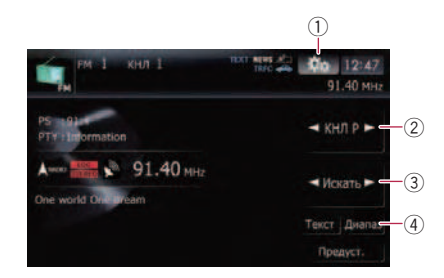

- 1 Отобразите меню "Функция" • Подробности см. [Использование](#page-84-0)
	- меню "[Функция](#page-84-0)" на стр. 85.
- 2 Выбирает запрограммированный канал Для переключения указанных каналов можно использовать [<] или [>].
- 3 Ручная настройка Для выполнения ручной настройки кратко коснитесь [◀] или [▶]. Увеличение или уменьшение частоты выполняется пошагово.
	- Поиск каналов

# Использование радио (FM)

Для выполнения поиска настройки коснитесь и удерживайте [◀] или [▶] в течение примерно одной секунды, а затем отпустите. Тюнер будет сканировать частоты до тех пор, пока не будет найдена частота вещания, достаточно сильная для хорошего приема.

- p Вы можете отменить поиск, быстро коснувшись  $\left[\blacktriangleleft\right]$  или  $\left[\blacktriangleright\right]$ .
- $\Box$  Нажимая и удерживая клавишу  $\Box$ или [ $\blacktriangleright$ ], можно пропускать частоты вещания. Поиск настройки начнется сразу, как только будут отпущены клавиши.
- p Вы также можете выполнить эти операции с помощью кнопки TRK (</  $\blacktriangleright$ ).
- 4 Выберите FM диапазон

Коснитесь [Диапазон] несколько раз, пока на дисплее не будет отображаться нужный диапазон, FM1, FM2 или FM3.

p Данная функция используется для подготовки конкретных списков для каждого диапазона.

### Переключение между экраном подробной информации и экраном указанного списка

Вы можете переключать левую сторону базового экрана в соответствии с Вашими пожеланиями.

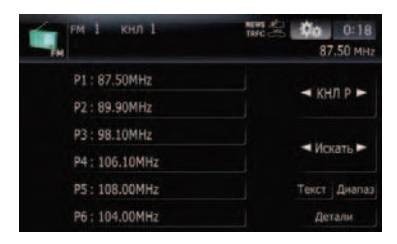

% Коснитесь [Предуст.] (или [Детали]). При каждом касании [Предуст.] (или [Детали]) изменяется экран подробной информации или дисплей указанного списка.

### Сохранение и повторный вызов частот вещания

Касание любой клавиши заданной станции (от [P1] до [P6]) позволяет сохранить до шести частот для последующего вызова (также с помощью сенсорной клавиши).

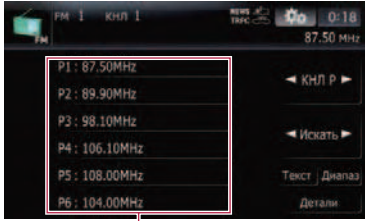

Клавиши настроенных станций

1 После нахождения частоты, которую нужно сохранить в памяти, коснитесь и удерживайте клавишу настроенной станции от [P1] до [P6] до тех пор, пока не появится предварительно установленный номер (например, КНЛ 1). Теперь выбранная радиостанция сохранена в памяти.

p В памяти можно сохранить до 18 FMстанций, по 6 для каждого из трех FMдиапазонов, а также 6 MW/LW-станций.

### 2 При последующем касании любой из клавишот [P1] до [P6] из памяти будут вызываться соответствующие частоты радиостанций.

 $\Box$  Также можно использовать [◀] и [▶] для вызова радиостанций, закрепленных за данными клавишами от [P1] до [P6].

### Использование радиотекста

Этот тюнер может отображать данные радиотекста, передаваемого RDS станциями, такие, как информация о станциях, название песни, которая проигрывается в настоящее время, и имя исполнителя.

 $\mathbf{84}$  )  $_{\mathbf{R}\mathbf{u}}$ 

Глава 13

# <span id="page-84-0"></span>Использование радио (FM)

p Тюнер автоматически запоминает три последних радиотекста, полученных по эфиру, заменяя предыдущий текст новым.

### Отображение радиотекста

Система позволяет отображать принятый радиотекст и три последних принятых текстовых сообщения.

### 1 Коснитесь [Текст] для вывода на дисплей радиотекста.

Отображается радиотекст станции, которая вещает в настоящее время.

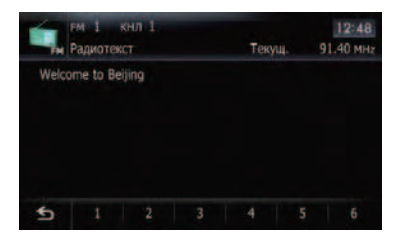

p Если никакой радио текст не принимается, на экран выводится "Без текста".

### 2 Нажмите кнопку TRK (<//>(b).

Нажатие этих кнопок переключает содержание текста с текущего радиотекста на три последних полученных текстовых сообщения.

p Если в памяти отсутствуют данные радио текста, индикация не изменится.

### Сохранение и вызов радиотекста

Вы можете сохранить данные с шести передач радиотекста под клавишами сенсорной панели [1] — [6].

### 1 Отображает радиотекст, который Вы хотите сохранить в памяти.

• Подробности см. Отображение радиотекста на стр. 85.

### 2 Коснитесь и удерживайте любую из этих клавиш [1] — [6], чтобы сохранить отображенный радио текст.

Выбранный радиотекст сохранен в памяти. При нажатии в следующий раз тех же самых клавиш [1] — [6] на дисплее радиотекста, сохраненный текст будет вызван из памяти.

p Если данные радиотекста уже сохранены в памяти под клавишами  $[1] - [6]$ , радиотекст, который будет сохранен в памяти позже, будет записываться поверх существующего.

### Использование меню "Функция"

#### 1 Коснитесь [FM] в меню "Источник AV", чтобы отобразить экран "FM".

= Подробно о данной операции, см. [Обзор](#page-19-0) [экранов](#page-19-0) на стр. 20.

### 2 Коснитесь

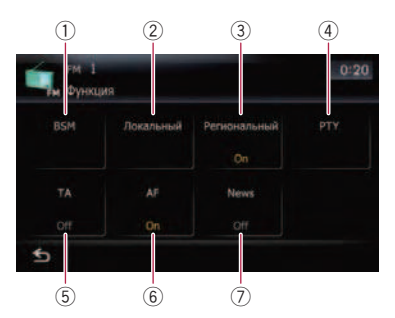

- 1 Сохранение наиболее стабильных частот вещания
	- = Подробности см. стр[. 86.](#page-85-0)
- 2 Настройка на устойчивые сигналы = Подробности см. стр[. 86.](#page-85-0)
- 3 Ограничение станций для регионального программирования
	- = Подробности см. стр[. 86.](#page-85-0)
- 4 Поиск RDS станций по данным PTY информации
	- = Подробности см. стр[. 86.](#page-85-0)

# <span id="page-85-0"></span>Использование радио (FM)

- 5 Прием дорожной информации = Подробности см. стр[. 87](#page-86-0).
- 6 Настройка на альтернативные частоты
	- = Подробности см. стр[. 88](#page-87-0).
- 7 Функция прерывания новостных программ
	- = Подробности см. стр[. 88](#page-87-0).

### Сохранение наиболее стабильных частот вещания

"BSM" (Память лучших станций) позволяет автоматически сохранять до шести наиболее стабильных частот вещания на клавишах заданных настроек [P1] к [P6] и после сохранения настраиваться на прослушивание этих частот можно касанием клавиши.

### 1 Коснитесь [BSM].

### 2 Коснитесь [Пуск], чтобы запустить "BSM".

**BSM** начинает мигать. Во время мигания **BSM** под клавишами заданных настроек от [P1] до [P6] будут сохранены шесть наиболее стабильных частот в порядке силы сигнала. После завершения сохранения прекратится мигание BSM.

- p Для отмены сохранения коснитесь [Стоп].
- p Сохранение частот вещания с помощью **BSM** может заменить частоты вещания, которые Вы сохранили с помощью [P1] к [P6].

### Ограничение станций для регионального программирования

Если AF использует для автоматической перенастройки частот, региональная функция ограничивает выбор станций вещания региональных программ.

### % Коснувшись [Региональный], Вы переключаетесь между [Вкл.] и [Выкл.].

- p Региональное программирование и региональные сети организованны поразному в зависимости от страны (т.е. они могут изменяться по времени, стране или региону вещания).
- p Номера заданных станций пропадают с дисплея во время настройки тюнера на региональную станцию, которая отличается от первоначально установленной.
- p Региональные функции могут включаться или отключаться независимо от диапазона FM.

### Настройка на устойчивые сигналы

Поиск настройки местной радиостанции позволяет прослушивать только радиостанции с достаточно сильными сигналами для хорошего приема.

1 Коснитесь [Локальный].

### 2 Коснитесь [Вкл.], чтобы настроиться на местные станции.

Чтобы отключить настройку на местные каналы, коснитесь [Выкл.].

### 3 Коснитесь [∢Пред] или [Далее▶] для установки чувствительности.

Есть четыре уровня чувствительности FM. Уровень: 1 — 2 — 3 — 4

p Настройки уровня "4" позволяют принимать только самые сильные станции, в то время как более низкие установки позволяют принимать более слабые станции.

### Поиск RDS станций по данным PTY

Вы можете выполнить поиск общих категорий программ вещания.

• Подробности см. Список РТУ [на стр](#page-89-0). 90.

 $\bf{86}$  )  $_{\bf Ru}$ 

Глава 13

# <span id="page-86-0"></span>Использование радио (FM)

### 1 Коснитесь [ «Пред] или [Далее»],

чтобы выбрать нужную категорию программы.

Есть четыре категории программ:

НОВОСТИиИНФ — Поп — Классика — Прочие

### 2 Коснитесь [Пуск], чтобы начать поиск.

Тюнер выполняет поиск станции, передающей такую программу.

- **П** Для отмены поиска коснитесь [Стоп].
- p Программы некоторых станций могут отличаться от программ, указанных переданными PTY.
- p Если ни одна из станций не вещает типы программ, которые Вы ищете, на экране отображается Не найдено и тюнер возвращается к первоначальной станции.

### Получение аварийных сообщений PTY

PTY аварийные сообщения - это специальный PTY код для сообщений, касающихся чрезвычайных ситуаций, таких как стихийные бедствия. Когда тюнер получает код тревоги, на экране появляется

Тревога PTY и уровень громкости устанавливается на громкость TA. Когда станция прекращает передачу сообщений о чрезвычайных ситуациях, система возвращается к предыдущему источнику.

- p Можно отменить прием сообщений о чрезвычайных ситуациях, коснувшись [Отмена].
- p Также отменить прием сообщений о чрезвычайных ситуациях можно, сменив источник или полосу частот.

### Получение дорожных сообщений

TA (режим ожидания дорожного сообщения) позволяет получать дорожные сообщения автоматически, независимо от прослушиваемого источника. TA может быть активирован как для TP станции (передающей информацию о дорожном

движении), так и другой TP станции расширенной сети (передающей информацию TP станций).

### 1 Настройте TP станцию или другую ТР станцию расширенной сети.

Когда Вы настроитесь на TP станцию или другую ТР станцию расширенной сети , загорится соответствующий индикатор.

### 2 Коснитесь [TA] в меню "Функция" , чтобы включить режим ожидания дорожного сообщения.

На дисплее появится индикация . Тюнер будет находиться в режиме ожидания дорожных сообщений. В случае включения функции TA в то время, когда он не настроен ни на TP станцию, ни на другую TP станцию расширенной сети, индикатор будет гореть.

Чтобы отключить режим ожидания дорожных сообщений, снова коснитесь [TA].

### 3 Воспользуйтесь кнопкой VOL (+/–) для регулировки громкости TA во время передачи дорожных сообщений.

Настроенный уровень громкости сохраняется в памяти и вызывается во время приема последующих дорожных сообщений.

### 4 Коснитесь [Отмена] во время приема дорожного сообщения для его отмены.

Тюнер возвращается к оригинальному источнику, но остается в режиме ожидания до тех пор, пока Вы не коснетесь [TA]. Также отменить прием дорожных сообщений можно, сменив источник или полосу частот.

- p Система снова переключается на оригинальный источник после приема дорожных сообщений.
- **В случае включения ТА во время поиска** настройки или BSM будет выполняться только настройка TP станций и других TP станций расширенной сети.

<span id="page-87-0"></span>Глава 13

### Настройка на альтернативные частоты

Если прием становится неустойчивым и слабым, или возникает другая проблема, навигационная система автоматически начинает поиск другой станции в той же сети, которая ведет вещание с более сильным сигналом.

#### % Коснувшись [AF], Вы переключаетесь между [Вкл.] и [Выкл.].

- $\Box$  По умолчанию радио настроено на АF.
- p Во время поиска настройки происходит настройка только на станции RDS или BSM, если включен AF.
- p В случае вызова предварительно установленной станции тюнер может выполнить обновление данной станции на новую частоту из списка AF станций. Номера предварительно установленных диапазонов не появляются на дисплее, если RDS данные принимаемой станции отличаются от данных первоначально сохраненной станции.
- p Звук может быть временно прерван другой программой во время поиска AF частот.
- p AF могут включаться или отключаться независимо от диапазона FM.

### Операция поиска PI

Если устройству не удастся найти соответствующую альтернативную частоту, или если во время прослушивания трансляция станет слабой, навигационная система автоматически начнет поиск другой станции с той же программой. Во время поиска будет отображаться индикация Поиск PI и вывод звука будет отключен. Отключение звука прекратится после завершения поиска PI, независимо от того, найдена другая станция или нет.

### Активация Автопоиска PI для указанных станций

Если заданная станция не может быть вызвана, например, во время дальних поездок, навигационная система может быть установлена на выполнение поиска PI при вызове заданной станции.

- p По умолчанию, Автопоиск PI отключен.
- Подробности см. [Включение](#page-142-0) поиска Авто PI [на стр](#page-142-0). 143.

### Использование перерывов на новостные программы

Если новостная программа передается с новостной станции с кодом PTY, навигационная система может переключаться с любой станции на станцию вещания новостей. По окончании новостной программы возобновляется прием предыдущей программы.

### % Коснувшись [News], Вы переключаетесь между [Вкл.] и [Выкл.].

Чтобы отключить функцию перерывов на новостные программы, еще раз коснитесь [News].

Отмена новостных программ выполняется касанием [Отмена].

Также отменить новостную программу можно, сменив источник или полосу частот.

 $\bf 88$   $)$   $_{\rm Ru}$ 

### Статус значка прерывания

Индикация статуса значка меняется , как описано ниже.

### TRFC индикатор

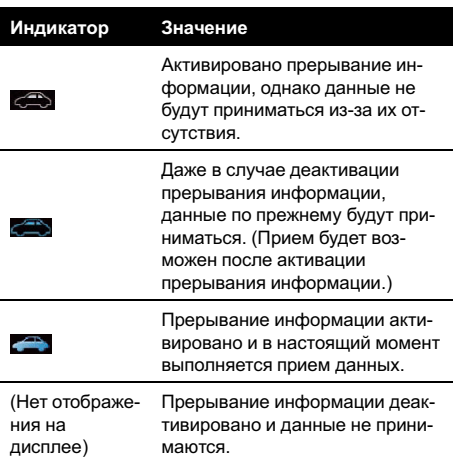

#### NEWS индикатор

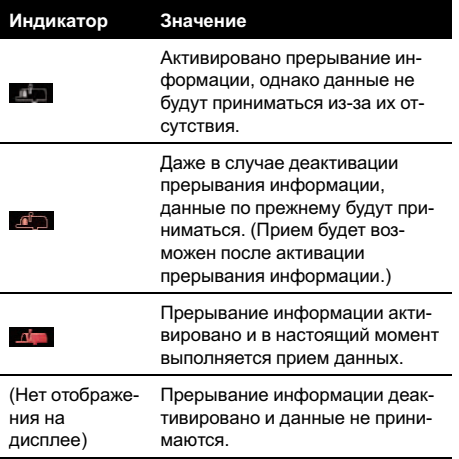

Глава 13

# Использование радио (FM)

### Список PTY

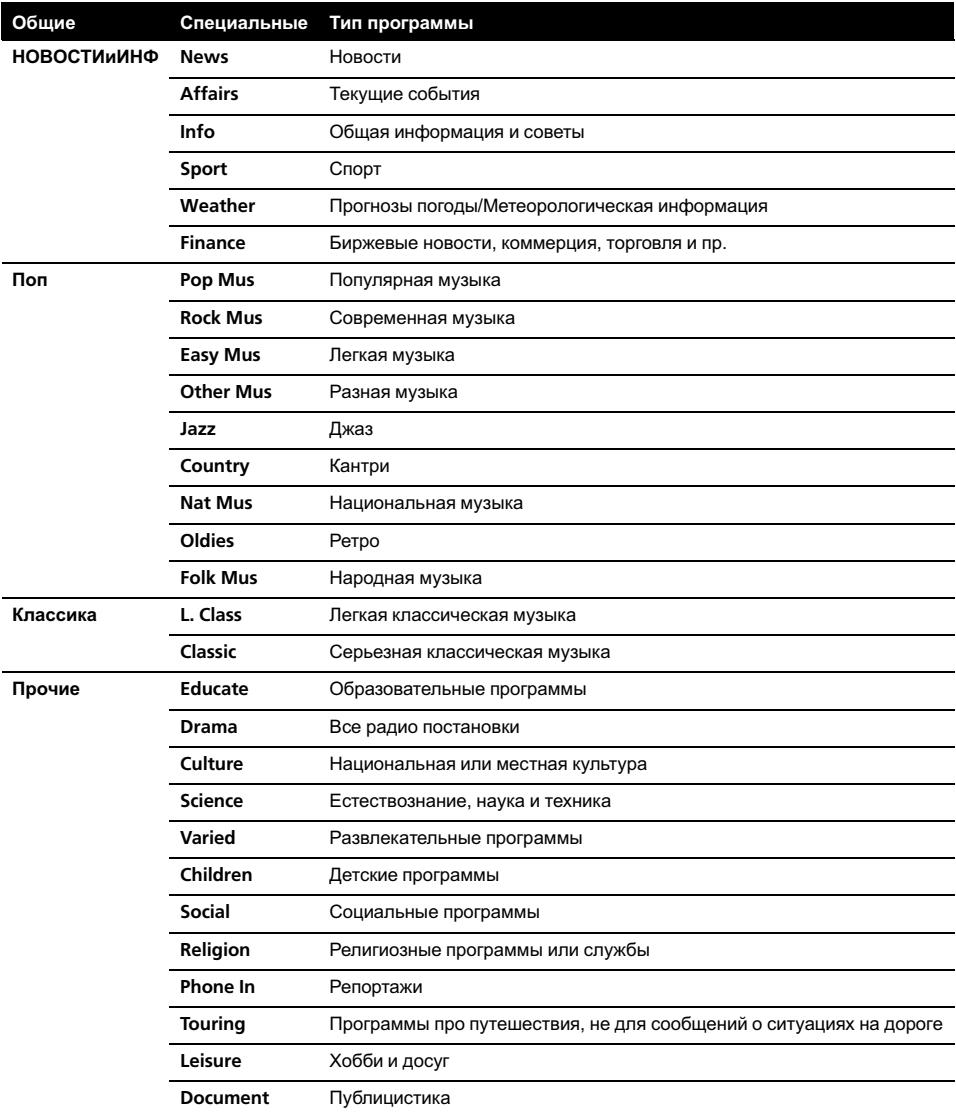

 $\overline{\mathbf{C}}$ 

<span id="page-89-0"></span>Глава 13

С помощью данной навигационной системы можно прослушивать радио. В данном разделе описаны действия с радио (MW/ LW).

- **Коснитесь [AM] в меню "Источник** AV", чтобы отобразить экран "AM".
	- Подробно о данной операции, см. [Обзор](#page-19-0) [экранов](#page-19-0) на стр. 20.

# Чтение с экрана

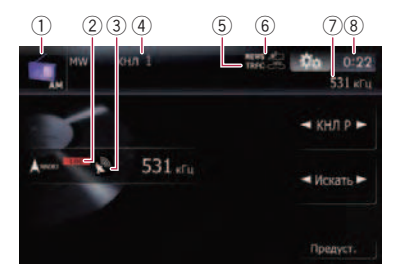

- **1** Значок источника Показывает, какой источник выбран.
- 2 LOCAL индикатор Показывает, что включена настройка на поиск местных каналов.
- 3 Индикатор уровня сигнала
- 4 Индикатор заданной номера Показывает, какой заданный элемент выбран.
- **5 TRFC индикатор** 
	- Показывает статус дорожных сообщений.
- 6 NEWS индикатор Показывает статус новостных программ.
- 7 Индикатор частоты
- **8 Текущее время**

# Использование клавиш сенсорной панели

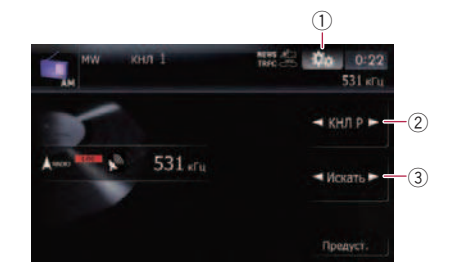

- 1 Отобразите меню "Функция"
	- Подробности см. [Использование](#page-91-0) меню "[Функция](#page-91-0)" на стр. 92.
- 2 Выбирает запрограммированный канал  $\triangleleft$  или  $\triangleright$  можно использовать для переключения настроенных станций.
- 3 Ручная настройка

Для выполнения ручной настройки кратко коснитесь [◀] или [▶]. Увеличение или уменьшение частоты выполняется пошагово.

#### Поиск каналов

Для выполнения поиска настройки коснитесь и удерживайте [◀] или [▶] в течение примерно одной секунды, а затем отпустите. Тюнер будет сканировать частоты до тех пор, пока не будет найдена частота вещания, достаточно сильная для хорошего приема.

- p Вы можете отменить поиск, быстро коснувшись  $[4]$  или  $[4]$ .
- $\Box$  Нажимая и удерживая клавишу  $\Box$ или [d], можно пропускать частоты вещания. Поиск настройки начнется сразу, как только будут отпущены клавиши.
- p Вы также можете выполнить эти операции с помощью кнопки TRK  $\left(\blacktriangleleft\right)$  $\blacktriangleright$ ).

Глава 14

 $_{\rm Ru}$  (91

<span id="page-91-0"></span>Вы можете переключать левую сторону базового экрана в соответствии с Вашими пожеланиями.

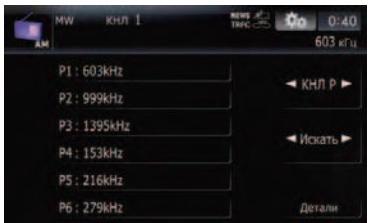

• Коснитесь [Предуст.] (или [Детали]). При каждом касании [Предуст.] (или [Детали]) изменяется экран подробной информации или дисплей указанного списка.

### Сохранение и повторный вызов частот вещания

Касание любой клавиши заданной станции (от [P1] до [P6]) позволяет сохранить до шести частот для последующего вызова (также с помощью сенсорной клавиши).

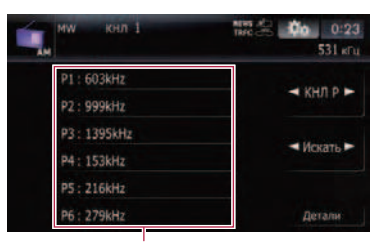

Клавиши настроенных станций

1 После нахождения частоты, которую нужно сохранить в памяти, коснитесь и удерживайте клавишу настроенной станции от [P1] до [P6] до тех пор, пока не появится предварительно установленный номер (например, КНЛ 1). Теперь выбранная радиостанция сохранена в памяти.

### 2 При последующем касании любой из клавишот [P1] до [P6] из памяти будут вызываться соответствующие частоты радиостанций.

 $\Box$  Также можно использовать  $\Box$  и  $\triangleright$ ] для вызова радиостанций, закрепленных за данными клавишами от [P1] до [P6]. <sup>1</sup>

# Использование меню "Функция"

- 1 Коснитесь [AM] в меню "Источник
- AV", чтобы отобразить экран "AM".
	- = Подробно о данной операции, см. [Обзор](#page-19-0) экранов [на стр](#page-19-0). 20.
- 2 Коснитесь **. 200**

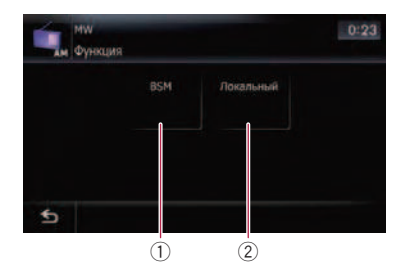

- 1 Сохранение наиболее стабильных частот вещания
	- = Подробности см. стр. 92.
- 2 Настройка на устойчивые сигналы = Подробности см. стр[. 93](#page-92-0).

### Сохранение наиболее стабильных частот вещания

"BSM" (Память лучших станций) позволяет автоматически сохранять до шести наиболее стабильных частот вещания на клавишах заданных настроек [P1] к [P6] и после сохранения настраиваться на прослушивание этих частот можно касанием клавиши.

### **• Коснитесь [Пуск], чтобы включить** BSM.

<span id="page-92-0"></span>Использование радио (AM )

**BSM** начинает мигать. Во время мигания **BSM** под клавишами заданных настроек от [P1] до [P6] будут сохранены шесть наиболее стабильных частот в порядке силы сигнала . После завершения сохранения прекратится мигание BSM.

- p Для отмены сохранения коснитесь [Стоп].
- p Сохранение частот вещания с помощью **BSM** может заменить частоты вещания, которые Вы сохранили с помощью [P1] к [P6].

### Настройка на устойчивые сигналы

Поиск настройки местной радиостанции позволяет прослушивать только радио станции с достаточно сильными сигналами для хорошего приема.

#### 1 Коснитесь [Вкл.], чтобы настроиться на местные станции .

Чтобы отключить настройку на местные ка налы, коснитесь [**Выкл.**].

### 2 Коснитесь [◀Пред] или [Далее▶] для установки чувствительности .

Существуют два уровня чувствительности AM.

### Уровень: 1 — 2

 $\Box$  Настройки уровня "2" позволяют принимать только самые сильные станции , в то время как более низкие установки по зволяют принимать более слабые станции.

Глава 14

 $_{\rm Ru}$  (93

# Воспроизведение аудио CD

Вы можете воспроизводить обычные музыкальные CD с помощью встроенного привода навигационной системы. В данном разделе описаны соответствующие действия.

#### 1 Вставьте диск в слот для загрузки дисков.

Воспроизведение начинается с первого трека на CD.

### 2 Коснитесь [Disc] в меню "Источник AV", чтобы отобразить экран "CD".

= Подробно о данной операции, см. [Обзор](#page-19-0) [экранов](#page-19-0) на стр. 20.

### 3 Используйте клавиши сенсорной клавиатуры на экране для управления воспроизведением диска.

# Чтение с экрана

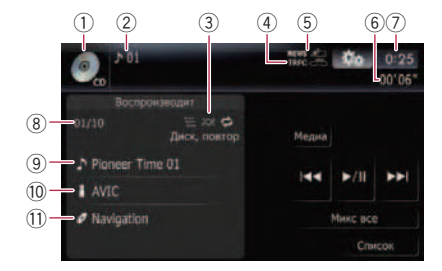

- **1** Значок источника Показывает, какой источник выбран.
- 2 Индикатор номера трека Показывает номер воспроизводимого в данный момент трека.
- 3 Индикатор условий воспроизведения Приведенные ниже знаки обозначают условия текущего воспроизведения.

: Сканирование

: Воспроизведение в произвольном порядке

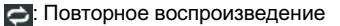

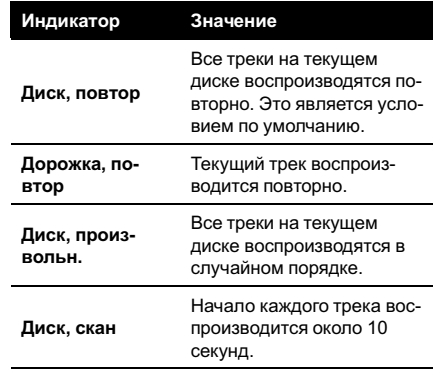

- Подробно см. [Использование](#page-94-0) меню "**[Функция](#page-94-0)**" на стр. 95.
- (4) TRFC индикатор
- Показывает статус дорожных сообщений.
- 5 NEWS индикатор Показывает статус новостных программ.
- 6 Индикатор времени воспроизведения Показывает прошедшее время воспроизведения внутри текущего трека.
- 7 Текущее время
- 8 Индикатор номера песни Показывает номер трека и общее количество треков в диапазоне повтора.
- 9 Индикатор названия трека Показывает название воспроизводимого в данный момент трека (если это возможно).
- **10 Индикатор имени исполнителя** Показывает имя воспроизводимого исполнителя (если доступно).
- b Индикатор названия альбома Показывает название альбома текущего трека (если доступно).

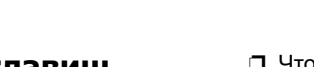

### <span id="page-94-0"></span>Использование клавиш сенсорной панели

#### Клавиши сенсорной панели

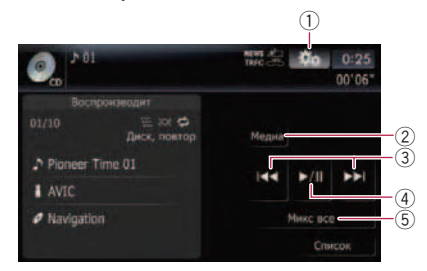

- 1 Отобразите меню "Функция"
	- Подробности см. Использование меню "**Функция**" на стр. 95.
- 2 Переключение типа воспроизводимого мультимедийного файла
	- Подробности см. [Переключение](#page-97-0) типа [воспроизводимого](#page-97-0) мульти[медийного](#page-97-0) файла на стр. 98.
- 3 Перемещение по треку вперед или назад

Коснувшись [▶▶], Вы перемещаетесь на начало следующего трека. Коснувшись один раз [ $\blacktriangleleft$ ], Вы перемещаетесь на начало текущего трека. Коснувшись еще раз, Вы перейдете к предыдущему треку.

Быстрое перемещение по списку Коснитесь и удерживайте [I<4] или [PD] для быстрого перемещения назад или вперед.

- p Быстрое перемещение назад будет отменено, как только Вы дойдете до первого трека на диске.
- p Вы также можете выполнить эти операции с помощью кнопки TRK  $\left(\blacktriangleleft\right)$  $\blacktriangleright$ ).

#### (4) Воспроизведение и пауза Касание [ $\blacktriangleright$ /II] переключает режим воспроизведения и режим паузы.

#### 5 Перемешать все

Все песни на диске можно воспроизводить в произвольном порядке, коснувшись одной клавиши.

p Чтобы отменить воспроизведение в произвольном порядке, переключите параметр [Произвольный] в положение [Выкл.] в меню "Функция".

# Выбор трека из списка

Данный список отображает названия треков на диске и позволяет выбрать один из них для воспроизведения.

1 Коснитесь [Список].

### 2 Коснитесь трека, который необходимо отредактировать.

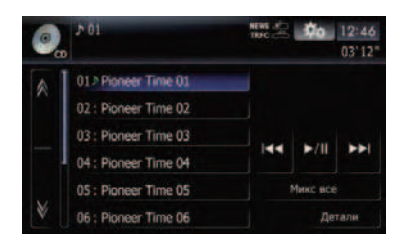

Воспроизводимый в данный момент трек будет выделен цветом.

Коснувшись **Мили М**, Вы перейдете на следующую или предыдущую страницу списка.

p При отсутствии соответствующей информации появится знак "–".

3 Для возврата в предыдущий экран коснитесь [Детали].

# Использование меню "Функция"

#### 1 Коснитесь [Disc] в меню "Источник AV", чтобы отобразить экран "CD".

= Подробно о данной операции, см. [Обзор](#page-19-0) [экранов](#page-19-0) на стр. 20.

Глава 15

### Воспроизведение аудио CD

#### 2 Коснитесь ...

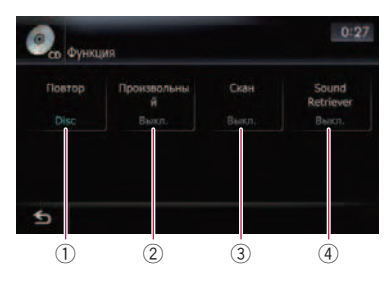

#### 1 Повторное воспроизведение При каждом касании [Повтор] происходит изменение установки в следующей последовательности:

- Disc Повторное воспроизведение текущего диска
- Дорожка Повторное воспроизведение текущего трека
- p Во время поиска трека или быстрого перемещения по списку вперед или назад воспроизведение автоматически отменяется.
- 2 Воспроизведение треков в случайном порядке

Коснувшись [Произвольный], Вы переключаетесь между [Вкл.] и [Выкл.].

#### 3 Сканирование треков CD Касание [Скан] позволяет переключаться между [Вкл.] и [Выкл.]. Сканирование позволяет Вам прослушать первые 10 секунд каждого трека CD. После обнаружения необходимого трека, коснитесь [Скан] для выключения сканирования.

- p После завершения сканирования снова начнется стандартное воспроизведение треков.
- 4 Использование улучшенной обработки звука

Функция улучшенной обработки звука автоматически улучшает сжатый аудиосигнал и восстанавливает высококачественный звук.

При каждом касании [Sound Retriever] происходит изменение установки в следующей последовательности:

- РЕЖИМ 1 Активирует функцию улучшенной обработки звука.
- РЕЖИМ 2 Активирует функцию улучшенной обработки звука.
- Выкл. Деактивирует функцию улучшенной обработки звука.
- p РЕЖИМ 2 более эффективен, чем РЕЖИМ 1.

# $_{\rm Ru}$  (97

# Воспроизведение музыкальных файлов с ПЗУ

Глава 16

> Воспроизведение музыкальных файлов с ПЗ) Воспроизведение музыкальных файлов с ПЗУ

С помощью встроенного привода навигационной системы можно воспроизводить диск, содержащий сжатые аудиофайлы. В данном разделе описаны соответствующие операции.

- p В данном разделе файлы MP3, WMA, AAC попадают под определение "сжатый аудиофайл".
- 1 Вставьте диск в слот для загрузки дисков.

Воспроизведение начинается с первого файла ПЗУ.

- 2 Коснитесь [Disc] в меню "Источник AV", чтобы отобразить экран "ROM".
	- Подробно о данной операции, см. [Обзор](#page-19-0) экранов [на стр](#page-19-0). 20.

### 3 Для воспроизведения диска используйте этот экран ROM.

• Подробности см. [Использование](#page-97-0) клавиш [сенсорной](#page-97-0) панели на стр. 98.

# Чтение с экрана

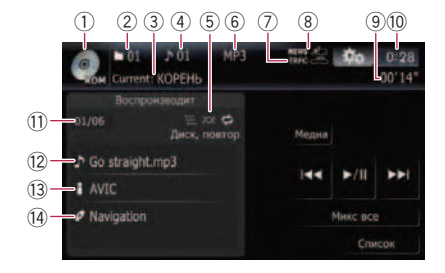

**1** Значок источника

Показывает, какой источник выбран.

- 2 Индикатор номера папки Показывает номер воспроизводимой в данный момент папки.
- 3 Индикатор названия папки Показывает название воспроизводимой в данный момент папки.
- 4 Индикатор файла Показывает номер воспроизводимого названия.

5 Индикатор условий воспроизведения Приведенные ниже знаки обозначают условия текущего воспроизведения.

**EE**: Сканирование

: Воспроизведение в произвольном порядке

: Повторное воспроизведение

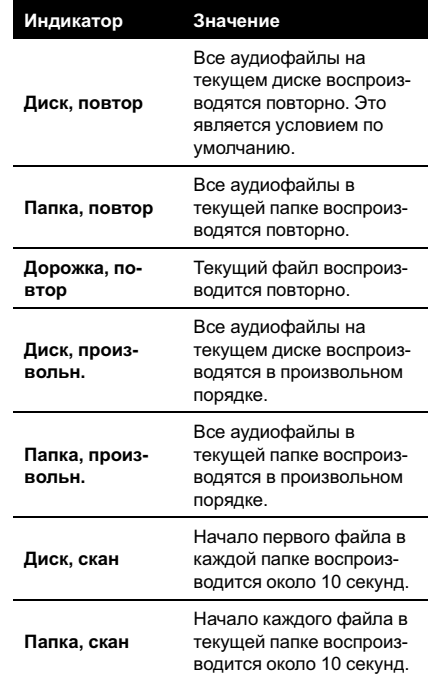

= Подробно см. [Использование](#page-98-0) меню "**[Функция](#page-98-0)**" на стр. 99.

- 6 Индикатор типа файла Показывает тип воспроизводимого в дан-
- ный момент файла. 7 TRFC индикатор

Показывает статус дорожных сообщений.

- 8 NEWS индикатор Показывает статус новостных программ.
- 9 Индикатор времени воспроизведения Показывает прошедшее время воспроизведения внутри текущего трека.
- **10 Текущее время**

# Воспроизведение музыкальных файлов с ПЗУ

- **11) Индикатор номера файла** Показывает номер файла и общее количество файлов в диапазоне повтора.
- <sup>(12)</sup> Индикатор названия трека Показывает название воспроизводимого в данный момент трека (если это возможно).
	- p Если названия трека нет в наличии, появится имя файла.
- **13 Индикатор имени исполнителя** Показывает имя воспроизводимого исполнителя (если доступно).
- e Индикатор названия альбома Показывает название альбома текущего трека (если доступно).

### Использование клавиш сенсорной панели

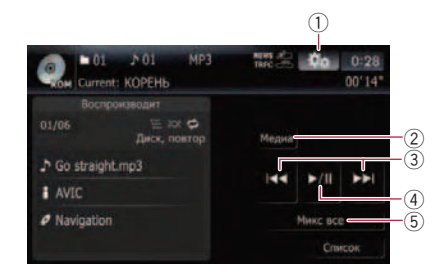

- 1 Отобразите меню "Функция"
	- Подробности см. [Использование](#page-98-0) меню "[Функция](#page-98-0)" на стр. 99.
- 2 Переключение типа воспроизводимого мультимедийного файла

Во время воспроизведения диска, содержащего смесь мультимедийных файлов различных типов, можно переключаться между воспроизводимыми типами мультимедийных файлов.

Несколько раз коснитесь [Медиа], чтобы переключиться между следующими типами мультимедийных файлов:

CD (аудиоданные (CD-DA)) — ROM (сжатый аудиофайл) — DivX (видеофайлы DivX)

- p Клавиши сенсорной клавиатуры появляются только при воспроизведении диска, содержащего несколько различных типов мультимедийных файлов.
- 3 Перемещение по треку вперед или назад

Коснувшись [▶▶], Вы перемещаетесь на начало следующего трека. Коснувшись один раз [ $\blacktriangleleft$ ], Вы перемещаетесь на начало текущего трека. Коснувшись еще раз, Вы перейдете к предыдущему треку.

#### Быстрое перемещение по списку Коснитесь и удерживайте [ $\blacktriangleleft$ ] или [ $\blacktriangleright$ )] для быстрого перемещения назад или вперед.

- p Быстрое перемещение назад будет остановлено после достижения начала первого файла в диапазоне повтора.
- p При использовании сжатых аудиофайлов и быстром перемещении по списку звук отсутствует.
- p Вы также можете выполнить эти операции с помощью кнопки TRK  $\left(\blacktriangleleft\right)$  $\blacktriangleright$ ).

#### 4 Воспроизведение и пауза

Касание [▶/II] переключает режим воспроизведения и режим паузы.

5 Перемешать все

Все песни на диске можно воспроизводить в произвольном порядке, коснувшись одной клавиши.

- p Если диск содержит несколько различных типов мультимедийных файлов, все треки внутри текущей части ("CD" или "ROM") воспроизводятся в произвольном порядке.
- p Чтобы отменить воспроизведение в произвольном порядке, переключите параметр [Произвольный] в положение [Выкл.] в меню "Функция".

<span id="page-97-0"></span>Глава 16

# <span id="page-98-0"></span>Воспроизведение музыкальных файлов с ПЗУ

### Глава 16

### Выбор трека из списка

Данный список позволяет видеть список названий треков или имен папок на диске. Коснитесь папки в списке для просмотра его содержимого. Касание трека в списке позволяет воспроизвести его.

### 1 Коснитесь [Список].

Будет отображено содержание папки, в которой находится воспроизводимый в данный момент файл.

### 2 Коснитесь папки, которую необходимо просмотреть.

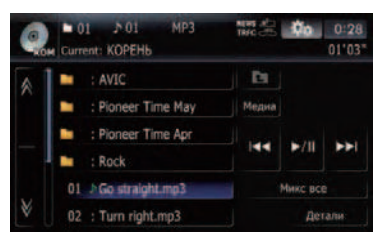

Воспроизводимый в данный момент трек будет выделен цветом.

Коснувшись И или , Вы перейдете на следующую или предыдущую страницу списка.

Коснитесь  $\left\lfloor \cdot \right\rfloor$ , чтобы отобразить содержание верхней папки (родительской папки). Если отображается список самой верхней папки, использовать невозможно.

### 3 Коснитесь трека, который необходимо отредактировать.

p Чтобы отменить экран списка, коснитесь [Детали]. □

# Использование меню "Функция"

1 Коснитесь [Disc] в меню "Источник

### AV", чтобы отобразить экран "ROM".

• Подробно о данной операции, см. [Обзор](#page-19-0) [экранов](#page-19-0) на стр. 20.

### 2 Коснитесь ...

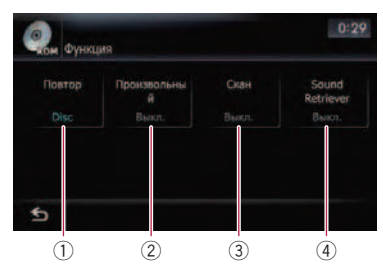

#### 1 Повторное воспроизведение При каждом касании [Повтор] происходит изменение установки в следующей последовательности:

- **Disc** Повторяет воспроизведение всех сжатых аудиофайлов
- Дорожка Повторное воспроизведение текущего трека
- ! Папка Повторяет воспроизведение текущей папки
- p Если во время повторного воспроизведения выбирается другая папка, диапазон повтора меняется на [Disc].
- p Если выполняется быстрое перемещение по списку [Дорожка], диапазон повтора воспроизведения меняется на [Папка].
- p Если выбрано [Папка], невозможно выполнить воспроизведение папки, вложенной в данную.
- p При воспроизведении дисков, содержащих сжатые аудиофайлы и аудиоданные (CD-DA), повторное воспроизведение выполняется внутри сеанса воспроизводимых данных даже при выборе [Disc].
- 2 Воспроизведение треков в случайном порядке

Касание [Произвольный] переключает [Вкл.] и [Выкл.]. При использовании ROM треки в текущем диапазоне повторного воспроизведения проигрываются в произвольном порядке.

Ru 99

- p Если Вы переведете [Произвольный] на [Вкл.], когда диапазон повторного воспроизведения установлен в режим [Дорожка], диапазон повторного воспроизведения автоматически изменится на [Папка].
- 3 Сканирование папок и треков Функция сканирования позволяет прослушать первые 10 секунд каждого трека. Сканирование выполняется только в диапазоне текущего повторного воспроизведения.

Касание [Скан] переключает между [Вкл.] и [Выкл.]. После обнаружения необходимого трека, коснитесь [Скан] для выключения сканирования.

- p После завершения сканирования трека или папки, снова начнется стандартное воспроизведение треков.
- $\Box$  Если Вы переведете [Скан] на [Вкл.], когда диапазон повторного воспроизведения установлен в режим [Дорожка], диапазон повторного воспроизведения автоматически изменится на [Папка].
- p Если Вы переведете [Скан] в [Вкл.], когда диапазон повторного воспроизведения установлен в режим [Disc], сканирование выполняется только для первых треков каждой папки.
- 4 Использование улучшенной обработки звука

Функция улучшенной обработки звука автоматически улучшает сжатый аудиосигнал и восстанавливает высококачественный звук.

При каждом касании [Sound Retriever] происходит изменение установки в следующей последовательности:

- РЕЖИМ 1 Активирует функцию улучшенной обработки звука.
- РЕЖИМ 2 Активирует функцию улучшенной обработки звука.
- Выкл. Деактивирует функцию улучшенной обработки звука.
- **РЕЖИМ 2** более эффективен, чем **РЕЖИМ 1.**

# Воспроизведение DVD-Video

Глава 17

Вы можете воспроизводить DVD-Video на встроенном приводе навигационной системы. В данном разделе описана работа DVD-Video.

### Чтение с экрана

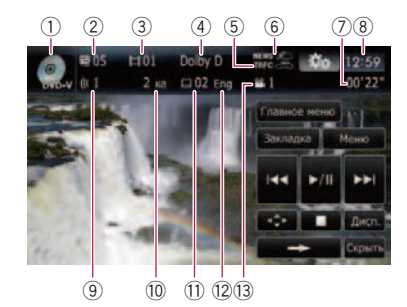

**1** Значок источника

Показывает, какой источник выбран.

- 2 Индикатор номера названия Показывает номер воспроизводимого названия.
- 3 Индикатор номера главы Показывает воспроизводимую главу.
- 4 Индикатор формата цифрового звука Показывает, какой формат цифрового звука (формат объемного звука) был выбран.
- **5 TRFC индикатор** Показывает статус дорожных сообщений.
- **6 NEWS индикатор** Показывает статус новостных программ.
- 7 Индикатор времени воспроизведения Показывает прошедшее время воспроизведения внутри текущего названия.
- 8 Текущее время
- 9 Индикатор аудиотрека Показывает номер аудиотрека и выбранный язык аудиотрека.
- **10 Индикатор аудиоканала** Показывает тип текущего аудиоканала, например, "Mканал" (Мультиканала).
- **11) Индикатор номера субтитров** Показывает выбранный номер субтитра.
- <sup>(2)</sup> Индикатор языка субтитров

Показывает выбранный язык субтитров.

**(3) Индикатор угла просмотра** Показывает выбранный угол просмотра.

# Использование клавиш сенсорной панели

Экран воспроизведения (страница 1)

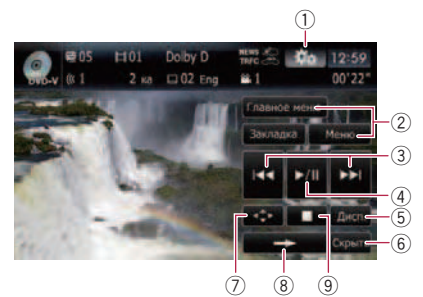

Экран воспроизведения (страница 2)

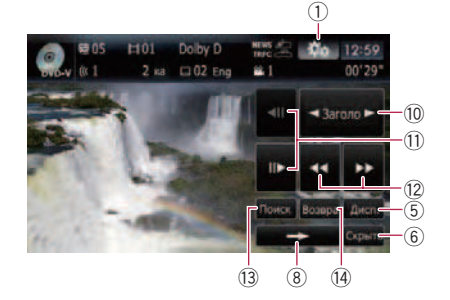

Экран воспроизведения (страница 3)

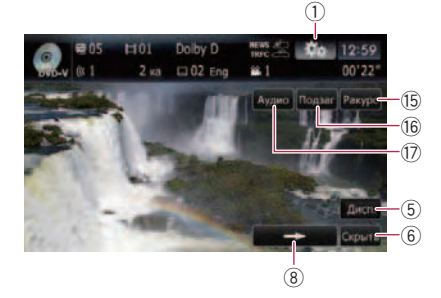

 $_{\rm Ru}$  (101)

- p С некоторыми дисками может отображаться значок 9, что означает, что операция недействительна.
- 1 Отобразите меню "Функция" • Подробности см. [Использование](#page-104-0) меню "[Функция](#page-104-0)" на стр. 105.
- 2 Отображение DVD-меню Вы можете отобразить меню, коснувшись [Меню] или [Главное меню] во время воспроизведения диска. Коснувшись одной из этих клавиш еще раз, Вы начинаете воспроизведение с места, выбранного в меню. Подробнее об этом читайте в руководстве к диску.
- 3 Перемещение на начало или на конец Коснувшись [▶▶], Вы перемещаетесь на начало следующей главы. Коснувшись один раз [ $\blacktriangleleft$ ], Вы перемещаетесь на начало текущей главы. Коснувшись еще раз, Вы перейдете к предыдущей главе.
	- p Вы также можете выполнить эти операции с помощью кнопки TRK  $\left(\blacktriangleleft\right)$  $\blacktriangleright$ ).
- (4) Воспроизведение и пауза Касание [ $\blacktriangleright$ /II] переключает режим воспроизведения и режим паузы.
- 5 Переключение дисплея Касание [Дисп.] изменяет индикацию информационной панели следующим образом:

Дисплей данных о диске — Дисплей диапазон повтора и дисплей выбора L/R

- 6 Скройте клавиши сенсорной панели Касание [Скрыть] скрывает сенсорную клавиатуру. Коснитесь ЖК-экрана в любой точке, чтобы снова отобразить сенсорную клавиатуру.
- 7 Отображение вспомогательной клавиатуры DVD меню
	- Подробности см. [Работа](#page-103-0) в меню DVD <sup>с</sup> помощью клавиш [сенсорной](#page-103-0) панели [на стр](#page-103-0). 104.
- 8 Переход на следующую страницу клавишсенсорной панели
- 9 Остановка воспроизведения
- **10 Перемещение по названию вперед или** назад

Касание [▶] позволяет переместиться в начало следующего названия. Касание [<] перемещает к началу предыдущего названия.

- **11) Покадровое воспроизведение (или за**медленное воспроизведение)
	- = Подробности см. [Покадровое](#page-103-0) вос[произведение](#page-103-0) на стр. 104.
	- = Подробности см. [Замедленное](#page-104-0) вос[произведение](#page-104-0) на стр. 105.
- **(2) Быстрое перемещение по списку** Коснитесь [<<| или [▶▶] для выполнения быстрого перемещения назад или вперед. В случае касания и удерживания [44] или [n] в течение пяти секунд, быстрое перемещение назад/вперед будет продолжаться, даже если отпустить любую из этих клавиш. Для возобновления воспроизведения в нужной точке, коснитесь [D/II], [< 1] или [DD], то есть клавиши, противоположной той, которая была нажатой пять секунд.
- **13 Поиск нужной сцены и запуск воспроиз**ведения в определенное время
	- = Подробности см. Поиск [определен](#page-102-0)ной сцены <sup>и</sup> запуск [воспроизведения](#page-102-0) <sup>в</sup> [указанное](#page-102-0) время на стр. 103.
- e Выполнение операции (например, возобновления), сохраненной на диске При использовании DVD, имеющего записанную точку возврата, DVD вернется в заданную точку и начнет воспроизведение с этой точки.
- **15 Изменение угла просмотра (многоуголь**ный просмотр)

Каждое касание [Ракурс] переключает углы просмотра.

- p Во время воспроизведения кадра сцены во многоугольном просмотре, появляется значок угла . Включить или отключить отображение значка угла просмотра можно с помощью меню "Уст-ка DVD/DivX®".
- = Подробности см. [Настройка](#page-113-0) угла от[ображения](#page-113-0) знаков на стр. 114.
- **(6) Изменение субтитров (Многоязычные** субтитры)

 $Ru$ 

Глава 17

> **Bocnpoизведение DVD-Video** Воспроизведение

DVD-Video

<span id="page-102-0"></span>Каждое касание [Подзаг.] переключает язык субтитров.

**17) Изменение языка аудио и аудиосистем** (Мульти-аудио)

Каждое касание [Аудио] переключает между языками аудиосигнала и аудиосистемами.

- **D DTS аудио не может быть выведено,** поэтому необходимо выбрать другие установки кроме DTS.
- p Такая индикация дисплея, как MPEG-A и Mканал используется для обозначения аудиосистемы, записанной на DVD. В зависимости от установки, для воспроизведения может не использоваться аудиосистема, которая была указана.

### Возобновление воспроизведения (Закладка)

Функция Закладки позволяет возобновить воспроизведение с выбранной сцены при последующей загрузке диска.

% Коснитесь [Закладка]:

Вы можете сделать закладку для каждого из дисков, общее число которых может доходить до пяти. В случае попытки запоминания другой точки для одного и того же диска, наиболее старая закладка будет заменена новой.

p Для удаления закладки на диске, коснитесь и удерживайте [Закладка].

### Поиск определенной сцены и запуск воспроизведения в указанное время

Вы можете найти нужную сцену, указав название или главу и время.

p Поиск по главе и времени невозможен, если воспроизведение диска прекращено.

1 Коснитесь [Поиск], затем коснитесь [Заголовок] (название), [Раздел] (глава), [Время] (время).

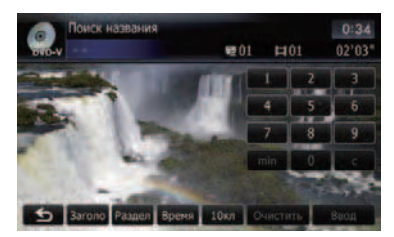

### 2 Коснитесь клавиш, чтобы ввести нужный номер или время, а затем коснитесь [Ввод].

### Для названий и глав

- Чтобы выбрать 3, коснитесь по очереди [3] и [Ввод].
- Чтобы выбрать 10, коснитесь по очереди [1] и [0] и [Ввод].

### Для времени (поиск по времени)

- Чтобы выбрать 5 минут 03 секунды, коснитесь по очереди [5], [min], [0], [3] и [Ввод].
- Чтобы выбрать 71 минуту 00 секунд, коснитесь по очереди [7], [1], [min], [0], [0] и [Ввод].
- Чтобы выбрать 100 минут 05 секунд, коснитесь по очереди [1], [0], [0], [5], [с] и [Ввод].
- p Для отмены введенных цифр коснитесь [Очистить].

Для отмены ввода цифр коснитесь и удерживайте [Очистить].

# Прямой поиск по номеру

Эту функцию можно использовать, если необходимо ввести цифровую команду во время воспроизведения DVD.

1 Коснитесь [10кл].

### 2 Коснитесь клавишс [0] по [9], чтобы ввести нужный номер.

3 Во время отображения ввода цифр коснитесь [Ввод].

### <span id="page-103-0"></span>Использование меню DVD

Выполнять операции в меню DVD можно, непосредственно касаясь пунктов меню на экране.

- p Эту функцию можно использовать, если клавиша **в это отображается в нижнем** правом углу ЖК-экрана.
- p Данная функция может не работать правильно с содержимым некоторых DVDдисков. В таком случае воспользуйтесь клавишами сенсорной панели для управления меню DVD.
- p Если коснуться экрана в то время, когда индикатор отображается на экране, клавиши сенсорного экрана отображаться на экране не будут.

#### 1 Коснитесь экрана, чтобы отобразить клавиши сенсорной панели.

2 Коснитесь [Главное меню] или [Меню], чтобы отобразить клавиши сенсорной панели для работы в меню DVD.

- 3 Коснитесь нужного пункта меню.
- $\blacksquare$  Коснитесь  $\blacksquare$

Появятся клавиши сенсорной панели для выбора пункта меню.

### Работа в меню DVD с помощью клавиш сенсорной панели

В случае появления пунктов меню DVD, клавиши сенсорной панели могут перекрывать их. В таком случае выберите пункт с помощью этих клавиш сенсорной панели.

#### 1 Коснитесь [▲], [▼] [◀] или [▶], чтобы отобразить нужный пункт меню.

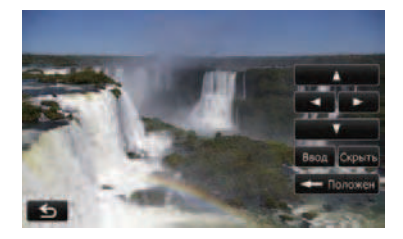

p В случае исчезновения клавиш сенсорной панели для выбора меню DVD, касание в любой области экрана и последующее касание из приведет к их повторному отображению.

#### 2 Коснитесь [Ввод].

Воспроизведение начинается с выбранного пункта меню. Способ отображения меню зависит от диска.

# Коснитесь [Положение].

Каждое касание [Положение] приводит к изменению положения отображения клавиш сенсорной панели.

- # Коснитесь [Скрыть].
- Клавиши сенсорной панели скрыты.

И отображается на экране, поэтому пункт меню можно выбрать путем касания экрана.

### Покадровое воспроизведение

Позволяет передвигать кадр за кадром во время воспроизведения.

### Коснитесь [II>] во время воспроизведения.

Каждое касание [II>] позволяет сдвигать кадр вперед.

Для возврата к нормальному воспроизведению коснитесь [>/II].

p Покадровое воспроизведение некоторых дисков может быть нечетким.

 $Ru$ 

### <span id="page-104-0"></span>Замедленное воспроизведение

Позволяет воспроизводить запись на низкой скорости.

#### 1 Коснитесь и удерживайте во время воспроизведения [III ] до тех пор, пока не отобразится ...

Отобразится значок и начнется замедленное воспроизведение вперед.

p Для возврата к нормальному воспроизведению коснитесь [ $!/$ II].

#### 2 Коснитесь [<II] или [II>], чтобы настроить скорость замедленного воспроизведения.

Каждое касание [<II] или [II>] позволяет изменить скорость на четыре шага в следующем порядке:

### $1/16 \leftrightarrow 1/8 \leftrightarrow 1/4 \leftrightarrow 1/2$

- p Во время замедленного воспроизведения звука нет.
- p Замедленное воспроизведение некоторых дисков может быть нечетким.
- p Замедленное воспроизведение назад невозможно. •

# Использование меню "Функция"

#### 1 Коснитесь [Disc] в меню "Источник AV", чтобы отобразить экран "DVD-V".

= Подробно о данной операции, см. [Обзор](#page-19-0) экранов [на стр](#page-19-0). 20.

#### 2 Коснитесь экрана, чтобы отобразить клавиши сенсорной панели.

3 Коснитесь фо

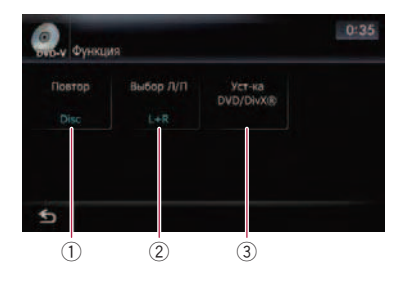

1 Повторное воспроизведение

При каждом касании [Повтор] происходит изменение установки в следующей последовательности:

- Disc Повторное воспроизведение текущего диска
- Заголовок Повторное воспроизведение только текущего названия
- ! Раздел Повторное воспроизведение текущей главы
- p Если Вы выполняете поиск главы (названия), быстрое перемещение вперед/назад или замедленное воспроизведение, повторное воспроизведение диапазона меняется на [Disc].
- p Данная функция недоступна, если воспроизведение диска было остановлено.

### 2 Выбор аудиовыхода

При воспроизведении DVD, аудиозапись на которые выполнялась с помощью LPCM, можно переключать аудиовыход. Несколько раз коснитесь [Выбор Л/П], чтобы на экране отобразился нужный аудиовыход.

При каждом касании [Выбор Л/П] происходит изменение установок в следующей последовательности:

- L+R Левый и правый
- ! L Левый
- $R$  Правый
- ! Микс Перемешивание левого и правого
- p Данная функция недоступна, если воспроизведение диска было остановлено.

### 3 Установочные настройки DVD

• Подробности см. [Отображение](#page-113-0) меню Уст-ка [DVD/DivX®](#page-113-0) на стр. 114. ■

Вы можете воспроизводить диски DVD-VR (формат DVD Video Recording) с помощью встроенного привода навигационной системы. В этом разделе описаны операции для дисков DVD-VR.

# Чтение с экрана

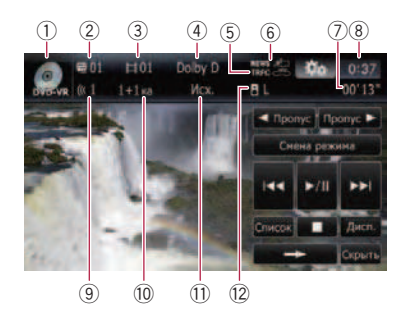

- **1** Значок источника Показывает, какой источник выбран.
- 2 Индикатор номера названия Показывает номер воспроизводимого названия.
- 3 Индикатор номера главы Показывает воспроизводимую главу.
- 4 Индикатор формата цифрового звука Показывает, какой формат цифрового звука (формат объемного звука) был выбран.
- **5 TRFC индикатор** Показывает статус дорожных сообщений.
- 6 NEWS индикатор Показывает статус новостных программ.
- 7 Индикатор времени воспроизведения Показывает прошедшее время воспроизведения внутри текущего названия.
- 8 Текущее время
- 9 Индикатор аудиотрека Отображает номер выбранного аудиотрека.
- **10 Индикатор аудиоканала** Показывает тип текущего аудиоканала, например, "Mканал" (Мультиканала).
- **11) Индикатор режима воспроизведения** Показывает текущий режим воспроизведения.
- Подробности см. [Переключение](#page-107-0) режима [воспроизведения](#page-107-0) на стр. [108.](#page-107-0)
- **(2) Индикатор условия перемешивания** Показывает текущее условие перемешивания.

# Использование клавиш сенсорной панели

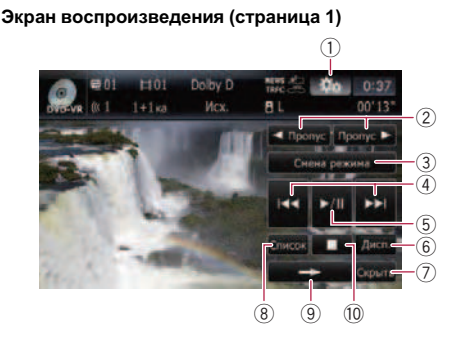

#### Экран воспроизведения (страница 2)

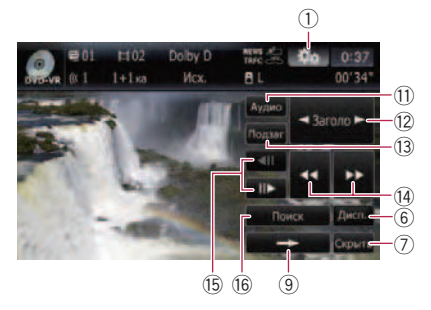

- p С некоторыми дисками может отображаться значок ©, что означает, что операция недействительна.
- 1 Отобразите меню "Функция"
	- Подробности см. [Использование](#page-108-0) меню "[Функция](#page-108-0)" на стр. 109.
- $(2)$  < Пропуск рекламы/Пропуск рекламы  $\blacktriangleright$ 
	- = Подробности см. [Использование](#page-107-0) короткой [функции](#page-107-0) пропуска на стр. [108.](#page-107-0)
- 3 Переключение режима воспроизведения

106) <sub>Ru</sub>

# Воспроизведение диска DVD-VR

- Подробности см. [Переключение](#page-107-0) режима [воспроизведения](#page-107-0) на стр. [108](#page-107-0).
- (4) Перемещение на начало или на конец Коснувшись [►► 1], Вы перемещаетесь на начало следующей главы. Коснувшись один раз [ $\blacktriangleleft$ ], Вы перемещаетесь на начало текущей главы. Коснувшись еще раз, Вы перейдете к предыдущей главе.
	- p Вы также можете выполнить эти операции с помощью кнопки TRK  $\left(\blacktriangleleft\right)$ d).
- 5 Воспроизведение и пауза Касание [ $\blacktriangleright$ /II] переключает режим воспроизведения и режим паузы.
- 6 Переключение дисплея Касание [Дисп.] изменяет информацию следующим образом: Дисплей данных о диске — Дисплей диапазона повтора
- 7 Скройте клавиши сенсорной панели Касание [Скрыть] скрывает сенсорную клавиатуру. Коснитесь ЖК-экрана в любой точке, чтобы снова отобразить сенсорную клавиатуру.
- 8 Отображение списка названий Отображает список названий, записанный на диск.
- 9 Переход на следующую страницу клавишсенсорной панели
- **10 Остановка воспроизведения**
- **11 Изменение аудиотреков (Мульти-аудио)** Каждое касание [Аудио] переключает аудиотреки.
	- **D** Такая индикация дисплея, как MPEG-A и Mканал используется для обозначения аудиосистемы, записанной на DVD. В зависимости от установки, для воспроизведения может не использоваться аудиосистема, которая была указана.
- **<sup>2</sup> Перемещение по названию вперед или** назад

Касание [ $\blacktriangleright$ ] позволяет переместиться в начало следующего названия. Касание [<] перемещает к началу предыдущего названия.

**(3) Изменение субтитров (Многоязычные** субтитры)

Каждое касание [Подзаг.] переключает язык субтитров.

- (14) Быстрое перемещение по списку Коснитесь [<< 1 или [>> 1 для выполнения быстрого перемещения назад или вперед. В случае касания и удерживания [ $\blacktriangleleft$ ] или [n] в течение пяти секунд, быстрое перемещение назад/вперед будет продолжаться, даже если отпустить любую из этих клавиш. Для возобновления воспроизведения в нужной точке, коснитесь  $[\triangleright$ /II],  $[\preightharpoonup]$  или  $[\triangleright\triangleright]$ , то есть клавиши, противоположной той, которая была нажатой пять секунд.
- **5 Покадровое воспроизведение (или за**медленное воспроизведение)
	- Подробности см. *[Покадровое](#page-107-0) вос*[произведение](#page-107-0) на стр. 108.
	- = Подробности см. [Замедленное](#page-108-0) вос[произведение](#page-108-0) на стр. 109.
- **<sup>16</sup> Поиск нужной сцены и запуск воспроиз**ведения в определенное время
	- = Подробности см. Поиск определенной сцены <sup>и</sup> запуск воспроизведения <sup>в</sup> указанное время на стр. 107.

### Поиск определенной сцены и запуск воспроизведения в указанное время

Вы можете найти нужную сцену, указав название или главу и время.

p Поиск по главе и времени невозможен, если воспроизведение диска прекращено.

#### 1 Коснитесь [Поиск], затем коснитесь [Заголовок] (название), [Раздел] (глава), [Время] (время).

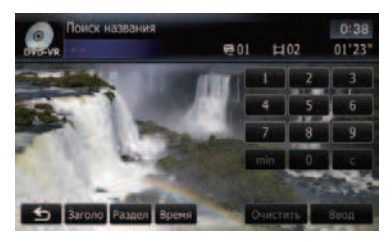

 $_{\rm Ru}$  (107

### <span id="page-107-0"></span>2 Коснитесь клавиш, чтобы ввести нужный номер или время, а затем коснитесь [Ввод].

### Для названий и глав

- Чтобы выбрать 3, коснитесь по очереди [3] и [Ввод].
- Чтобы выбрать 10, коснитесь по очереди [1] и [0] и [Ввод].

### Для времени (поиск по времени)

- Чтобы выбрать 5 минут 03 секунды, коснитесь по очереди [5], [min], [0], [3] и [Ввод].
- Чтобы выбрать 71 минуту 00 секунд, коснитесь по очереди [7], [1], [min], [0], [0] и [Ввод].
- Чтобы выбрать 100 минут 05 секунд, коснитесь по очереди [1], [0], [0], [5], [с] и [Ввод].
- p Для отмены введенных цифр коснитесь [Очистить].

Для отмены ввода цифр коснитесь и удерживайте [Очистить].

### Переключение режима воспроизведения

Есть два способа воспроизведения дисков DVD-VR; Исх. (оригинальный) и Спи-

- с.воспр. (через список воспроизведения). p Названия, созданные с помощью запи-
- сывающего устройства DVD, называются оригинальными. Измененные названия на основе оригинальных называются списком воспроизведения. Списки воспроизведения создаются на дисках DVD-R/-RW.

• Коснитесь [Смена режима], чтобы изменить режим воспроизведения. При изменении режима воспроизведение начинается с начала выбранного режима.

# Использование короткой функции пропуска

Данная функция позволяет пропускать определенный интервал во время воспроизведения видео. Часто используется для пропуска рекламы на дисках DVD-VR.

### • Чтобы выполнить такую перемотку, коснитесь [< Пропуск рекламы] или [Пропуск рекламы ►].

Каждое касание [< Пропуск рекламы] или [Пропуск рекламы ►] изменяет шаги в следующем порядке:

### c Пропуск рекламы

5 сек. — 15 сек. — 30 сек. — 1мин. — 2мин. — 3мин. — 0 сек.

### Пропуск рекламы ►

30 сек. — 1мин. — 1,5мин. — 2мин. — 3мин. — 5мин. — 10мин. — 0 сек.

### Воспроизведение с помощью выбора из списка названий

Вы можете выбрать из списка нужное название и воспроизвести его.

1 Коснитесь [Список] в экране воспроизведения.

2 Коснитесь названия, чтобы воспроизвести его из списка.

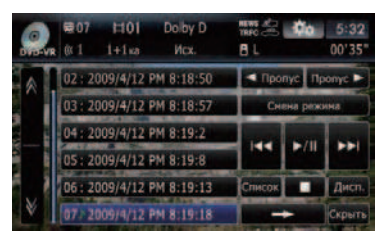

**П** Коснувшись или , Вы перейдете на следующую или предыдущую страницу списка.

### 3 Для возврата в предыдущий экран коснитесь [Список].

# Покадровое воспроизведение

Позволяет передвигать кадр за кадром во время воспроизведения.

### • Коснитесь [II>] во время воспроизведения.

Каждое касание [II>] позволяет сдвигать кадр вперед.

Для возврата к нормальному воспроизведению коснитесь [ $\blacktriangleright$ /II].

108) <sub>Ru</sub>
p Покадровое воспроизведение некоторых дисков может быть нечетким.

### Замедленное воспроизведение

Позволяет воспроизводить запись на низкой скорости.

#### 1 Коснитесь и удерживайте во время воспроизведения [III ] до тех пор, пока не отобразится **III**.

Отобразится значок и начнется замедленное воспроизведение вперед.

p Для возврата к нормальному воспроизведению коснитесь [ $!/$ II].

#### 2 Коснитесь [<III] или [III>], чтобы настроить скорость замедленного воспроизведения.

Каждое касание [<III] или [II>] позволяет изменить скорость на четыре шага в следующем порядке:

### $1/16 \leftrightarrow 1/8 \leftrightarrow 1/4 \leftrightarrow 1/2$

- p Во время замедленного воспроизведения звука нет.
- p Замедленное воспроизведение некоторых дисков может быть нечетким.
- p Замедленное воспроизведение назад невозможно.

### Использование меню "Функция"

### 1 Коснитесь [Disc] в меню "Источник

AV", чтобы отобразить экран "DVD-VR".

• Подробно о данной операции, см. [Обзор](#page-19-0) [экранов](#page-19-0) на стр. 20.

#### 2 Коснитесь экрана, чтобы отобразить клавиши сенсорной панели.

### 3 Коснитесь .

#### Меню Функция

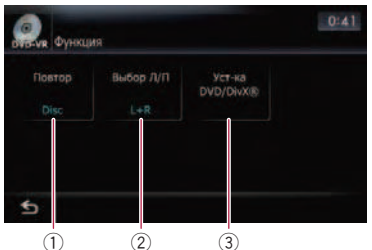

### 1 Повторное воспроизведение

При каждом касании [Повтор] происходит изменение установки в следующей последовательности:

- Заголовок Повторное воспроизведение только текущего названия
- ! Раздел Повторное воспроизведение текущей главы
- Disc Повторное воспроизведение текущего диска
- p Если Вы выполняете поиск главы (названия), быстрое перемещение вперед/назад или замедленное воспроизведение, повторное воспроизведение диапазона меняется на [Disc].
- p Данная функция недоступна, если воспроизведение диска было остановлено.

#### 2 Выбор аудиовыхода

При воспроизведении DVD, оба канала которых записаны в монофоническом режиме, можно переключать аудиовыход. Несколько раз коснитесь [Выбор Л/ П], чтобы на экране отобразился нужный аудиовыход.

- L+R Левый и правый
- L Левый
- $\cdot$  R Правый
- ! Микс Перемешивание левого и правого
- p Данная функция недоступна, если воспроизведение диска было остановлено.
- 3 Установочные настройки DVD
	- Подробности см. [Отображение](#page-113-0) меню Уст-ка [DVD/DivX®](#page-113-0) на стр. 114. $\blacksquare$

 $_{\rm Ru}$  (109)

# Воспроизведение DivX видео

Вы можете воспроизводить диски DivX с помощью встроенного привода навигационной системы. В этом разделе описаны данные операции.

### Чтение с экрана

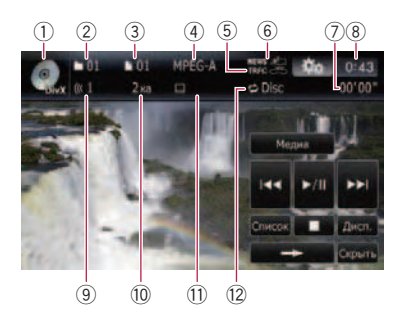

- **1** Значок источника Показывает, какой источник выбран.
- 2 Индикатор номера папки Показывает номер воспроизводимой в данный момент папки.
- 3 Индикатор номера файла Показывает номер воспроизводимого названия.
- 4 Индикатор формата цифрового звука Показывает выбранный формат цифрового звука (формат объемного звука).
- **5 TRFC индикатор** Показывает статус дорожных сообщений. 6 NEWS индикатор
	- Показывает статус новостных программ.
- 7 Индикатор времени воспроизведения Показывает прошедшее время воспроизведения текущего файла.
- 8 Текущее время
- 9 Индикатор аудиотрека Отображает номер выбранного аудиотрека.
- **10 Индикатор аудиоканала** Показывает тип текущего аудиоканала, например, "Mканал" (Мультиканала).
- **11) Индикатор номера субтитров** Показывает выбранный номер субтитра.
- <sup>(2)</sup> Индикатор диапазона повтора Показывает, какой диапазон повтора выбран.

# Использование клавиш сенсорной панели

Экран воспроизведения (страница 1)

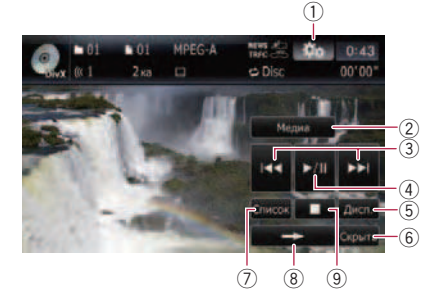

#### Экран воспроизведения (страница 2)

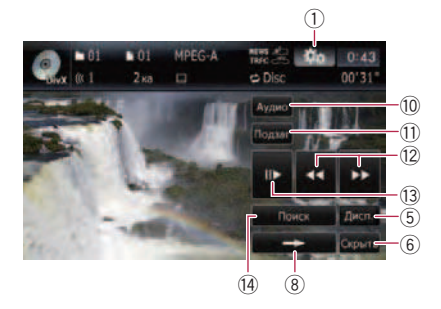

- p С некоторыми дисками может отображаться значок 9, что означает, что операция недействительна.
- 1 Отобразите меню "Функция"
	- = Подробности см. [Использование](#page-111-0) меню "[Функция](#page-111-0)" на стр. 112.
- 2 Переключение типа воспроизводимого мультимедийного файла

Во время воспроизведения диска, содержащего смесь мультимедийных файлов различных типов, можно переключаться между воспроизводимыми типами мультимедийных файлов.

Несколько раз коснитесь [Медиа], чтобы переключиться между следующими типами мультимедийных файлов:

CD (аудиоданные (CD-DA)) — ROM (сжатый аудиофайл) — DivX (видеофайлы DivX)

 $Ru$ 

- p Клавиши сенсорной клавиатуры появляются только при воспроизведении диска, содержащего несколько различных типов мультимедийных файлов.
- 3 Перемещение на начало или на конец Коснувшись [▶▶], Вы перемещаетесь на начало следующего файла. Коснувшись один раз [ $\blacktriangleleft$ ]. Вы перемещаетесь на начало текущего файла. Коснувшись еще раз, Вы перейдете к предыдущему файлу.
	- p Вы также можете выполнить эти операции с помощью кнопки TRK  $\left(\blacktriangleleft\right)$  $\blacktriangleright$ ).
- 4 Воспроизведение и пауза Касание [▶/II] переключает режим воспроизведения и режим паузы.
- 5 Переключение информации Касание [Дисп.] изменяет содержимое информационной панели следующим образом:

Отображение данных о диске — Отображение текущей папки — Отображение имени файла

- 6 Скройте клавиши сенсорной панели Касание [Скрыть] скрывает сенсорную клавиатуру. Коснитесь ЖК-экрана в любой точке, чтобы снова отобразить сенсорную клавиатуру.
- 7 Отображение списка названий Отображает список названий, записанный на диск.
- 8 Переход на следующую страницу клавишсенсорной панели
- 9 Остановка воспроизведения
- **(0) Изменение аудиотреков (Мульти-аудио)** Каждое касание [Аудио] переключает аудиотреки.
- **11 Изменение субтитров (Многоязычные** субтитры)

Каждое касание [Подзаг.] переключает язык субтитров.

**(2) Быстрое перемещение по списку** Коснитесь [<<] или [>>] для выполнения быстрого перемещения назад или вперед. В случае касания и удерживания [ $\blacktriangleleft$ ] или [n] в течение пяти секунд, быстрое перемещение назад/вперед будет продолжаться, даже если отпустить любую из этих клавиш. Для возобновления воспроизведения в нужной точке, коснитесь  $[\triangleright, \vert \vert \vert]$ ,  $[\preightharpoonup \prec \vert \vert$  или  $[\triangleright \succ \vert]$ , то есть клавиши, противоположной той, которая была нажатой пять секунд.

- 13 Покадровое воспроизведение (или замедленное воспроизведение)
	- = Подробности см. Покадровое воспроизведение на стр. 111.
	- = Подробности см. Замедленное воспроизведение на стр. 111.
- e Поиск нужной сцены и запуск воспроизведения в определенное время
	- = Подробности см. Поиск [определен](#page-111-0)ной сцены <sup>и</sup> запуск [воспроизведения](#page-111-0) <sup>в</sup> [указанное](#page-111-0) время на стр. 112.

### Покадровое воспроизведение

Позволяет передвигать кадр за кадром во время воспроизведения.

### Коснитесь [III ] во время воспроизведения.

Каждое касание [II>] позволяет сдвигать кадр вперед.

Для возврата к нормальному воспроизведению коснитесь [>/II].

p Покадровое воспроизведение некоторых дисков может быть нечетким.

### Замедленное воспроизведение

Позволяет воспроизводить запись на низкой скорости.

#### Коснитесь и удерживайте во время воспроизведения [II▶] до тех пор, пока не отобразится **...**

Отобразится значок и начнется замедленное воспроизведение вперед.

- p Чтобы вернуться к стандартному воспроизведению, коснитесь [>>] или [<4] и т.д.
- p Во время замедленного воспроизведения звука нет.
- p Замедленное воспроизведение некоторых дисков может быть нечетким.
- p Замедленное воспроизведение назад невозможно.

### <span id="page-111-0"></span>Поиск определенной сцены и запуск воспроизведения в указанное время

Вы можете найти нужную сцену, указав время.

- p Поиск по времени невозможен, если воспроизведение диска было остановлено.
- 1 Коснитесь [Поиск].

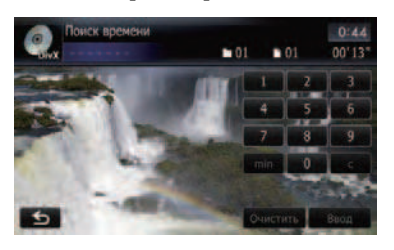

#### 2 Коснитесь клавиш, чтобы ввести нужный номер или время, а затем коснитесь [Ввод].

#### Для времени (поиск по времени)

- Чтобы выбрать 5 минут 03 секунды, коснитесь по очереди [5], [min], [0], [3] и [Ввод].
- Чтобы выбрать 71 минуту 00 секунд, коснитесь по очереди [7], [1], [min], [0], [0] и [Ввод].
- Чтобы выбрать 100 минут 05 секунд, коснитесь по очереди [1], [0], [0], [5], [с] и [Ввод].
- p Для отмены введенных цифр коснитесь [Очистить].

Для отмены ввода цифр коснитесь и удерживайте [Очистить].

### Воспроизведение с помощью выбора из списка названий

Вы можете выбрать из списка нужное название и воспроизвести его.

### 1 Коснитесь [Список] в экране воспроизведения.

Будет отображено содержание папки, в которой находится воспроизводимый в данный момент файл.

2 Коснитесь названия, чтобы воспроизвести его из списка.

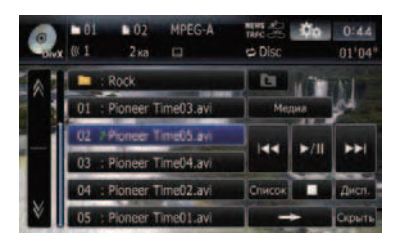

**П** Коснувшись А или , Вы перейдете на следующую или предыдущую страницу списка.

3 Для возврата в предыдущий экран коснитесь [Список].

### Использование меню "Функция"

#### 1 Коснитесь [Disc] в меню "Источник AV", чтобы отобразить экран "DivX".

= Подробно о данной операции, см. [Обзор](#page-19-0) экранов [на стр](#page-19-0). 20.

### 2 Коснитесь экрана, чтобы отобразить клавиши сенсорной панели.

3 Коснитесь  $\#$ 

Меню Функция

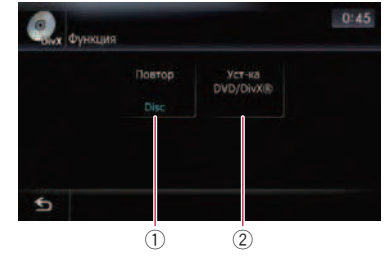

- 1 Повторное воспроизведение При каждом касании [Повтор] происходит изменение установки в следующей последовательности:
	- Файл Повторное воспроизведение только текущего файла
	- ! Папка Повторное воспроизведение только текущей папки
- Disc Повторное воспроизведение текущего диска
- p Если во время повторного воспроизведения выбирается другая папка, диапазон повтора меняется на [Disc].
- p Если выполняется быстрое перемещение по списку [Файл], диапазон повтора воспроизведения меняется на [Папка].
- p Если выбрано [Папка], невозможно выполнить воспроизведение папки, вложенной в данную.
- p При воспроизведении дисков, содержащих сжатые аудиофайлы и аудиоданные (CD-DA), повторное воспроизведение выполняется внутри видеофайлов DivX даже при выборе [Disc].
- 2 Установочные настройки DVD
	- = Подробности см. [Отображение](#page-113-0) меню **Уст-ка DVD/DivX**® на стр. 114.  $\blacksquare$

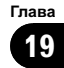

<span id="page-113-0"></span>Выберите конфигурацию DVD-Video/DVD-VR/DivX плеера.

### Отображение меню Уст-ка DVD/DivX®

1 Воспроизводит диски, содержащие DVD-Video, DVD-VR или DivX.

#### 2 Коснитесь [Disc] в меню "Источник AV" , чтобы отобразить стандартный экран воспроизведения.

= Подробно о данной операции, см. [Обзор](#page-19-0) [экранов](#page-19-0) на стр. 20.

### Коснитесь **...**

Появляется экран "Функция".

### 4 Коснитесь [Уст-ка DVD/DivX®].

Появится экран "Уст-ка DVD/DivX®".

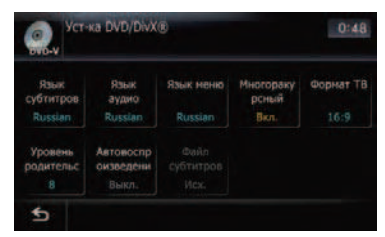

5 Коснитесь нужной функции.

# Настройка приоритетных языков

Вы можете установить приоритетный язык для субтитра, аудио и меню в исходном воспроизведении. Если выбранный язык записан на диске, субтитры, аудио и меню отображаются или воспроизводятся на этом языке.

### 1 Отобразите экран "Уст-ка DVD/ DivX®".

 $Ru$ 

• Подробности см. Отображение меню Уст-ка DVD/DivX® на стр. 114.

#### 2 Коснитесь [Язык субтитров], [Язык аудио] или [Язык меню].

Показаны все меню языков и текущий выбранный язык.

### 3 Коснитесь нужного языка.

Если Вы выбираете [Прочие], отображается дисплей ввода кода языка. Введите четырехзначный код нужного языка, и затем коснитесь [Ввод].

- = См. [Таблица](#page-116-0) кодов языков для дисков DVD [на стр](#page-116-0). 117.
- p Если выбранный язык не записан на диске, выводится и отображается язык, по умолчанию указанный на диске.
- p Вы можете также переключить язык субтитров и аудио, коснувшись [Подзаг.] или [Аудио] во время воспроизведения.
- p Даже если Вы используете [Подзаг.] или [Аудио], чтобы переключить язык субтитров или аудио, это не повлияет на выполненные здесь настройки.

# Настройка угла отображения знаков

Вы можете настроить угол знака " А , который будет отображаться в сценах, где можно переключать угол.

### 1 Отобразите экран "Уст-ка DVD/ DivX®".

• Подробности см. Отображение меню Уст-ка DVD/DivX® на стр. 114.

#### 2 Коснитесь [Многоракурсный]. Коснувшись [Многоракурсный], Вы

переключаетесь между [Вкл.] и [Выкл.]. ■

# Настройка соотношения сторон

Существует два типа дисплеев. Широкоэкранный дисплей имеет отношение ширины к высоте (TV соотношение сторон) 16:9, обычный дисплей имеет TV соотношение 4:3. Если используется обычный задний дисплей с TV соотношением 4:3, Вы можете установить соотношение сторон для заднего дисплея (рекомендуется использовать данную функцию только применительно к заднему дисплею).

p При использовании обычного дисплея выберите "Letter Box" или "Panscan". Выбор "16:9" может привести к искажению изображения.

#### 1 Отобразите экран "Уст-ка DVD/ DivX®".

= Подробности см. [Отображение](#page-113-0) меню Уст-ка [DVD/DivX®](#page-113-0) на стр. 114.

### 2 Коснитесь [Формат ТВ].

При каждом касании [Формат ТВ] происходит изменение установки в следующей последовательности:

- $\cdot$  16:9 Широкоформатное изображение (16:9) отображается, как оно есть (первоначальная установка)
- $\cdot$  Letter Box Изображение в оконном виде с черными полосками в верхней и нижней части экрана
- Panscan Изображение обрезано с правой и левой стороны экрана
- p При воспроизведении дисков, которые не имеют системы panscan, они воспроизводятся как [Letter Box], даже если выбрана установка [Panscan]. Убедитесь, что на упаковке диска есть маркировка  $16:9$  LB.
- p Некоторые диски не позволяют изменить TV соотношение сторон. Подробную информацию см. в инструкциях для диска. О

# Установка защиты от детей

Некоторые диски DVD-Video позволяют использовать защиту от детей для установки ограничений, чтобы дети не могли просматривать сцены насилия или сцены, ориентированные на взрослую аудиторию. Вы можете пошагово устанавливать необходимый уровень защиты от детей.

p Если Вы установили уровень защиты, во время воспроизведения диска с такой защитой могут быть отображены указания по вводу номера кода. В этих случаях воспроизведение начнется после ввода правильного кода.

### Установка кода и уровня

При первом использовании этой функции зарегистрируйте Ваш код. Если Вы не зарегистрируете номер кода, защита от детей работать не будет.

### 1 Отобразите экран "Уст-ка DVD/ DivX®".

• Подробности см. [Отображение](#page-113-0) меню Уст-ка [DVD/DivX®](#page-113-0) на стр. 114.

### 2 Коснитесь [Уровень родительского контроля].

3 Коснитесь [0] к [9], чтобы ввести четырехзначный цифровой номер кода.

### 4 Во время отображения ввода цифр коснитесь [Ввод].

Код зарегистрирован, теперь можно установить уровень.

### 5 Коснитесь любой из цифр [1] к [8], чтобы выбрать нужный уровень.

Защита от детей установлена.

- 8 Возможно воспроизведение всего диска (начальная установка)
- 7 к 2 Возможно воспроизведение дисков с фильмами для детей и фильмов для семейного просмотра

- 1 Возможно только воспроизведение дисков с фильмами для детей
- p Если Вы хотите изменить уже установленный уровень защиты от детей, введите зарегистрированный код, а затем выберите нужный уровень.
- p Рекомендуется записать код, чтобы не забыть его.
- p Уровень защиты от детей записан на диске. Вы можете проверить его на упаковке диска, вложенном буклете или самом диске. Вы не сможете использовать защиту от детей с дисками, которые не имеют функции записанного уровня защиты от детей.
- p На некоторых дисках защита от детей работает как пропуск определенных сцен, после которых возобновляется обычное воспроизведение. Подробнее об этом см. в инструкции к диску.
- p Если Вы забыли зарегистрированный номер кода, коснитесь < 10 раз на экране ввода цифр. Зарегистрированный код отменится, и Вы сможете зарегистрировать новый.

# Установка "Автовоспроизведение"

Если в дисковод вставляется DVD диск с DVD-меню, система автоматически отменит DVD-меню и начнет воспроизведение с первой главы первого файла.

- p Данная функция доступна для DVD-Video.
- p Некоторые DVD не могут быть воспроизведены. Если данная функция не работает надлежащим образом, отключите ее и начните воспроизведение.

### 1 Отобразите экран "Уст-ка DVD/ DivX®".

= Подробности см. [Отображение](#page-113-0) меню Уст-ка [DVD/DivX®](#page-113-0) на стр. 114.

### 2 Коснитесь [Автовоспроизведение]. Касание [Автовоспроизведение]

переключает настройку между [Вкл.] и [Выкл.].

p Если [Автовоспроизведение] установлено [Вкл.], диапазон повтора автоматически устанавливается в [Disc].

# Установка файла субтитров для DivX

Вы можете выбрать, отображать внешние субтитры DivX или нет.

p Если на диске отсутствуют файлы внешних DivX субтитров, будут отображаться оригинальные DivX субтитры, даже если выбрана функция [Пользоват.].

### 1 Отобразите экран "Уст-ка DVD/ DivX®".

= Подробности см. [Отображение](#page-113-0) меню Уст-ка [DVD/DivX®](#page-113-0) на стр. 114.

### 2 Коснитесь [Файл субтитров].

Касание [Файл субтитров] переключает данную настройку между [Исх.] и [Пользоват.].

- p В одной строке может быть отображено до 42 символов. Если настроено более 42 символов, строка разрывается и остальные символы отображаются на следующей строке.
- p На одном экране может быть отображено до 126 символов. Если настроено более 126 символов, лишние не будут отображены.
- p Субтитры DivX отображаются, если активна настройка для файла субтитров, но соответствующие файлы не записаны на диске.
- p Одновременно возможно отображение до трех строк.

 $Ru$ 

### <span id="page-116-0"></span>Таблица кодов языков для дисков DVD

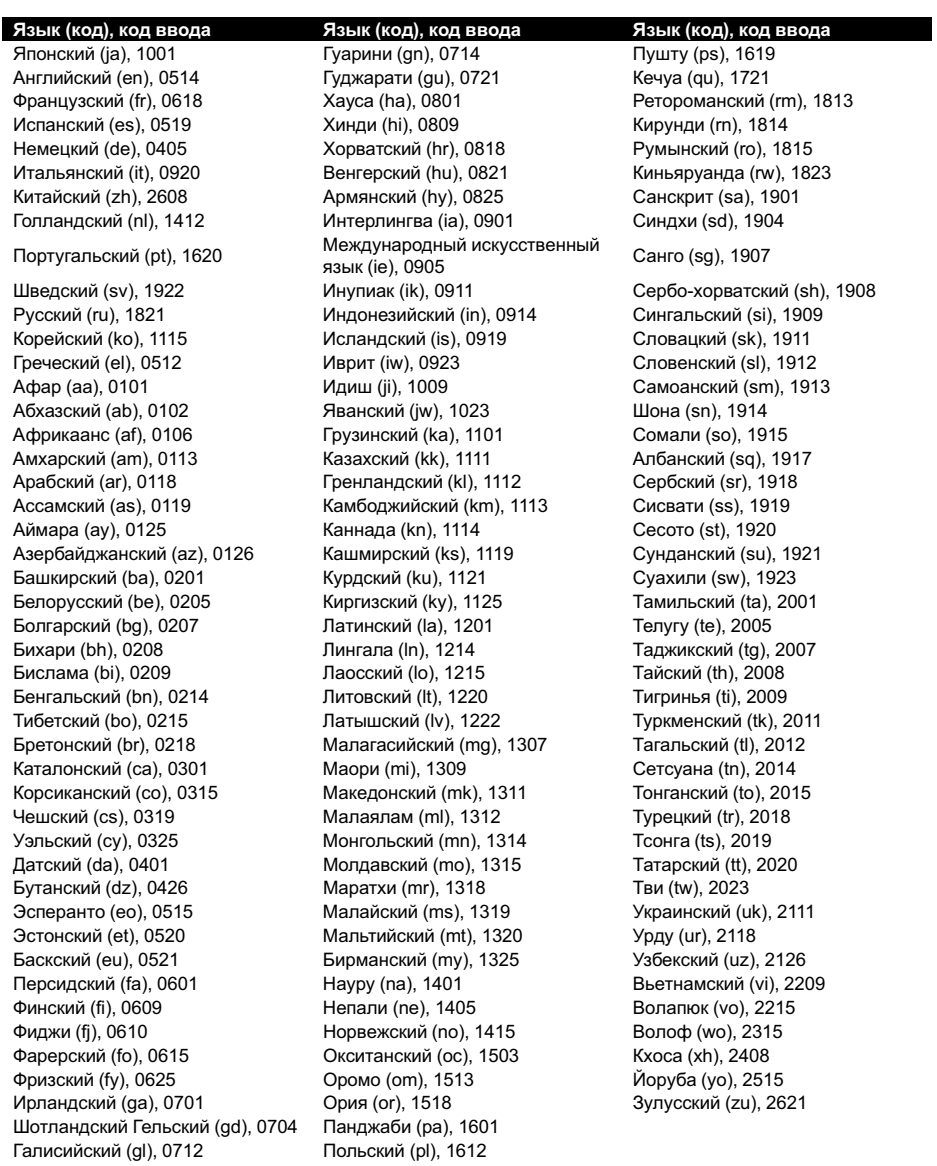

 $\textcolor{red}{\blacksquare}$ 

Вы можете воспроизводить сжатые музыкальный файлы, хранящиеся на внешних устройствах памяти (USB, SD).

p В следующем описании карта памяти SD и устройство памяти USB вместе именуются как "внешнее устройство памяти (USB, SD)". Если речь идет только об устройстве памяти USB, оно именуется как "устройство памяти USB".

# Процедура запуска

### 1 Вставьте карту памяти SD в слот SDкарты или подсоедините устройство памяти USB к USB-разъему.

- Подробности см. [Подключение](#page-15-0) USB-ус[тройства](#page-15-0) памяти на стр. 16.
- = Подробности см. [Загрузка](#page-13-0) <sup>и</sup> извлечение карты памяти SD [на стр](#page-13-0). 14.

### 2 Коснитесь [USB] или [SD] в меню "Источник AV", чтобы отобразить экран "USB" или "SD".

p Воспроизведение выполняется в порядке нумерации папок. Если папки не содержат воспроизводимых файлов, они будут пропускаться. (При отсутствии воспроизводимых файлов в папке 01 (корневая папка), воспроизведение начнется с папки 02.)

# Чтение с экрана

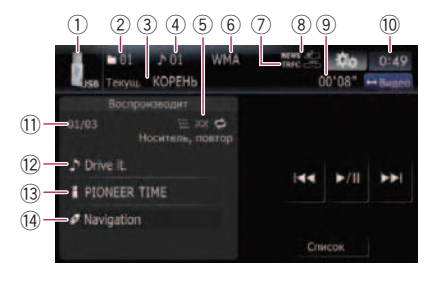

- p Данное устройство может не достигать оптимальных характеристик с некоторыми внешними устройствами памяти.
- p Возможно воспроизведение файлов, содержащихся на устройстве памяти USB, соответствующем классу накопителей. Подробная информация о USB-классе представлена в инструкции для устройства памяти USB.
- **1** Значок источника Показывает, какой источник выбран.
- 2 Индикатор номера папки
- 3 Индикатор названия текущей папки Показывает название воспроизводимой в данный момент папки.
- 4 Индикатор номера файла
- 5 Индикатор условий воспроизведения Приведенные ниже знаки обозначают условия текущего воспроизведения.
	- : Сканирование

: Воспроизведение в произвольном порядке

: Повторное воспроизведение

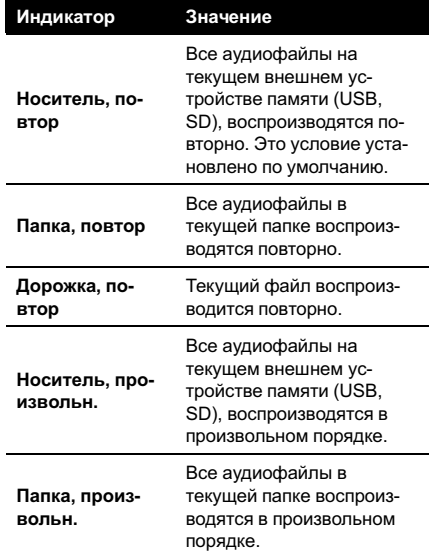

 $Ru$ 

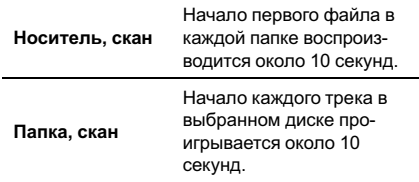

= Подробно см. [Использование](#page-119-0) меню "**[Функция](#page-119-0)**" на стр. 120.

### 6 Индикатор типа файла

Показывает тип воспроизводимого в данный момент файла.

- 7 TRFC индикатор Показывает статус дорожных сообщений.
- **8 NEWS индикатор**

Показывает статус новостных программ.

- 9 Индикатор времени воспроизведения Показывает прошедшее время воспроизведения внутри текущего трека.
- **10 Текущее время**
- **11)** Номер текущей папки и общее число файлов

Показывает номер текущего воспроизводимого файла и общее число воспроизводимых аудиофайлов.

- <sup>(2)</sup> Индикатор названия трека Показывает название воспроизводимого в данный момент трека (если это возможно).
	- p Если названия трека нет в наличии, появится имя файла.
- (13) Индикатор названия исполнителя\* Показывает имя воспроизводимого исполнителя (если доступно).
- (4) Индикатор названия альбома\* Показывает название альбома текущего трека (если доступно).
- p Информация, помеченная звездочкой (\*), отображается только в случае, если она была закодирована в сжатых аудиофайлах. Если такая информация не была закодирована в таких файлах, вместо нее отображается "—".

# Использование клавиш сенсорной панели (Музыка)

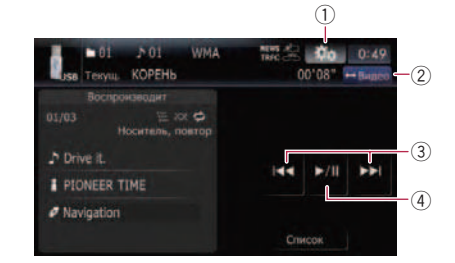

- 1 Отобразите меню "Функция"
	- Подробности см. [Использование](#page-119-0) меню "[Функция](#page-119-0)" на стр. 120.
- 2 Переключение операционного экрана Касание этой клавиши позволяет переключаться между экраном управления музыкальными файлами и экраном для управления видеофайлами. Данная клавиша сенсорной панели доступна только в том случае, если на внешнем устройстве памяти (USB, SD) имеются как аудио, так и видеофайлы.

3 Перемещение на начало или на конец Коснувшись [▶▶I], Вы перемещаетесь на начало следующего файла. Коснувшись один раз [ $\blacktriangleleft$ ], Вы перемещаетесь на начало текущего файла. Коснувшись еще раз, Вы перейдете к предыдущему файлу. Быстрое перемещение по списку Коснитесь и удерживайте [ $\blacktriangleleft$ ] или [>>] для быстрого перемещения назад или вперед.

- p Во время ускоренного перемещения назад или вперед звук не выводится.
- p Вы также можете выполнить эти операции с помощью кнопки TRK  $\left(\blacktriangleleft\right)$  $\blacktriangleright$ ).

### 4 Воспроизведение и пауза Касание [▶/II] переключает режим воспроизведения и режим паузы.

### Выбор трека из списка

Данный список позволяет видеть список названий треков или имен папок на внешнем устройстве памяти (USB, SD). Коснитесь папки в списке для просмотра его содержимого. Коснитесь трека в списке для его воспроизведения.

### 1 Коснитесь [Список].

Будет отображено содержание папки, в которой находится воспроизводимый в данный момент файл.

**• Коснитесь и удерживайте [Список].** Отобразится содержимое корневой папки.

#### 2 Коснитесь папки, которую необходимо просмотреть.

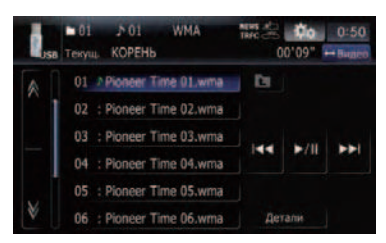

Воспроизводимый в данный момент трек будет выделен цветом.

Коснувшись **Мили , Вы перейдете на** следующую или предыдущую страницу списка.

Коснитесь , чтобы отобразить содержание верхней папки (родительской папки). Если отображается список самой верхней папки, использовать невозможно.

#### 3 Коснитесь трека, который необходимо отредактировать.

p Чтобы отменить экран списка, коснитесь [Детали].

### Использование меню "Функция"

1 Коснитесь [USB] или [SD] в меню "Источник AV", чтобы отобразить экран "USB" или "SD".

= Подробно о данной операции, см. [Обзор](#page-19-0) [экранов](#page-19-0) на стр. 20.

#### 2 Коснитесь **Мо**

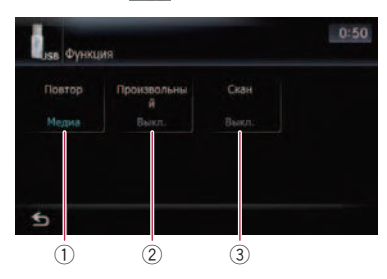

- 1 Повторное воспроизведение При каждом касании [Повтор] происходит изменение установки в следующей последовательности:
	- ! Медиа Повторяет все сжатые аудиофайлы, содержащиеся на внешнем устройстве памяти (USB, SD)
	- Дорожка Повторное воспроизведение текущего трека
	- Папка Повторное воспроизведение текущей папки
	- p Если Вы пропускаете файл вперед или назад, когда диапазон повтора воспроизведения установлен как "Дорожка", диапазон повтора воспроизведения меняется на "Папка".
- 2 Воспроизведение треков в случайном порядке

Воспроизведение в произвольном порядке позволяет проигрывать треки в произвольной последовательности в текущем диапазоне воспроизведения. Коснувшись[Произвольный], Вы переключаетесь между "Вкл."и "Выкл.".

<span id="page-119-0"></span>Глава 21

120) <sub>Ru</sub>

Воспроизведение музыкальных файлов (с USB или SD)

- p При переводе [Произвольный] в "Вкл.", когда диапазон повторного воспроизведения установлен в режим "Дорожка", диапазон повторного воспроизведения автоматически меняется на "Папка".
- 3 Сканирование папок и треков Функция сканирования позволяет прослушать первые 10 секунд каждого трека. Сканирование выполняется только в диапазоне текущего повторного воспроизведения.

Касание [Скан] переключает между "Вкл." и "Выкл.". После обнаружения необходимого трека, коснитесь [Скан] для выключения сканирования.

- p Когда завершилось сканирование всех треков или папок, начнется стандартное воспроизведение.
- p При переводе [Скан] в "Вкл.", когда диапазон повторного воспроизведения установлен в режим "Дорожка", диапазон повторного воспроизведения автоматически меняется на "Папка".

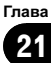

Можно воспроизводить видеофайлы, содержащиеся на внешнем устройстве памяти (USB, SD).

p В следующем описании карта памяти SD и устройство памяти USB вместе именуются как "внешнее устройство памяти (USB, SD)". Если речь идет только об устройстве памяти USB, оно именуется как "устройство памяти USB".

# Процедура запуска

### 1 Вставьте карту памяти SD в слот SDкарты или подсоедините устройство памяти USB к USB-разъему.

- Подробности см. [Подключение](#page-15-0) USB-ус[тройства](#page-15-0) памяти на стр. 16.
- Подробности см. [Загрузка](#page-13-0) и извлечение карты памяти SD [на стр](#page-13-0). 14.

### 2 Коснитесь [USB] или [SD] в меню "Источник AV" для отображения экрана каждой операции.

p Воспроизведение выполняется в порядке нумерации папок. Если папки не содержат воспроизводимых файлов, они будут пропускаться. (При отсутствии воспроизводимых файлов в папке 01 (корневая папка), воспроизведение начнется с папки  $02.$ ) $\Box$ 

# Чтение с экрана

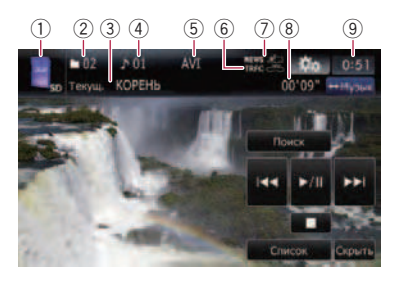

- p Данное устройство может не достигать оптимальных характеристик с некоторыми внешними устройствами памяти.
- p Возможно воспроизведение файлов, содержащихся на устройстве памяти USB, соответствующем классу накопителей. Подробная информация о USB-классе представлена в инструкции для устройства памяти USB.
- $\circled$  Значок источника Показывает, какой источник выбран.
- 2 Индикатор номера папки
- 3 Индикатор названия текущей папки Показывает название воспроизводимой в данный момент папки.
- 4 Индикатор номера файла
- 5 Индикатор типа файла Показывает тип воспроизводимого в данный момент файла.
- 6 TRFC индикатор Показывает статус дорожных сообщений.
- 7 NEWS индикатор Показывает статус новостных программ.
- 8 Индикатор времени воспроизведения Показывает прошедшее время воспроизведения внутри текущего трека.
- 9 Текущее время

# Использование клавиш сенсорной панели (Видео)

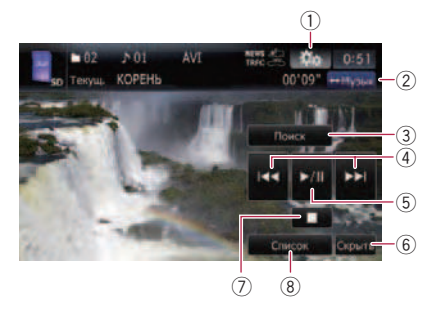

1 Отобразите меню "Функция" = Подробности см. [Использование](#page-123-0) меню "[Функция](#page-123-0)" на стр. 124.

122) <sub>Ru</sub>

Воспроизведение видеофайлов (с USB или SD)

- 2 Переключение операционного экрана Касание этой клавиши позволяет переключаться между экраном управления музыкальными файлами и экраном для управления видеофайлами. Данная клавиша сенсорной панели доступна только в том случае, если на внешнем устройстве памяти (USB, SD) имеются как аудио, так и
- 3 Поиск нужной сцены и запуск воспроизведения в определенное время

видеофайлы.

- = Подробности см. Поиск определенной сцены <sup>и</sup> запуск воспроизведения <sup>в</sup> указанное время на стр. 123.
- 4 Перемещение на начало или на конец Коснувшись [▶▶I], Вы перемещаетесь на начало следующего файла. Коснувшись один раз [ $\blacktriangleleft$ ], Вы перемещаетесь на начало текущего файла. Коснувшись еще раз, Вы перейдете к предыдущему файлу. Быстрое перемещение по списку Коснитесь и удерживайте [ $\blacktriangleleft$ ] или [ $\blacktriangleright$ )] для быстрого перемещения назад или вперед.
	- p Во время ускоренного перемещения назад или вперед звук не выводится.
	- p Вы также можете выполнить эти операции с помощью кнопки TRK  $\left(\blacktriangleleft\right)$  $\blacktriangleright$ ).
- 5 Воспроизведение и пауза Касание [▶/II] переключает режим воспроизведения и режим паузы.
- 6 Скройте клавиши сенсорной панели Касание [Скрыть] скрывает сенсорную клавиатуру. Коснитесь ЖК-экрана в любой точке, чтобы снова отобразить сенсорную клавиатуру.
- 7 Остановка воспроизведения
- 8 Отображение списка названий Отображает список названий, записанный на внешнем устройстве памяти (USB, SD).

### Воспроизведение с помощью выбора из списка названий

Вы можете выбрать из списка нужное название и воспроизвести его.

#### 1 Коснитесь [Список] в экране воспроизведения.

Будет отображено содержание папки, в которой находится воспроизводимый в данный момент файл.

**• Коснитесь и удерживайте [Список].** 

Отобразится содержимое корневой папки.

#### 2 Коснитесь названия, чтобы воспроизвести его из списка.

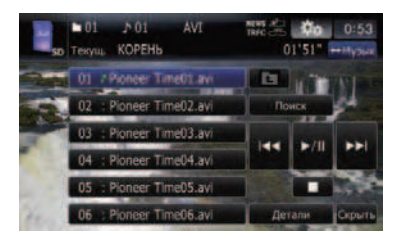

**П** Коснувшись или , Вы перейдете на следующую или предыдущую страницу списка.

3 Для возврата в предыдущий экран коснитесь [Детали].

### Поиск определенной сцены и запуск воспроизведения в указанное время

Вы можете найти нужную сцену, указав время.

<span id="page-123-0"></span>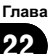

# Воспроизведение видеофайлов (с USB или SD)

1 Коснитесь [Поиск].

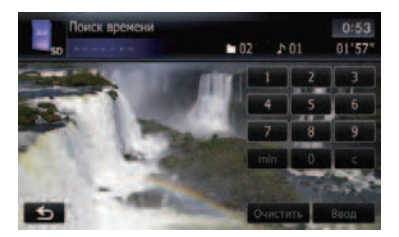

#### 2 Коснитесь клавиш, чтобы ввести нужный номер или время, а затем коснитесь [Ввод].

- Чтобы выбрать 5 минут 03 секунды, коснитесь по очереди [5], [min], [0], [3] и [Ввод].
- Чтобы выбрать 71 минуту 00 секунд, коснитесь по очереди [7], [1], [min], [0], [0] и [Ввод].
- Чтобы выбрать 100 минут 05 секунд, коснитесь по очереди [1], [0], [0], [5], [с] и [Ввод].
- p Для отмены введенных цифр коснитесь [Очистить].

Для отмены ввода цифр коснитесь и удерживайте [Очистить].

### Использование меню "Функция"

1 Коснитесь [USB] или [SD] в меню "Источник AV", чтобы отобразить экран "USB" или "SD".

= Подробно о данной операции, см. [Обзор](#page-19-0) [экранов](#page-19-0) на стр. 20.

2 Коснитесь экрана, чтобы отобразить клавиши сенсорной панели.

### 3 Коснитесь **...**

p Если клавиши сенсорной панели не отображаются, коснитесь экрана в любой точке для их отображения..

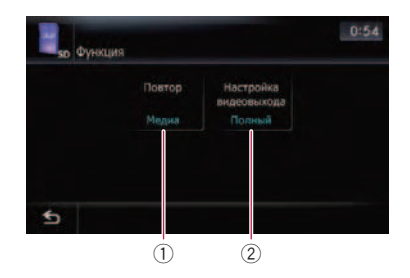

- 1 Повторное воспроизведение При каждом касании [Повтор] происходит изменение установки в следующей последовательности:
	- Медиа Повторно воспроизводит все видеофайлы, содержащиеся в выбранном внешнем источнике памяти (USB, SD)
	- Файл Повторное воспроизведение только текущего файла
	- Папка Повторное воспроизведение текущей папки
	- p Если Вы пропускаете файл вперед или назад, когда диапазон повтора воспроизведения установлен как "Дорожка", диапазон повтора воспроизведения меняется на "Папка".
- 2 Изменение размера экрана видео В случае воспроизведения видеофайла можно выбирать между обычным и полноэкранным режимом отображения. При каждом касании [Настройка видеовыхода] происходит изменение установки в следующей последовательности:
	- Обычный Видеофайлы отображаются в обычном размере.
	- Полный Видеофайлы отображаются в полноэкранном размере.

124) <sub>Ru</sub>

# Использование iPod (iPod)

С помощью интерфейсного USB-кабеля для iPod можно подключить iPod к навигационной системе.

p Для подключения необходим интерфейсный USB-кабель для iPod (CD-IU50V) (продается отдельно).

# Процедура запуска

### Подключите iPod.

Меняется источник, и начинается воспроизведение.

- Подробности см. *[Подключение](#page-15-0) iPod* на стр[. 16](#page-15-0).
- p Если iPod уже подключен, коснитесь [iPod] в меню "Источник AV".
- = Подробно о данной операции, см. [Обзор](#page-19-0) [экранов](#page-19-0) на стр. 20.
- p При отсутствии вывода видеосигнала в случае выбора iPod в качестве AV-источника, проверьте установку в "Вход AV1" в меню "Настройки системы AV".
- = Подробности см. [Настройка](#page-139-0) видеовхода 1 (AV1) [на стр](#page-139-0). 140.  $\blacksquare$

# Чтение с экрана

#### Музыка

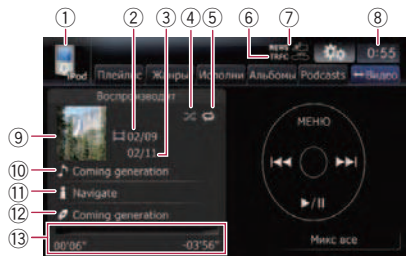

#### Видео

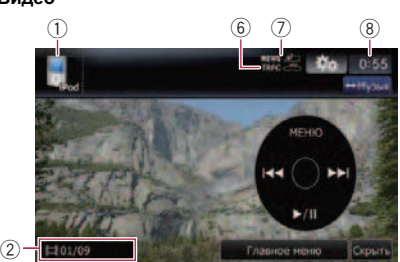

- **1** Значок источника Показывает, какой источник выбран.
- 2 Индикатор номера главы

Показывает номер текущей главы и общее количество глав при воспроизведении файла, разбитого на главы.

3 Индикатор номера песни

Показывает номер воспроизводимой песни и общее количество песен в выбранном списке.

4 Индикатор воспроизведения в случайном порядке

Появляется в случае активации воспроизведения в случайном порядке.

5 Индикатор повторного воспроизведения

Появляется в случае активации повторного воспроизведения.

: Повторное воспроизведение всех треков

: Повторное воспроизведение одного трека

6 TRFC индикатор

Показывает статус дорожных сообщений.

- 7 NEWS индикатор
	- Показывает статус новостных программ.
- 8 Текущее время
- 9 Иллюстрация к альбому

Если доступна, отображается иллюстрация к текущей песне.

- **10 Индикатор названия песни (эпизод)** Показывает название воспроизводимой песни. При воспроизведении подкаста отображается эпизод.
- **11) Индикатор имени исполнителя (заголо**вок подкаста)

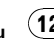

# Использование iPod (iPod)

Показывает имя исполнителя воспроизводимой песни. При воспроизведении подкаста отображается название подкаста.

12 Индикатор названия альбома (дата выпуска)

Показывает название альбома воспроизводимой песни. При воспроизведении подкаста отображается дата выпуска.

- **(3) Индикатор времени воспроизведения** Показывает прошедшее время воспроизведения текущей песни.
- p Если символы, записанные на iPod, несовместимы с данной навигационной системой, они могут отображаться в искаженном виде.

### Использование клавиш сенсорной панели (Музыка)

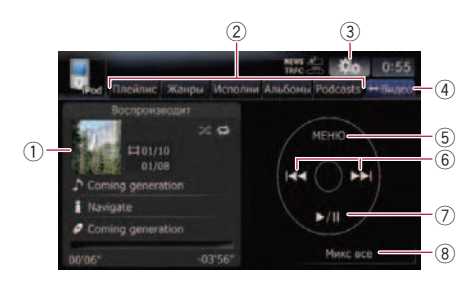

#### 1 Иллюстрация к альбому

Коснитесь данной клавиши для увеличения иллюстрации к альбому. В случае повторного нажатия иллюстрация вернется к своему обычному размеру.

#### 2 Закладки категорий

Показывает список для сокращения количества песен. Если необходимо воспользоваться списком "Аудиокниги", "Композиторы" или "Песни", коснитесь [МЕНЮ] для отображения списков.

- 3 Отобразите меню "Функция"
	- Подробности см. [Использование](#page-129-0) меню "[Функция](#page-129-0)" на стр. 130.
- 4 Переключение операционного экрана

Касание этой клавиши позволяет переключаться между экраном управления музыкальными файлами и экраном управления видеофайлами. После касания данной клавиши появится меню верхней категории, позволяющее выбрать элемент для воспроизведения.

- p Данная клавиша сенсорной панели доступна, только если на Вашем iPod имеются видео- и аудиофайлы.
- p Если подсоединен iPod пятого поколения, следующие настройки автоматически изменятся, когда рабочий экран переключится на экран управления видеофайлами.
	- ! [Повтор] установлен в положение [Все].
	- ! [Перемешивание] установлен в положение [Выкл.].
- 5 Отображает меню верхней категории При касании этой клавиши отображается верхняя категория, затем можно использовать закладки категории. При выборе песни для воспроизведения с помощью закладок категории касание данной клавиши позволяет отобразить предыдущий список.
- 6 Переход вперед или назад к другой песне

Касание [▶▶] позволяет перейти к началу следующей песни. Касание [ $\blacktriangleleft$ ] позволяет однократно перейти к началу текущей песни. Повторное касание отправит Вас к предыдущей песне. При воспроизведении трека, содержащего главы, их можно пропускать вперед или назад.

Быстрое перемещение по списку Коснитесь и удерживайте [ $\blacktriangleleft$ ] или [ $\blacktriangleright$ )] для быстрого перемещения назад или вперед.

- p Вы также можете выполнить эти операции с помощью кнопки TRK  $\left(\blacktriangleleft\right)$  $\blacktriangleright$ ).
- 7 Воспроизведение и пауза Касание [ $\blacktriangleright$ /II] переключает режим воспроизведения и режим паузы.
- 8 Перемешать все

126) <sub>Ru</sub>

Все песни (кроме треков в "Аудиокниги"и "Podcasts"), имеющиеся в Вашем iPod, можно воспроизводить в произвольном порядке.

p Чтобы отменить воспроизведение в произвольном порядке, переключите [Перемешивание] в меню "Функция" на "Выкл.".

### Поиск песни

Коснитесь элемента в списке для поиска песни и воспроизведения ее на iPod.

### Сокращение списка песен

1 Коснитесь нужной закладки категории, чтобы отобразить список песен или треков.

- Плейлисты (плейлисты)
- ! Жанры (жанры)
- Исполнители (исполнители)
- Альбомы (альбомы)
- **Podcasts (подкасты)**

Показан экран поиска.

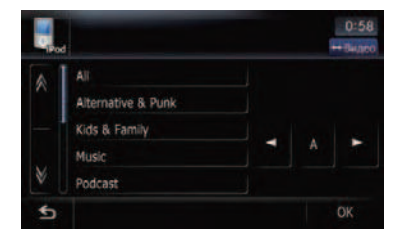

### 2 Коснувшись **Мили М. Вы перейдете** на следующую или предыдущую страницу списка.

### 3 Коснитесь элемента, который необходимо детализировать.

Детализируйте элемент до тех пор, пока не появится название трека в списке.

**D** Касание [Все] в списке позволяет включить в него все опции текущего списка. Например, если Вы касаетесь [Все] после касания [Исполнители], Вы можете перейти к следующему экрану,

на котором выбраны все исполнители в списке.

p После выбора Исполнители, Альбомы или Жанры, коснитесь одного из списков для запуска воспроизведения первых песен в выбранном списке и отображения следующих опций.

 Коснитесь и удерживайте элемент, который необходимо детализировать. Будут воспроизведены файлы, связанные с элементом касания.

### 4 В списке песен (или эпизодов) коснитесь трека, который нужно воспроизвести.

p Выбрав трек с помощью данной функции, коснитесь [МЕНЮ], чтобы отобразить ранее выбранный список.

### Поиск соответствующих элементов в алфавитном порядке

Использование управления поиском позволяет отобразить страницу, включающую первую применимую опцию.

p Данная функция доступна только для алфавитного списка.

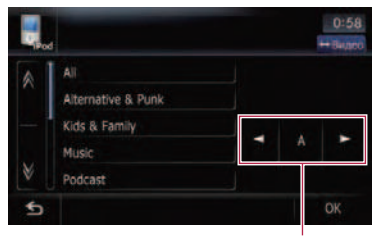

Управление поиском

1 Коснитесь нужной закладки категории, чтобы отобразить список.

2 Коснитесь элемента, который необходимо детализировать.

### 3 Коснитесь [◀] или [▶], чтобы выбрать символ.

- **П** Приведенные ниже артикли, а также пробел перед именем исполнителя будут игнорироваться и для поиска будет принят следующий символ.
	- "A" или "a"
	- "AN", "An" или "an"
	- "THE", "The" или "the"

4 Коснитесь клавиши с символом для отображения страницы, включающей применимые опции.

5 В списке песен (или эпизодов) коснитесь трека, который нужно воспроизвести.

# Управление функцией iPod навигационной системы с Вашего iPod

Функцией iPod навигационной системы можно управлять с Вашего iPod. Аудиопрослушивание можно выполнять через колонки автомобиля, а управление через Ваш iPod.

Этой функцией можно управлять с помощью следующих моделей iPod:

Даже если [Изменить режим управления] установлено в положение [iPod], следующие функции доступны из навигационной системы.

- Воспроизведение и пауза
- ! Быстрое перемещение по списку
- ! Перемещение на начало или на конец
- ! Регулировка громкости
- Подробнее см. [Установка](#page-130-0) режима [управления](#page-130-0) iPod на стр. 131.

### Запуск воспроизведения видео

Навигационная система способна воспроизводить видео с подключенного iPod, содержащего видеоматериалы.

1 Коснитесь [Видео].

2 Коснитесь одной из категорий, содержащих видео, которое необходимо воспроизвести.

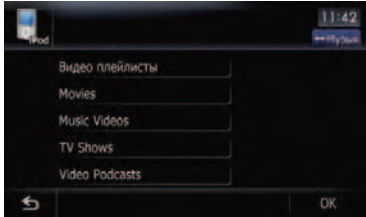

Начнется воспроизведение видео.

#### 3 Коснитесь нужного пункта в списке, чтобы сузить его до отображения списка видео.

• Подробно о данной операции, см. [Про](#page-128-0)смотр [видеофайлов](#page-128-0) на стр. 129.

### 4 В списке видеоэлементов коснитесь видео, которое нужно воспроизвести.

### 5 Коснитесь экрана, чтобы отобразить клавиши сенсорной панели.

= Подробная информация о данной операции содержится в [Использование](#page-128-0) клавиш [сенсорной](#page-128-0) панели (Видео) на стр[. 129](#page-128-0). $\Box$ 

 $Ru$ 

### <span id="page-128-0"></span>Использование клавиш сенсорной панели (Видео)

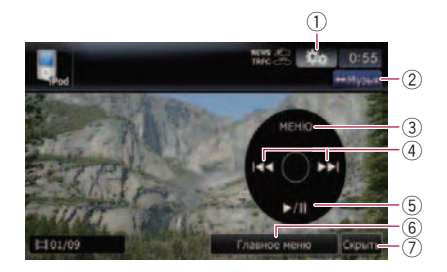

- 1 Отобразите меню "Функция"
	- Подробности см. [Использование](#page-129-0) меню "[Функция](#page-129-0)" на стр. 130.
- 2 Переключение операционного экрана Касание этой клавиши позволяет переключаться между экраном управления музыкальными файлами и экраном управления видеофайлами. После касания данной клавиши появится меню верхней категории, позволяющее выбрать элемент для воспроизведения.
	- p Данная клавиша сенсорной панели доступна, только если на Вашем iPod имеются видео- и аудиофайлы.
- 3 Отображает ранее выбранный список В случае выбора в списке видео для воспроизведения после касания Главное меню, касание клавиши приведет к отображению предыдущего списка.
- 4 Переход вперед или назад к другой песне

Касание [ $\blacktriangleright$ ] перемещает к началу следующего видео. Касание [ $\blacktriangleleft$ ] перемещает к началу текущего видео. Повторное касание перемещает к началу предыдущего видео. При воспроизведении видео, разбитого на главы, можно переходить на другие главы вперед или назад.

Быстрое перемещение по списку Коснитесь и удерживайте [K44] или [DD] для быстрого перемещения назад или вперед.

В случае касания и удерживания [ $\blacktriangleleft$ ] или [p] в течение пяти секунд, быстрое перемещение назад/вперед будет продолжаться до отпускания любой из этих клавиш. Для возобновления воспроизведения в нужной точке, коснитесь [>/II], [ $\blacktriangleleft$ ] или  $[$ 

p Вы также можете выполнить эти операции с помощью кнопки TRK  $\left(\blacktriangleleft\right)$  $\blacktriangleright$ ).

#### 5 Воспроизведение и пауза Касание [ $\blacktriangleright$ /II] переключает режим воспроизведения и режим паузы.

6 Отображает меню верхней категории для видео

Касание этой клавиши позволяет отобразить верхнюю категорию для воспроизведения видео.

7 Скройте клавиши сенсорной панели Касание [Скрыть] скрывает сенсорную клавиатуру. Коснитесь ЖК-экрана в любой точке, чтобы снова отобразить сенсорную клавиатуру.

# Просмотр видеофайлов

Касание нужного элемента списка позволяет выполнить поиск видеофайла и воспроизвести его в iPod.

### Сужение списка видео

### 1 Коснитесь [МЕНЮ] или [Главное меню].

Показан экран поиска.

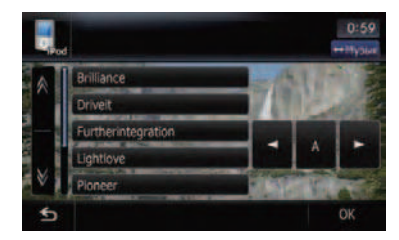

2 Коснитесь нужной Вам категории.

<span id="page-129-0"></span>3 Коснувшись **Мили М. Вы перейдете** на следующую или предыдущую страницу списка.

#### 4 Коснитесь элемента, который необходимо детализировать.

Детализируйте элемент до тех пор, пока не появится название трека в списке.

#### 5 В списке видеоэлементов коснитесь видео, которое нужно воспроизвести.

p Выбрав видео с помощью данной функции, коснитесь [МЕНЮ], чтобы отобразить ранее выбранный список.

### Поиск соответствующих элементов в алфавитном порядке

Использование управления поиском позволяет отобразить страницу, включающую первую применимую опцию.

p Данная функция доступна только для алфавитного списка.

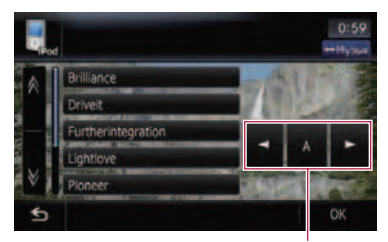

Управление поиском

1 Коснитесь нужной Вам категории.

### 2 Коснитесь элемента, который необходимо детализировать.

### 3 Коснитесь [◀] или [▶], чтобы выбрать символ.

- p Приведенные ниже артикли, а такж е пробел перед именем исполнителя будут игнорироваться и для поиска будет принят следующий символ.
	- "A" или "a"
	- "AN", "An" или "an"
	- "THE", "The" или "the"

4 Коснитесь клавиши с символом для отображения страницы, включающей применимые опции.

5 В списке видеоэлементов коснитесь видео, которое нужно воспроизвести.

### Использование меню "Функция"

p Если [Изменить режим управления] установлено в положение [iPod], будет доступна только настройка [Изменить режим управления].

### 1 Коснитесь [iPod] в меню "Источник AV" , чтобы отобразить экран управления для "iPod".

- = Подробно о данной операции, см. [Обзор](#page-19-0) экранов [на стр](#page-19-0). 20.
- 2 Коснитесь **...**

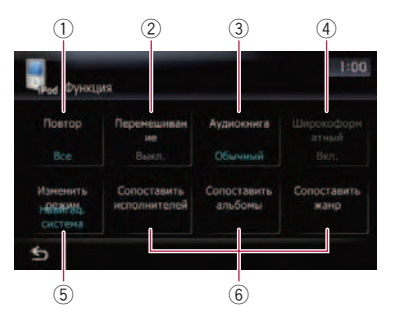

1 Установка повторного воспроизведения

Существует два типа повторного воспроизведения.

При каждом касании [Повтор] происходит изменение установки в следующей последовательности:

- Одну Повторное воспроизведение текущего трека
- Все Повтор всех песен в выбранном списке
- 2 Настройка воспроизведения музыкальных материалов в произвольном порядке

130 $\big)$   $_{\rm Ru}$ 

<span id="page-130-0"></span>Эта функция перемешивает песни или альбомы и воспроизводит их в случайном порядке.

При каждом касании [Перемешивание] происходит изменение установки в следующей последовательности:

- ! Выкл. Не перемешивает аудиоматериалы.
- ! Песни В случайном порядке воспроизводит песни в выбранном списке
- Альбомы В случайном порядке выбирает альбом, а затем последовательно воспроизводит все песни в этом альбоме

### 3 Настройка скорости воспроизведения аудиокниги

При прослушивании аудиокниги с iPod, можно изменить скорость воспроизведения.

При каждом касании [Аудиокнига] происходит изменение установки в следующей последовательности:

- Обычный Воспроизведение на нормальной скорости
- Быстрее Воспроизведение на более высокой скорости
- Медленнее Воспроизведение на более низкой скорости
- 4 Воспроизведение видео в режиме широкоформатного экрана

Если видеоизображение совместимо с широкоформатным экраном, настройте [Широкоформатный] на [Вкл.], чтобы просмотреть видеоизображение в широкоформатном виде.

При каждом касании [Широкоформатный] происходит изменение установки в следующей последовательности:

- Вкл. Воспроизводит широкоформатное видео с iPod
- ! Выкл. Воспроизводит нормальное видео с iPod
- p Изменение размера происходит после изменения данной настройки "Широкоформатный" , затем выберите видео для воспроизведения.
- p Данная настройка доступна только во время работы с видео.
- 5 Установка режима управления iPod В случае установки режима управления для iPod можно будет осуществлять управление функцией iPod с подключенного iPod.

При каждом касании [Изменить режим управления] происходит изменение установки в следующей последовательности:

- Навигац. система Функцией iPod данной навигационной системы можно управлять с помощью навигационной системы.
- iPod Функцией iPod данной навигационной системы можно управлять с подключенного iPod.
- 6 Воспроизведение песен, связанных с воспроизводимой в данный момент песней

Воспроизводятся песни, связанные с воспроизводимой в данный момент песней. Вы можете воспроизводить песни следующих списков.

- ! Список исполнителей воспроизводимого в данный момент жанра
- Список альбомов воспроизводимого в данный момент исполнителя
- ! Список песен воспроизводимого в данный момент альбома
- p Данная настройка доступна только во время работы с музыкой.
- **В зависимости от числа файлов в** iPod возможна задержка во время воспроизведения списка.
- ! Сопоставить исполнителей Будут воспроизведены песни, связанные с воспроизводимым в данный момент исполнителем.
- Сопоставить альбомы Будут воспроизведены песни, связанные с воспроизводимым в данный момент альбомом.
- ! Сопоставить жанр Будут воспроизведены песни, связанные с воспроизводимым в данный момент жанром.

Вы можете осуществлять управление аудиоплеером Bluetooth с беспроводной технологией Bluetooth.

- p Перед использованием аудиоплеера Bluetooth необходимо зарегистрировать и подключить устройство к данной навигационной системе.
	- = Подробная информация о данной операции содержится в Регистрация <sup>и</sup> подключение устройства Bluetooh на стр. 54.
- p В зависимости от аудиоплеера Bluetooth, подключенного к данной навигационной системе, доступные операции с данной навигационной системой будут ограничены следующими двумя уровнями:
	- Профиль A2DP (Расширенный профиль распространения аудио): Возможно только воспроизведение песен на аудиоплеере.
	- Профиль AVRCP (Профиль дистанционного управления аудио/видео): Возможно воспроизведение, приостановка, выбор песен и т.п..
- p Поскольку на рынке доступно множество аудиоплееров Bluetooth, операции с аудиоплеером Bluetooth с использованием данной навигационной системы значительно отличаются. Пожалуйста, обратитесь к руководству по эксплуатации, поставляемому с аудиоплеером Bluetooth, а также к данному руководству во время управления плеером с помощью данной навигационной системы.
- p Во время прослушивания песен на аудиоплеере Bluetooth максимально воздерживайтесь от использования сотового телефона. При попытке работы с сотовым телефоном сигнал от сотового телефона может привести к возникновению шума в воспроизводимой песне.
- p Даже если Вы переключитесь на другой источник во время прослушивания песни на аудиоплеере Bluetooth, воспроизведение песни будет продолжаться.
- p В зависимости от подключенного к данной навигационной системе аудиоплеера Bluetooth, операции данной навигационной системы по управлению плеером могут отличаться от описанных в данном руководстве.
- p Если Вы разговариваете по мобильному телефону, подсоединенному к данному устройству с помощью беспроводной технологии Bluetooth, воспроизведение песен с аудиоплеера Bluetooth, подсоединенного к данному устройству, будет приостановлено.

### % Коснитесь [Bluetooth Audio] в меню "Источник AV", чтобы отобразить экран "Bluetooth Audio".

• Подробно о данной операции, см. [Обзор](#page-19-0) экранов [на стр](#page-19-0). 20.

### Чтение с экрана

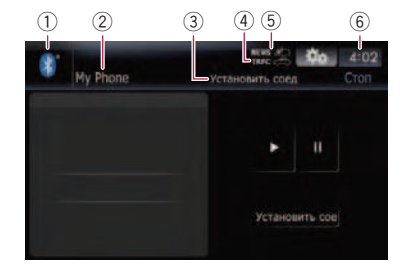

- **1** Значок источника
	- Показывает, какой источник выбран.
- 2 Название устройства
- 3 Индикатор статуса подключения Bluetooth
- **4 TRFC индикатор**

Показывает статус дорожных сообщений.

- 5 NEWS индикатор
- Показывает статус новостных программ.

### 6 Текущее время

Если подсоединенный аудиоплеер Bluetooth содержит AVRCP 1.3, будут отображаться следующие элементы.

• Индикатор номера трека

 $Ru$ 

• Индикатор времени воспроизведения

Показывает прошедшее время воспроизведения внутри текущего трека.

- Индикатор названия трека Показывает название воспроизводимого в данный момент трека (если это возможно).
- Индикатор имени исполнителя Показывает имя воспроизводимого исполнителя (если доступно).
- Индикатор названия альбома Показывает название альбома текущего трека (если доступно).
- Индикатор условий воспроизведения Приведенные ниже знаки обозначают условия текущего воспроизведения (если доступны).

: Воспроизведение в произвольном порядке

: Повторное воспроизведение

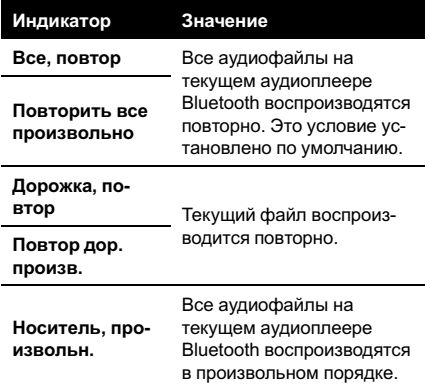

- = Подробно см. Использование меню "Функция" на стр. 133.
- p В следующих случаях информация о треке будет воспроизводиться только после запуска трека или возобновления воспроизведения:
	- Подсоединение аудиоплеера Bluetooth, совместимого с AVRCP1.3, и управление плеером для начала воспроизведения.

— Выбор другого трека во время паузы воспроизведения.

# Использование клавиш сенсорной панели

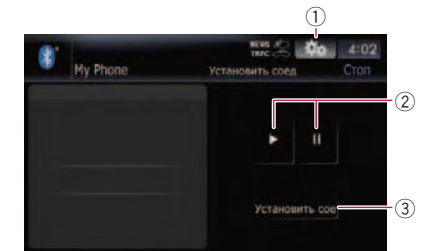

- 1 Отобразите меню "Функция" = Подробности см. Использование меню "Функция" на стр. 133.
- 2 Воспроизведение и пауза Касание [ $\blacktriangleright$ ] или [II] переключает режим воспроизведения и режим паузы.
- 3 Подключите аудиоплеер Bluetooth Касание [Установить соединение] позволяет вручную подключить аудиоплеер Bluetooth.<sup>1</sup>

### Использование меню "Функция"

p Меню доступно только когда аудиоплеер Bluetooth содержит AVRCP 1.3.

### 1 Коснитесь [Bluetooth Audio] в меню "Источник AV", чтобы отобразить экран "Bluetooth Audio".

= Подробно о данной операции, см. [Обзор](#page-19-0) [экранов](#page-19-0) на стр. 20.

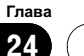

### Использование аудиоплеера Bluetooth

#### 2 Коснитесь ...

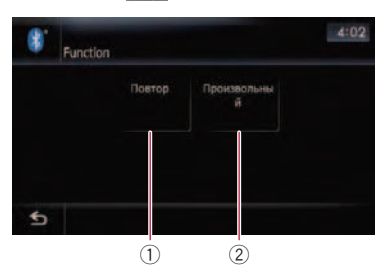

### 1 Повторное воспроизведение При каждом касании [Повтор] проис-

ходит изменение установки в следующей последовательности:

- Все Повтор всех сжатых аудиофайлов в аудиоплеере Bluetooth
- Дорожка Повторное воспроизведение текущего трека
- Выкл. Отсутствие повтора.
- p В случае пропуска файла вперед или назад, в то время, как диапазон повтора воспроизведения установлен в положение "Дорожка", диапазон повтора воспроизведения изменится на "Все".
- 2 Воспроизведение треков в случайном порядке

Воспроизведение в произвольном порядке позволяет проигрывать треки в произвольной последовательности в текущем диапазоне воспроизведения. Коснувшись[Произвольный], Вы переключаетесь между "Вкл."и "Выкл.".

Вы можете отобразить выход "видеоизображения" с помощью Вход AV1 или Вход AV2 на экране навигационной системы. Подробно о методе подключения смотри в "Installation Manual".

# ВНИМАНИЕ

С целью безопасности невозможен просмотр видеоизображения во время движения автомобиля. Чтобы просмотреть видеоизображения, необходимо остановиться в безопасном месте и установить парковочный тормоз.

# Использование AV1

Вы можете отобразить выход "видеоизображения" с помощью оборудования, подключенного к "Вход AV1".

- 1 Коснитесь [Вход AV1] в меню "Настройки системы AV".
	- = Подробности см. [Настройка](#page-139-0) видеовхода <sup>1</sup> (AV1) [на стр](#page-139-0). 140.
- 2 Коснитесь [AV1] в меню "Источник AV".

Изображение выводится на экран.

= Подробно о данной операции, см. [Обзор](#page-19-0) экранов [на стр](#page-19-0). 20.

# Использование AV2

Вы можете отобразить выход "видеоизображения" с помощью оборудования, подключенного к"Вход AV2".

### 1 Коснитесь [Вход AV2] в меню "Настройки системы AV".

• Подробности см. в главе [Настройка](#page-139-0) [видеовхода](#page-139-0) 2 (AV2) на стр. 140.

### 2 Коснитесь [AV2] в меню "Источник AV".

Изображение выводится на экран.

= Подробно о данной операции, см. [Обзор](#page-19-0) экранов [на стр](#page-19-0).  $20.\blacksquare$ 

# Использование клавиш сенсорной панели

• Коснитесь экрана, чтобы отобразить клавиши сенсорной панели.

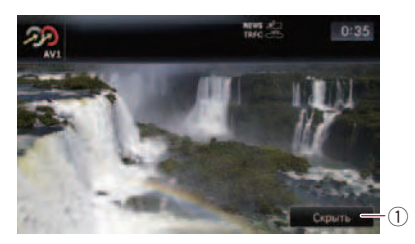

1 Скройте клавиши сенсорной панели Касание [Скрыть] скрывает сенсорную клавиатуру. Коснитесь ЖК-экрана в любой точке, чтобы снова отобразить сенсорную клавиатуру.

# Использование внешнего устройства (EXT1, EXT2)

Термин "внешнее устройство" обозначает перспективные устройства Pioneer, выпуск которых не планируется в настоящее время, или устройства, у которых возможно управление основными функциями, хотя они не управляются полностью навигационной системой. Эта навигационная система может управлять двумя внешними устройствами. Если подключены два внешних устройства, они рассматриваются навигационной системой как внешнее устройство 1 или внешнее устройство 2. Подробно о методе подключения смотри в "Installation Manual".

Подробнее о работе внешнего устройства, см. в руководстве по эксплуатации внешнего устройства. В данном разделе представлена информация, касающаяся работы внешнего устройства с навигационной системой, которая отличается от той, что принята в руководстве по эксплуатации внешнего устройства.

p Работа разных внешних устройств, подключенных к навигационной системе, отличается друг от друга. (В некоторых случаях внешнее устройство может не отвечать.)

### Чтение с экрана

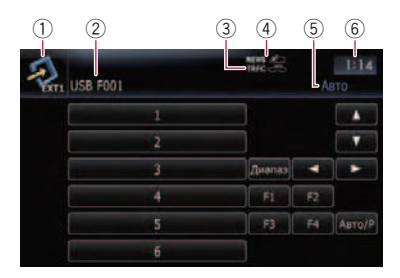

- (1) Значок источника Показывает, какой источник выбран.
- 2 Индикатор внешнего устройства Отображение информации, посылаемой подключенными внешними устройствами.

#### 3 TRFC индикатор Показывает статус дорожных сообщений.

- **4 NEWS индикатор** Показывает статус новостных программ.
- 5 Индикатор режима Auto/Manual Показывает текущий режим.
- 6 Текущее время

### Использование клавиш сенсорной панели

**• Коснитесь [EXT1] или [EXT2] в меню** "Источник AV", чтобы выбрать внешнее устройство.

= Подробно о данной операции, см. [Обзор](#page-19-0) экранов [на стр](#page-19-0). 20.

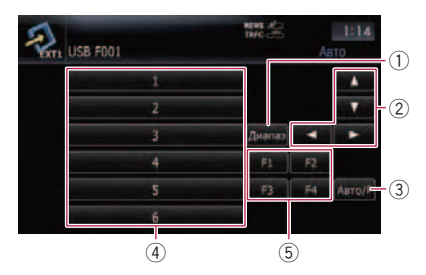

- 1 Отправка команды на канал Коснитесь, чтобы отправить команду на канал внешнего устройства.
	- p Работа разных внешних устройств, подключенных к навигационной системе, отличается друг от друга. (В некоторых случаях внешнее устройство может не отвечать.)
- $(2)$  Отправка команды [ $\blacktriangle$ ], [ $\nabla$ ], [<] или [ $\blacktriangleright$ ] Коснитесь, чтобы включить внешнее устройство.
	- p Работа разных внешних устройств, подключенных к навигационной системе, отличается друг от друга. (В некоторых случаях, некоторые функции могут не работать до тех пор, пока Вы не коснетесь и не будете удерживать кнопку.)
- 3 Переключение между автоматической и ручной функцией

Вы можете включить или отключить автоматическую или ручную функцию.

136) <sub>Ru</sub>

# Использование внешнего устройства (EXT1, EXT2)

Вы можете переключиться между Авто и Вручную функциями подключенных внешних устройств.

Первоначально эта функция установлена в положение Авто.

- p Команды управления, назначенные для Авто и Вручную меняются в зависимости от подключенного внешнего устройства.
- 4 Отправьте код 1 для отправки команды 6

Внешним устройством можно управлять, передавая команды управления, назначенные для кнопок  $1 - 6$ .

- p Работа разных внешних устройств, подключенных к навигационной системе, отличается друг от друга. (В некоторых случаях, некоторые функции могут не работать до тех пор, пока Вы не коснетесь и не будете удерживать кнопку.)
- 5 Воспользуйтесь кнопками F1 F4 для управления внешним устройством

Внешним устройством можно управлять, передавая команды управления, назначенные для кнопок F1 — F4.

- p Команды управления, назначенные для F1 — F4 меняются в зависимости от внешнего устройства.
- p В некоторых случаях, некоторые функции могут не использоваться до тех пор, пока Вы не коснетесь, и не будете удерживать кнопку.

Глава 26

 $_{\rm Ru}$  (137

### Выбор видео для "Заднего дисплея"

Вы можете выбрать, показывать то же изображение, что и на переднем экране или показывать выбранный источник на "Заднем дисплее".

### % Коснитесь [Заднее стекло] в меню "Источник AV".

При каждом касании [Заднее стекло] происходит изменение установок в следующей последовательности:

- **АV, зерк.режим** Видео на переднем экране навигационной системы выводится на "Задний дисплей"
- **Disc** Видео и звук DVD выводятся на "Задний дисплей"
- iPod Видеосигнал и звук iPod выводятся на "Задний дисплей"
- **AV1** Видеосигнал и звук AV1 выводятся на "Задний дисплей"
- **AV2** Видеосигнал и звук AV2 выводятся на "Задний дисплей"
- p В случае выбора [AV,зерк.режим] к "Заднему дисплею" применяются следующие ограничения.
	- В случае выбора опции [Задний вид] на дисплее карты ничего не отображается.
	- Вывод звука на "Задний дисплей" невозможен.
	- При воспроизведении видеофайлов на внешнем устройстве памяти (USB, SD), "Видеоизображение" не выводится.
- p Если выбрана опция Disc, к "К заднему дисплею" применяются следующие ограничения.
	- В случае установки диска CD или MP3/WMA/AAC во встроенный привод DVD выводится только звук.
- p В случае выбора iPod к "Заднему дисплею" применяются следующие ограничения.
	- "Видеоизображение" и звук выводятся только в том случае, когда соот-

ветствующий параметр в [Вход AV1] установлен в положение [iPod].

- □ Если выбрана опция AV, к "К заднему дисплею" применяются следующие ограничения.
	- "Видеоизображение" и звук выводятся только в том случае, когда как для видео, так и для звука установлен параметр AV1/AV2.
	- "Видеоизображение" и звук выводятся только в том случае, когда соответствующий параметр в [Вход AV1] или [Вход AV2] установлен в положение [Видео].

# Управление настройкой изображения

# ВНИМАНИЕ

По соображениям безопасности Вы не можете пользоваться некоторыми функциями данной навигационной системы во время движения автомобиля. Для включения этих функций необходимо остановиться в безопасном месте и задействовать стояночный тормоз. См. "Информация для пользователя" (отдельное руководство).

Вы можете настроить изображение для каждого источника и камеры заднего вида.

### 1 Нажмите и удерживайте кнопку MODE.

Нажмите и удерживайте кнопку, чтобы отобразить на экране "Регулировка изображения".

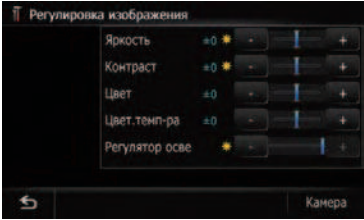

# Другие функции

Глава 27

> Другие функции Другие функции

- ! Яркость Настраивает интенсивность чёрного
- Контраст Настраивает контрастность
- ! Цвет Настраивает насыщение цвета
- Цвет.темп-ра Настраивает градацию цвета (усиливается красный или зеленый)
- Регулятор освещения Настраивает яркость дисплея
- [Камера] Показывает дисплей настройки изображения для камеры заднего вида
- **П** Коснувшись [Источник] во время настройки камеры заднего вида, Вы возвращаете изображение к предыдущему экрану.
- **P Регулировки Яркость и Контраст** хранятся отдельно, когда фары Вашего автомобиля выключены (дневное время) и когда фары Вашего автомобиля включены (ночное время). Они переключаются автоматически в зависимости от того, включены фары или выключены.
- p Регулировки Регулятор освещения хранятся отдельно, когда фары Вашего автомобиля выключены (дневное время) и когда фары Вашего автомобиля включены (ночное время). Регулировка Регулятор освещения

переключается автоматически только когда продолжительность ночного времени ниже, чем продолжительность дневного времени.

- p Вы не можете выполнить настройку Цвет для источника без дисплея видео и карты навигации.
- p Содержание настройки может быть сохранено в памяти отдельно для следующего экрана и "видеоизображения".
	- Экран AM/FM/CD/ROM/iPod(музыка)/ SD(аудио)/USB(аудио)/Bluetooth Audio
	- AV1 и iPod(видео)
	- DVD-V, DVD-VR, DivX
	- SD(видео) и USB(видео)
	- AV2 и EXT1, EXT2
- Изображение с камеры заднего вида — Экран карты
- p Настройка изображения может быть невозможна с некоторыми камерами заднего вида.
- p Из-за характеристик ЖК-экрана, Вы не можете настроить экран при низкой температуре.

### 2 Коснитесь [+] или [–] для настройки нужного параметра.

Каждый раз, когда Вы касаетесь [+] или [–], увеличивается или уменьшается уровень нужного параметра.

### 3 Коснитесь , чтобы вернуться к предыдущему экрану.

 $_{\rm Ru}$  (139

### <span id="page-139-0"></span>Опции меню "Настройки системы AV"

### Отображает меню "Настройки системы AV"

1 Нажмите кнопку HOME для отображения "Главное меню".

### 2 Коснитесь [Настройки].

Появится экран "Меню настроек".

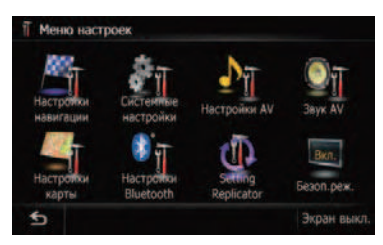

### 3 Коснитесь [Настройки AV].

Появится экран "Настройки системы AV".

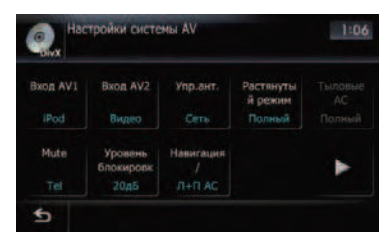

- p Вы можете настроить только [Растянутый режим] в случае выбора AV-источника с видеосигналом.
- **Вы можете выполнять настройки [Тыло**вые АС] только когда AV-источник находится в положении "Выкл.".

# Настройка видеовхода 1 (AV1)

Вы можете выполнить данную настройку в соответствии с подключенным компонентом.

p Данная настройка применяется к входу мини-разъема.

140) <sub>Ru</sub>

### % Коснитесь [Вход AV1] в меню "Настройки системы AV".

- Подробности см. *Отображает меню "На*стройки системы AV" на стр. 140. При каждом касании [Вход AV1] происходит изменение установки в следующей последовательности:
	- **iPod** iPod, подключенный через интерфейсный USB-кабель для iPod (CD-IU50V)
	- Видео Внешний видеокомпонент
	- Выкл. Ни один видеокомпонент не подключен
	- **П Используйте Вход AV1 при подключе**нии CD-RM10 (продается отдельно) через внешний видеокомпонент.

# Настройка видеовхода 2 (AV2)

Вы можете выполнить данную настройку в соответствии с подключенным компонентом.

p Эта установка применяется к входам RCA (AUDIO INPUT и VIDEO INPUT) на задней стороне навигационной системы.

### % Коснитесь [Вход AV2] в меню "Настройки системы AV".

= Подробности см. Отображает меню "Настройки системы AV" на стр. 140.

При каждом касании [Вход AV2] происходит изменение установки в следующей последовательности:

- Выкл. Ни один видеокомпонент не подключен
- **EXT** Подключено внешнее устройство Pioneer с помощью RCA видеокабеля
- Видео Внешний видеокомпонент

### Изменение установки автомобильной антенны

Если синий провод навигационной системы подключен к разъему управления антенной автомобиля, выберите одну из следующих установок.

# <span id="page-140-0"></span>Выполнение персональных настроек

- Сеть Антенна выдвигается или включается при включении зажигания. Антенна втягивается или выключается при выключении зажигания.
- Радио Антенна выдвигает или включается, только если в качестве аудиоисточника выбран FM или AM. Антенна втягивается или выключается, когда меняется AV-источник.
- % Коснитесь [Упр.ант.] в меню "Настройки системы AV".
	- Подробности см. [Отображает](#page-139-0) меню "На[стройки](#page-139-0) системы AV" на стр. 140.

Коснувшись [Упр.ант.], Вы переключаетесь между [Радио] и [Сеть].

**П** Независимо от того, выбран [Радио] или [Сеть] отключение зажигания приводит к автоматическому втягиванию или выключению антенны.

### Изменение режима широкоформатного экрана

% Коснитесь [Растянутый режим] в меню "Настройки системы AV".

• Подробности см. [Отображает](#page-139-0) меню "На[стройки](#page-139-0) системы AV" на стр. 140.

При каждом касании [Растянутый режим] происходит изменение установки в следующей последовательности:

• Полный (полный)

Изображение в формате 4:3 увеличено только в горизонтальном направлении. Это позволяет Вам наслаждаться ТВ-изображением в формате 4:3(обычное изображение) без каких-либо пропусков.

### ! Кинотеатр (кино)

Изображение увеличено в тех же пропорциях, что и Полный или Масштаб по горизонтали, и в пропорциях между Полный и Масштаб по вертикали; идеальный формат кино (широкоформатное изображение), где титры находятся за границами кадра.

! Масштаб (масштабирование)

Изображение в формате 4:3 увеличено в одинаковой пропорции, как по вертикали, так и по горизонтали; идеальный размер для изображения в киноформате (изображение широкоформатного экрана).

• Обычный (обычный)

Изображение в формате 4:3 отображается в обычном виде, соразмерно, поскольку пропорции такие же, что и на обычном изображении.

- p Для каждого источника видеосигнала можно сохранить различные установки.
- p Эти же установки автоматически применяются для следующей группы.
	- ! DVD-V, DVD-VR, DivX
	- $\cdot$  EXT1 и EXT2
	- $\cdot$  AV1 и AV2
	- iPod
- p При просмотре видео в широкоформатном режиме, не совпадающем с оригинальным соотношением сторон, оно может выглядеть неестественно.
- p Помните, использование данной системы для коммерческого или публичного просмотра может представлять собой нарушение авторских прав, защищенных законодательством об авторском праве.
- p Навигационная карта и изображение камеры заднего вида всегда отображается в формате Полный.

### Настройка заднего выхода

Задний выход навигационной системы можно использовать для подключения динамика полного диапазона или сабвуфера. Если Вы переключаете Тыловые АС на Сабвуф., Вы можете подсоединить провод заднего динамика непосредственно к сабвуферу, избегая вспомогательного усилителя.

По умолчанию навигационная система настроена для подключения заднего динамика полного диапазона (Полный).

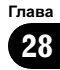

### Выполнение персональных настроек

- p При этой установке выходы обоих проводов задних динамиков и задний выход RCA переключаются одновременно. (В случае использования изделия без заднего выхода RCA, данная установка применяется только к проводам задних динамиков.)
- **П Тыловые АС может быть установлен** только если источник [Выкл.].

#### 1 Коснитесь [Тыловые АС] в меню "Настройки системы AV".

• Подробности см. [Отображает](#page-139-0) меню "На[стройки](#page-139-0) системы AV" на стр. 140.

#### 2 Коснитесь [Тыловые АС], чтобы переключить установки заднего выхода.

Если к заднему выходу не подключен сабвуфер, выберите Полный.

Если к заднему выходу подключен сабвуфер, выберите Сабвуф.

### Изменение времени отключения/ приглушения звука

Вы можете приглушить громкость AV-источника или ослабить выходной сигнал. Данная установка недействительна для приглушенного сигнала, полученного через провод MUTE, подсоединенный к навигационной системе. (Даже если эта установка находится в положении [Выкл.], навигационная система приглушит или ослабит громкость источника аудиосигнала во время вывода сигнала через провод MUTE.)

#### **• Коснитесь [Mute] в меню "Настройки** системы AV".

При каждом касании [Mute] происходит изменение установок в следующей последовательности:

• Навиг./Тел. - Громкость отключается или приглушается в соответствии со следующими условиями

- Когда навигационная система подает речевые команды.
- Когда Вы используете соединение мобильного телефона с помощью функции Bluetooth (набор, разговор, входящий звонок).
- Теl Громкость отключается или приглушается в соответствии со следующими условиями
	- Когда Вы используете соединение мобильного телефона с помощью функции Bluetooth (набор, разговор, входящий звонок).
- Выкл. Уровень громкости не меняется
- p Работа возвращается к нормальному режиму по окончании соответствующих действий.

### Изменение уровня отключения/ приглушения звука

Вы можете выбрать уровень отключения/ приглушения звука [Mute]. Эта установка также действительна для отключения звука сигнала, полученного с кабеля MUTE, подключенного к навигационной системе.

p Этого меню нет в наличии, если AV-источником является [Выкл.].

% Коснитесь [Уровень блокировки звука] в меню "Настройки системы AV". При каждом касании [Навиг.] происходит изменение установок в следующей последовательности:

- 20дБ Громкость становится 1/10
- 10дБ Громкость становится 1/3
- Все Громкость становится 0
- **D** Если Вы выбираете [Bce], когда звук отключен, нельзя выполнить никакие аудионастройки.
- $\Box$  Если Вы выбираете [20дБ] или [10дБ], невозможно выполнить никакие аудионастройки, если звук приглушен.

 $Ru$ 

### Выполнение персональных настроек

- p Работа возвращается к нормальному режиму по окончании соответствующих действий.
- p Даже если сигнал отключения звука был получен с кабеля MUTE, подключенного к навигационной системе, голосовые команды навигации не могут быть приглушены или отключены.

### Изменение громкости сообщений навигации

Вы можете установить вывод команд навигации и телефонной связи и т.д. на колонку.

% Коснитесь [Навигация/ Тел. АС] в меню "Настройки системы AV". При каждом касании [Навигация/ Тел. АС] происходит изменение установок в следующей последовательности:

- Л+П АС Использует как правую, так и левую колонки
- Левая АС Использует только переднюю левую колонку
- Правая АС Использует только переднюю правую колонку

### Включение поиска Авто PI

Навигационная система может автоматически выполнять поиск различных станций с одинаковыми программами, даже при вызове заданных станций.

### % Коснитесь [Авто PI] в меню "Настройки системы AV".

• Подробности см. [Отображает](#page-139-0) меню "На[стройки](#page-139-0) системы AV" на стр. 140.

Коснувшись [Авто PI], Вы переключаетесь между [Вкл.] и [Выкл.].

### Шаговая настройка FM

Обычно шаг настройки FM, используемый при поиске настройки равен 50 кГц. Если включен AF или TA , шаг настройки автоматически меняется на 100 кГц. Желательно

установить шаг настройки на 50 кГц, когда включен AF.

### % Коснитесь [Шаг FM] в меню "Настройки системы AV".

- = Подробности см. [Отображает](#page-139-0) меню "На[стройки](#page-139-0) системы AV" на стр. 140. Каждое касание [Шаг FM] переключает шаг настройки FM между 50 кГц и 100 кГц, если включен AF или TA.
	- p Во время ручной настройки шаг настройки остается 50 кГц.

### Отображает зарегистрированный код DivX VOD

Чтобы воспроизвести содержание DivX VOD (видео по запросу) с помощью навигационной системы, сначала необходимо зарегистрировать блок с провайдером содержания DivX VOD. Для этого необходимо создать регистрационный код DivX VOD, предоставляемый Вашему провайдеру.

p Эта функция доступна, если в качестве источника выбран CD, ROM, DivX, DVD-V или DVD-VR.

### % Коснитесь [DivX VOD] в меню "Настройки системы AV".

Отобразится 8-значный регистрационный код.

p Запишите код; он понадобится Вам для регистрации с DivX VOD провайдером.

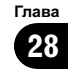

### Опции меню "Настройки звука AV"

### Отображает меню "Настройки звука AV"

1 Нажмите кнопку HOME для отображения "Главное меню".

### 2 Коснитесь [Настройки].

Появится экран "Меню настроек".

### 3 Коснитесь [Звук AV].

Появится экран "Настройки звука AV".

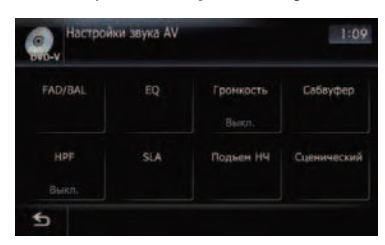

- p В следующих случаях выполнять регулировки невозможно:
	- AV-источник находится в положении [Выкл.]
	- Во время отключения/приглушения звука
- $\square$  Вы не можете выбрать [SLA], если FMтюнер выбран в качестве AV-источника.

### Использование регулировки баланса

Вы можете выбрать установку регулятора уровня сигнала/баланса, обеспечивающую идеальное прослушивание на всех занятых местах.

### 1 Коснитесь [FAD/BAL] в меню "Настройки звука AV".

• Подробности см. *Отображает меню "На*стройки звука AV" на стр. 144.

В случае выбора [Сабвуф.] в [Тыловые АС], параметр [Баланс] будет отображен вместо [FAD/BAL] и регулировка баланса передних/задних динамиков будет невозможна.

• См. [Настройка](#page-140-0) заднего выхода на стр. [141](#page-140-0).

### 2 Коснитесь [▲] или [▼] для регулировки баланса переднего/заднего динамика.

Каждое касание [▲] или [▼] смещает баланс переднего/заднего динамика вперед или назад.

"Фронтальный:15" к "Задний:15" показывает баланс переднего/заднего динамика при его смещении от передней части к задней.

Установка параметров "Фронтальный:" и "Задний:" в положение "0" является правильной при использовании системы с двумя динамиками.

### 3 Коснитесь [◀] или [▶] для регулировки баланса левого/правого динамика.

Каждое касание [◀] или [▶] позволяет сместить баланс левого или правого динамика влево или вправо.

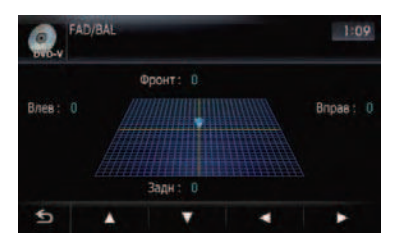

Влево:15 - Вправо:15 показывает баланс левого/правого динамика при его смещении слева направо.
## Глава 28

## Использование эквалайзера

Эквалайзер позволяет выполнить частотную коррекцию в соответствии с акустическими характеристиками салона автомобиля.

### Вызов кривых эквалайзера

Эквалайзер содержит семь кривых, которые можно вызвать в любое время. Ниже приведен перечень кривых эквалайзера:

### Кривая эквалайзера

#### Супербас

Супербас - это кривая, в которой усилен только нижний диапазон.

#### Мощный

Мощный - это кривая, в которой усилены нижний и верхний диапазоны.

#### Естеств.

Естеств. - это кривая, в которой незначительно усилены нижний и верхний диапазоны.

#### Вокал

Вокал - это кривая, в которой усилены сигналы среднего диапазона, которые передают человеческий голос.

#### Нейтрал.

Нейтрал. -это плавная кривая, в которой нет никакого усиления.

#### Польз1

Польз1 - это настроенная кривая эквалайзера, создаваемая пользователем. Для каждого источника можно создать персональную кривую.

#### Польз2

Польз2 - это настроенная кривая эквалайзера, создаваемая пользователем. Если Вы выбрали эту кривую, эффект будет отражен на всех аудио источниках.

### 1 Коснитесь [EQ] в меню "Настройки звука AV".

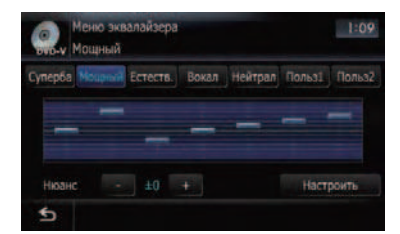

• Подробности см. [Отображает](#page-143-0) меню "На[стройки](#page-143-0) звука AV" на стр. 144.

### 2 Коснитесь нужного Вам эквалайзера.

### Регулировка эффекта предустановленных кривых эквалайзера

Вы можете регулировать эффект предустановленных кривых эквалайзера.

Можно регулировать следующие кривые предустановленного эквалайзера.

- ! Супербас
- **Мошный**
- ! Естеств.
- ! Вокал

#### 1 Коснитесь [EQ] в меню "Настройки звука AV".

• Подробности см. [Отображает](#page-143-0) меню "На[стройки](#page-143-0) звука AV" на стр. 144.

#### 2 Коснитесь нужного Вам эквалайзера.

#### 3 Коснитесь [+] или [–] рядом с "Нюанс".

- p Уровень можно регулировать в диапазоне от –6 до +6.
- p Если выбран эффект [Естеств.], уровень можно регулировать в диапазоне от –4 до +6.

## Выполнение персональных настроек

#### Настройка кривых эквалайзера

Вы можете настроить выбранные кривые эквалайзера. Настройка может выполняться с помощью 7-полосного графического эквалайзера.

#### Разница между "Польз1" и "Польз2"

- Отдельная кривая Польз1 может быть создана для каждого источника. Если Вы выполняете настройку, когда выбрана кривая Супербас, Мощный, Естеств., Вокал, Нейтрал. или Польз1, установки кривой эквалайзера будут сохранены в Польз1.
- Для всех источников может быть создана одна кривая Польз2. Если Вы выполняете настройки, когда выбрана кривая Польз2 происходит обновление кривой Польз2.
- Настроенная кривая Польз1 сохраняется в памяти для каждого выбранного источника, но одна кривая относится ко всем следующим источникам.
	- CD, ROM, DVD-V, DVD-VR, DivX
	- $-$  AM  $\mu$  FM
	- $-$  EXT1 и EXT2
	- $-$  AV1 и AV2
	- SD и USB
- Уровень громкости для различных источников может быть установлен между iPod и USB.
- При выборе [Нейтрал.] со звуком не происходит никаких изменений или дополнений. Полезно проверить влияние кривой эквалайзера, переключаясь с прямой [Нейтрал.] на установленную эквалайзером кривую.

#### 1 Коснитесь [EQ] в меню "Настройки звука AV".

• Подробности см. *[Отображает](#page-143-0) меню "На*[стройки](#page-143-0) звука AV" на стр. 144.

2 Коснитесь клавиши, чтобы выбрать кривую, которую Вы будете использовать в качестве основы для персональных настроек.

3 Коснитесь [Настроить].

#### 4 Коснитесь частоты, уровень которой необходимо отрегулировать.

5 Коснитесь [▲] или [▼] для регулировки уровня полосы эквалайзера.

Каждый раз, когда Вы касаетесь [a] или [▼], уровень полосы эквалайзера увеличивается или уменьшается.

### Настройка громкости

Громкость компенсирует дефицит низких и высоких частот при прослушивании с низким уровнем громкости.

#### 1 Коснитесь [Громкость] в меню "Настройки звука AV".

• Подробности см. [Отображает](#page-143-0) меню "На[стройки](#page-143-0) звука AV" на стр. 144.

#### 2 Коснитесь [Громкость] для выбора нужного уровня.

При каждом касании [Громкость] происходит выбор уровня в следующем порядке: Выкл. — Низина — Средние — Выс.

### Использование выхода сабвуфера

Навигационная система имеет выход сабвуфера, который может быть включен или выключен.

**□ Только когда "Сабвуфер"** установлен в [Вкл.], можно настроить "Фаза", "Уровень" и "Частота(Гц)".

#### 1 Коснитесь [Сабвуфер] в меню "Настройки звука AV".

• Подробности см. [Отображает](#page-143-0) меню "На[стройки](#page-143-0) звука AV" на стр. 144.

#### 2 Коснитесь [Вкл.], чтобы включить выход сабвуфера.

Чтобы отключить выход сабвуфера, коснитесь [Выкл.].

146) <sub>Ru</sub>

<span id="page-146-0"></span>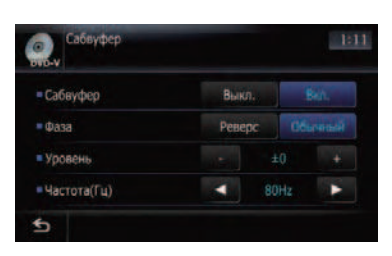

3 Коснитесь [Реверс] или [Обычный], чтобы выбрать фазу выхода сабвуфера.

4 Коснитесь [+] или [–], расположенный рядом с "Уровень" , чтобы настроить уровень выхода.

+6 - –24 отображается, когда уровень сигнала увеличивается или уменьшается.

### 5 Коснитесь [◀] или [▶], расположенный рядом с "Частота(Гц)" , чтобы выбрать частоту отсечки.

При каждом касании [◀]или [▶], происходит выбор частоты отсечки в следующем порядке:

50 Гц — 63 Гц — 80 Гц — 100 Гц — 125 Гц Сабвуфер будет выводить только те частоты, которые находятся ниже выбранного диапазона.

## Использование фильтра затухания верхних частот

Если Вы не хотите, чтобы низкие частоты выходного сигнала сабвуфера воспроизводились на передних или задних колонках, включите HPF (высокочастотный фильтр). Через правую и левую колонки будут выводиться только частоты, находящиеся выше выбранного диапазона.

### 1 Коснитесь [HPF] в меню "Настройки звука AV".

• Подробности см. *[Отображает](#page-143-0) меню "На*[стройки](#page-143-0) звука AV" на стр. 144.

### 2 Коснитесь [HPF], чтобы выбрать критическую частоту.

При каждом касании [HPF] полоса критическая частота выбирается в следующей последовательности:

Выкл. — 50 Hz — 63 Hz — 80 Hz — 100 Hz  $-$  125 Hz

# Настройка уровней источника

SLA (настройка уровня источника) позволяет Вам настроить уровень громкости для каждого источника, чтобы избежать резких изменений громкости при переключении между источниками.

p Настройки берут за основу уровень громкости FM-тюнера, который не меняется.

#### 1 Сравните уровень громкости FMтюнера с уровнем источника, который Вы хотите отрегулировать.

2 Коснитесь [SLA] в меню "Настройки звука AV".

• Подробности см. *[Отображает](#page-143-0) меню "На*[стройки](#page-143-0) звука AV" на стр. 144.

### 3 Коснитесь [+] или [–] для регулировки громкости источника.

+8dB - -8dB отображается во время увеличения или уменьшения громкости источника.

Следующие AV-источники будут автоматически настроены на тот же самый уровень громкости источника.

- DVD-V и DVD-VR
- ! CD, ROM, DivX
- **EXT1 и EXT2**
- **AV1 и AV2**
- **SD и USB**
- p Уровень громкости для различных источников может быть установлен между iPod и USB.

## Усиление нижних частот (Подъем НЧ)

"Подъем НЧ" усиливает низкочастотные звуки, которые заглушаются при движении.

- 1 Коснитесь [Подъем НЧ] в меню "Настройки звука AV".
	- Подробности см. *[Отображает](#page-143-0) меню "На*[стройки](#page-143-0) звука AV" на стр. 144.
- 2 Коснитесь [+] или [-], чтобы настроить диапазон от 0 до 6.

## Установка модели студии звукозаписи

Вы можете выбрать нужный эффект из разных моделей студии звукозаписи, таких как Музыкальная студия или Динамический театр. Вы можете также настроить эффект положения слушателя.

### Установка студии звукозаписи, которая соответствует Вашему изображению

- 1 Коснитесь [Сценический] в меню "Настройки звука AV".
- 2 Коснитесь нужной настройки студии звукозаписи.

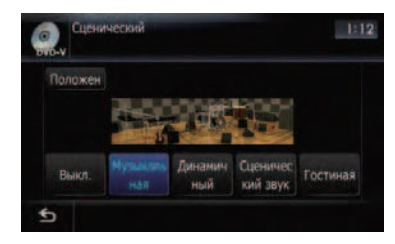

- p [Настройки [Гостиная], которые усиливают средний диапазон, вряд ли могут быть эффективны на максимальном уровне громкости.
- p Если Вы делаете установки на другие опции, кроме [Выкл.], установка высокочастотного фильтра (HPF) меняется на [Выкл.].
- Подробнее см. [Использование](#page-146-0) фильтра [затухания](#page-146-0) верхних частот на стр. 147.

### Настройка эффекта положения

Вы можете выбрать положение слушателя, которое Вы захотите сделать центром звуковых эффектов.

#### 1 Коснитесь [Сценический] в меню "Настройки звука AV".

- 2 Коснитесь [Положение].
- 3 Коснитесь нужного положения.

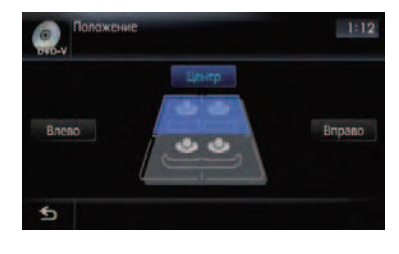

 $\Box$ 

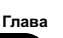

28

## Настройка функции защиты от кражи

Вы можете установить пароль для навигационной системы. Если дублирующий провод будет обрезан после установки пароля, навигационная система запросит пароль во время следующей загрузки.

## Установка пароля

1 Нажмите кнопку HOME для отображения "Главное меню".

2 Коснитесь [Настройки].

Появится экран "Меню настроек".

3 Коснитесь Пространство1, затем Пространство2, а затем коснитесь и удерживайте Пространство3.

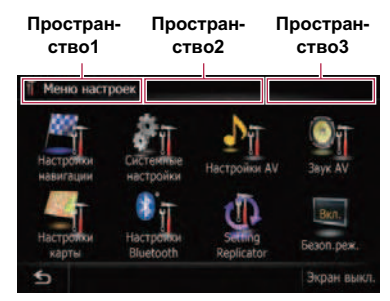

## 4 Коснитесь [Установить пароль].

Появится экран настройки пароля.

### 5 Введите пароль, который Вы хотите установить.

- p В качестве пароля можно ввести от 5 до 16 символов.
- 6 Коснитесь [ОК].

7 Еще раз введите пароль, чтобы подтвердить настройку.

## 8 Коснитесь [ОК].

Защита паролем установлена.

p Если Вы хотите изменить установленный пароль, введите текущий пароль, а затем введите новый.

## Ввод пароля

На экране ввода пароля необходимо ввести текущий пароль. В случае трехкратного ввода неверного пароля экран будет заблокирован и операции с использованием клавиш сенсорной панели будут отключены.

1 Введите пароль.

### 2 Коснитесь [ОК].

В случае ввода правильного пароля появится сообщение "Вы ввели недействительный пароль три раза подряд устройство заблокировано. Выключите и включите зажигание, затем введите пароль." и навигационная система будет разблокирована.

## Удаление пароля

Текущий пароль можно удалить.

1 Нажмите кнопку HOME для отображения "Главное меню".

2 Коснитесь [Настройки] в меню "Главное меню".

3 Коснитесь Пространство1, затем Пространство2, а затем коснитесь и удерживайте Пространство3.

4 Коснитесь [Очистить пароль]. Появится экран настройки пароля.

- 5 Введите текущий пароль.
- 6 Коснитесь [ОК].

## 7 Коснитесь [Да].

Появится сообщение об удалении, затем текущий пароль будет удален.

Глава 29

## Что делать, если Вы забыли пароль

Свяжитесь с ближайшим авторизированным сервисным центром Pioneer.

## Восстановление установок по умолчанию

Переустанавливает различные настройки, зарегистрированные навигационной системой, и восстанавливает установки по умолчанию или заводские установки.

- p Остаются лишь некоторые данные. Ознакомьтесь с Возврат навигационной системы <sup>к</sup> настройкам по умолчанию или заводским настройкам перед использованием данной функции.
- 1 Отобразите экран "Системные настройки".
	- Подробнее см. [Отображение](#page-75-0) экрана "Системные [настройки](#page-75-0)" на стр. 76.

#### 2 Коснитесь [Заводские устан.].

Появится запрос о подтверждении восстановления настроек.

3 Коснитесь [Да].

150) <sub>Ru</sub>

## Возврат навигационной системы к первоначальному состоянию

Вы можете вернуть установки или записанное содержимое к установкам по умолчанию или заводским установкам.

p Остаются лишь некоторые данные. Ознакомьтесь с Возврат навигационной системы <sup>к</sup> настройкам по умолчанию или заводским настройкам перед использованием данной функции.

1 Припаркуйте автомобиль в безопасном месте и выключите двигатель. Поверните ключ зажигания обратно в положение "Acc off". Затем опять запустите двигатель и снова подайте питание на навигационную систему. Появится экран заставки.

### 2 Нажмите и удерживайте кнопку MODE и кнопку TRK (◀) во время появления экрана заставки.

Появится экран "Выбор элементов для перезапуска".

### 3 Коснитесь [Очистить польз.инфцию].

Появится сообщение, подтверждающее необходимость удаления всех пользовательских данных.

После этого коснитесь [Да] для удаления всех пользовательских данных.

**• Коснитесь [Сброс].** 

Различные установки, зарегистрированные навигационной системой, будут восстановлены к значениям по умолчанию или заводским установкам.

#### 4 Коснитесь [Да].

Записанное содержимое будет очищено.

## Возврат навигационной системы к настройкам по умолчанию или заводским настройкам

Вы можете вернуть установки или записанное содержимое к настройкам по умолчанию или к заводским настройкам. Существует четыре метода удаления пользовательских данных, при этом ситуации и удаляемое содержимое отличаются для каждого метода. Для получения сведений о содержимом, удаляемом при каждом методе, см. список, приведенный ниже.

Глава 29

# Другие функции

Метод 1: Аккумуляторная батарея автомобиля снята или желтый кабель навигационной системы отсоединен.

Удаляются почти все настройки AV функции.

### Метод 2: Коснитесь [Заводские устан.].

Удаляются некоторые параметры в меню "Настройки навигации", меню Системные настройки" и меню "Настройки Bluetooth".

= Подробности см. в главе [Установка](#page-151-0) элементов для [удаления](#page-151-0) на стр. 152.

#### Метод 3: Коснитесь [Очистить польз.инф-цию] на экране "Выбор элементов для перезапуска".

Удаляются почти все настройки и пользовательские данные функции навигации и функции телефона.

= Подробности см. в главе [Установка](#page-151-0) элементов для [удаления](#page-151-0) на стр. 152.

#### Метод 4: Коснитесь [Сброс] на экране "Выбор элементов для перезапуска".

Удаляются почти все настройки и пользовательские данные функции навигации и функции телефона.

= Подробности см. в главе [Установка](#page-151-0) элементов для [удаления](#page-151-0) на стр. 152. Глава 29 <span id="page-151-0"></span>Глава 29

### Установка элементов для удаления

Подлежащие удалению элементы зависят от метода удаления. Элементы, представленные в таблице, возвращаются к настройкам по умолчанию или заводским настройкам.

- p Почти все элементы, не перечисленные ниже, будут сохранены. Однако некоторые из элементов для возврата к значениям по умолчанию не указаны, если значение установки может быть легко восстановлено пользователем, например последний масштаб карты, последнее состояние рабочего экрана AV и т.п.
- —: Установки будут сохранены.

1: Установка будет сброшена и возвращена к настройкам по умолчанию или к заводским настройкам.

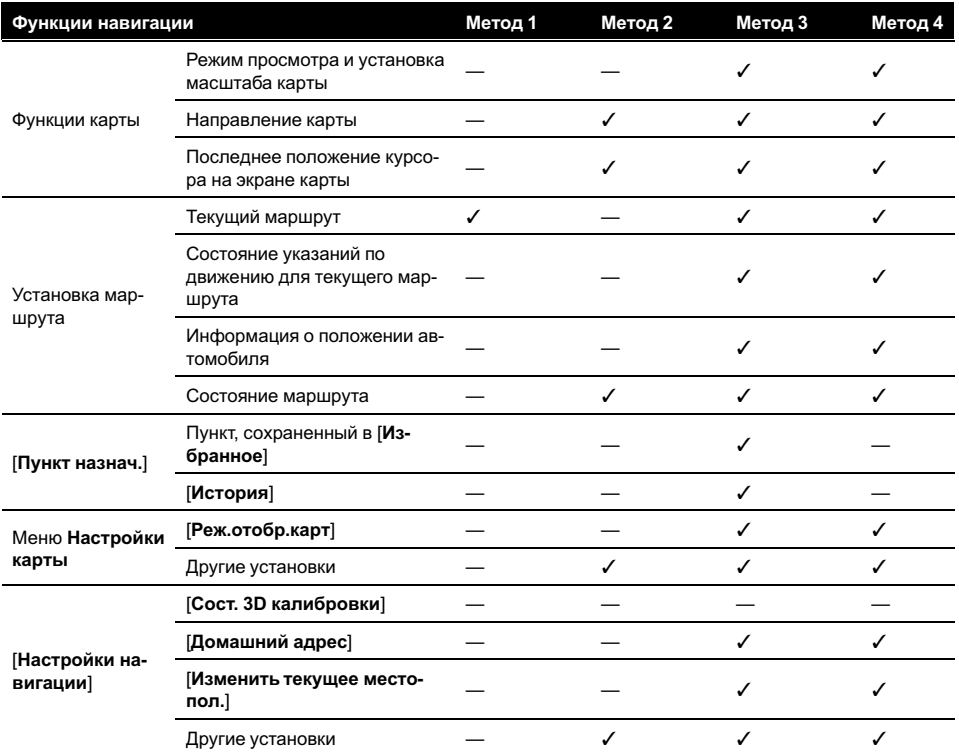

# Другие функции

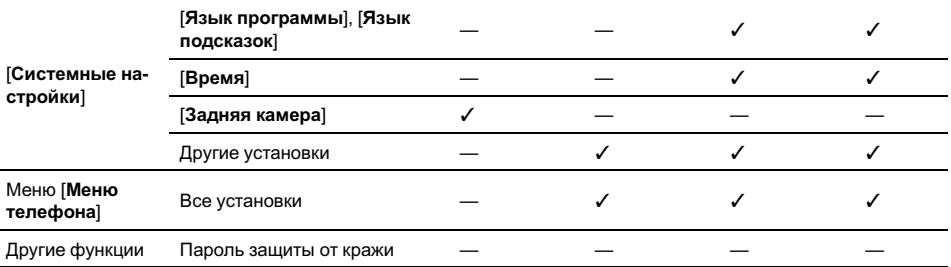

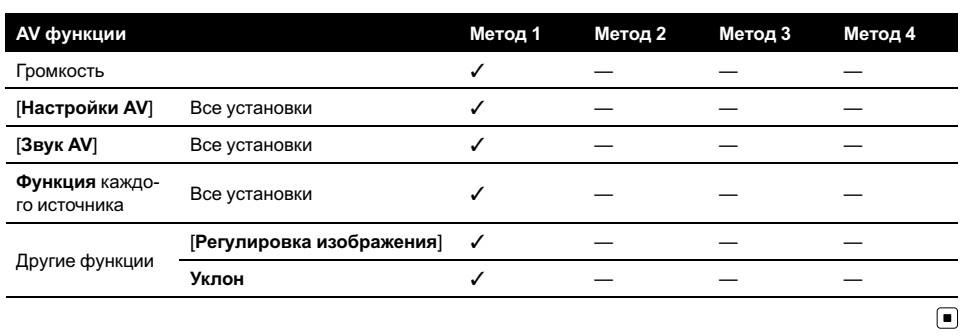

## Поиск и устранение неисправностей

В случае возникновения проблем в управлении навигационной системой, обратитесь к этому разделу. Ниже перечислены наиболее часто встречающиеся проблемы вместе с их вероятными причинами и методами их устранения. Если здесь не приведено решение Вашей проблемы, свяжитесь с дилером или ближайшим сервисным центром компании Pioneer.

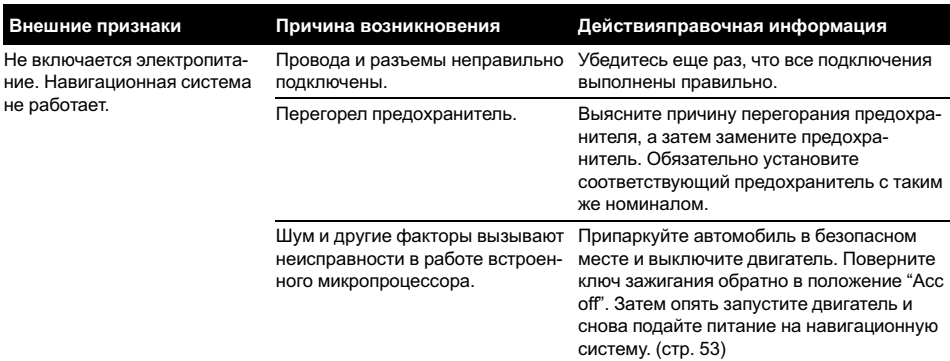

#### Неисправности навигационного экрана

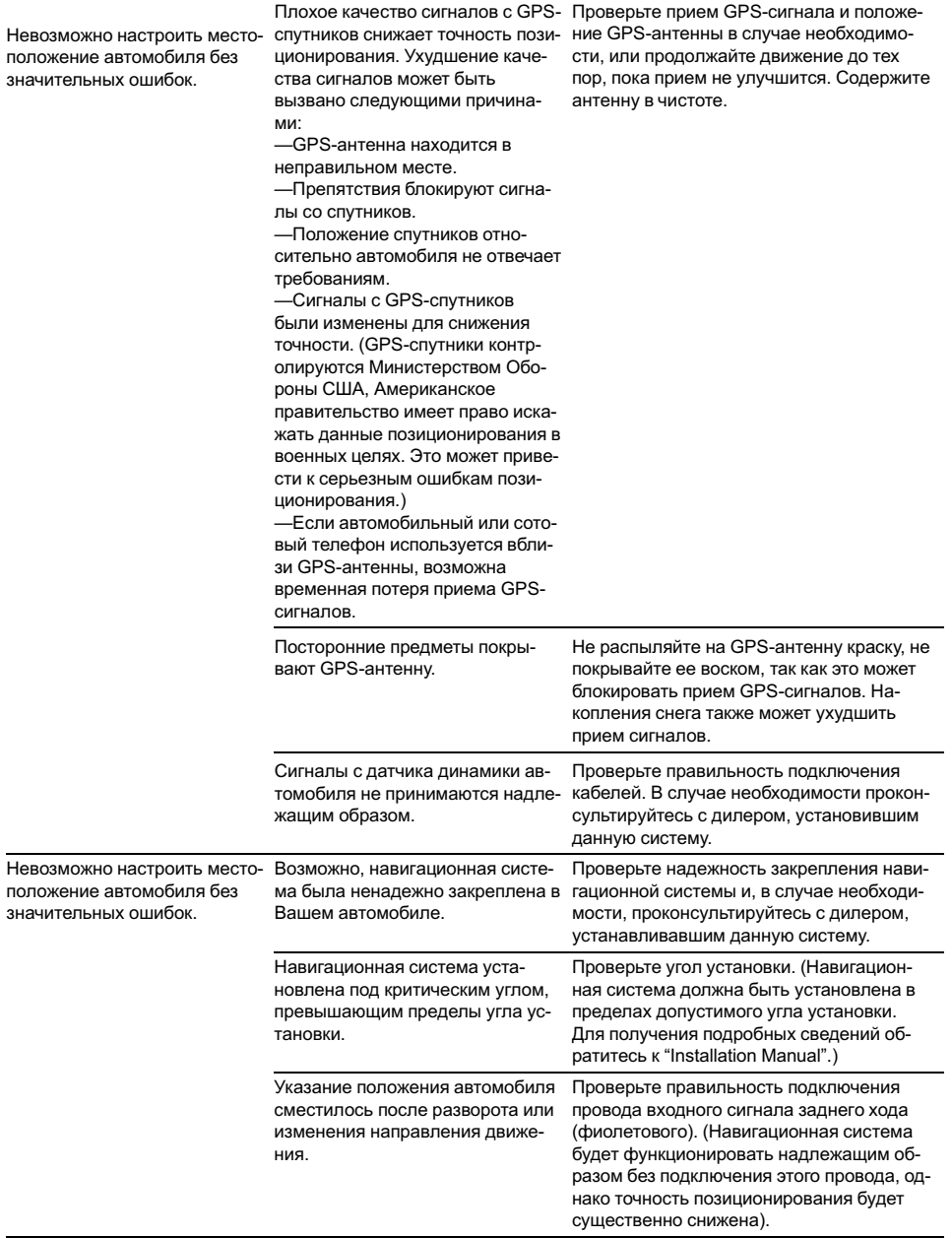

Ru (155)

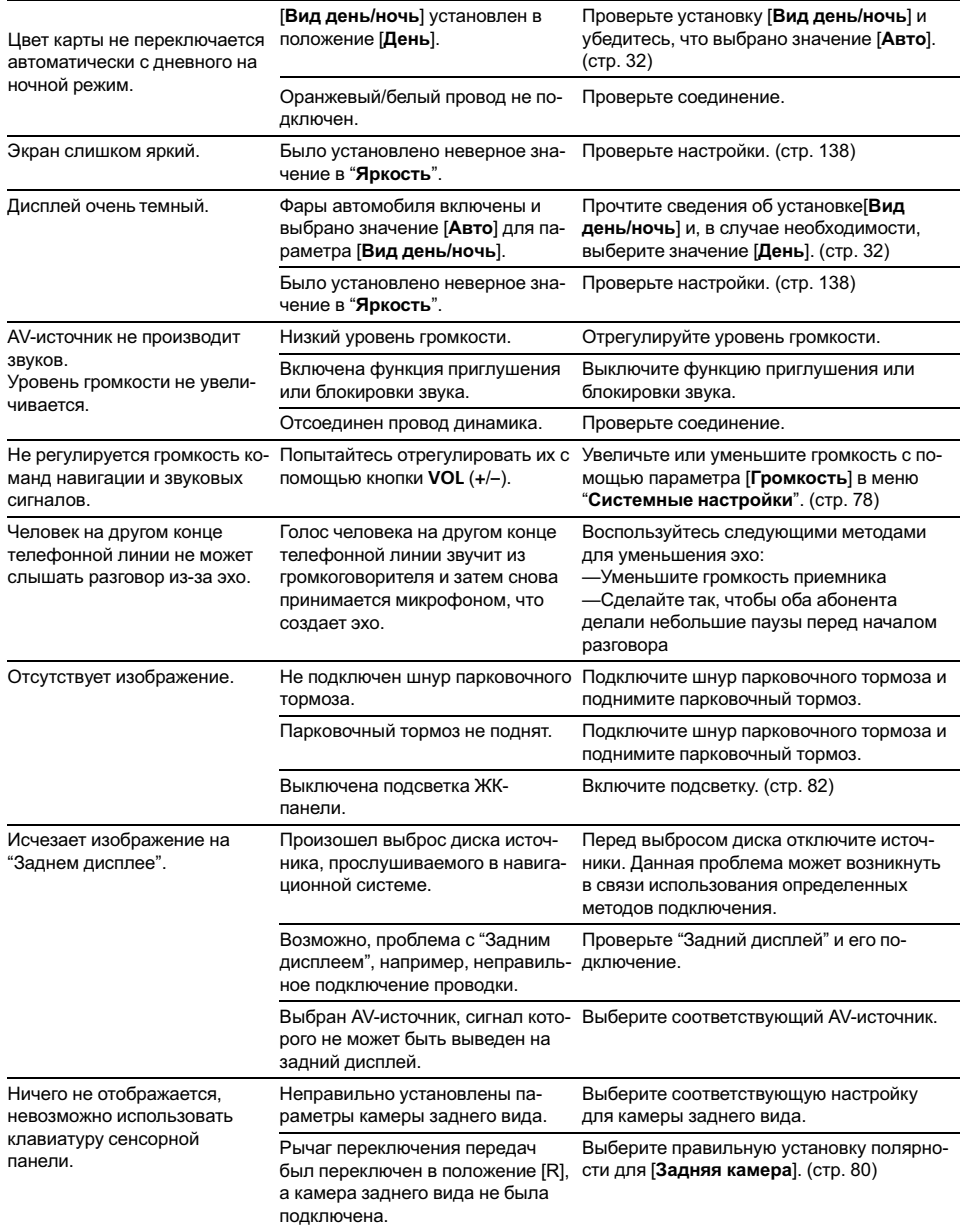

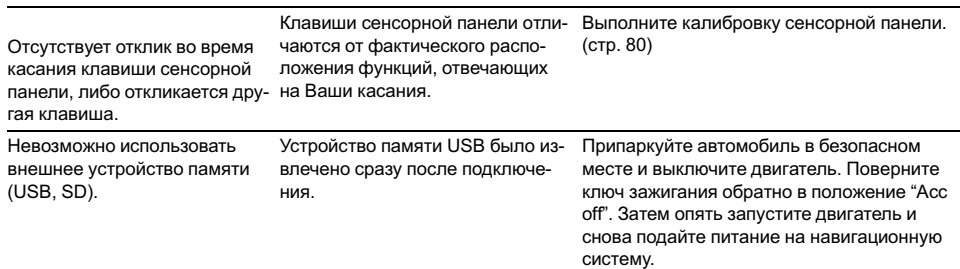

### Проблемы с AV-экраном

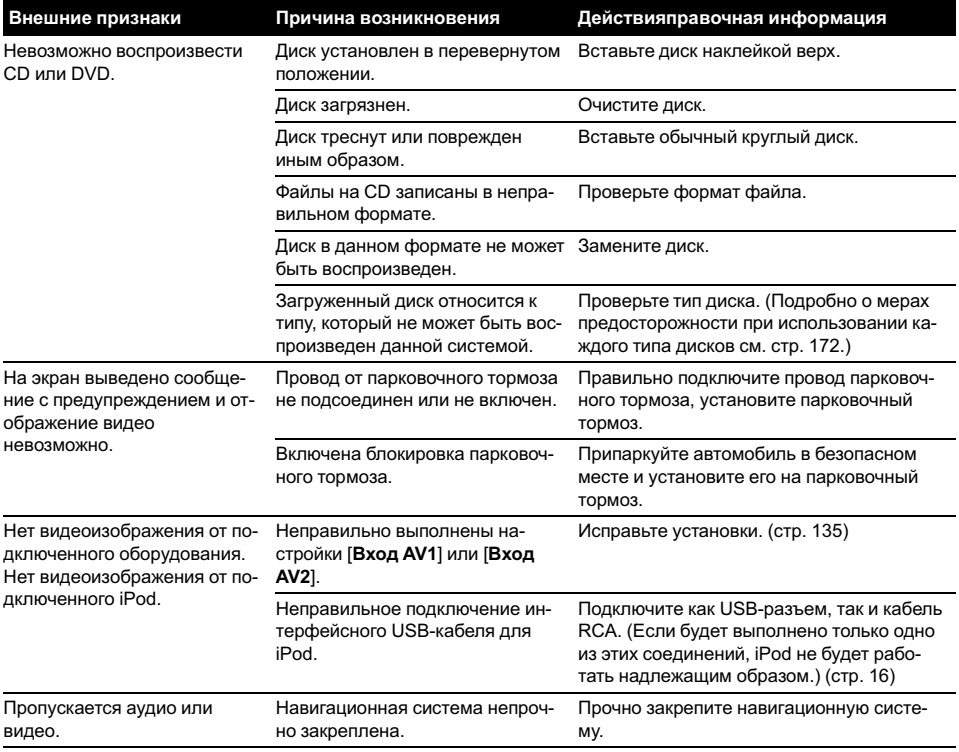

۰

 $Ru$   $(157)$ 

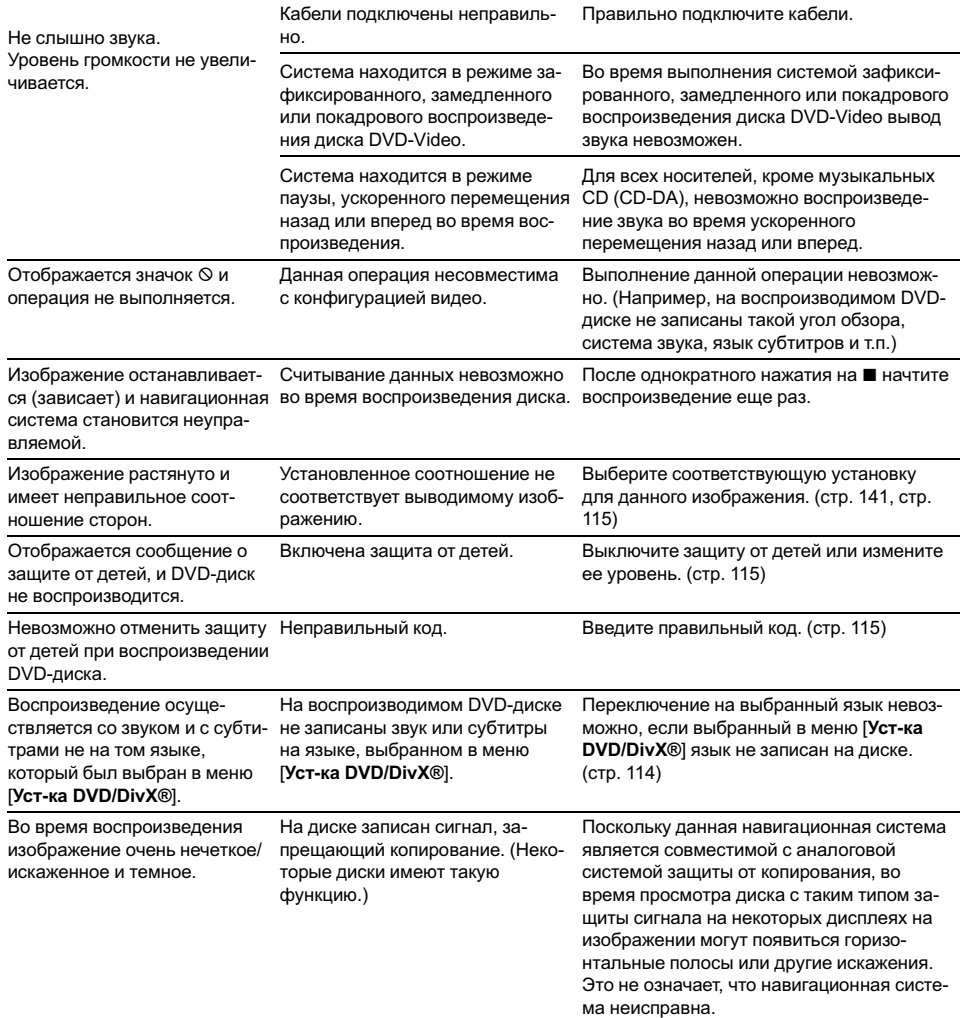

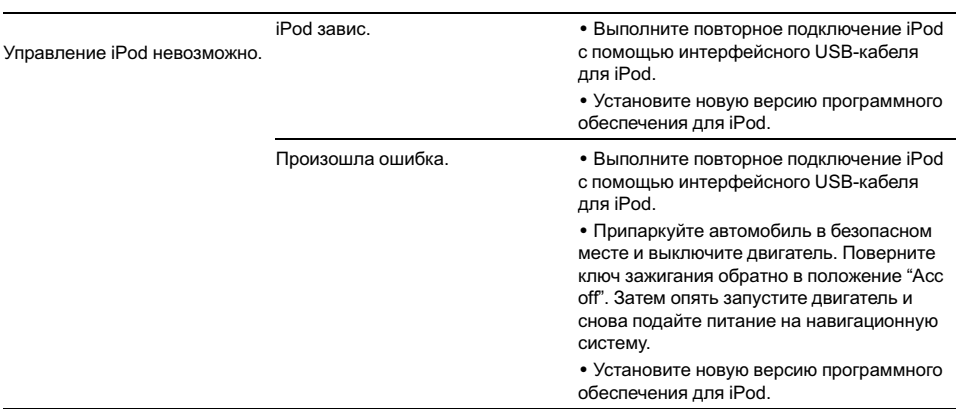

#### Проблемы с экраном телефона

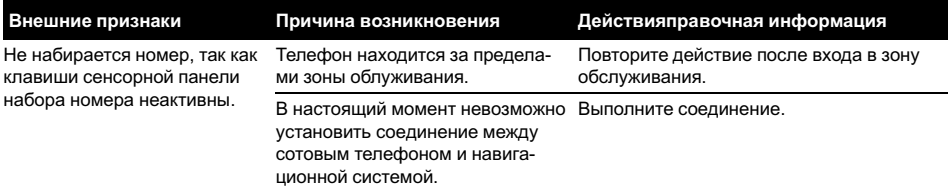

#### Если экран зависает...

Припаркуйте автомобиль в безопасном месте и выключите двигатель. Поверните ключ зажигания обратно в положение "Acc off". Затем опять запустите двигатель и снова подайте питание на навигационную систему.

 $\begin{bmatrix} \blacksquare \end{bmatrix}$ 

 $_{\rm Ru}$  (159)

## Сообщения, и как на них реагировать

Навигационная система может отображать следующие сообщения. Обратитесь к приведенной ниже таблице для определения проблемы, а затем предпримите предложенные действия по ее устранению.

Иногда можно увидеть сообщения об ошибках, отличающиеся от показанных ниже. В таком случае следуйте инструкциям, приведенным на дисплее.

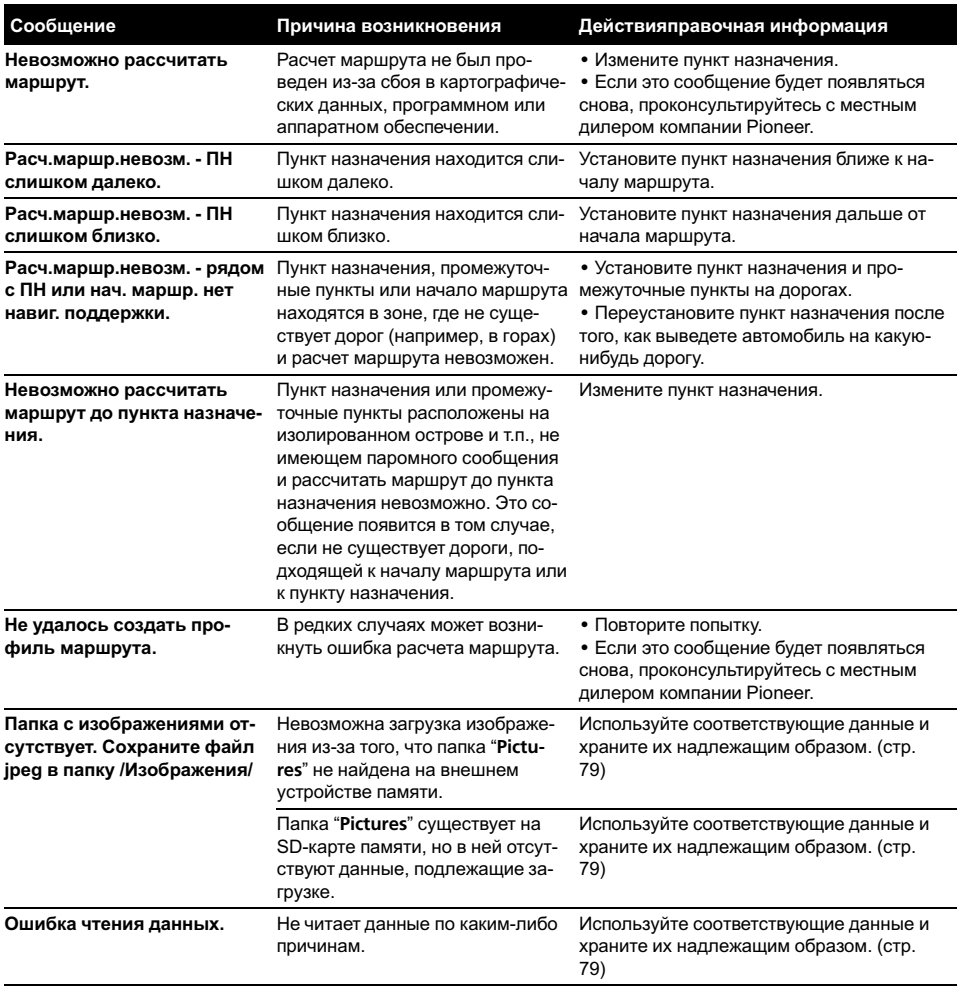

#### Сообщения, и как на них реагировать

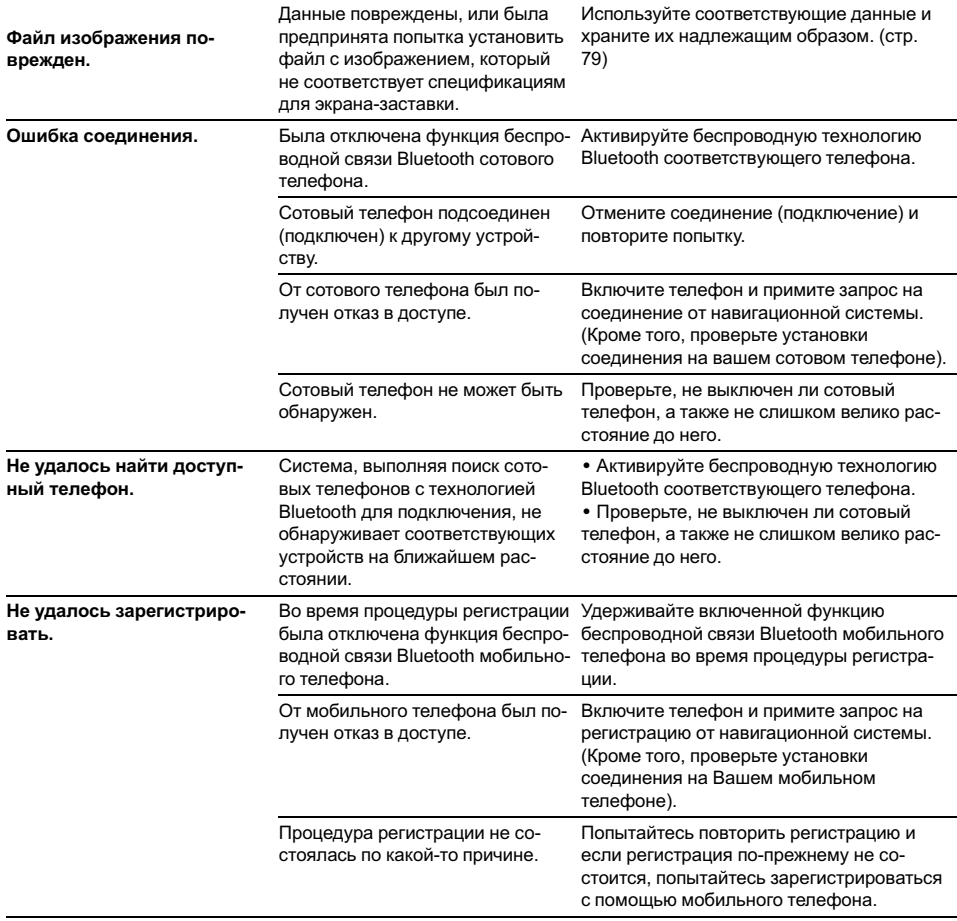

 $\overline{\textbf{C}}$ 

## Сообщения для аудио функций

При возникновении проблемы с воспроизведением сигнала AV-источника на дисплее появится сообщение об ошибке. Обратитесь к приведенной ниже таблице для определения проблемы, а затем предпримите предложенные действия по ее устранению. Если ошибка будет продолжать появляться, свяжитесь со своим дилером или с ближайшим центром обслуживания компании Pioneer.

Такие сообщения в "( )" появятся на "Заднем дисплее".

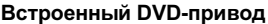

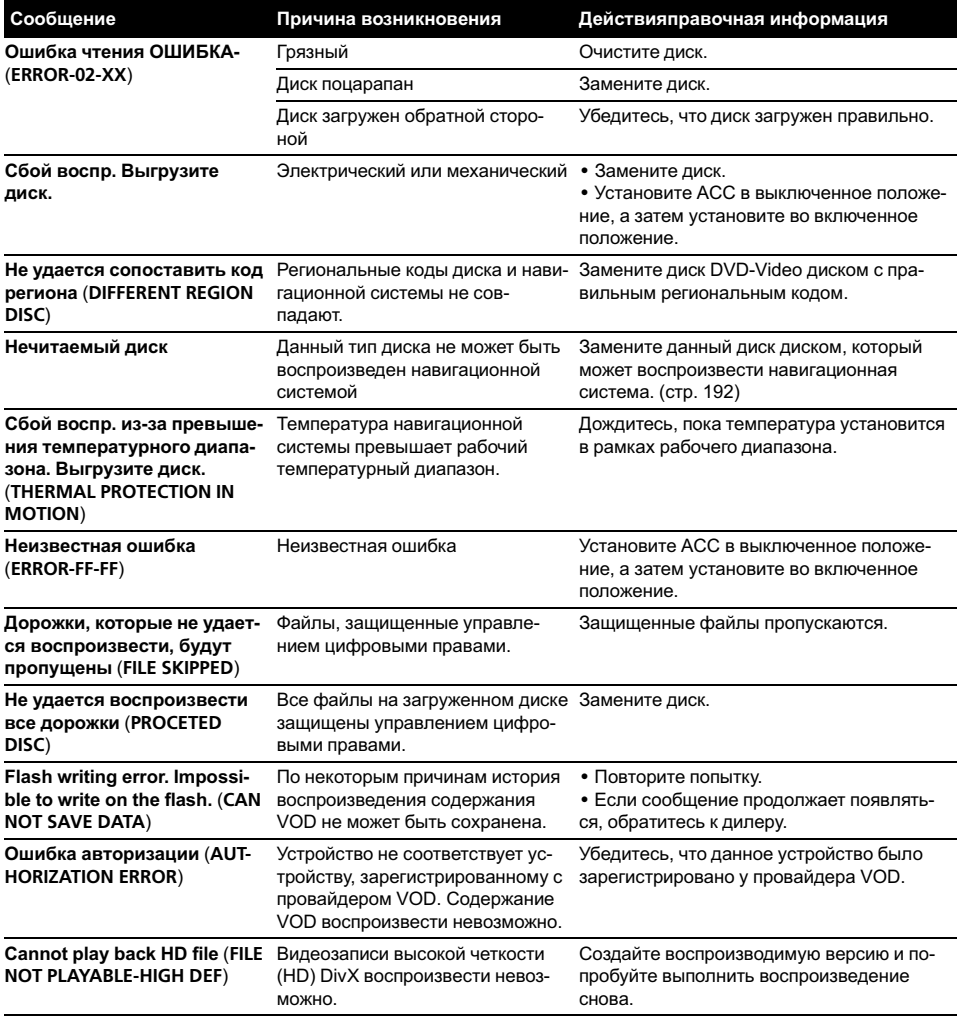

### SD/USB/iPod

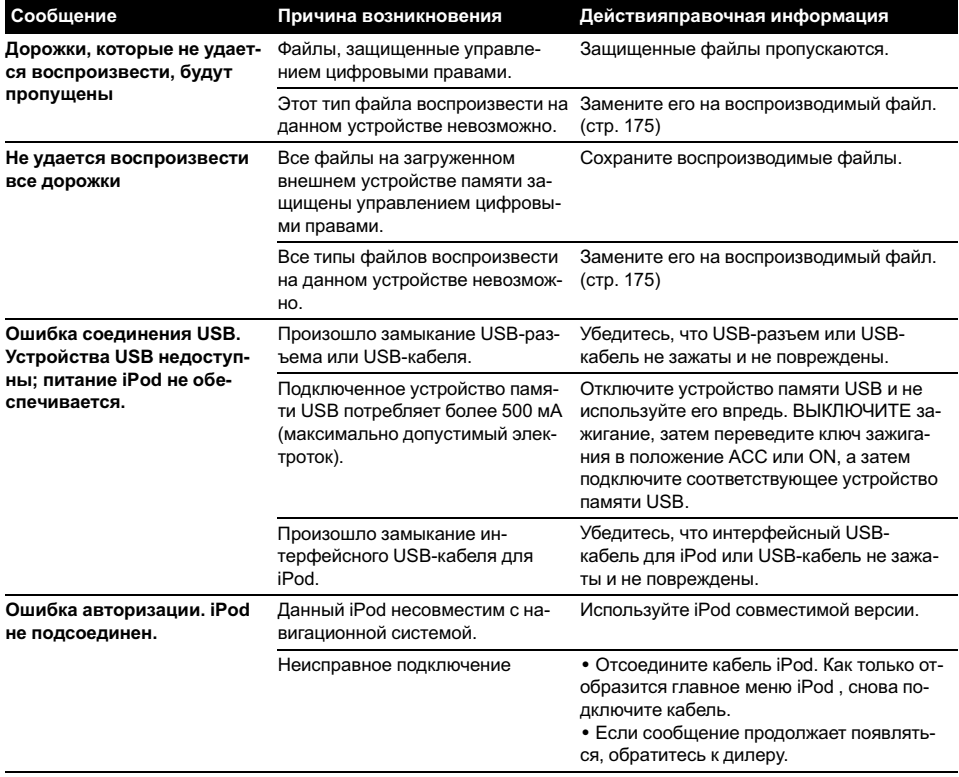

Приложение Приложение

 $\overline{\mathbf{C}}$ 

## Технология позиционирования

### Позиционирование с помощью GPS

В глобальной системе позиционирования (GPS) используется сеть спутников, находящихся на орбите Земли. Каждый спутник, орбита которого находится на высоте 21 000 км, постоянно транслирует радиосигналы с информацией о времени и местоположении. Система обеспечивает прием сигнала, как минимум, от трех спутников в любой открытой точке на земной поверхности.

Точность информации GPS зависит от качества приема сигнала. Если сигналы сильные и прием хороший, система GPS может определить широту, долготу и высоту над уровнем моря для точного позиционирования в трех измерениях. Однако, если качество сигнала плохое, могут быть определены только два измерения - широта и долгота, и ошибка позиционирования может быть немного больше.

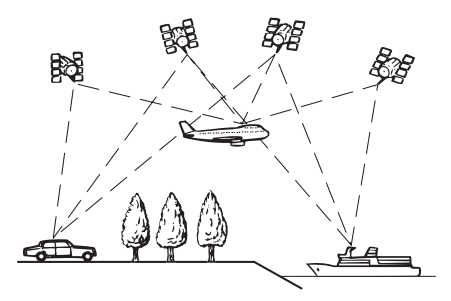

Позиционирование с помощью "Точного расчета траектории"

Встроенный в навигационную систему датчик позволяет точно определить Ваше местоположение. Расчет текущего положения производится за счет определения расстояния движения с помощью датчика скорости, направления поворота с помощью "Гиродатчика" и наклона дороги с помощью"G-датчика".

Встроенный датчик также может рассчитать изменения высоты и скорректировать неточности пройденного расстояния, возникшие вследствие движения по петляющим дорогам или склонам.

Если Вы используете эту навигационную систему с подключенным к ней датчиком скорости, это повышает точность системы. Таким образом, для достижения большей точности позиционирования нужно надлежащим образом подключить датчик скорости.

- p Положение схемы определения скорости варьируется в зависимости от модели автомобиля. Подробную информацию можно узнать у авторизированного дилера компании Pioneer или специалистов по установке.
- p Некоторые типы автомобилей могут не выдавать сигнал скорости при движении со скоростью всего несколько километров в час. В таком случае текущее местоположение Вашего автомобиля может отображаться неправильно во время транспортной пробки или на автостоянке.

## Как работают вместе GPS и "точный расчет траектории"?

В целях достижения максимальной точности навигационная система постоянно сравнивает данные GPS с предполагаемым местоположением, рассчитанным с помощью встроенного датчика. Однако, если в течение длительного времени доступны данные только встроенного датчика, ошибка позиционирования постепенно нарастает, пока предполагаемое местоположение не становится недостоверным. По этой причине всякий раз, когда сигналы GPS становятся доступны, они сравниваются с данными встроенного датчика и используются для их корректировки с целью увеличения точности.

- p Если Вы начнете использовать цепи на колесах для вождения зимой или установите запасное колесо, ошибки могут резко возрасти из-за разницы в диаметре колес. Проинициализируйте статус датчика, и это может восстановить точности до нормальных условий.
	- = Подробнее см. [Состояние](#page-70-0) очистки на стр[. 71](#page-70-0).

#### Сопоставление с картой

Как уже было сказано, системы позиционирования, используемые данной навигационной системой, подвержены определенным ошибкам. Их расчеты могут иногда поместить Ваш автомобиль в место на карте, где нет дороги. В подобной ситуации система обработки понимает, что автомобили передвигаются только по дорогам, и может скорректировать Ваше местоположение, сместив его к ближайшей дороге. Это называется сопоставлением с картой.

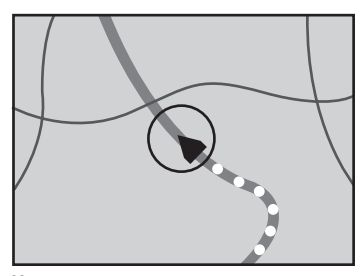

Используется сопоставление с картой

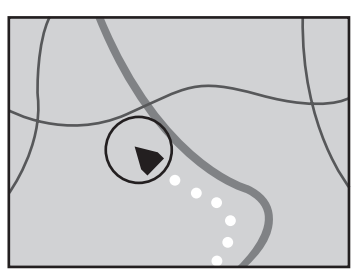

Без сопоставления с картой  $\lceil \bullet \rceil$ 

## Устранение серьезных ошибок

Ошибки позиционирования сводятся к минимуму путем объединения GPS-позиционирования, "точного расчета траектории" и сопоставления с картой. Однако, в некоторых случаях эти функции могут работать неправильно, и ошибка будет нарастать.

 $_{\rm Ru}$  (165

## Если невозможно GPSпозиционирование

- В случае невозможности приема сигналов от более чем двух GPS-спутников, GPS-позиционирование будет отключено.
- При некоторых условиях движения сигналы со спутников GPS могут не достигать автомобиля. В таком случае система не может использовать GPSпозиционирование.

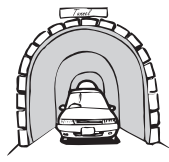

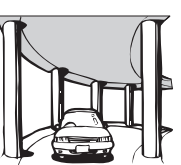

Под эстакадами или похожими сооружениями

В туннелях или закрытых автостоянках

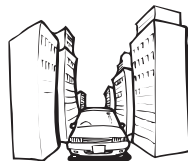

При движении между высокими зданиями

При движении среди густого леса или высоких деревьев

- Если рядом с GPS-антенной используется автомобильный или сотовый телефон, прием GPS-сигнала может быть временно прерван.
- Не покрывайте GPS-антенну краской из аэрозольного баллончика или восковой пастой, так как это может блокировать прием GPS-сигнала. Скопление снега также может ухудшить прием сигналов, поэтому очищайте антенну.
- p Если GPS-сигнал не поступал в течение длительного времени, реальное местоположение Вашего автомобиля и значок текущего местоположения карте могут значительно отличаться или могут не обновляться. В этом случае после вос-

становления приема GPS точность будет восстановлена.

## Условия, часто вызывающие значительные ошибки позиционирования

Фактическое положение автомобиля может отличаться от положения, указанного на экране карты вследствие различных причин, например, состояния дорожного покрытия, по которому движется автомобиль или статуса приема GPS-сигнала.

В случае незначительного поворота.

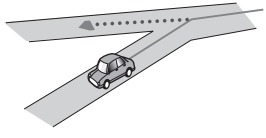

! При наличии параллельной дороги.

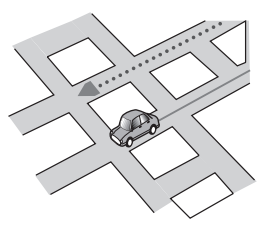

! При наличии рядом другой дороги, например, в случае надземной автострады.

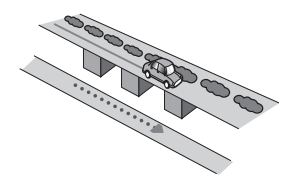

• В случае движения по недавно открытой дороге, которой нет на карте.

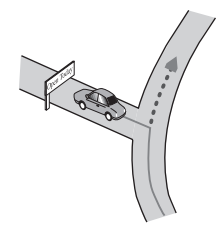

• В случае зигзагообразного движения.

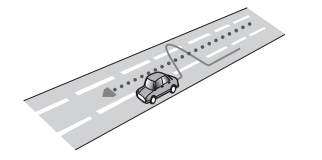

• Если на дороге присутствует несколько крутых поворотов.

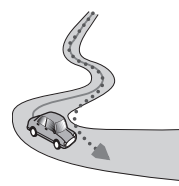

• При наличии петли или дороги с похожими очертаниями.

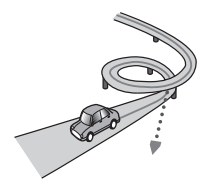

• При использовании парома.

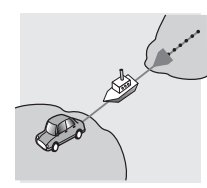

В случае движения по длинной, прямой дороге или по слегка изогнутой дороге.

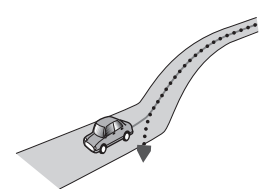

В случае движения по крутой горной дороге с частыми изменениями высоты.

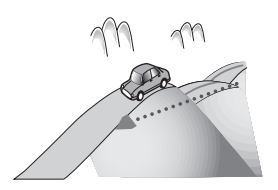

! При въезде или выезде из многоэтажной парковки или похожего сооружения с винтообразным пандусом.

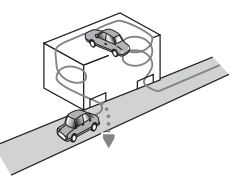

! При повороте автомобиля на поворотном столе или похожей конструкции.

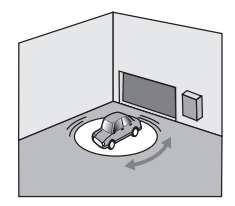

 $_{\rm Ru}$  (167

! При пробуксовке колес автомобиля, например, на грунтовой дороге или на снегу.

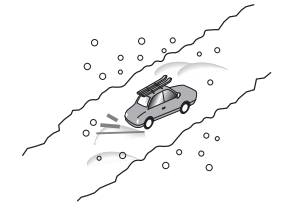

• При использовании цепей или при замене шин на шины другого размера.

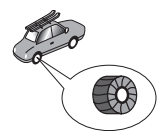

• Если деревья или другие препятствия блокируют GPS-сигналы на значительный период времени.

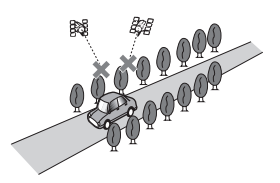

• Если Ваш автомобиль движется очень медленно или с частыми стартами и остановками, например в дорожной пробке.

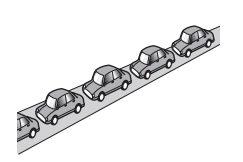

! При выезде на дорогу после движения вокруг большой автостоянки.

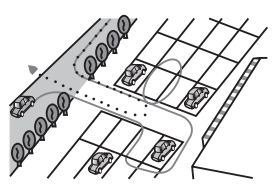

! При движении по кольцевой транспортной развязке.

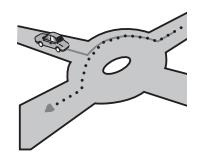

! В случае начала движения сразу же после запуска двигателя.

## Информация об установке маршрута

### Характеристики поиска маршрута

Ваша навигационная система устанавливает маршрут к пункту назначения, применяя определенные встроенные правила к картографическим данным. В этом разделе приведены некоторые полезные сведения о том, как устанавливается маршрут.

 $Ru$ 

# ВНИМАНИЕ

При расчете маршрута автоматически прокладывается маршрут и устанавливается голосовое управление по маршруту. Также, что касается актуальности правил дорожного движения, будет показан маршрут, который был рассчитан с учетом данных о правилах дорожного движения, используемых на данный момент времени. Возможно, что улицы с односторонним движением и тупиковые улицы не будут приняты во внимание. Например, если движение по улице открыто только в утренние часы, а Ваша поездка выполняется днем, это будет нарушением правил дорожного движения и Вы не сможете проехать по этому маршруту. Во время движения, пожалуйста, обращайте внимание на действующие дорожные знаки. Также, система может не знать о некоторых правилах дорожного движения.

- Рассчитанный маршрут является одним из примеров маршрута к пункту назначения, выбранным навигационной системой с учетом типа улиц и правил дорожного движения. Он не обязательно может быть оптимальным маршрутом. (В некоторых случаях будет невозможно выбрать нужные улицы. Если необходимо выбрать определенную улицу, установите на этой улице промежуточный пункт.)
- ! Если пункт назначения находится слишком далеко, возможны случаи, когда маршрут не будет установлен. (Если Вы хотите установить маршрут большой протяженности, проходящий через несколько территорий, установите промежуточные пункты вдоль пути.)
- ! Во время работы навигации голосовые указания о поворотах и пересечениях автострады объявляются заранее. Тем не менее, при проезде перекрестков, поворотов и других быстро сменяющихся пунктов, некоторые из них могут быть

объявлены с опозданием или не быть объявлены.

- ! Возможна ситуация, когда указания могут направить Вас с автострады, а затем обратно на нее.
- В некоторых случаях маршрут может потребовать движения в направлении, обратом тому, в котором Вы движетесь сейчас. В таких случаях Вам будет дано указание развернуться. Следовательно, Вам необходимо выполнить безопасный разворот, соблюдая действующие правила дорожного движения.
- В некоторых случаях маршрут может начинаться на противоположной от реального текущего местоположения стороне железнодорожного пути или реки. В этом случае необходимо немного переместиться в сторону места назначения и снова попытаться выполнить расчет маршрута.
- ! При наличии пробки по ходу движения, маршрут объезда может не быть предложен, если движение через пробку все равно является лучшим вариантом, чем объезд.
- ! Возможны случаи, когда начало маршрута и пункт назначения находятся не на подсвеченном маршруте.
- ! Число выездов из кольцевых транспортных развязок на экране может отличаться от реального числа дорог.

#### Выделение маршрута

- В соответствии с установкой маршрут выделяется ярким цветом на карте.
- ! Могут не быть подсвечены окрестности начала маршрута и пункт назначения, а также территории с чрезвычайно сложной схемой дорог. Вследствие этого маршрут на экране может обрываться, однако голосовая навигация будет выполняться.

Приложение Приложение

### Функция Автоматического изменения маршрута

- Если Вы отклоняетесь от установленного маршрута, система выполнит перерасчет маршрута с той точки, где Вы находитесь, до пункта назначения.
- ! В определенных условиях данная функция может быть недоступна.

## Обращение и уход за диском

Использование дисков подразумевает базовые меры предосторожности.

## Встроенный привод и уход за ним

• Используйте только типовые круглые диски. Не используйте диски измененной формы.

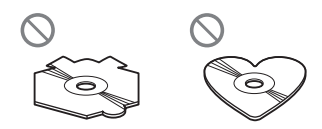

- ! Не используйте треснутые, расколотые, деформированные или иным способом поврежденные диски, так как они могут повредить встроенный привод.
- ! Не прикасайтесь к рабочей поверхности дисков.
- Если диски не используются, храните их в футлярах.
- Не подвергайте диски воздействию высоких температур и прямых солнечных лучей.
- Не прикрепляйте этикетки, не пишите и не наносите химические вещества на поверхности дисков.

! Для очистки диска вытрите его мягкой тканью, перемещая ее наружу от центра.

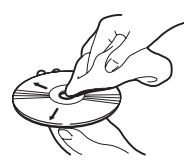

- ! Образование конденсата может вызвать временные неисправности в работе встроенного привода. Оставьте устройство при комнатной температуре примерно на один час. Также рекомендуется протереть диски сухой тканью.
- ! Воспроизведению диска могут препятствовать его характеристики, формат, записанные приложения, условия воспроизведения, хранения и т.д.
- ! Толчки от неровностей дороги могут прерывать воспроизведение диска.
- ! Перед использованием диска прочтите меры предосторожности при работе с ним.

## Условия окружающей среды для воспроизведения диска

- ! При экстремально высоких температурах температурный предохранитель защищает навигатор с помощью автоматического отключения устройства.
- ! Несмотря на тщательную разработку нашего изделия, вследствие механического износа, условий использования или хранения на поверхности диска могут возникнуть незначительные царапины, не влияющие на его рабочие характеристики. Такие царапины не являются сигналом о неисправности системы, она рассматриваются как нормальный износ.

 $R<sub>II</sub>$ 

## Воспроизводимые диски DVD-Video и CD

Диски DVD и CD, имеющие представленные ниже логотипы, обычно воспроизводятся во встроенном DVD-приводе.

DVD-Video

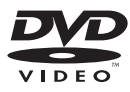

CD

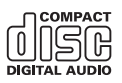

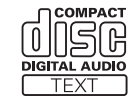

- **р РУР** является зарегистрированной торговой маркой DVD-формата/Корпорации, выдающей лицензии на использование логотипов.
- p Если DVD-Audio диски не воспроизводятся. Возможно, DVD-привод не может воспроизвести все диски, имеющие маркировку, указанную выше.

## Диски, записанные в формате **AVCHD**

Данная система несовместима с дисками, записанными в формате AVCHD (Усовершенствованные видеокодеки высокой четкости). Не вставляйте в привод диски в формате AVCHD. Если такие диски были вставлены в привод, их выброс может не произойти.

### Воспроизведение двухстороннего диска

• Двухсторонние диски являются двойными дисками, одна сторона которых

является записываемым CD-диском для записи звука, а другая записываемым DVD-диском для записи видео.

- ! Навигационная система может воспроизводить сторону DVD. Однако, поскольку сторона CD двухсторонних дисков является физически несовместимой с общим стандартом CD, данная навигационная система может не воспроизвести сторону CD.
- ! Частая загрузка и выгрузка двухстороннего диска может привести к появлению царапин на диске.
- ! Серьезные царапины могут привести к проблемам с воспроизведением на данной навигационной системе. В некоторых случаях двухсторонний диск может застрять в слоте для загрузки диска и не будет извлекаться. Чтобы избежать этого, рекомендуется удерживаться от использования двухсторонних дисков с данной навигационной системой.
- ! Для получения более подробных сведений о двухсторонних дисках, пожалуйста, обратитесь к производителю.

## Dolby Digital

Система AVIC-F10BT самостоятельно уменьшит число каналов сигналов Dolby Digital, и звук будет выведен в стереорежиме. (Имеется оптический выход для расширения в будущем.)

p Изготовлено по лицензии компании Dolby Laboratories. "Dolby" и знак в виде двойной буквы D являются товарными знаками компании Dolby Laboratories.

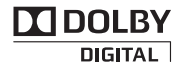

### <span id="page-171-0"></span>DTS-звук

DTS аудио не может быть выведено, поэтому необходимо выбрать другие установки кроме DTS.

"DTS" является зарегистрированной торговой маркой DTS, Inc.

## Подробная информация о воспроизводимых средствах

### Совместимость

### Общая информация о совместимости дисков

- Определенные функции системы могут быть недоступны для некоторых дисков.
- Не гарантируется совместимость со всеми дисками.
- Если не воспроизводятся диски DVD-ROM/DVD-RAM.
- Диски могут не воспроизводиться, если они подверглись воздействию прямых солнечных лучей, высоких температур или хранились в автомобиле в ненадлежащих условиях.

### Диски DVD-Video

• Диски DVD-Video, имеющие не совместимые региональные коды, могут не воспроизводиться в данном DVD-приводе. Региональные коды плеера можно найти на корпусе данного блока.

### Диски DVD-R/DVD-RW/DVD-R DL (с двойным слоем)

- ! Не воспроизводятся незавершенные диски, записанные в Video-формате (видеорежиме).
- ! Возможно воспроизведение дисков, записанных в формате Video Recording (режим VR). Однако воспроизведение дисков, которые не были финализированы, невозможно. Диски, которые не

воспроизводятся, необходимо финализировать.

- Диски DVD-R DL (с двойным слоем), записанные с помощью Layer Jump recording , не воспроизводятся.
- ! Более подробно о режимах записи можно узнать у производителей носителей, записывающих устройств или записывающего программного обеспечения.
- Данный логотип означает совместимость системы с дисками DVD-RW, записанными в формате Video Recording (VR-режиме).

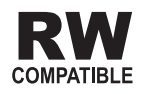

### Диски CD-R/CD-RW

- ! Не воспроизводятся незавершенные диски.
- ! Могут не воспроизводиться диски CD-R/ CD-RW, записанные в устройстве для записи музыкальных CD или на персональном компьютере по причине характеристик диска, царапин или грязи на диске, или грязи, царапин или конденсата на линзах встроенного привода.
- ! Диски, записанные на персональном компьютере, могут не воспроизводиться в зависимости от записывающего устройства, программы для записи, их установок и других внешних параметров.
- ! Выполняйте запись в надлежащем формате. (Более подробную информацию можно узнать у производителей носителей, записывающих устройств или записывающего программного обеспечения.)
- ! Названия и другая текстовая информация, записанная на диске CD-R/CD-RW могут не отображаться на данном устройстве (в случае звуковых данных (CD-DA)).

 $Ru$ 

• Прочтите меры предосторожности на дисках CD-R/CD-RW перед их использованием.

### Общая информация о внешних устройствах памяти (USB, SD)

- Не подвергайте внешнее устройство памяти (USB, SD) воздействию высоких температур.
- В зависимости от используемого внешнего устройства памяти (USB, SD) навигационная система может не распознать устройство или не воспроизвести записанные файлы надлежащим образом.
- Текстовая информация некоторых аудио- и видеофайлов может отображаться неверно.
- Используйте правильное расширение файлов.
- Возможна небольшая задержка во время запуска воспроизведения файлов на внешнем устройстве памяти (USB, SD) со сложной иерархией папок.
- Операции варьируются в зависисмости от типа внешнего устройства памяти (USB, SD).
- Может быть невозможно воспроизводить музыку с SD или USB из-за характеристик файла, размера файла, записанного приложения, среды воспроизведения, условий хранения и т.д.

## Совместимость устройства памяти USB

= Подробно о совместимости устройства памяти USB с навигационной системой см. Технические [характеристики](#page-191-0) на стр. [192.](#page-191-0)

Протокол: массив

- Невозможно подключить устройство памяти USB к навигационной системе через USB-концентратор.
- USB-память с разбиением несовместима с данной навигационной системой.
- Во время движения надежно зафиксируйте устройство USB. Не роняйте устройство USB на пол, где оно может застрять под педалью газа или тормоза.
- ! Воспроизведение аудиофайлов, содержащих видеоданные, может начинаться с незначительной задержкой.
- Некоторые устройства памяти USB, подключенные к данной навигационной системе, могут создавать шум во время прослушивания радио.
- ! Не подключайте других устройств, кроме устройства памяти USB.

### Последовательность аудиофайлов в USB-памяти

Для USB-памяти последовательность отличается от последовательности для устройства памяти USB.

## Карта памяти SD и карта памяти SDHC

! Подробно о совместимости карт памяти SD с навигационной системой см. Технические [характеристики](#page-191-0) на стр. [192.](#page-191-0)

### Использование руководств и дополнительной информации

- ! Данная система не является совместимой с картами Multi Media Card (MMC).
- Файлы, имеющие защиту авторского права, не воспроизводятся.

## Примечания, относящиеся только к DivX-файлам

- ! Надлежащее воспроизведение гарантируется только для DivX-файлов, загруженных через сайты партнеров DivX. Неавторизованные DivX-файлы могут не воспроизводиться надлежащим образом.
- ! Платные файлы DRM не будут функционировать до начала воспроизведения.

Приложение Приложение

- ! Навигационная система может отображать файл DivX до 1 590 минут 43 секунд. Операции поиска свыше установленного времени запрещены.
- ! Для воспроизведения файлов DivX VOD требуется предоставить идентификационный код данной навигационной системы провайдеру DivX VOD. Подробно о идентификационных кодах см. Набор номера из истории [принятых](#page-60-0) звонков [на стр](#page-60-0). 61.
- ! Воспроизводит все версии DivX video (включая DivX 6) посредством стандартного воспроизведения медиафайлов DivX.
- ! Подробную информацию о DivX можно найти на сайте: http://www.divx.com/

#### Файлы субтитров DivX

- Можно использовать файлы субтитров в формате Srt с расширением ".srt".
- ! Для каждого файла DivX используется только один файл субтитров. Не могут быть использованы файлы с множественными субтитрами.
- ! Файлы субтитров, имена которых до расширения содержат ту же последовательность, что и файл DivX file, ассоциируются с файлом DivX. Последовательности знаков должны абсолютно совпадать. Однако если имеется только один файл DivX и один файл субтитров в одной папке, эти файлы ассоциируются даже если имена не совпадают.
- ! Файл субтитров необходимо хранить в той же папке, что и файл DivX.
- Допускается использовать до 255 файлов субтитров. Файлы субтитров свыше этого количества не будут распознаны.
- В имени файла субтитров можно использовать до 64 символов, включая расширение. Если в имени файла используется больше 64 символов, такой файл может быть не распознан.
- ! Кодировка символа должна соответсвовать стандарту ISO-8859-1. Использование символов, не соответствующих ISO-8859-1, может привести к искаженному отображению этих символов.
- ! Возможно искаженное отображение субтитров, если отображаемые символы в файле субтитров содержат контрольный код.
- ! Субтитры и видео в материалах с большей скоростью передачи данных могут не полностью синхронизироваться.
- Если множественные субтитры запрограммированы на отображение в течение короткого времени, например, 0,1 секунды, такие субтитры не могут отображаться в установленное время.

 $R<sub>II</sub>$ 

## <span id="page-174-0"></span>Таблица совместимости носителей

### Общие

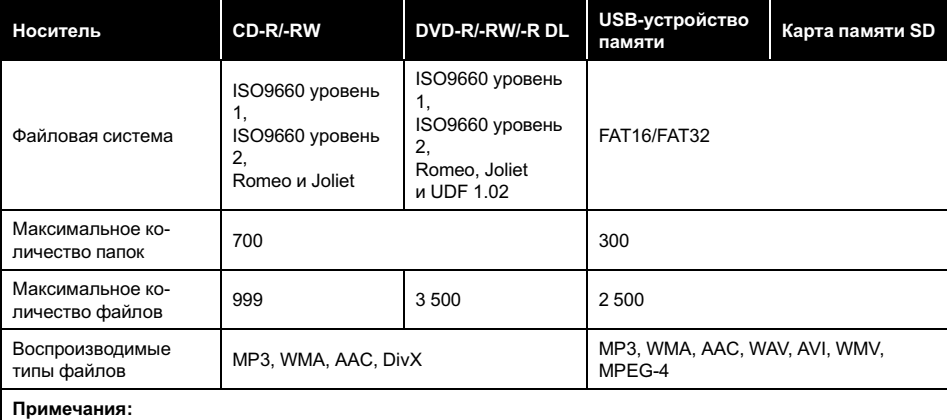

Минимальное время воспроизведения файла хранится во внешнем устройстве памяти (USB, SD): 7,5 часов (450 минут)

## Совместимость с MP3

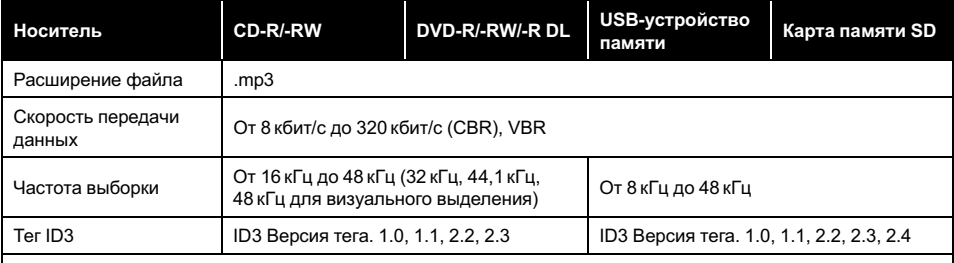

Примечания:

• Версия 2.х для ID3 Тега имеет приоритетность над существующими версиями is 1.х и 2.х.

! Данная навигационная система не является совместимой со следующими форматами:

MP3i (интерактивный MP3), mp3 PRO, список воспроизведения m3u

Приложение

### Совместимость с WMA

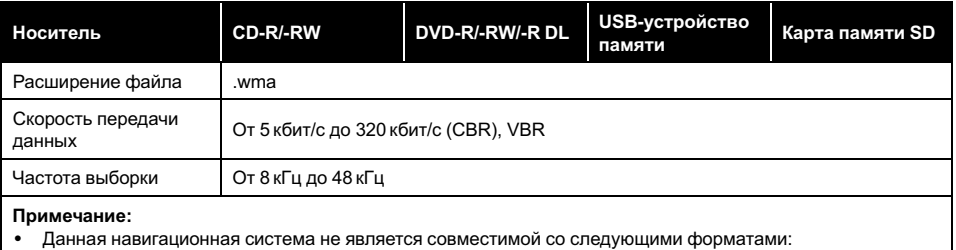

Windows Media Audio 9 Professional, Lossless, Voice

### Совместимость с WAV

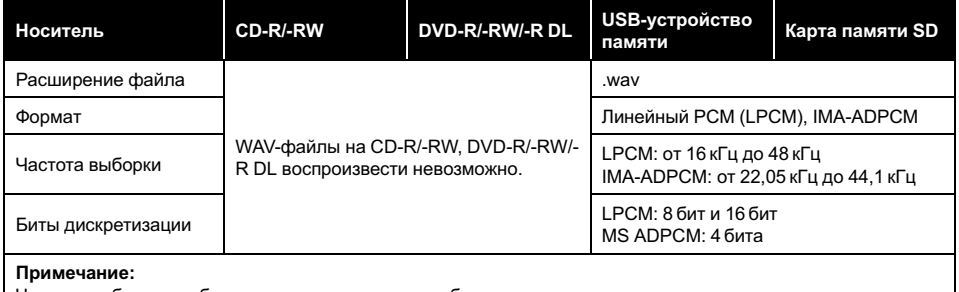

Частота выборки, отображенная на экране, может быть округлена.

### Совместимость с AAC

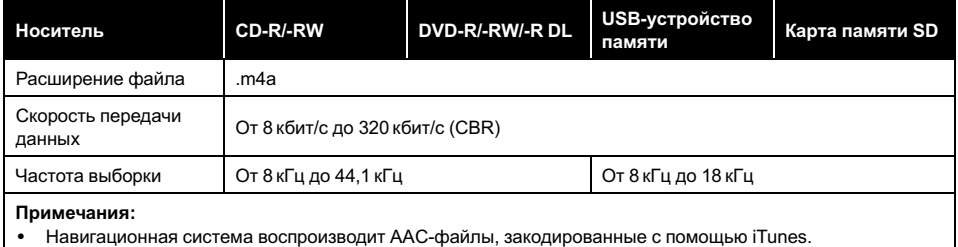

### Совместимость с DivX

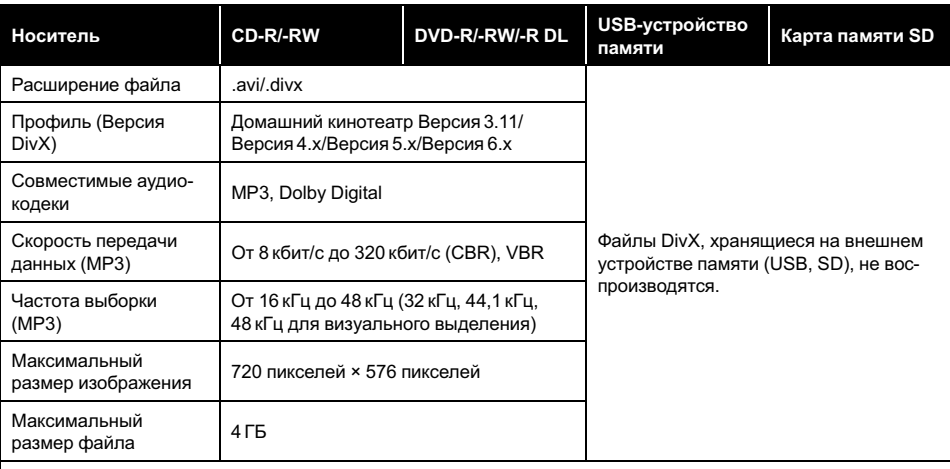

#### Примечания:

! Данная навигационная система не является совместимой со следующими форматами: Формат DivX Ultra, файлы DivX без видеоданных, файлы DivX, закодированные с помощью LPCM (Линейного PCM) аудиокодека

• В зависимости от состава информации о файле, например, числа аудиопотоков, возможна небольшая задержка во время запуска воспроизведения на дисках.

- ! Если объем файла составляет более 4 ГБ, воспроизведение будет остановлено до достижения его конца.
- ! Вследствие формирования файлов DivX возможен запрет на некоторые специальные операции.
- ! Файлы с большей скоростью передачи данных не всегда воспроизводятся корректно. Стандартная скорость передачи данных составляет 4 мбит/с для CD и 10,08мбит/с для DVD.

### Совместимость видеофайлов (USB, SD)

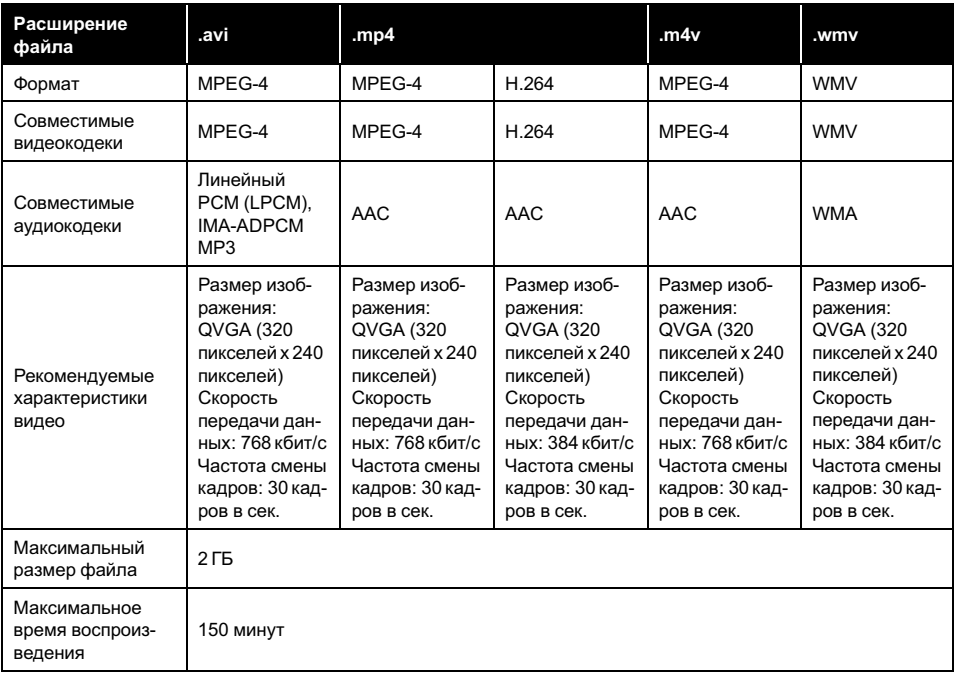

### Общие примечания

- В зависимости от приложения, использованного для кодирования WMA-файлов, навигационная система может не функционировать надлежащим образом.
- **В зависимости от версии Windows Media** Player, использованного для кодировки WMA-файлов, возможно некорректное отображение названий альбомов и другой текстовой информации.
- Воспроизведение аудиофайлов, содержащих видеоданные, может начинаться с незначительной задержкой.
- Данная навигационная система не является совместимой с передачей данных с пакетной записью:
- Данная навигационная система может распознавать до 32 символов, начиная

с первого символа, включая расширение файла и название папки. В зависимости от области отображения, навигационная система может попытаться воспроизвести их с уменьшенным размером шрифта. Однако максимальный размер символов, которые могут быть воспроизведены, зависит от ширины каждого символа и от области отображения.

- ! Последовательность выбора папок или другие операции могут меняться в зависимости от программы кодировки или записи.
- ! Несмотря на длину пустой секции между песнями оригинальной записи, воспроизведение сжатых аудиодисков выполняется с незначительными паузами между песнями.

 $Ru$ 

### Пример иерархической структуры

Приведенный рисунок является примером иерархической структуры на диске. Цифры на рисунке обозначают порядок, в котором присваиваются номера папок и порядок воспроизведения.

: Папка : Файл

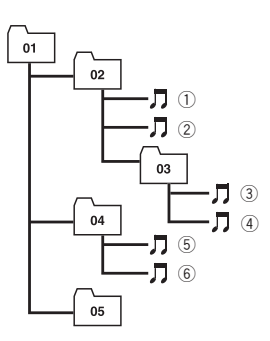

Уровень 1 Уровень 2 Уровень 3 Уровень 4

#### Примечания

- ! Данное устройство присваивает номера папкам. Пользователь не может присваивать номера папкам.
- При наличии папки, которая не содержит каких-либо воспроизводимых файлов, сама папка будет отображаться в списке папок, однако в ней нельзя будет отметить каких-либо файлов. (Появится пустой список.) Кроме того, такие папки будут пропускаться и номер папки не будет отображаться.

Bluetooth представляет собой технологию связи с помощью радиоволн на небольшом расстоянии, разработанную в качестве замены кабеля для сотовых телефонов, КПК и других устройств. Bluetooth функционирует в диапазоне частот 2,4 ГГц и используется для передачи голоса и данных со скоростями до 1 мегабит в секунду. Технология Bluetooth была запущена в 1998 г. группой компаний-производителей (SIG), состоящей из компаний Ericsson Inc., Intel Corp., Nokia Corp., Toshiba и IBM, и в данный момент поддерживается приблизительно 2 000 компаниями по всему миру.

• Bluetooth<sup>®</sup> (слово и логотипы) является зарегистрированным товарным знаком и принадлежит компании Bluetooth SIG, Inc.; использование корпорацией Pioneer этих товарных знаков разрешено соответствующей лицензией. Прочие товарные знаки и торговые наименования принадлежат соответствующим владельцам.

## Логотип SD и SDHC

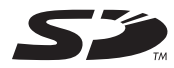

Логотип SD является торговой маркой.

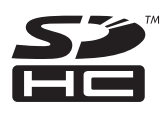

## Bluetooth

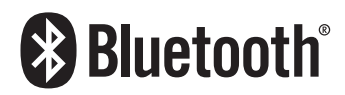

Логотип SDHC является торговой маркой.

## WMA/WMV

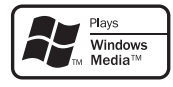

Windows Media и логотип Windows являются торговыми марками или зарегистрированными торговыми марками корпорации Microsoft в США и/или других странах. ■

# DivX

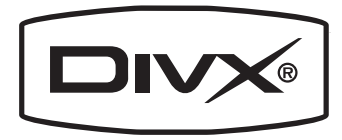

DivX – это сжатый цифровой видеоформат, созданный с помощью видеокодека DivX, разработанного компанией DivX, Inc. Данная система может воспроизводить видеофайлы формата DivX, записанные на диски CD-R/RW/ROM и DVD-R/RW/ROM. Сохраняя ту же терминологию, что и для DVD-видео, индивидуальные видеофайлы DivX называются "Заголовки". При присвоении названий файлам/заголовкам на диске CD-R/RW или DVD-R/RW перед копированием, помните, что по умолчанию они будут воспроизводится в алфавитном порядке.

Воспроизводит видео в формате DivX®.

**D** DivX<sup>®</sup> является зарегистрированной торговой маркой компании DivX, Inc., и используется по лицензии.

# AAC

AAC – это аббревиатура термина Advanced Audio Coding (Усовершенствованное копирование аудиофайлов). Относится к стандарту технологии сжатия аудио, используемому в форматах MPEG-2 и MPEG-4. Для кодировки AAC-файлов можно использовать несколько приложений, от которых будут зависеть форматы файлов и расширения. Данная система воспроизводит AAC-файлы, закодированные с помощью iTunes версии 7.7.

# Подробная информация о подключаемых iPod

# ВНИМАНИЕ

- ! Компания Pioneer не несет ответственность за потерю данных с iPod, даже если эти данные были потеряны во время использования данной навигационной системы.
- ! Не подвергайте iPod воздействию прямых солнечных лучей в течение длительного времени. Это может привести к сбоям в работе iPod, вызванным высокой температурой.
- Не оставляйте iPod в местах воздействия высоких температур.
- ! Во время движения надежно фиксируйте iPod. Не допускайте падения iPod на пол, где он может застрять под педалями тормоза или газа.

Подробно см. руководство по эксплуатации iPod.

180) <sub>Ru</sub>
# iPod

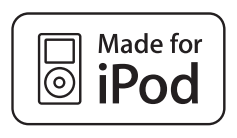

«Made for iPod» означает, что электронный прибор был разработан для подключения определенно к iPod и был сертифицирован разработчиком на соответствие стандарту технических характеристик Apple.

Apple не несет ответственности за работу данного устройства или его соответствие со стандартами по технике безопасности или регулятивными нормами.

iPod является торговой маркой компании Apple Inc., зарегистрированной в США и других странах.

# iPhone

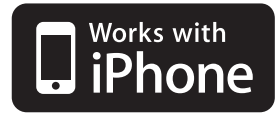

«Works with iPhone» означает, что электронный прибор был разработан для подключения определенно к iPhone и был сертифицирован разработчиком на соответствие стандарту технических характеристик Apple.

Apple не несет ответственности за работу данного устройства или его соответствие со стандартами по технике безопасности или регулятивными нормами.

iPhone является торговым знаком компании Apple Inc.

# iTunes

iTunes является торговой маркой компании Apple Inc., зарегистрированной в США и других странах.

# Надлежащее использование ЖК-экрана

## Уход за ЖК-экраном

- ! Если ЖК-экран подвергается длительному воздействию прямых солнечных лучей, он нагревается, что может привести к повреждению самого экрана. Если навигационная система не используется, сократите до минимума нахождение экрана на солнце.
- ! ЖК-экран должен использоваться в следующем температурном диапазоне "Технические [характеристики](#page-191-0)".
- Не используйте ЖК-экран при температурах выше или ниже диапазона рабочей температуры, поскольку это может привести к нарушению нормальной работы ЖК-экрана и его повреждению.
- ! ЖК-экран не имеет защиты с целью улучшения различимости. Не прикладывайте излишнее усилие при нажатии на экран, это может повредить его.
- ! Не толкайте ЖК-экран, в противном случае его можно поцарапать.
- ! Ни в коем случае не прикасайтесь к ЖКэкрану ничем помимо пальца во время использования функций сенсорной панели. Это может привести к появлению царапин на ЖК-экране.

# Жидкокристаллический (ЖК) экран

- Если ЖК-экран расположен рядом с вентиляционным отверстием кондиционера, убедитесь, что выходящий из кондиционера воздух не дует на экран. Теплый воздух из обогревателя может повредить ЖК-экран, а холодный воздух может привести к образованию влаги внутри навигационной системы, что также может привести к повреждениям.
- ! На ЖК-экране могут появиться небольшие черные или белые точки (яркие точки). Это является свойством ЖК-экрана и не указывает на неисправность.
- ! Если ЖК-экран подвергается воздействию прямых солнечных лучей, может быть трудно рассмотреть на нем изображение.
- ! При использовании сотового телефона антенна должна находиться на максимальном расстоянии от ЖК-экрана, чтобы предотвратить помехи видеосигнала в виде пятен и цветных полос.

# Техническое обслуживание ЖК-экрана

- ! Перед тем как удалять пыль или чистить ЖК-экран, отключите питание, а затем протрите его сухой мягкой тканью.
- ! Протирая экран, не царапайте его поверхность. Не используйте агрессивных или абразивных чистящих веществ.

# Подсветка СИД (светоизлучающий диод)

Светоизлучающий диод используется внутри дисплея для подсветки ЖК-экрана.

• При низких температурах использование подсветки СИД может увеличить время задержки изображения и ухудшить качество изображения из-за характеристик ЖК-экрана. Качество

изображения улучшится при увеличении температуры.

- ! Срок службы подсветки СИД составляет более 10 000 часов. Однако он может уменьшиться при использовании при высоких температурах.
- Если срок службы светодиодной подсветки подойдет к концу, экран станет темнее и изображение не будет видимым. В таком случае обратитесь к своему дилеру или в ближайший авторизованный сервисный центр Pioneer.

# Отображение информации

# Меню пункта назначения

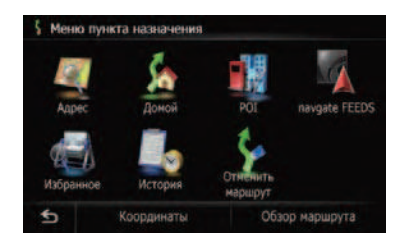

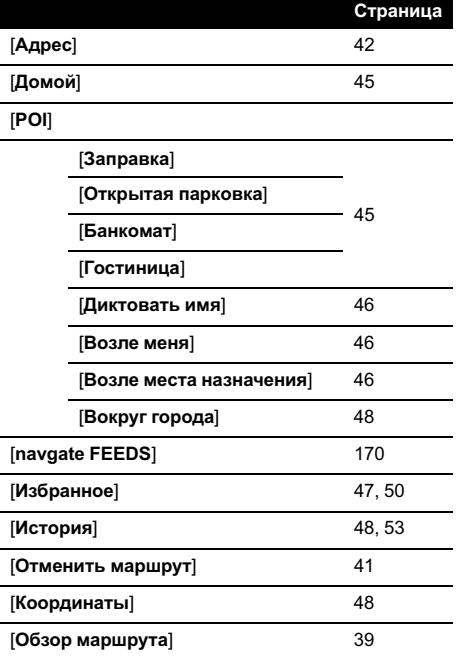

# Экран "Меню телефона"

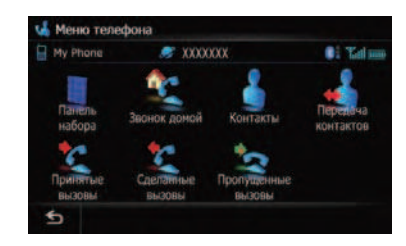

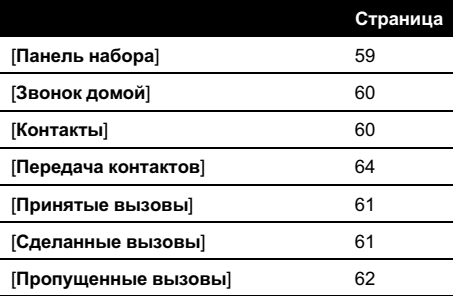

Ru (183)

# Меню настроек

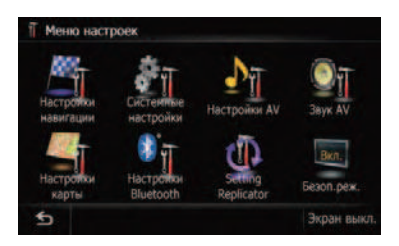

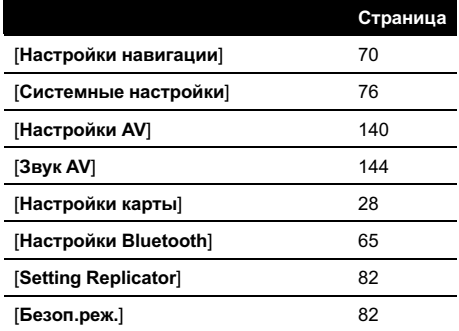

## Настройки навигации

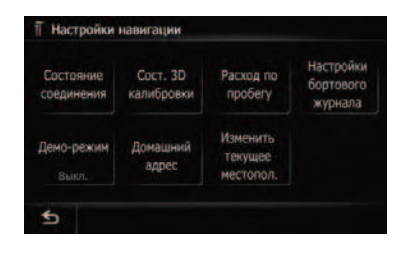

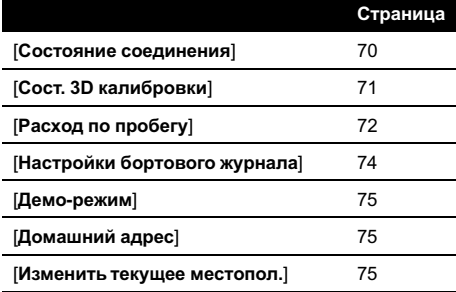

 $(184)$  Ru

# Меню Системные настройки

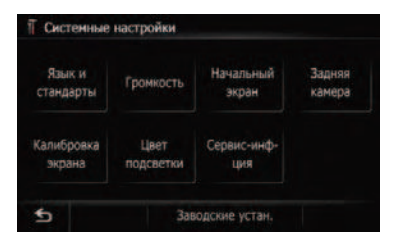

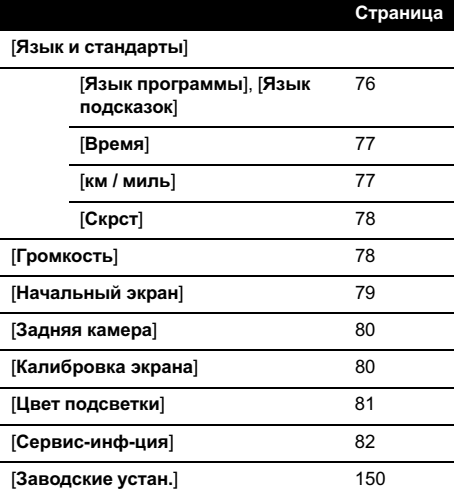

### Меню Настройки карты

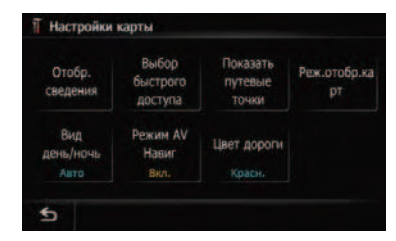

#### Страница

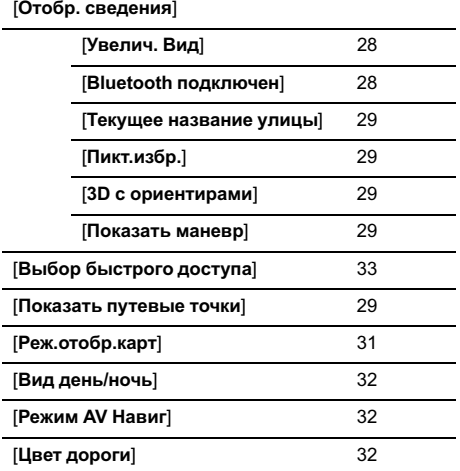

 $_{\rm Ru}$  (185)

# Меню Настройки системы AV

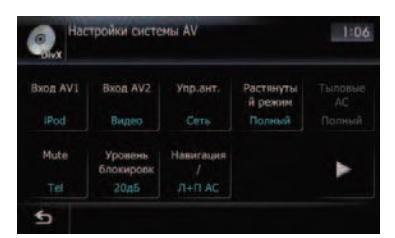

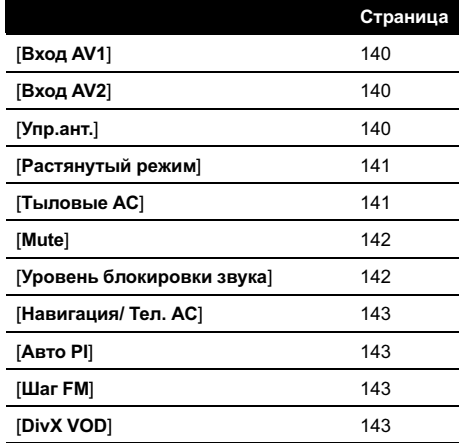

# Меню Настройки звука AV

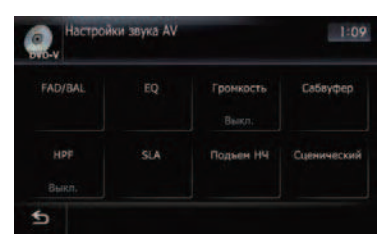

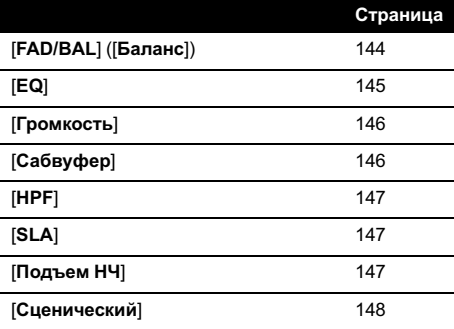

 $(186)$  Ru

# Настройки Bluetooth

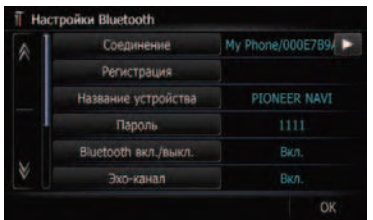

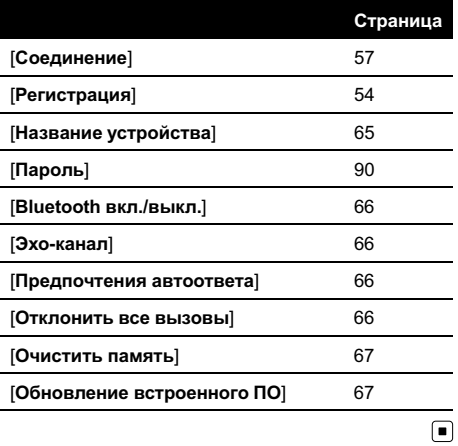

Приложение Приложение

# Глоссарий

# AAC

AAC – это аббревиатура для Advanced Audio Coding (Усовершенствованное кодирование аудиофайлов). Она относится к стандарту технологии сжатия аудио, используемой в форматах MPEG-2 и MPEG-4.

## CD-DA

Это аббревиатура для обычных музыкальных CD-дисков (имеющихся в продаже аудиодисков CD). В данном руководстве это слово иногда используется для того, чтобы можно было отличить CD-диски с данными (которые содержат сжатые аудиофайлы) и обычные музыкальные CDдиски.

## DivX

DivX популярная компьютерная технология, разработанная компанией DivX, Inc. Относительно небольшие по размеру медиафайлы DivX содержат большие объемы сжатой видеоинформации и обеспечивают хорошее качество воспроизведения. Файлы DivX также содержат все современные медиа атрибуты, такие как меню, субтитры и альтернативные аудиотреки. Большинство медиафайлов DivX можно загрузить с интерактивных источников или создать собственные, используя персональное содержание и простые инструменты, доступные на DivX. com.

## DivX Certified

Сертифицированная продукция DivX официально протестирована создателями DivX и гарантирует воспроизведение всех версий видеофайлов DivX, включая DivX 6.

## GPS

Глобальная система позиционирования (Global Positioning System). Сеть спутников, транслирующих навигационные сигналы для различных целей.

### JPEG

Это аббревиатура для Joint Photographic Experts Group (Объединенная экспертная группа по фотографии), также обозначает международный стандарт сжатия неподвижного изображения.

## MP3

MP3 – это аббревиатура для MPEG Audio Layer 3. Это стандарт сжатия звука, разработанного рабочей группой (MPEG) организации ISO (Международная организация по стандартизации). Технология MP3 способна сжимать аудиоданные до 1/10 от размера стандартного диска.

### MPEG

Это аббревиатура для Moving Pictures Experts Group (Группа экспертов по кинематографии), а также обозначает международный стандарт сжатия подвижного изображения.

## VBR (Переменная скорость передачи данных)

VBR - это аббревиатура для переменной скорости передачи данных. В общем, более широко используется CBR (постоянная скорость передачи данных). Однако путем гибкой регулировки скорости передачи данных в соответствии с нуждами сжатия аудиосигнала можно достичь качества звука, при котором будет достигнуто максимальное сжатие.

### WMA

WMA – это аббревиатура для Windows Media™ Audio. Относится к технологии сжатия аудио, разработанной Microsoft Corporation.

### Избранное

Часто посещаемое местоположение (например, место работы или дом родственников), которое можно сохранить для упрощения выбора маршрута.

#### Местонахождение дома

Записанное местоположение Вашего дома.

#### Многоязычные субтитры

На одном диске DVD-Video может быть записано до 32 языков субтитров, что позволяет выбирать желаемый язык.

### Многоязычный звук (Многоязычный диалог)

Некоторые видеозаписи содержат диалоги или аудио, записанные на многоязычных треках. Например, диалог на 8 языках максимум может быть записан на одном диске DVD-Video, что дает возможно выбирать нужный язык.

#### Мультисессия

Мультисессия - это метод записи, который позволяет позже записывать дополнительную информацию. При записи данных на диск CD-ROM, CD-R или CD-RW и т.п., все данные от начала до конца считаются одним элементом или сессией. Мультисессия - это метод записи более 2 сессий на одном диске.

#### Пакетная запись

Это общий термин для метода записи отдельных файлов на CD-R и т.д. в случае необходимости, как это делается с файлами на гибких или жестких дисках.

#### Полезные объекты (POI)

Полезные объекты - это местоположения различных объектов, например, железнодорожных вокзалов, магазинов, ресторанов и парков отдыха, сохраненные в виде данных.

#### Блокировка от детей

Некоторые диски DVD-Video со сценами насилия или ориентированные на взрослую аудиторию, содержат блокировку от детей, которая предотвращает просмотр этих сцен детьми. Во время просмотра таких дисков в случае, если на устройстве установлен уровень блокировки от детей, воспроизведение сцен, не предназначенных для детей, будет отключено, либо эти сцены будут пропущены.

#### Встроенный датчик

Встроенный датчик позволяет системе определять положение автомобиля.

#### Глава

Заголовки дисков DVD-Video или DVD-VR в свою очередь разделены на главы, которые пронумерованы аналогично главам книги. Если диск имеет главы, Вы можете быстро найти нужную сцену с помощью поиска по главам.

#### Голосовое указание

Указание направлений голосом во время навигации по маршруту.

#### Журнал маршрута

В случае активации журнала маршрута навигационная система будет запоминать уже пройденные маршруты. Такая запись маршрутов называется "журналом маршрута". Это очень удобно, если необходимо просмотреть пройденный маршрут или вернуться по сложному маршруту.

### Заголовок

Диски DVD-Video или DVD-VR являются очень емкими, что позволяет записывать несколько видеозаписей на стандартный диск. Если, например, один диск содержит три отдельных видеозаписи, они будут подразделяться на заголовок 1, заголовок 2 и заголовок 3. Это позволяет наслаждаться удобством поиска по заголовкам и другими функциями.

#### Промежуточный пункт

Местоположение, выбранное Вами для посещения перед прибытием в пункт назначения. Поездка может состоять из нескольких промежуточных пунктов и пункта назначения.

#### Пункт назначения

Местоположение, выбранное Вами в качестве конечного пункта поездки.

#### Различные варианты угла зрения

В обычных телевизионных программах, несмотря на то, что одновременно для съемки сцены используется несколько камер, в настоящее время на Ваш телевизор передается изображение только с одной камеры. Некоторые DVD-диски содержат сцены, снятые под несколькими углами зрения, что дает возможность выбирать угол зрения во время просмотра.

#### Региональный код

DVD-плееры и DVD-диски обладают региональными кодами, обозначающими регионы, в которых они были проданы. Воспроизведение DVD невозможно, если его код отличается от регионального кода DVD-плеера.

#### Режим указаний

Режим, в котором во время движения к пункту назначения даются указания; система автоматически переключается в этот режим после установки маршрута.

#### Скорость передачи данных

Служит для обозначения объема передаваемых данных в секунду в единицах измерения бит/с (биты в секунду). Чем больше этот показатель, тем больше информации можно преобразовать в звук. При использовании одного и того же метода кодирования (например MP3) чем больше скорость передачи данных, тем лучшим будет звук.

#### Соотношение сторон

Соотношение ширины экрана телевизора к его высоте. Обычный дисплей имеет соотношение сторон 4:3. Широкоэкранные дисплеи имеют соотношение 16:9, предоставляя при этом изображение большего размера для создания особого эффекта присутствия и атмосферы.

#### Тег ID3

Это метод внедрения информации о треке в файл MP3. Такая информация может включать название трека, имя исполнителя, название альбома, музыкальный жанр, год выпуска, комментарии и другие данные. Содержание можно легко отредактировать с помощью программного обеспечения с функциями редактирования Тега ID3. Несмотря на то, что теги ограничены количеством символов, информацию можно просматривать во время воспроизведения трека.

#### Текущее местоположение

Местоположение Вашего автомобиля в данный момент, Ваше текущее местоположение показаны на карте в виде значка красного треугольника.

#### Телефонная книга

Адресная книга на телефоне пользователя именуется как "Телефонная книга". В зависимости от модели сотового телефона, "Телефонная книга" может называться как "Контакты", "Визитная карточка" или как-то иначе.

#### Точка навигации

Важные поворотные пункты вдоль маршрута, обычно пересечения дорог. Следующий ориентировочный пункт на маршруте будет обозначен на карте значком в виде желтого флага.

 $Ru$ 

### Установка маршрута

Процесс определения идеального маршрута для конкретного местоположения; установка маршрута выполняется системой автоматически при указании пункта назначения.

### Установленный маршрут

Маршрут к пункту назначения, определенный системой. Он подсвечивается ярким цветом на карте.

### Формат ISO9660

Это международный стандарт логического формата папок и файлов DVD/CD-ROM. Что касается формата ISO9660, существуют нормы для следующих двух уровней.

• Уровень 1:

Имя файла в формате 8.3 (имя файла содержит до 8 символов, полубайтные английские заглавные буквы, полубайтные цифры и знак " " с расширением файла в три символа).

• Уровень 2:

Имя файла может содержать до 31 символа (включая разделительный знак "." и расширение файла). Каждая папка содержит менее 8 иерархий.

• Расширенные форматы Joliet:

Имена файлов могут содержать до 64 символов.

Romeo:

Имена файлов могут содержать до 128 символов.

 $_{\rm Ru}$  (191

# <span id="page-191-0"></span>Технические характеристики

### Общие

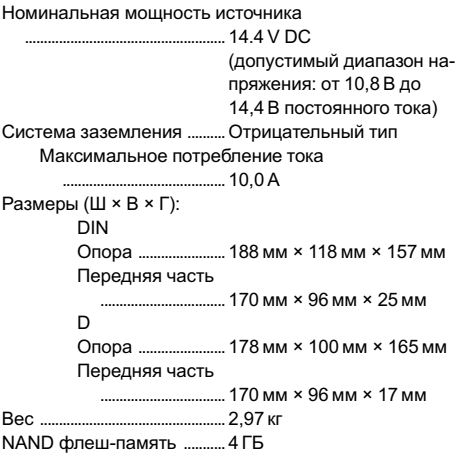

#### Навигация

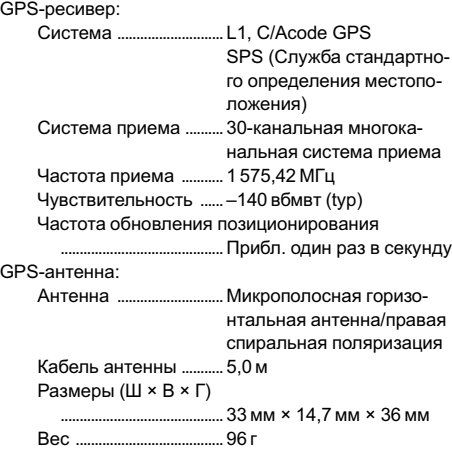

# Дисплей

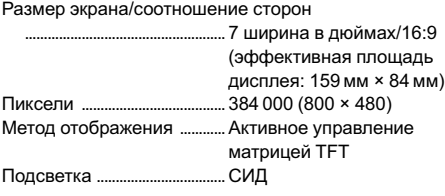

Совместимо с системами цветности ..................................................... PAL/NTSC Допустимый диапазон температуры: Питание включено .....от –10 °C до +60 °C Питание выключено ...........................................от –20 °C до +80 °C Регулировка угла ..................От 0° до 22°

### Аудио

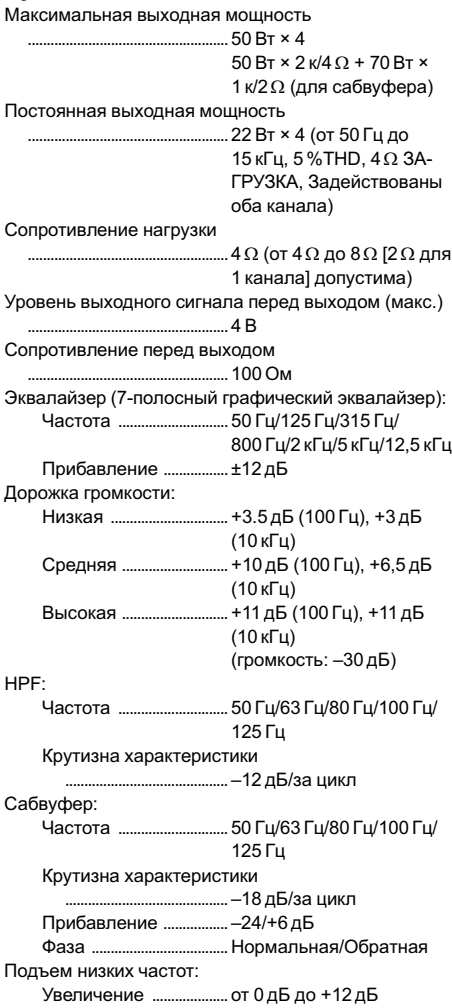

#### DVD-привод

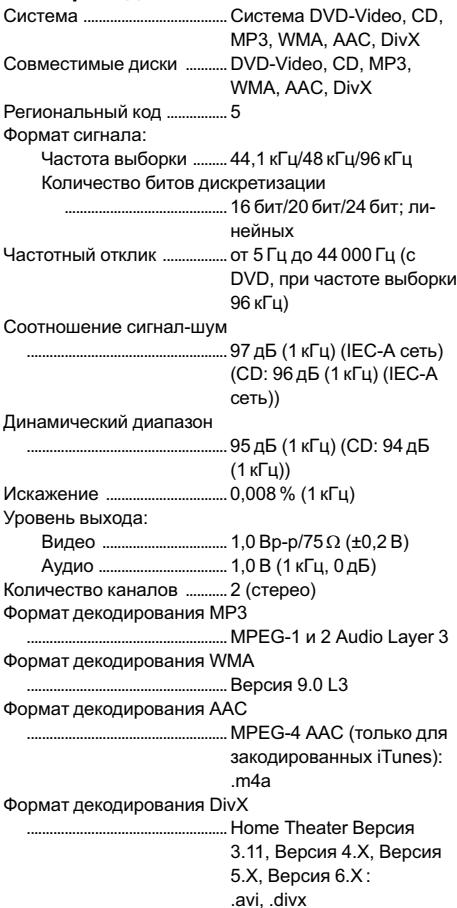

### USB

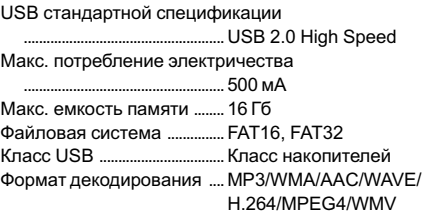

### SD

Совместимый физический формат .....................................................Версия 2.00

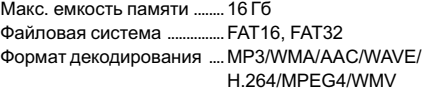

## Bluetooth

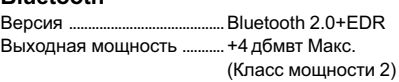

#### FM-тюнер

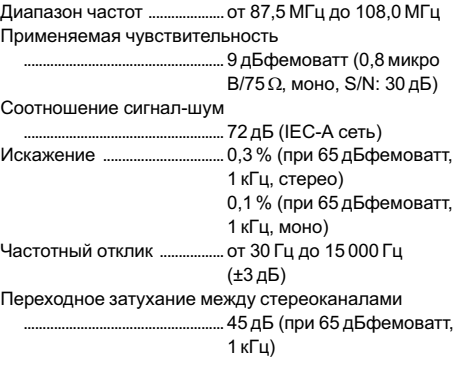

### MW-тюнер

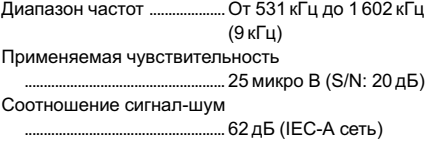

## LW-тюнер

Диапазон частот ....................от 153 кГц до 281 кГц Применяемая чувствительность ..................................................... 28 микро В (S/N: 20 дБ) Соотношение сигнал-шум ..................................................... 62 дБ (IEC-A сеть)

 $\overline{\phantom{a}}$ 

#### Примечание:

В соответствии со статьей 5 закона Российской Федерации "О защите прав потребителей" и постановлением правительства Российской Федерации № 720 от 16.06.97 компания Pioneer Europe NV оговаривает следующий срок службы изделий, официально поставляемых на российский рынок. Автомобильная электроника: 6 лет

Другие изделия (наушники, микрофоны и т.п.): 5 лет

# Примечания

- Возможны изменения технических характеристик и конструкции без предварительного уведомления о усовершнестоваваниях.
- Данное устройство произведено в Таиланде.

# http://www.pioneer.eu

Visit www.pioneer.co.uk (or www.pioneer.eu) to register your product. Visite www.pioneer.es (o www.pioneer.eu) para registrar su producto. Zum Registrieren Ihres Produktes besuchen Sie bitte www.pioneer.de (oder www.pioneer.eu). Visitez www.pioneer.fr (ou www.pioneer.eu) pour enregistrer votre appareil. Si prega di visitare il sito www.pioneer.it (o www.pioneer.eu) per registrare il prodotto. Bezoek www.pioneer.nl (of www.pioneer.eu) om uw product te registreren. Посетите www.pioneer-rus.ru (или www.pioneer.eu) для регистрации приобретенного Вами изделия.

### PIONEER CORPORATION

4-1, MEGURO 1-CHOME, MEGURO-KU TOKYO 153-8654, JAPAN

Корпорация Пайонир 4-1, Мегуро 1-Чоме, Мегуро-ку, Токио 153-8654, Япония

PIONEER ELECTRONICS (USA) INC. P.O. Box 1540, Long Beach, California 90801-1540, U.S.A. TEL: (800) 421-1404

#### PIONEER EUROPE NV

Haven 1087, Keetberglaan 1, B-9120 Melsele, Belgium/Belgique TEL: (0) 3/570.05.11

Издано Pioneer Corporation. Авторские права © 2009 Pioneer Corporation. Все права защищены.